# МИНИСТЕРСТВО НАУКИ И ВЫСШЕГО ОБРАЗОВАНИЯ РОССИЙСКОЙ ФЕДЕРАЦИИ филиал Федерального государственного бюджетного образовательного учреждения высшего образования «Уфимский университет науки и технологий» в г. Кумертау

Отделение дополнительного профессионального образования

**УТВЕРЖДАЮ** Директор филиала УУНИТ в г. Кумертау А.Р. Фахруллина 20 г.

# ДОПОЛНИТЕЛЬНАЯ ПРОФЕССИОНАЛЬНАЯ ПРОГРАММА ПРОФЕССИОНАЛЬНОЙ ПЕРЕПОДГОТОВКИ «ПРИКЛАДНАЯ ИНФОРМАТИКА»

Трудоемкость программы - 250 часов Форма обучения - очно-заочная

Программа рассмотрена на заседании ученого совета филиала УУНиТ в г. Кумертау комиссией по учебной деятельности, протокол № 1 от 01.12.2022г.

 $\overline{A}$  A.B. Ерофеев Председатель комиссии по учебной деятельности

Кумертау, 2022

# **СОДЕРЖАНИЕ**

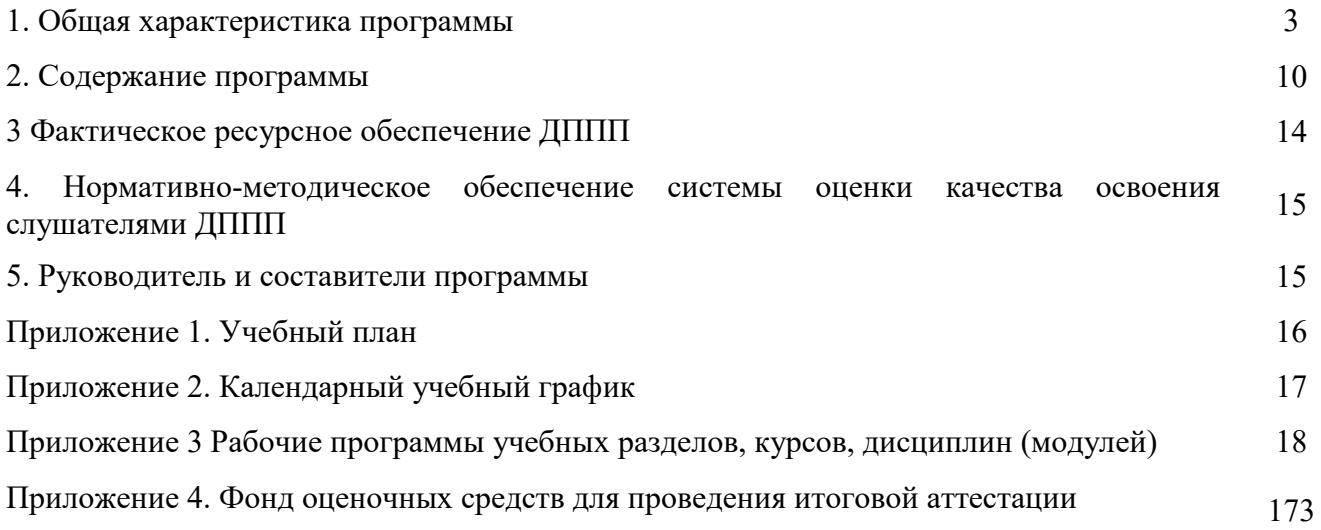

## **1. ОБЩАЯ ХАРАКТЕРИСТИКА ПРОГРАММЫ**

### **1.1 Цель реализации программы**

Формирование профессиональных компетенций, необходимых для приобретения нового вида профессиональной деятельности в сфере прикладной информатики.

*Дополнительная программа профессиональной переподготовки в сфере «Прикладная информатика»,* разработана на основе:

– профессиональной образовательной программы высшего образования по направлению подготовки 09.03.03, утвержденной приказом Министерства образования и науки РФ от 12 марта 2015 г., № 207;

– профессионального стандарта «Руководитель разработки программного обеспечения», утвержденного приказом Министерства труда и социальной защиты Российской Федерации от 17 сентября 2014 г. N 645н регистрационный № 34847, с изменением, внесенным приказом Министерства труда и социальной защиты Российской Федерации от 12 декабря 2016 г. № 727н регистрационный № 190.

Дополнительная программа профессиональной переподготовки (ДППП) «Прикладная информатика» соответствует профессиональному стандарту, связь ДППП с профессиональными стандартами:

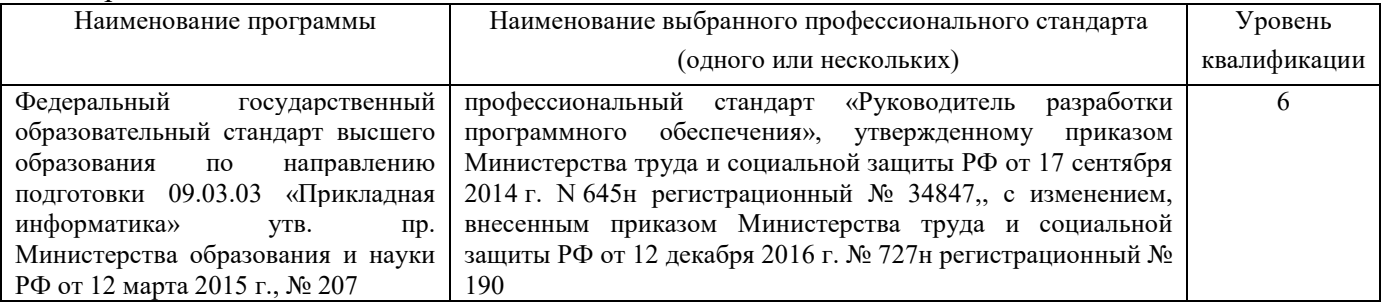

### **1.2 Характеристика нового вида профессиональной деятельности, присваиваемой квалификации**

*а) Область профессиональной деятельности* с*лушателя, прошедшего обучение по программе профессиональной переподготовки для выполнения нового вида профессиональной деятельности «Прикладная информатика» включает:*

– системный анализ прикладной области, формализация решения прикладных задач и процессов информационных систем;

– разработка проектов автоматизации и информатизации прикладных процессов и создание информационных систем в прикладных областях;

– выполнение работ по созданию, модификации, внедрению и сопровождению информационных систем и управление этими работами.

*б)Объектами профессиональной деятельности являются:* 

– прикладные и информационные процессы,

- информационные технологии,
- информационные системы.

*в) Виды профессиональной деятельности:*

– проектная деятельность,

– организационно-управленческая.

*г) Слушатель, успешно освоивший программу профессиональной переподготовки,готов решать профессиональные задачи в соответствии с видами профессиональной деятельности, на которые ориентирована программа.* 

Проектная деятельность:

- руководство разработкой программного кода;

- руководство проверкой работоспособности программного обеспечения;

- руководство интеграцией программных модулей и компонентов программного обеспечения;

- руководство разработкой проектной и технической документации;

- руководство разработкой техническихспецификаций программного обеспечения;

- руководствопроектированием программного обеспечения;

- управление процессом разработки программного обеспечения.

## Организационно-управленческая:

- управление информацией в процессе разработки программного обеспечения;

- разработка внутренних правил, методик и регламентов проведения работ.

*д) Достижение 6 уровня квалификации в соответствии с профессиональным стандартом«Руководитель разработки программного обеспечения».*

### **1.3. Планируемые результаты обучения**

Слушатель освоивший программу, должен обладать профессиональными компетенциями, соответствующими видам профессиональной деятельности, на которые ориентирована программа:

проектная деятельность:

– способностью проводить обследование организаций, выявлять информационные потребности пользователей, формировать требования к информационной системе (ПК-1);

– способностью разрабатывать, внедрять и адаптировать прикладное программное обеспечение  $($  $\Pi$ K-2 $):$ 

– способностью проектировать ИС в соответствии с профилем подготовки по видам обеспечения (ПК-3);

– способностью документировать процессы создания информационных систем на стадиях жизненного цикла (ПК-4);

– способностью выполнять технико-экономическое обоснование проектных решений (ПК-5);

– способностью проводить описание прикладных процессов и информационного обеспечения решения прикладных задач (ПК-6);

– способностью программировать приложения и создавать программные прототипы решения прикладных задач (ПК-7).

### организационно-управленческая:

– способностью принимать участие в организации ИТ-инфраструктуры и управлении информационной безопасностью (ПК-8);

– способностью принимать участие в реализации профессиональных коммуникаций в рамках проектных групп, обучать пользователей информационных систем (ПК-9).

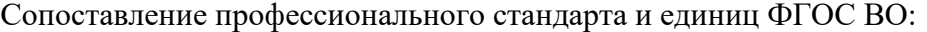

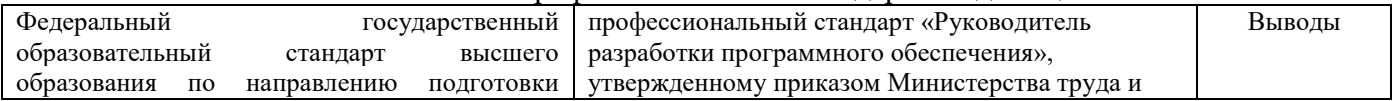

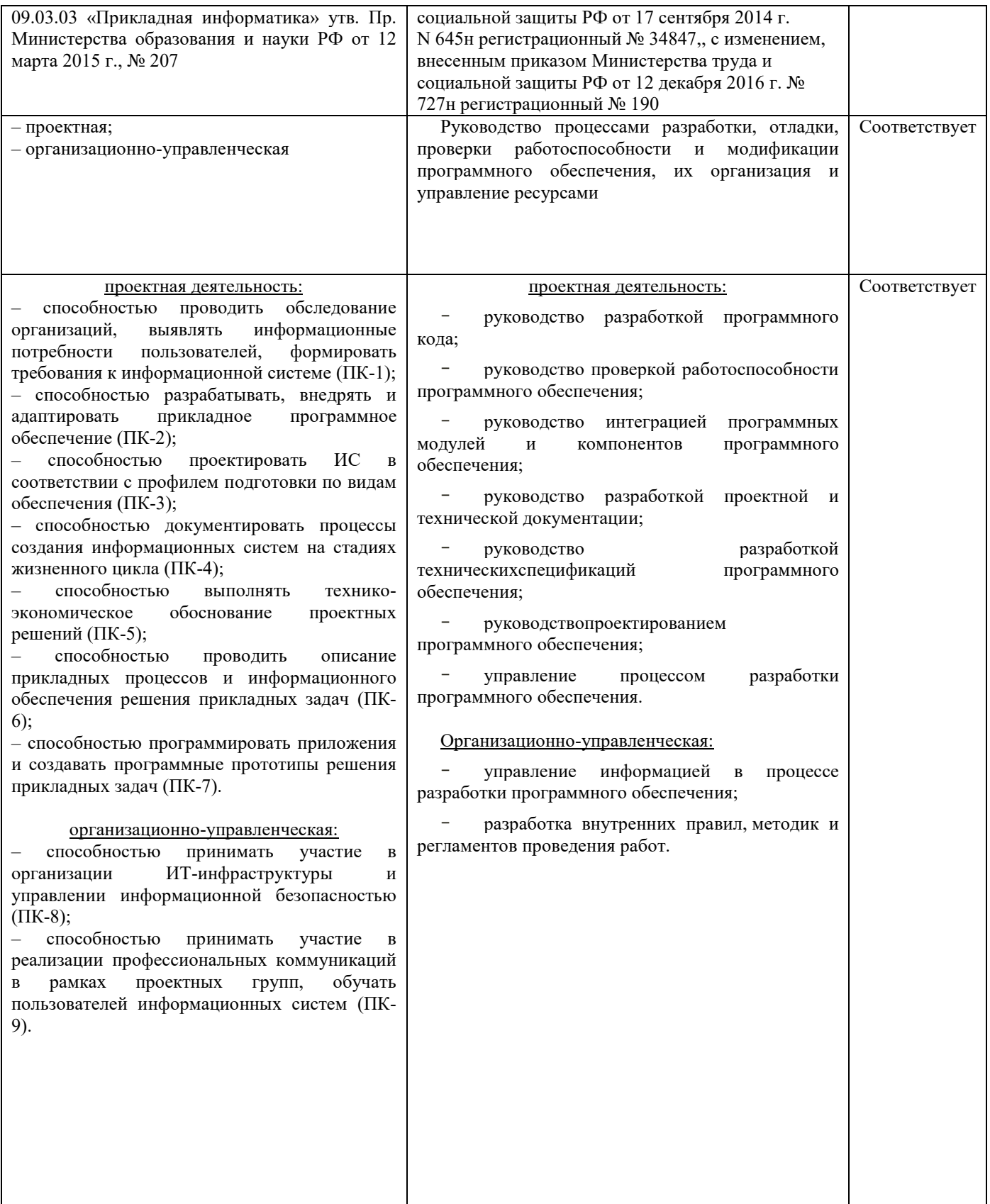

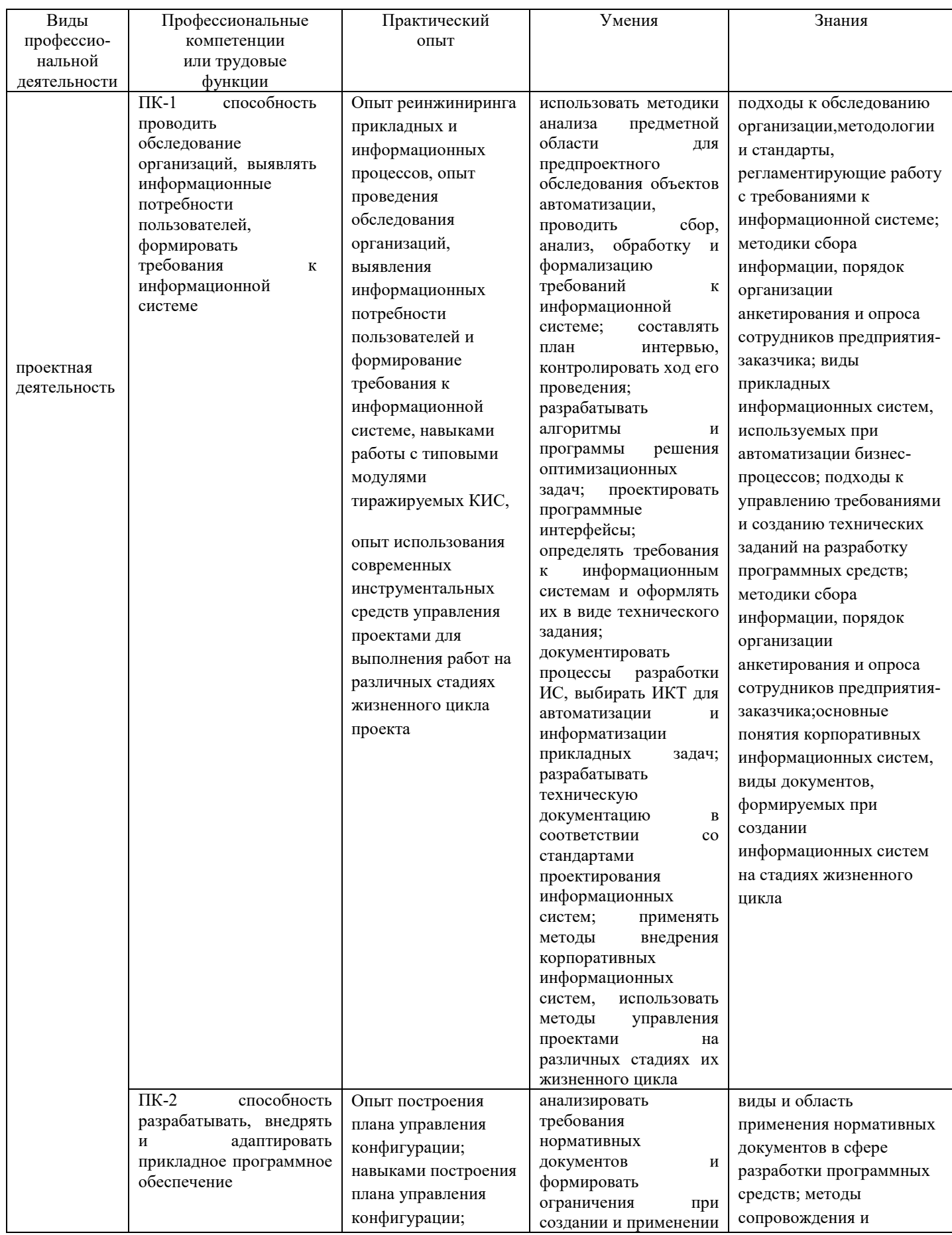

# Результаты освоения программы профессиональной переподготовки

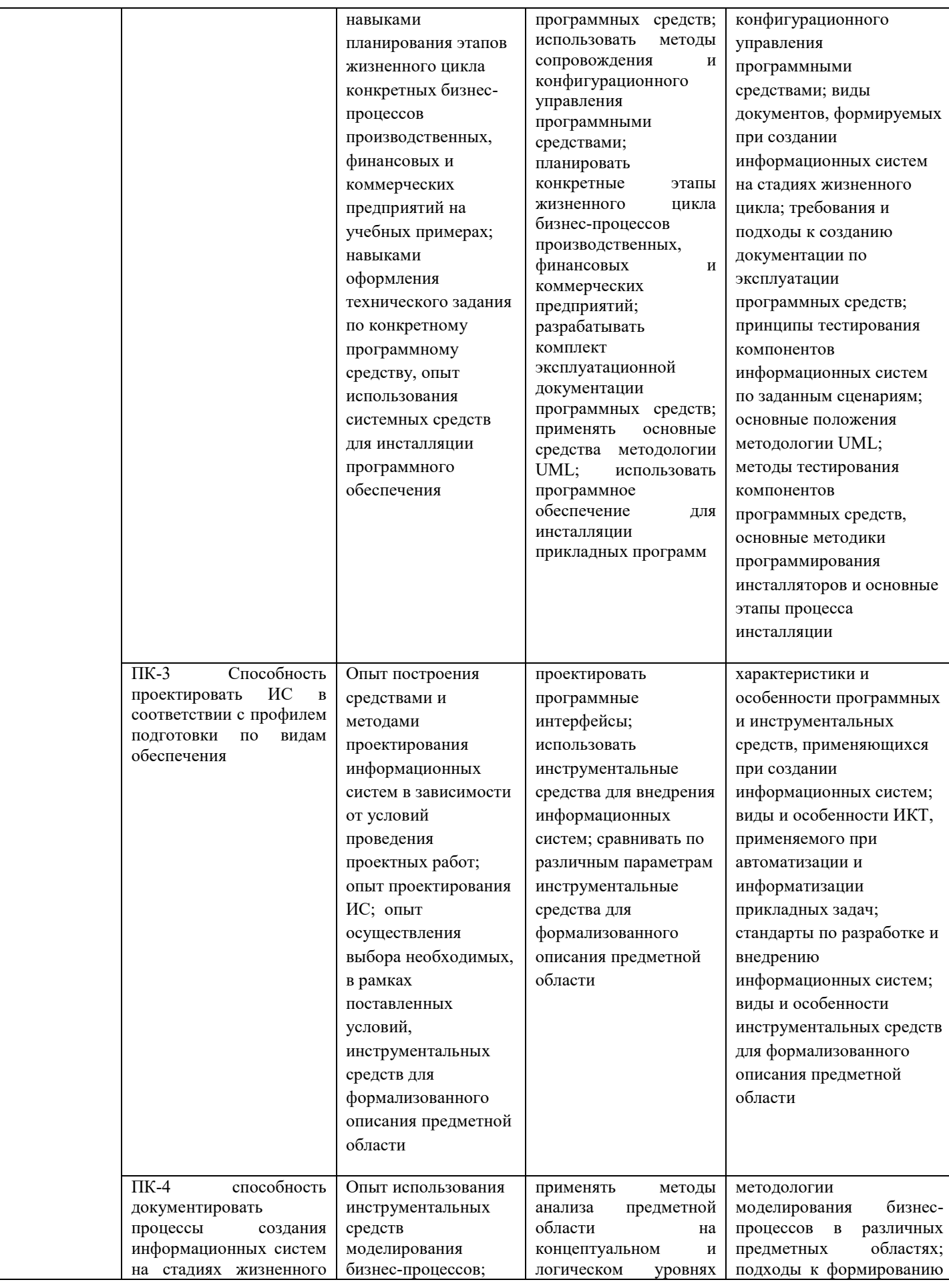

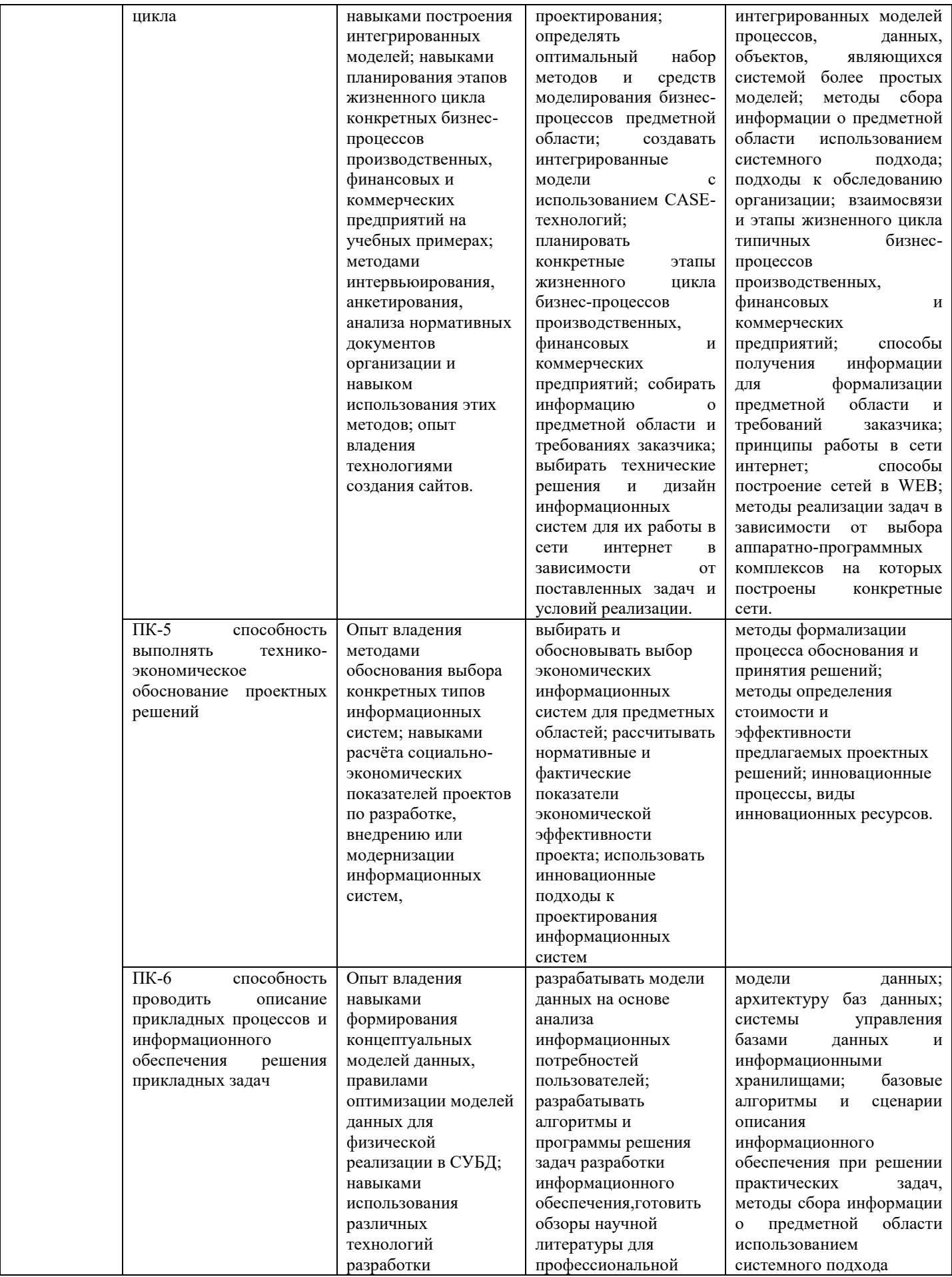

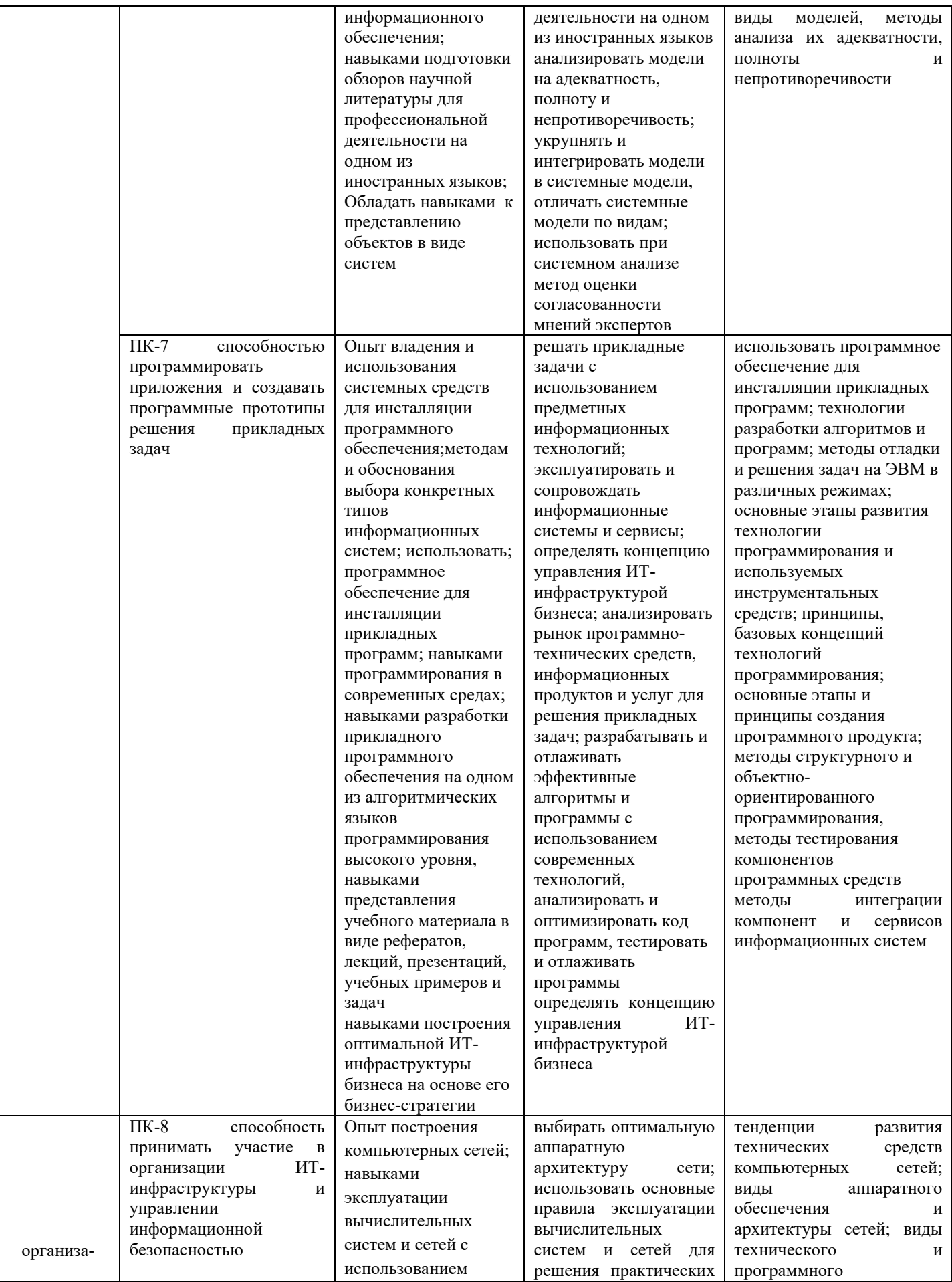

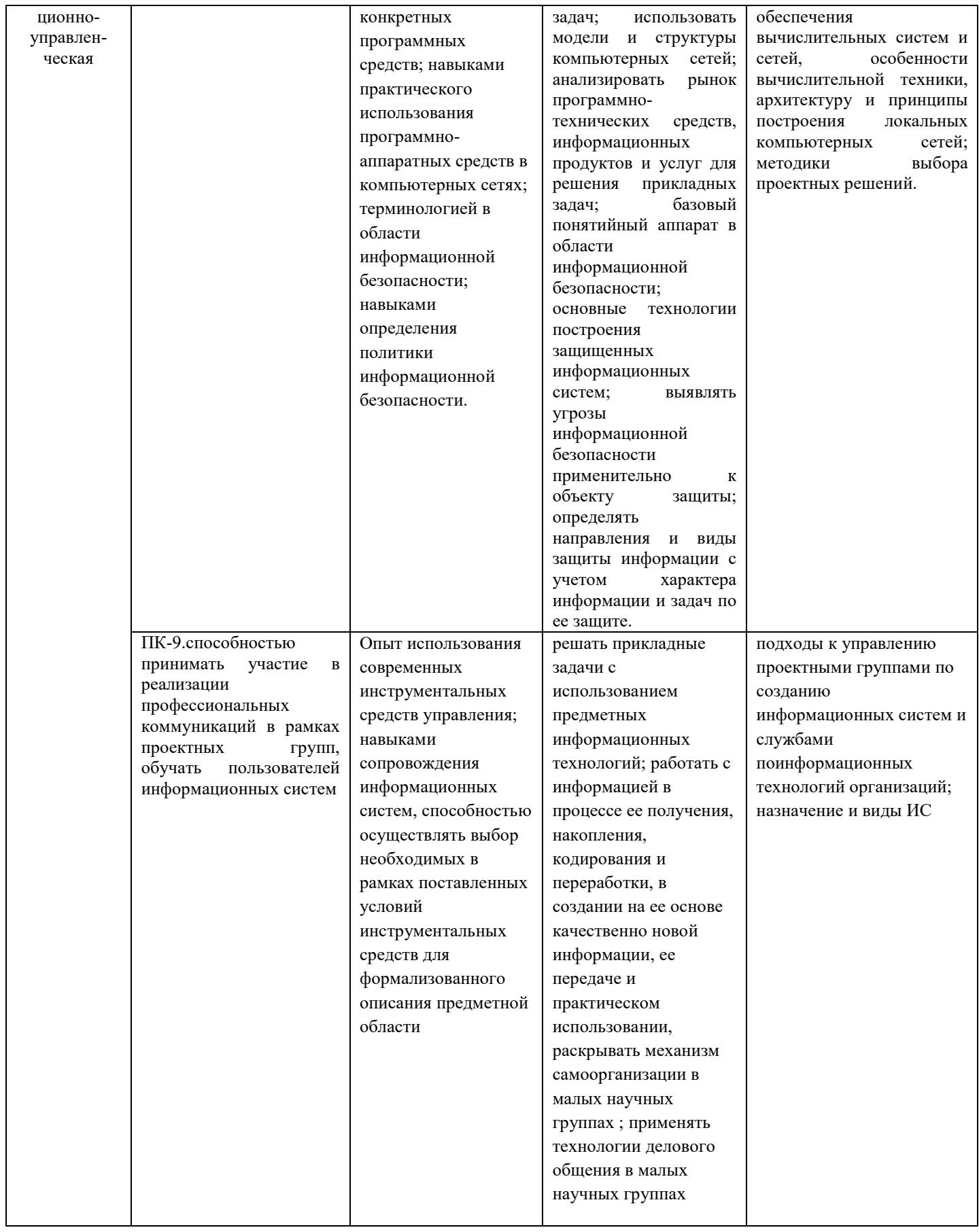

*1.4 Срок освоения ДППП* 6 месяцев.

*1.5 Трудоемкость ДППП* Нормативная трудоемкость обучения по данной программе – 250 часов, включая все виды аудиторной и внеаудиторной (самостоятельной) учебной работы слушателя.

*1.6Форма обучения*. Форма обучения устанавливается при наборе группы слушателей и фиксируется в договорах с заказчиками на оказание образовательных услуг.

*1.7 Требования к слушателю:* поступающими слушателями могут быть лица, имеющие среднее профессиональное и (или) высшее образование, а также лица, получающие среднее профессиональное и (или) высшее образование.

*1.8. Форма итоговой аттестации:* итоговый междисциплинарный экзамен.

*1.9 .Документоквалификации:* диплом о профессиональной переподготовке установленного образца.

# **2. СОДЕРЖАНИЕ ПРОГРАММЫ**

# *2.1 Содержание ДППП*

# *2.1.1. Структура и содержание практики/стажировки (при наличии)* – не предусмотрена.

# *2.1.2. Структура и содержание теоретической части ДПП*

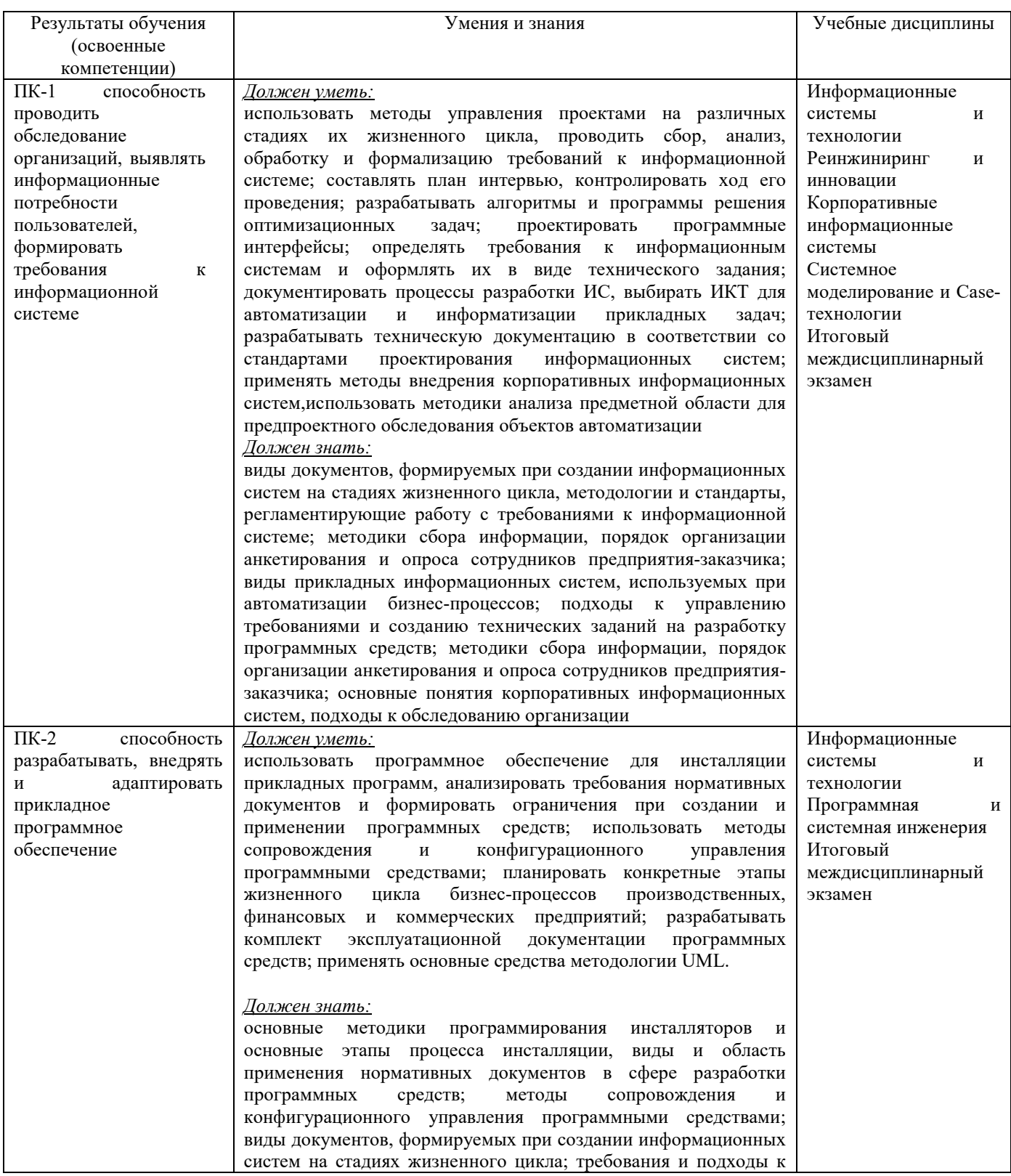

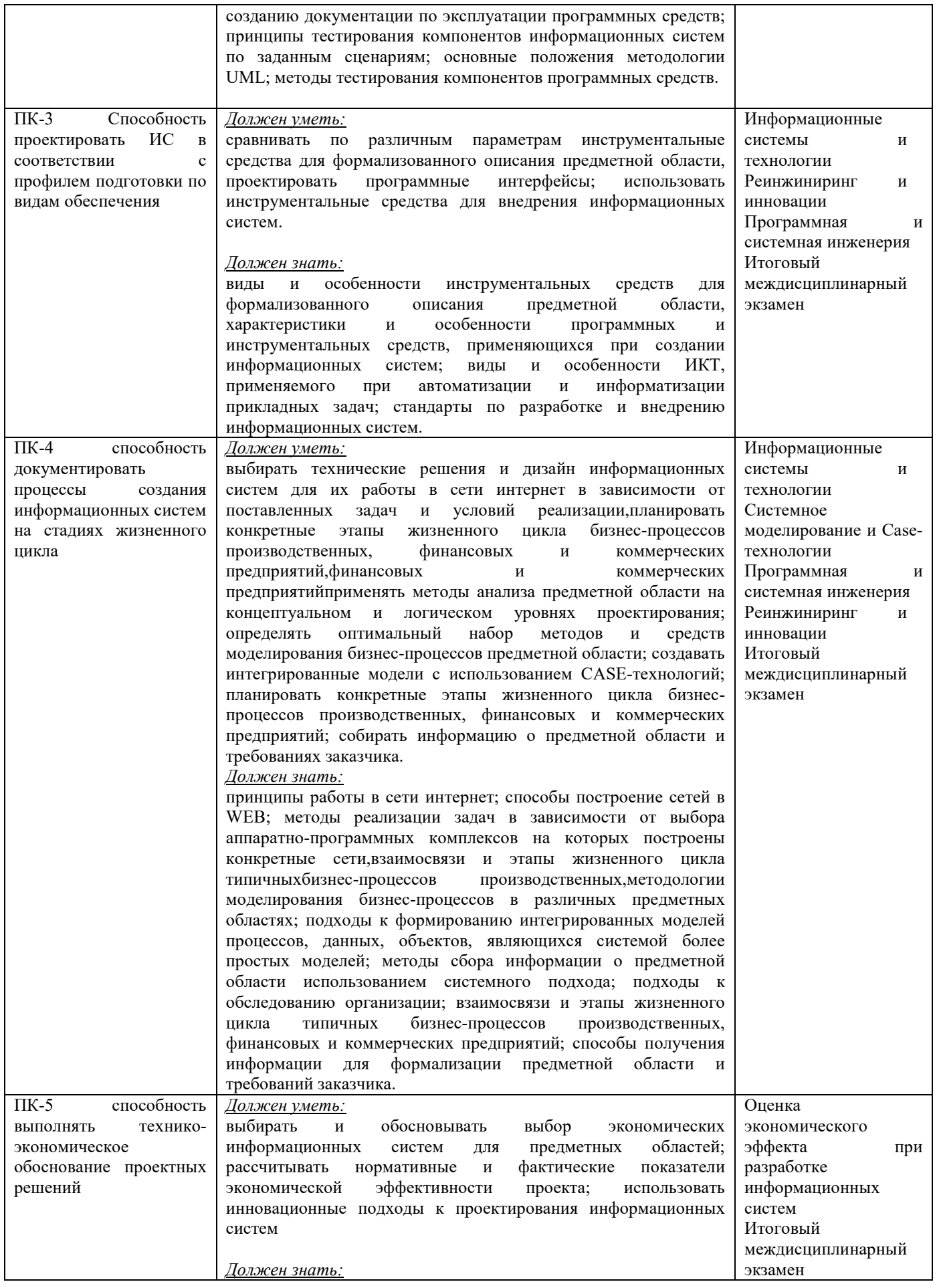

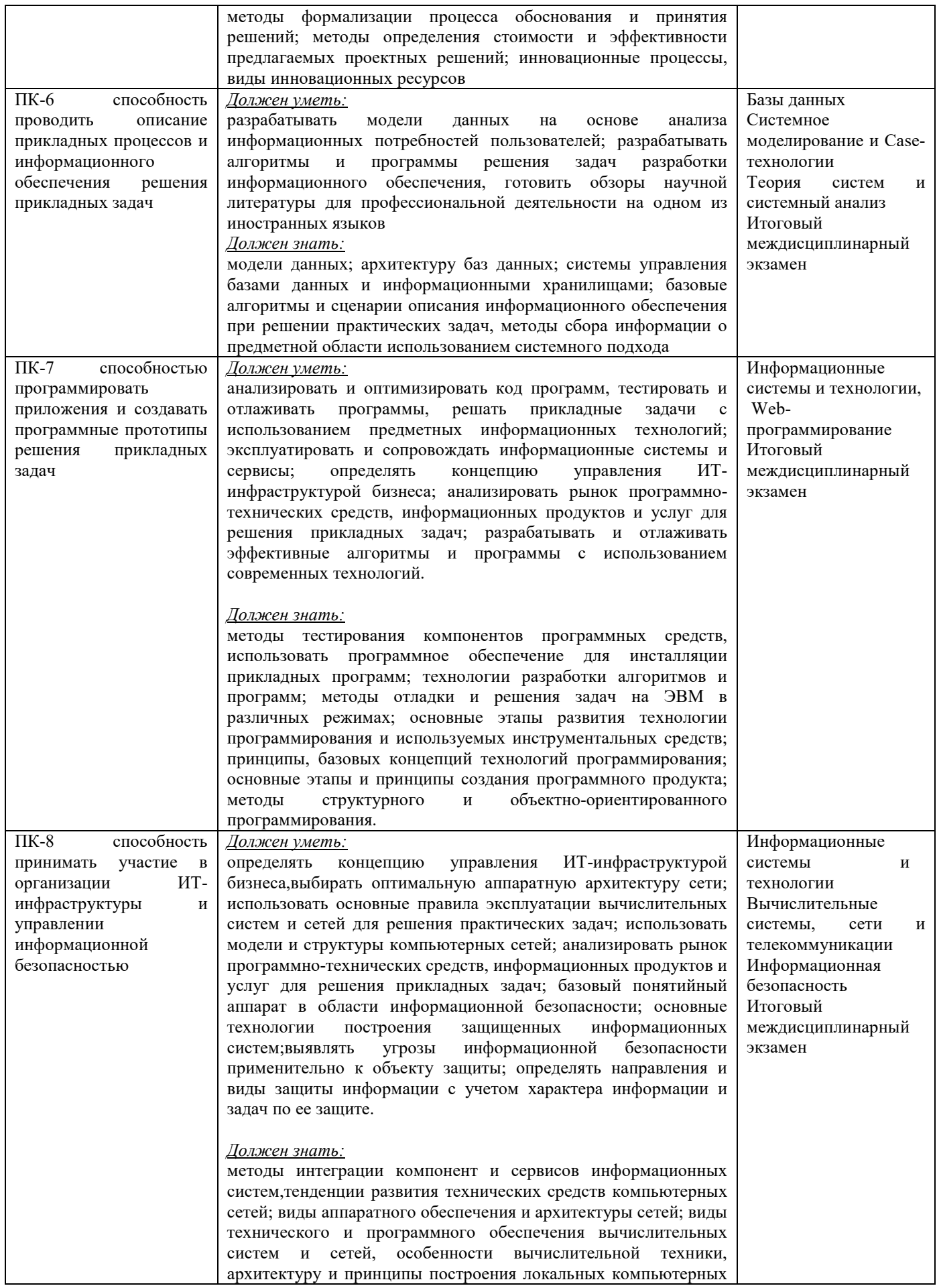

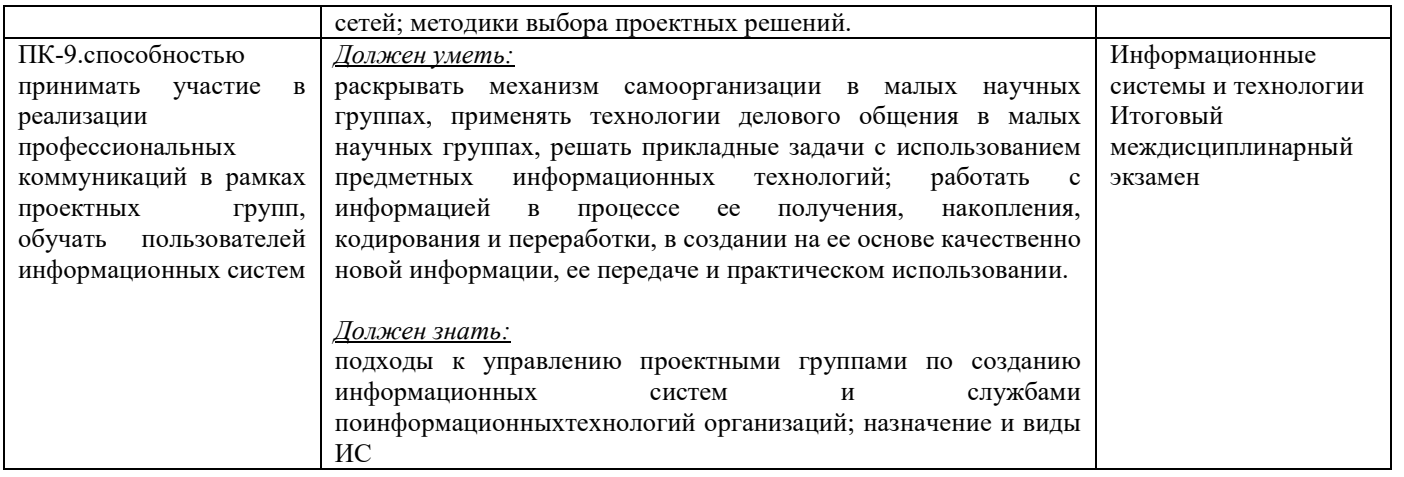

## **2.2 Документы, регламентирующие содержание и организацию образовательного процесса при реализации ДППП «Прикладная информатика»**

В соответствии с Порядком организации и осуществления образовательной деятельности по дополнительным профессиональным программам утвержденного Приказом № 499 от 01 июля 2013 г. содержание и организация образовательного процесса при реализации данной ДППП регламентируется учебным планом профессиональной переподготовки; рабочими программами учебных курсов, предметов, дисциплин (модулей); материалами, обеспечивающими качество подготовки слушателей; годовым календарным учебным графиком, а также методическими материалами, обеспечивающими реализацию соответствующих образовательных технологий.

**2.2.1Учебный план**: учебный план представлен в Приложении 1.

**2.2.2 Календарный учебный график**: календарный учебный график представлен в Приложении 2.

**2.2.3 Рабочие программы учебных разделов, курсов, дисциплин (модулей)**: рабочие

программы учебных разделов, курсов, дисциплин (модулей) представлены в Приложении 3.

# **3 ФАКТИЧЕСКОЕ РЕСУРСНОЕ ОБЕСПЕЧЕНИЕ ДППП**

### *3.1 Кадровое обеспечение по модулям*

Уровень кадрового потенциала характеризуется выполнением требований к наличию и квалификации научно-педагогических кадров в соответствии с действующей нормативно-правовой базой.

Квалификация руководящих и научно-педагогических работников организации соответствует квалификационным характеристикам, установленным в Едином квалификационном справочнике должностей руководителей, специалистов и служащих, разделе «Квалификационные характеристики должностей руководителей и специалистов высшего профессионального и дополнительного профессионального образования», и профессиональным стандартам.

Доля научно-педагогических работников, имеющих образование, соответствующее профилю преподаваемой дисциплины, в общем числе научно-педагогических работников, реализующих образовательную программу, не менее 70%.

Доля преподавателей, имеющих ученую степень доктора или кандидата наук, в общем числе преподавателей, обеспечивающих образовательный процесс не менее 40%.

Доля преподавателей, имеющих основное место работы в данном вузе, в общем числе преподавателей, обеспечивающих образовательный процесс более 50%.

### *3.2 Материально-техническое обеспечение учебного процесса*

Для реализации ДППП в вузе имеется материально-техническая база, обеспечивающая проведение всех видов лекционной, лабораторной, практической подготовки, предусмотренных учебным планом, и соответствующая действующим санитарным и противопожарным правилам и нормам.

Материально-техническая база обеспечена наличием:

– лекционных аудиторий с современными средствами демонстрации;

– оборудованием для оснащения лабораторий, в том числе современного, высокотехнологичного оборудования, обеспечивающего реализацию ДППП;

– вычислительного и телекоммуникационного оборудования и программных средств, необходимых для реализации ДППП и обеспечения физического доступа к информационным сетям, используемым в образовательном процессе и научно-исследовательской деятельности;

– прав на объекты интеллектуальной собственности, необходимых для осуществления образовательного процесса и научно-исследовательской деятельности;

– других материально-технических ресурсов.

В течение всего периода обучения слушателям обеспечен индивидуальным неограниченным доступ к одной или нескольким электронно-библиотечным системам (электронным библиотекам) и к электронной информационно-образовательной среде организации. Электронно-библиотечная система (электронная библиотека) и электронная информационно-образовательная среда обеспечивают возможность доступа из любой точки, в которой имеется доступ к информационнотелекоммуникационной сети «Интернет», как на территории организации, так и вне ее.

При подготовке слушателей по профессиональной переподготовке «Прикладная информатика» используется полный комплект современного лицензионного программного обеспечения (ПО).

## **4. НОРМАТИВНО-МЕТОДИЧЕСКОЕ ОБЕСПЕЧЕНИЕ СИСТЕМЫ ОЦЕНКИ КАЧЕСТВА ОСВОЕНИЯ СЛУШАТЕЛЯМИ ДППП**

Оценка качества освоения слушателями образовательных программ профессиональной переподготовки включает промежуточную и итоговую аттестацию слушателей. Итоговая аттестация слушателей является обязательной и осуществляется после освоения дополнительной программы в полном объеме. Итоговая аттестация включает защиту итогового междисциплинарного экзамена.

*4.1 Фонды оценочных средств для проведения текущего контроля успеваемости, промежуточной (при наличии) аттестации*: представлены в рабочих программах дисциплин в Приложении 3.

*4.2. Итоговая аттестация выпускников ДППП:* итоговый экзамен; фонд оценочных средств для проведения итоговой аттестации представлен в Приложении 4.

### *5. Руководитель и составители программы*

Руководитель программы: А.Р. Фахруллина, канд. техн. наук, доцент Составители программы:

Л.А. Кромина, канд. техн. наук, доцент (дисциплины: 4, 5, )

Л.Е. Родионова, канд. техн. наук, доцент (дисциплины: 3, 8)

А.Р. Фахруллина, канд. техн. наук, доцент (дисциплины: 9, 10, 11)

С.В. Федоров, канд. техн. наук, доцент (дисциплины: 1, 2, 6, 7)

# **Приложение 1. Учебный план1)**

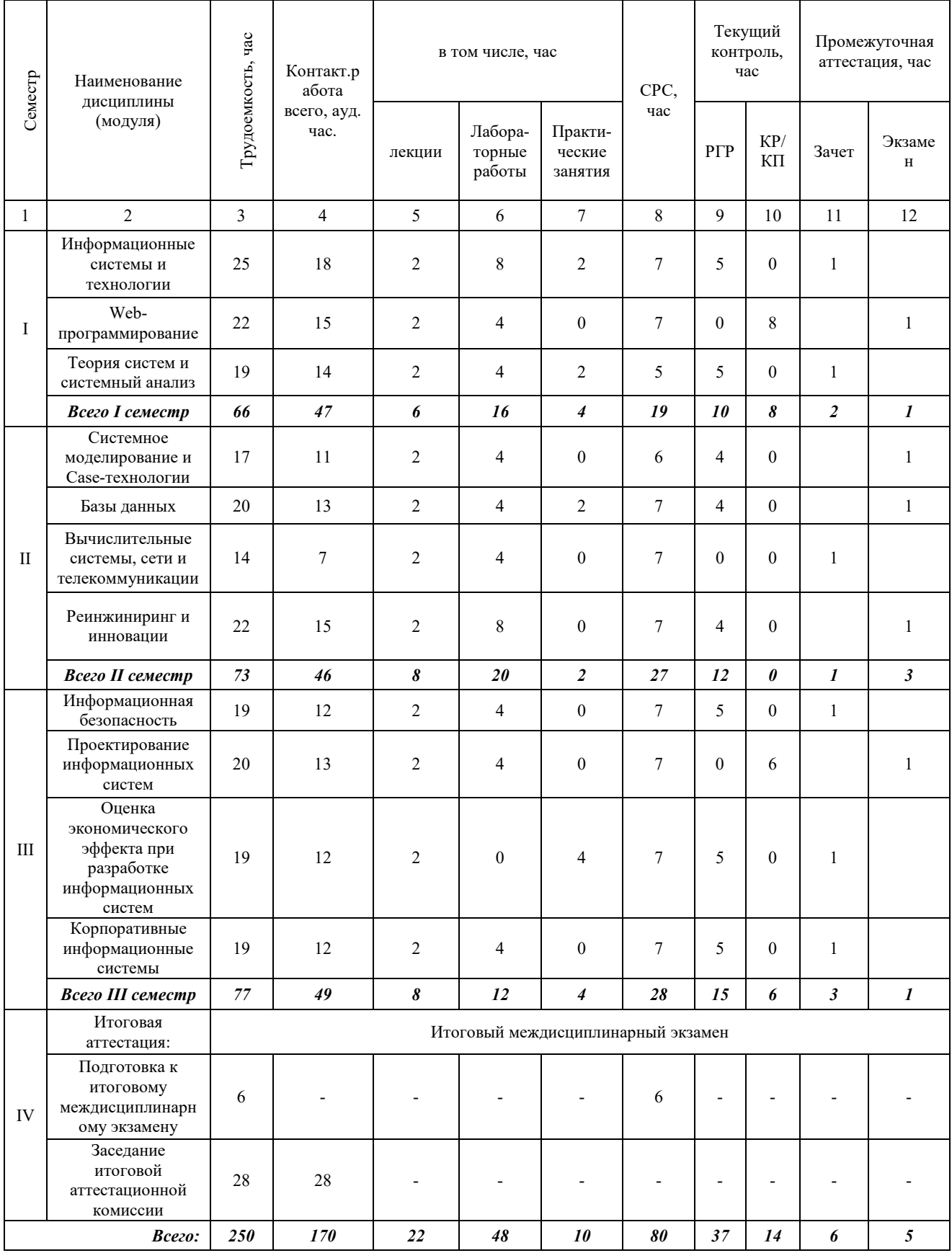

\_\_\_\_\_\_\_\_\_\_\_\_\_\_\_\_\_\_\_\_\_\_\_\_\_\_\_\_\_\_\_\_\_\_\_\_\_\_\_\_\_\_\_\_\_\_\_\_\_\_\_  $^{1)}$ Учебный план может быть совмещен с календарным учебным графиком

 $^{2)}$ Даты обучения будут определены при наборе группы на обучение

# **Приложение 2. Календарный учебный график1)**

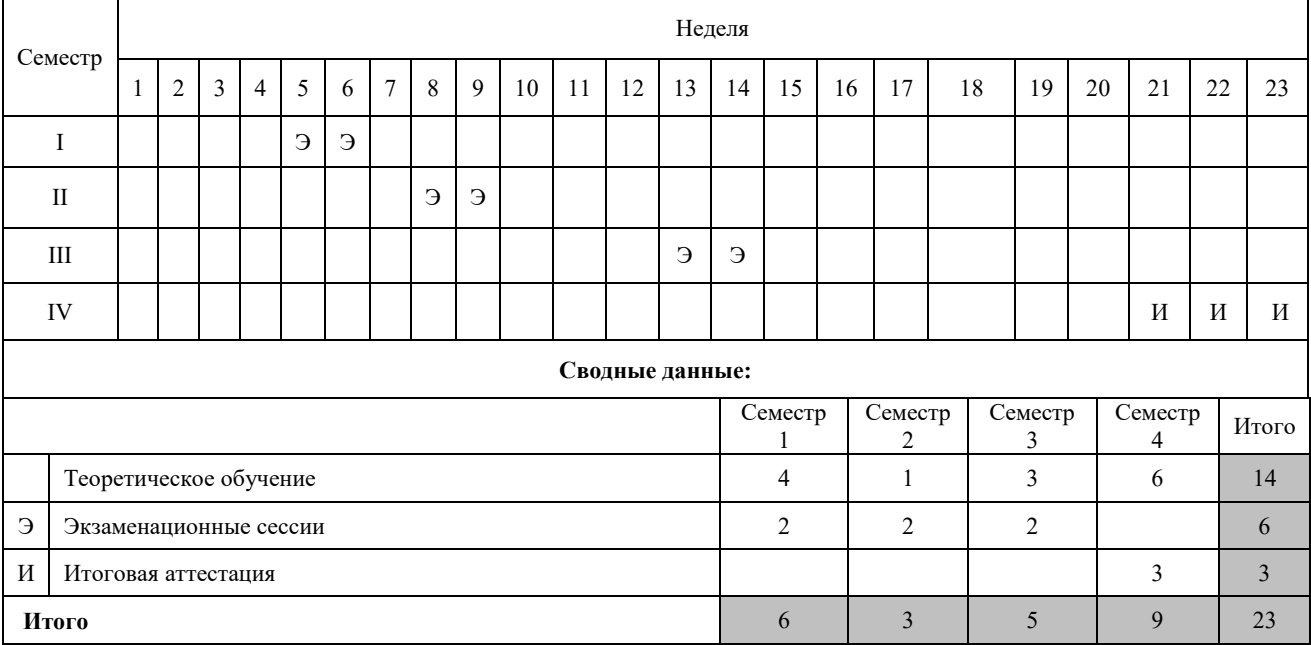

 $\rm ^{1)}$ Учебный план может быть совмещен с календарным учебным графиком

### Приложение 3. Рабочие программы учебных разделов, курсов, дисциплин (модулей)

### ДИСЦИПЛИНА 1. ИНФОРМАЦИОННЫЕ СИСТЕМЫ И ТЕХНОЛОГИИ (25 ЧАСОВ)

### Цель освоения дисциплины

Формирование понимания о роли информационных систем в организации любого уровня, а также формирование углубленных знаний в области современных информационных и коммуникационных технологий, информационной культуры, ориентация на творческое и профессиональное использование современных достижений компьютерных технологий в обучении, будущей профессиональной деятельности, в процессе самообразования и повышения квалификации.

### Планируемые результаты обучения по дисциплине:

### Слушатель должен знать:

- виды документов, формируемых при создании информационных систем на стадиях жизненного цикла;

- виды и особенности инструментальных средств для формализованного описания предметной области;

- методы интеграции компонент и сервисов информационных систем;

- методы реализации задач в зависимости от выбора аппаратно-программных комплексов на которых построены конкретные сети;

- методы тестирования компонентов программных средств;

- основные методики программирования инсталляторов и основные этапы процесса инсталляции;

– подходы к управлению проектными группами по созданию информационных систем и службами информационных технологий организаций;

- принципы работы в сети интернет; способы построение сетей в WEB.

### Слушатель должен уметь:

- анализировать и оптимизировать код программ, тестировать и отлаживать программы;

- выбирать технические решения и дизайн информационных систем для их работы в сети интернет в зависимости от поставленных задач и условий реализации;

- использовать методы управления проектами на различных стадиях их жизненного цикла;

- использовать программное обеспечение для инсталляции прикладных программ;

- определять концепцию управления ИТ-инфраструктурой бизнеса;

- раскрывать механизм самоорганизации в малых научных группах; применять технологии делового общения в малых научных группах:

- сравнивать по различным параметрам инструментальные средства для формализованного описания предметной области.

### Слушатель должен владеть:

- навыками использования системных средств для инсталляции программного обеспечения;

– навыками использования современных инструментальных средств управления проектами для выполнения работ на различных стадиях жизненного цикла проекта;

- навыками построения оптимальной ИТ-инфраструктуры бизнеса на основе его бизнес-стратегии;

– навыками представления учебного материала в виде рефератов, лекций, презентаций, учебных примеров и задач;

- способностью осуществлять выбор необходимых в рамках поставленных условий инструментальных средств для формализованного описания предметной области;

- технологиями созлания сайтов.

### Содержание дисциплины

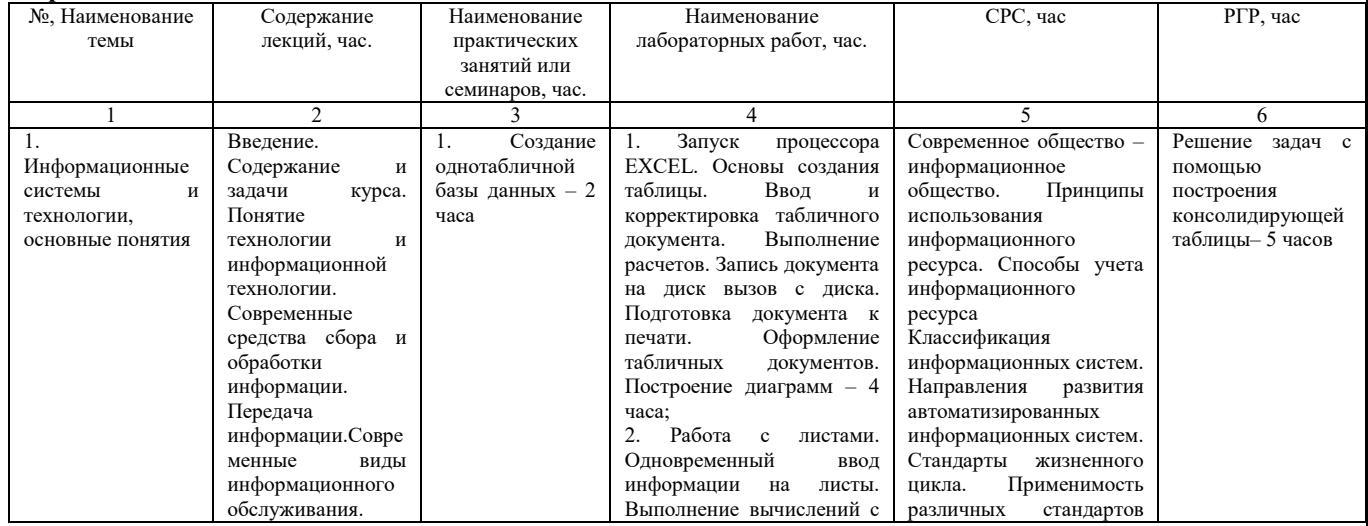

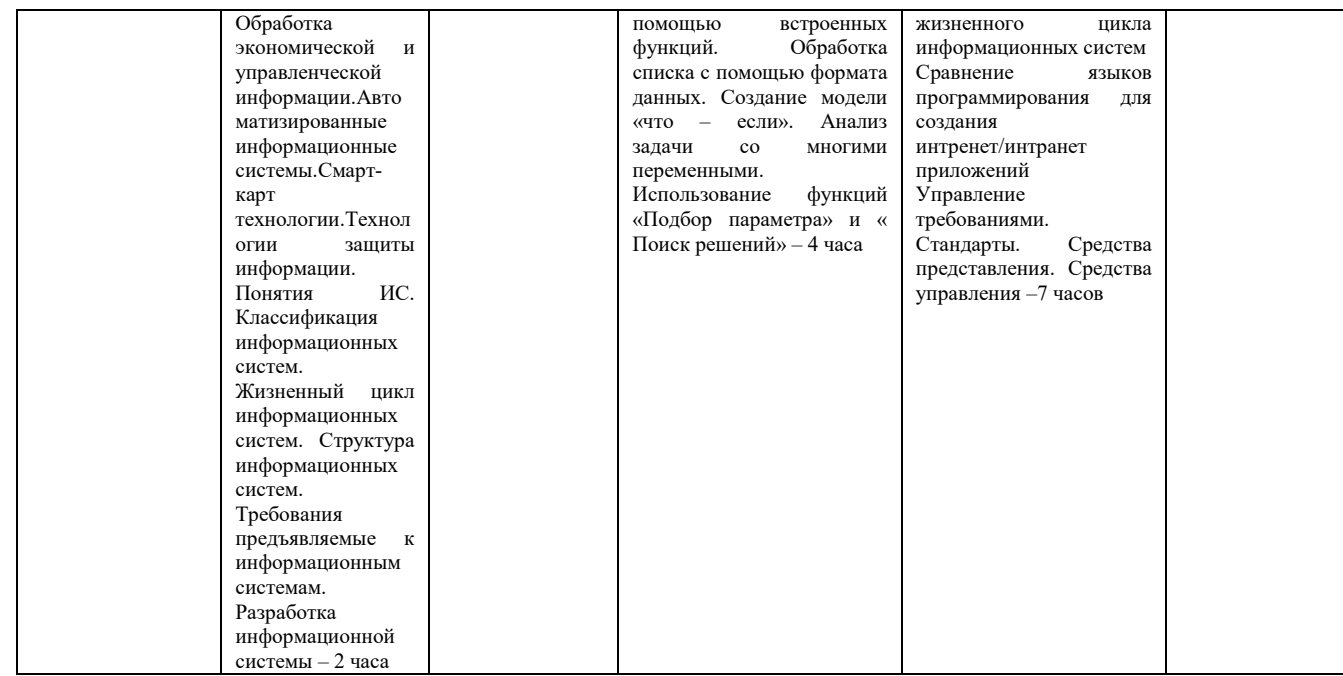

### Оценка качества освоения дисциплины

Промежуточная аттестация по дисциплине проводится в форме зачета.

Оценочные материалы:

Вопросы к зачету по дисциплине:

### 1. Информационным называется общество, где:

1) большинство работающих занято производством, хранением, переработкой и реализацией информации, особенно ее высшей формы - знаний

2) персональные компьютеры широко используются во всех сферах деятельности

3) обработка информации производится с использованием ЭВМ.

#### 2. Информатизация общества - это:

1) процесс повсеместного распространения вычислительной техники

2) организованный социально-экономический и научно-технический процесс создания оптимальных условий для удовлетворения информационных потребностей и реализации прав граждан, органов государственной власти, органов местного самоуправления, организаций на основе формирования и использования информационных ресурсов с помощью средств вычислительной техники

3) процесс внедрения новых информационных технологий

### 3. Компьютеризация общества - это:

1) процесс развития и внедрения технической базы компьютеров, обеспечивающий оперативное получение результатов переработки информации

2) комплекс мер, направленных на обеспечение полного использования достоверного и непрерывного знания во всех сферах деятельности

3) процесс замены больших ЭВМ на микро-ЭВМ.

### 4. Информационная культура общества предполагает:

1) знание современных программных продуктов

2) знание иностранных языков и умение использовать их в своей деятельности

3) умение целенаправленно работать с информацией и использовать ее для получения, обработки и передачи в компьютерную информационную технологию.

### 5. Информационные ресурсы общества - это:

1) отдельные документы, отдельные массивы документов, документы и массивы документов в информационных системах (библиотеках, фондах, банках данных)

2) первичные документы, которые используются предприятиями для осуществления своей деятельности

3) отчетные документы, необходимые для принятия управленческих решений

### 6. Рынок информационных услуг - это:

1) услуги по разработке программных продуктов, подлежащих реализации

2) система экономических, правовых и организационных отношений по торговле продуктами интеллектуального труда на коммерческой основе

3) услуги по сопровождению программных продуктов.

### 7. На рынке информационных услуг подлежат продаже и обмену:

### 1) лицензии, ноу-хау, информационные технологии

2) оборудование, помещения

3) бланки первичных документов, вычислительная техника

### **8. Информатика — это:**

1) гуманитарная наука

2) прикладная наука

3) общественная наука.

**9. Кибернетика — это:**

1) отрасль народного хозяйства, которая объединяет совокупность предприятий разных форм собственности, где занимаются производством компьютерной техники, программных продуктов, разработкой современных технологий преобразования информации

2) наука, направленная на аппаратное моделирование структур, подобных структуре человеческого мозга

3) наука об общих принципах управления в различных системах – технических, биологических, социальных и др. **10. Экономическая информация – это:**

1) совокупность сведений, отражающих социально экономические процессы и служащих для управления этими процессами и коллективами людей в производственной и непроизводственной сфере

2) отдельные факты, характеризующие объекты, процессы и явления в конкретной предметной области, а также их свойства

3) выявленные закономерности в конкретной предметной области, позволяющие решать поставленные задачи.

### **11. Классификация экономической информации позволяет:**

1) ускорить процесс обработки информации

2) распределить объекты (предметы, явления, процессы, понятия) по классам в соответствии с определенными признаками, сгруппировать их на качественно новом уровне

3) улучшить качество разрабатываемых отчетных документов.

### **12. Методами классификации экономической информации являются:**

1) иерархический, фасетный, дескрипторный

2) количественный и суммовой

3) дебетовый и кредитовый.

### **13. Данные – это:**

1) отдельные факты, характеризующие объекты, процессы, явления. Это — признаки или записанные наблюдения, которые по каким-то причинам не используются, а только хранятся

2) это выявленные закономерности в определенной предметной области

3) совокупность сведений, необходимых для организации хозяйственной деятельности предприятия.

### **14. По месту возникновения информация бывает:**

1) входная, выходная, внутренняя, внешняя

2) текстовая, графическая

3) учетная, статистическая.

### **15. По признаку стабильности информация бывает:**

1) количественная, суммовая

2) обрабатываемая, необрабатываемая

3) постоянная и переменная.

### **16. По функциям управления информация бывает:**

1) плановая, учетная, оперативная

2) промежуточная, результатная

3) первичная, вторичная.

### **17. Учетная информация характеризует деятельность фирмы:**

1) за отчетный период

2) за прошлый период

3) на перспективу.

### **18. Информационная система — это:**

1) совокупность документов, необходимых для работы ' предприятия

2) совокупность информационных массивов

3) взаимосвязанная совокупность средств, методов и персонала, используемых для хранения, обработки и выдачи информации в интересах достижения поставленной цели.

### **19. По признаку автоматизации информационные системы делятся на:**

1) системы, реализуемые на базе «больших» ЭВМ и ПЭВМ

2) системы глобальные и локальные

### 3) системы ручные, автоматические, автоматизированные.

### **20. Основные угрозы конфиденциальности информации:**

- 1) маскарад
- 2) карнавал
- 3) переадресовка
- 4) перехват данных
- 5) блокирование
- 6) злоупотребления полномочиями

21. Верно ли утверждение, что информация обладает следующими свойствами, отражающими ее природу и особенности использования: кумулятивность, эмерджентность, неассоциативность, и старение информации.

- Верное утверждение:  $1)$
- $2)$ Не верное утверждение.

22. Под информационной системой понимается прикладная программная подсистема, ориентированная на сбор, хранение, поиск и ... текстовой и/или фактографической информации.

23. Деление информационных систем на одиночные, групповые, корпоративные, называется классификацией

- 1) По масштабу;
- $2)$ По сфере применения;
- $3)$ По способу организации.

24. Системы обработки транзакций по оперативности обработки данных разделяются на пакетные информационные системы и ... информационные системы.

### 25. OLTP (OnLine Transaction Processing), это:

- Режим оперативной обработки транзакций;  $1)$
- $\overline{2}$ Режим пакетной обработки транзакций;
- $3)$ Время обработки запроса пользователя.

26. Классификация информационных систем по способу организации не включает в себя один из перечисленных пунктов:

- Системы на основе архитектуры файл сервер;  $\left| \right|$
- $2)$ Системы на основе архитектуры клиент - сервер;
- Системы на основе многоуровневой архитектуры;  $3)$
- $4)$ Системы на основе интернет/интранет - технологий;
- $5)$ Корпоративные информационные системы.

27. Информационные системы, ориентированные на коллективное использование информации членами рабочей группы и чаще всего строящиеся на базе локальной вычислительной сети:

- 1) Одиночные;
- $2)$ Групповые;
- $3)$ Корпоративные
- 28. Информационные системы, основанные гипертекстовых документах и мультимедиа:

Системы поддержки принятия решений;  $\left| \right|$ 

- $2)$ Информационно-справочные;
- $3)$ Офисные информационные системы

29. Как называется классификация, объединяющая в себе системы обработки транзакций; системы поддержки принятия решений; информационно-справочные системы; офисные информационные системы:

- 1) По сфере применения;
- $\overline{2}$ ) По масштабу;
- $3)$ По способу организации
- 30. Выделите требования, предъявляемые к информационным системам:
- $1)$ Гибкость:
- $2)$ Надежность;
- $3)$ Эффективность;
- $4)$ Безопасность

31. Документальная информационная система (ДИС) — единое хранилище документов с инструментарием поиска и выдачи необходимых пользователю документов. Поисковый характер документальных информационных систем определил еще одно их название -... системы

32. В ... ИС регистрируются факты - конкретные значения данных атрибутов об объектах реального мира. Основная идея таких систем заключается в том, что все сведения об объектах (фамилии людей и названия предметов, числа, даты) сообщаются компьютеру в каком-то заранее обусловленном формате (например, дата - в виде комбинации ДД.ММ.ГГ).

В семантически-навигационных (гипертекстовых) системах документы, помещаемые в 33. хранилище документов, оснащаются специальными навигационными конструкциями ..., соответствующими смысловым связям между различными документами или отдельными фрагментами одного документа.

34. Документальная информационная система (ДИС) — единое хранилище документов с инструментарием поиска и выдачи необходимых пользователю ... .

35. Связи, когда одна и та же запись может входить в отношения со многими другими записями называют:

- $\left| \right|$ «один к одному»
- 2) «один ко многим»
- $3)$ «многие ко многим»
- 36. Связь, когда одна запись может быть связана только с одной другой записью называют «один к ...
- $\lambda$
- 37. Когда одна запись может быть связана со многими другими, такой вид связи называют:
- $1)$ «один ко многим»
- $2)$ «один к одному»
- 3) «многие ко многим»

38. ... модель данных представляет данные в виде древовидной структуры и является реализацией логических отношений «один ко многим» (или «целое - часть»).

В ... базах данных отношения представляются в виде двумерной таблицы. Каждое отношение 39. представляет собой подмножество декартовых произведений доменов.

Существует ряд стандартных методов организации файлов на магнитном диске и 40. соответствующих методов доступа к ним:

- $1)$ Последовательный файл
- $2)$ Индексно-последовательный файл
- $\overline{3}$ ) Графический файл
- $4)$ Индексно-произвольный файл

Ключ к тесту:

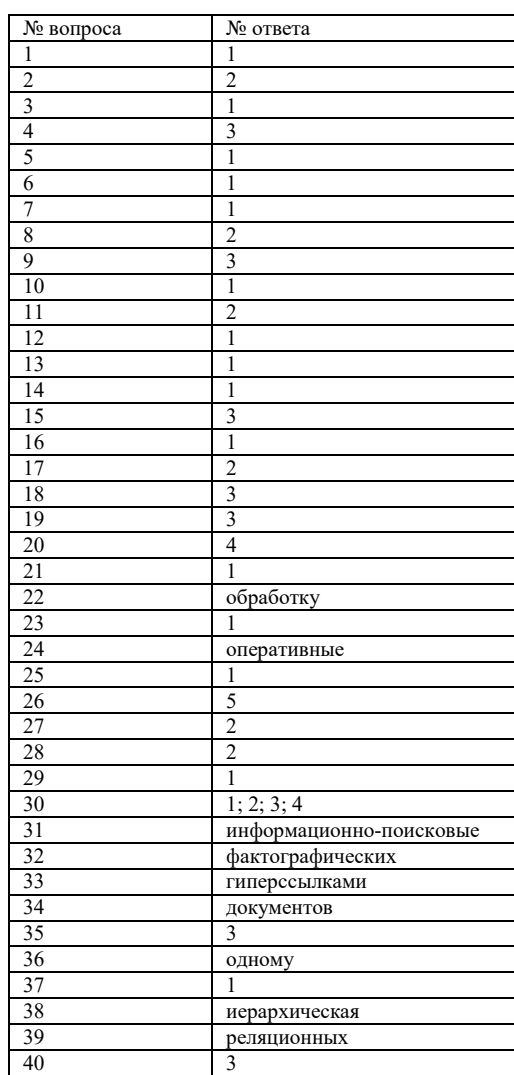

#### Методические материалы для проведения практического занятия:

### СОЗДАНИЕ ОДНОТАБЛИЧНОЙ БАЗЫ ДАННЫХ

### ЗАЛАНИЕ 1

- созлайте новую базу ланных. - создайте таблицу базы данных.

- определите поля таблицы в соответствии с таблицей 1.

- сохраните созданную таблицу.

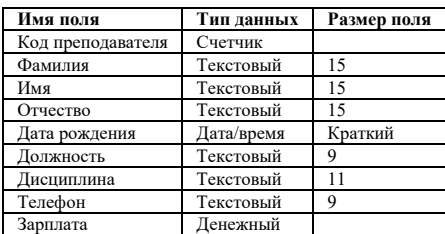

#### **ТЕХНОЛОГИЯРАБОТЫ**

Для создания новой базы данных: На странице Приступая к работе с Microsoft Office Access в разделе Новая пустая база данных выберите команду Новая база данных. В области Новая база данных в поле Имя файла введите имя файла. Если имя файла указано без расширения, расширение будет добавлено автоматически(\*accdb). Чтобы сохранить файл в другой папке, отличной от используемой по умолчанию, нажмите кнопку **Открыть (р**ядом с полем Имя файла), перейдите к нужной папке (p:\Access, папку создать предварительно), и нажмите кнопку ОК. Имя базы данных задайте Деканат, а тип файла оставьте прежним, так как другие типы файлов нужны в специальных случаях. Нажмите кнопку Создать.

Для создания таблицы базы данных: Приложение Access создаст базу данных с пустой таблицей с именем «Таблица1» и откроет эту таблицу в режиме таблицы. Курсор находится в первой пустой ячейке столбца, Д**обавить поле. Создание таблицы в режиме конструктора** В режиме конструктора сначала создается структура новой<br>таблицы. Затем можно переключиться в режим таблицы для ввода группе Таблицы щелкните Конструктор таблиц. Для каждого поля в таблице введите имя в столбце Имя поля, а затем в списке Тип данных выберите тип данных.

Для определения полей таблицы: введите в строку столбца «Имя поля» имя первого поля Код преподавателя; в строке столбца «Тип данных» щелкните по кнопке списка и выберите тип данных Счетчик. Поля вкладки Общие оставьте такими, как предлагает Access.

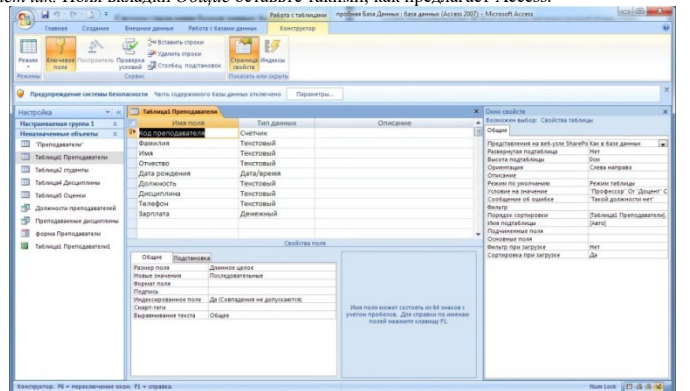

Рис. 1 Окно таблицы в режиме конструктора - в этом режиме вводятся имена и типы полей таблицы

Для сохранения таблицы: выберите пункт меню Файл, Сохранить; в диалоговом окне «Сохранение» введите имя таблицы Преподаватели; щелкните по кнопке  $<$ OK>.

### ЗАЛАНИЕ 2

#### Заполнение базы ланных

Введите ограничения на данные, вводимые в поле «Должность»; должны вводиться только слова Профессор, Доцент или Ассистент. Задайте текст сообщения об ошибке, который будет появляться на экране при вводе неправильных данных в поле «Должность». Задайте значение по умолчанию для поля «Должность» в виде слова Доцент. Введите ограничения на данные в поле «Код преподавателя»; эти данные не должны повторяться. Создайте столбец подстановок для поля «Дисциплина». Заполните таблицу данными в соответствии с таблицей 4 и проверьте реакцию системы на ввод неправильных данных в поле «Должность». Измените ширину каждого поля таблицы в соответствии с шириной данных. Произведите поиск в таблице преподавателя Миронова. Произведите замену данных: измените заработную плату ассистенту Сергеевой с 450 р. на 470 р. Произведите сортировку данных в поле «Год рождения» по убыванию. Произведите фильтрацию данных по полям «Должность» и «Дисциплина». Просмотрите созданную таблицу, как она будет выглядеть на листе бумаги при печати.

#### ТЕХНОЛОГИЯРАБОТЫ

Для задания условия на значение для вводимых данных: войдите в режим Конструктор для проектируемой таблицы. Если вы находитесь в окне базы данных, то выберите вкладку Главная и щелкните по группе команд <Режим>. Если вы находитесь в режиме таблицы, то щелкните по кнопке Конструктор; в верхней части окна щелкните по полю «Должность»; в нижней части окна щелкните по строке параметра Условие на значение; щелкните по кнопке для определения условий на значение при помощи по- строителя выражений; в появившемся окне напишите слово Профессор, затем щелкните по кнопке (эта кнопка выполняет функцию ИЛИ), напишите Доцент, снова щелкните по этой же кнопке, напишите Accucmenm и щелкните по кнопке <OK>. Таким образом вы ввели условие при котором в поле «Должность» могут вводиться только указанные значения. В строке Сообщение об ошибке введите предложение "Такой должности нет, правильно введите данные". В строке Значение по умолчанию введите слово "Доцент". Введите ограничения на данные в поле «Код преподавателя». Здесь ограничения надо вводить не совсем обычным способом. Дело в том, что коды преподавателей не должны повторяться, а также должна быть обеспечена возможность их изменения (из-за<br>последнего условия в этом поле нельзя использовать тип данных Счетчик, в котором поля «Код преподавателя» со «Счетчика» на «Числовой», а для выполнения первого условия сделайте следующее: щелкните по строке параметра Индексированное поле; Примечание. Индекс - это средство Access, ускоряющее поиск и сортировку данных в таблице. Ключевое поле (поле первичного ключа) таблицы индексируется автоматически. Не допускается создание индексов для полей типа МЕМО и Гиперссылка или полей объектов ОLE. Свойство Индексированное поле определяет индекс, создаваемый по одному полю. Индексированное поле может содержать как уникальные, так и повторяющиеся значения. Допускается создание произвольного количества индексов. выберите в списке пункт Да (совпадения не допускаются); Внимание! Убедитесь, что эту операцию Вы проделали именно для поля «Код преподавателя», а не для поля «Должность» Для удобного заполнения таблицы данными воспользуемся возможностями Мастера подстановок: измените; отметьте пункт «Будет введен фиксированный набор значений»; щелкните по кнопке Далее; число столбцов - 1, в столбец1 введите значения: Информатика, Экономика, Математика, Физика:

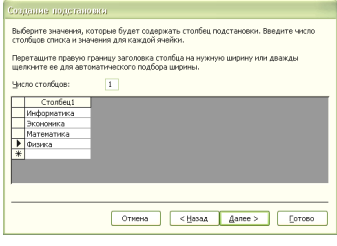

щелкните по кнопке «Далее»; подпись оставьте прежней - «Дисциплина». Готово; перейдите в режим **Таблица,** щелкнув по кнопкена линейке во вкладке *Главная,* в группе команд Режим, выбрав команду *Режим таблицы*. На вопрос о сохранении таблицы щелкните по кнопке <Да>. Введите данные в таблицу в соответствии с таблицей 2. Попробуйте в поле <Должность> любой записи ввести слово *Лаборант.* Посмотрите, что получилось. На экране должно появиться сообщение: "Такой должности нет, правильно введите данные". Введите правильное слово.

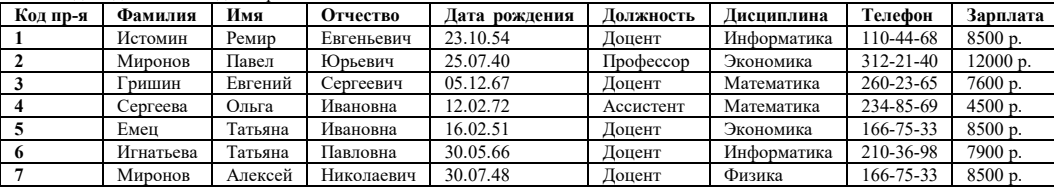

Для изменения ширины полей таблицы в соответствии с шириной данных: щелкните в любой строке поля «Код преподавателя»; выполните команду на вкладке ленты на вкладке ленты **Главная, Запись, Дополнительно,Ширина столбца;** в появившемся окне щелкните по кнопке <По ширине данных>. проделайте эту операцию с остальными полями. Для поиска в таблице преподавателя Миронова: переведите курсор в первую строку поля «Фамилия»; выполните команду на вкладке ленты **Главная, Найти;** в появившейся строке параметра *Образец* введите *Миронов;* в строке параметра *Просмотр* должно быть слово *ВСЕ* (имеется в виду искать по всем записям); в строке параметра *Совпадение* выберите из списка *С любой частью поля;* в строке параметра *Только в текущем поле* установите флажок (должна стоять "галочка"); щелкните по кнопке <Найти далее>. Курсор перейдет на вторую запись и выделит слово *Миронов;* щелкните по кнопке <Найти далее>. Курсор перейдет на седьмую запись и также выделит слово *Миронов;* щелкните по кнопке <3акрыть> для выхода из режима поиска. Для замены заработной платы ассистенту Сергеевой с 4500 р. на 4700 р.(изменить формат поля Денежный, десятичная часть установить 0): переведите курсор в первую строку поля «Зарплата»; выполните команду на вкладке ленты Главная, **Заменить;** в появившемся окне в строке *Образец* введите 4500; в строке *Заменить на* введите 4700. Обратите внимание на остальные опции — вам надо вести поиск по всем записям данного поля; щелкните по кнопке <Найти далее>. Курсор перейдет на четвертую запись; щелкните по кнопке <3аменить>. Данные будут изменены; щелкните по кнопке <3акрыть>. Для сортировки данных в поле «Год рождения» по убыванию: щелкните по любой записи поля «Год рождения»; щелкните по кнопке на панели управления или выполните команду на вкладке *Главная*: **Сортировка и фильтр, Сортировка по убыванию.** Все данные в таблице будут отсортированы в соответствии с убыванием значений в поле «Год рождения». Для фильтрации данных по полям «Должность» и «Дисциплина»: щелкните по записи *Доцент* поля «Должность»; щелкните по кнопке или выполните команду **Сортировка и фильтр, Фильтр по выделенному.** В таблице останутся только записи о преподавателях – доцентах; щелкните по записи *Информатика* поля «Дисциплина»; щелкните по кнопке или выполните команду **Сортировка и фильтр, Фильтр по выделенному.** В таблице останутся только записи о преподавателях – доцентах кафедры информатики; для отмены фильтрации щелкните по кнопке на панели инструментов или выполните команду **Сортировка и фильтр, Удалить фильтр.** В таблице появятся все данные. Для просмотра созданной таблицы: Щелкните значок **Кнопка Microsoft Office**, а затем выберите команду **Печать, Предварительныйпросмотр.** закройте окно просмотра.

#### **ЗАДАНИЕ 3**

#### **Ввод и просмотр данных посредством формы.**

С помощью Мастера форм создайте форму *Состав преподавателей.* Найдите запись о доценте Гришине, находясь в режиме формы. Измените зарплату ассистенту Сергеевой с 4500 р. на 4900 р. Произведите сортировку данных в поле «Фамилия» по убыванию. Произведите фильтрацию данных по полю «Должность». Измените название поля «Дисциплина» на «Преподаваемая дисциплина».

#### **ТЕХНОЛОГИЯРАБОТЫ**

Для создания формы *Состав преподавателей*: откройте вкладку *Создание* на линейке; выполните команду **Формы, Другие формы**; в появившемся списке выберите пункт **Мастер форм;** щелкните по значку списка в нижней части окна; выберите из появившегося списка таблицу *Преподаватели;* щелкните по кнопке <ОК>; в появившемся окне выберите поля, которые будут присутствовать в форме. В данном примере нужны все поля, поэтому щелкните по кнопке; щелкните по кнопке <Далее>; в появившемся окне уже выбран вид *Форма в один столбец,* щелкните по кнопке <Далее>; в появившемся окне выберите стиль оформления. Для этого щелкните по словам, обозначающим стили, либо перемещайте выделение стрелками вверх или вниз на клавиатуре. После выбора стиля щелкните по кнопке <Далее>; в появившемся окне задайте имя формы, набрав на клавиатуре параметр *Состав преподавателей.* Остальные параметры в окне оставьте без изменений; щелкните по кнопке <Готово>. Перед вами откроется форма в один столбец. Столбец слева — это названия полей, столбец справа — данные первой записи (в нижней части окна в строке параметра *Запись* стоит цифра "1"). Для перемещения по записям надо щелкнуть по кнопке (в сторону записей с большими номерами) или (в сторону записей с меньшими номерами). Кнопка — это переход на первую запись, кнопка — переход на последнюю запись. Для поиска преподавателя Миронова: переведите курсор в первую строку поля «Фамилия»; выполните команду **Найти** на вкладке линейки **Главная;** в появившемся окне в строке *Образец* введите фамилию *Миронов;* в строке параметра *Просмотр* должно быть слово *ВСЕ* (имеется в виду искать по всемзаписям); в строке параметра *Совпадение* выберите из списка параметр *С любой частью поля;*  в строке параметра *Только в текущем поле* установите флажок (должна стоять "галочка"); щелкните по кнопке <Найти далее>. Курсор перейдет на вторую запись и выделит слово *Миронов;* щелкните по кнопке <Найти далее>. Курсор перейдет на седьмую запись и также выделит слово *Миронов;* щелкните по кнопке <Отменить> для выхода из режима поиска. Для замены зарплаты ассистенту Сергеевой с 4500 р. на 4900 р.: переведите курсор в первую строку поля «Зарплата»; выполните команду **Заменить** на вкладке линейки **Главная;** в появившемся окне в строке параметра *Образец* введите 4500 р.; в строке параметра *Заменить на* введите 4900 р. Обратите внимание на остальные опции — вам надо вести поиск по всем записям данного поля; щелкните по кнопке <Найти далее>. Курсор перейдет на четвертую запись; щелкните по кнопке <3аменить>. Данные будут изменены; щелкните по кнопке <3акрыть>.

Для сортировки данных в поле «Год рождения» по убыванию: щелкните по любой записи поля «Год рождения»; щелкните по кнопке *Главная*, в группе команд **Сортировка и фильтр, Сортировка по убыванию.** Все данные в таблице будут отсортированы в соответствии с убыванием значений в поле «Год рождения». Для фильтрации данных по полю «Должность»: щелкните по записи *Доцент* поля «Должность»; щелкните по кнопке или выполните команду **Сортировка и фильтр, Фильтр по выделенному.** В форме останутся только записи о преподавателях — доцентах; щелкните по записи *Информатика* поля «Дисциплина»; щелкните по кнопке или выполните команду **Сортировка и фильтр, Фильтр по выделенному.** В форме останутся только записи о преподавателях доцентах кафедрыинформатики; для отмены фильтра щелкните по кнопке. Измените название поля «Дисциплина» на «Преподаваемая дисциплина». Для этого: перейдите в режим конструктора, щелкнув по кнопке на вкладке *Главная*, в группе команд *Режим***;** щелкните правой кнопкой мыши в поле «Дисциплина» (на названии поля оно слева, а строка справа с именем *Дисциплина* —это ячейка для данных, свойства которых мы не будем менять). В появившемся меню выберите пункт **Свойства.** На экране откроется окно свойств для названия поля «Дисциплина»; щелкните по строке с именем *Подпись,* т.е. там, где находится слово *Дисциплина;* сотрите слово "Дисциплина" и введите "Преподаваемая дисциплина"; для просмотра результата перейдите в режим формы, выполнив команду перехода в Режимформы.

#### **Методические материалы для проведения лабораторных работ:**

#### *ЗАПУСК ПРОЦЕССОРА EXCEL. ОСНОВЫ СОЗДАНИЯ ТАБЛИЦЫ. ВВОД И КОРРЕКТИРОВКА ТАБЛИЧНОГО ДОКУМЕНТА. ВЫПОЛНЕНИЕ РАСЧЕТОВ. ЗАПИСЬ ДОКУМЕНТА НА ДИСК ВЫЗОВ С ДИСКА. ПОДГОТОВКА ДОКУМЕНТА К ПЕЧАТИ. ОФОРМЛЕНИЕ ТАБЛИЧНЫХ ДОКУМЕНТОВ. ПОСТРОЕНИЕ ДИАГРАММ.*

#### *РАБОТА С ЛИСТАМИ. ОДНОВРЕМЕННЫЙ ВВОД ИНФОРМАЦИИ НА ЛИСТЫ. ВЫПОЛНЕНИЕ ВЫЧИСЛЕНИЙ С ПОМОЩЬЮ ВСТРОЕННЫХ ФУНКЦИЙ. ОБРАБОТКА СПИСКА С ПОМОЩЬЮ ФОРМАТА ДАННЫХ. СОЗДАНИЕ МОДЕЛИ «ЧТО – ЕСЛИ». АНАЛИЗ ЗАДАЧИ СО МНОГИМИ ПЕРЕМЕННЫМИ. ИСПОЛЬЗОВАНИЕ ФУНКЦИЙ «ПОДБОР ПАРАМЕТРА» И « ПОИСК РЕШЕНИЙ». 1.ЗАПУСК ПРОЦЕССОРА EXCEL. ОСНОВЫ СОЗДАНИЯ ТАБЛИЦЫ*

### Одним из наиболее распространенных видов информации является информация, представленная в виде таблицы.

Microsoft Excel – одна из самых мощных и производительных программ обработки электронных таблиц. Основу программы составляют: вычислительнокалькуляционный модуль, модуль диаграмм, доступ к внешним базам данных, модуль программирования для индивидуальных задач. Эта программа предназначена для выполнения финансовых, научных и любых других видов расчетов. С ее помощью можно вести простые базы данных для учета материалов, товаров, денег, времени, погоды и т. д. При этом существует возможность быстрого анализа данных и представление их в графическом виде.

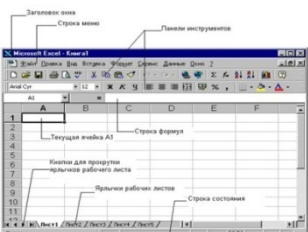

Активизировать программу Excel можно разными способами, например, командами **Пуск — Программы — MS Excel** или двойным щелчком по значку MS Excel на рабочем столе.

После запуска на экране появится окно программы (рис 1). В заголовке окна Excel, кроме названия программы, отражается и имя редактируемого файла.

Файл в Excel представляет собой рабочую книгу, состоящую из нескольких листов. На каждом листе рабочей книги может располагаться несколько таблиц и графиков.

Каждый рабочий лист имеет свой **ярлычок,** на котором можно расположить название листа, для чего нужно щелкнуть правой кнопкой по ярлычку, выбрать команду « **Переименовать»** и ввести название.

Под полосой меню находятся панели инструментов. Чуть ниже — строка формул, предназначенная для ввода данных в ячейки таблицы.

#### *Задание № 1* **Запустите электронную таблицу EXCEL. Применив актуальный способ из предложенных:**

*пуск→программы →Microsoft Excel через ярлык Excel на рабочем столе*

#### *Настройте Панель инструментов так, чтобы на экране были две панели: Стандартная, Форматирование.*

Выполнив один способ из предложенных двух способов: щелкните правой кнопкой мыши по любому месту панели инструментов и в появившемся конспектном *меню выберите нужное: задайте команду ПАНЕЛЬ ИНСТРУМЕНТОВ из меню ВИД и выберите нужные панели.*

### *Установите на экране строку формул. ВИД – СТРОКА ФОРМУЛ.*

**Установите поля с каждой стороны по 2 см и ориентацию страницы**

#### **«Альбомная»**

.<br>Задайте команду ФАЙЛ – ПАРАМЕТРЫ СТРАНИЦЫ, щелкните мышью по вкладке «ПОЛЯ» и установите соответствующие поля, далее щелкните *мышью по вкладке «СТРАНИЦА» и установите альбомную ориентацию.*

#### *Введите предложенную таблицу.*

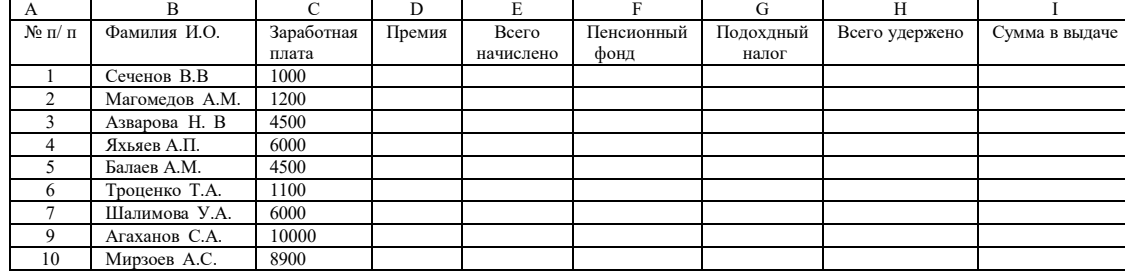

#### **Выполните расчеты незаполненных граф.**

**Премия составляет 40% от заработной платы:**

*Курсор поставьте в ячейку D2 и введите в строку формул =C2\*40/100*

**Графа Всего начислено равна сумме граф Заработная плата и Премия:**

*Курсор поставьте в ячейкуE2 и введите формулу =C2+D2*

**Пенсионный фонд равен 1% от графы Всего начислено:**

*Курсор поставьте в ячейку F2 и введите формулу: =E2\*1/100*

Подоходный налог составляет 12%разницы между графами Всего начислено: и Пенсионный фонд:<br>*Курсор поставьте в ячейку G2 и введите формулу =(E2-F2)\*12/100* 

Всего удержано рассчитывается как сумма граф Пенсионный фонди подоходныйналог:<br>*Курсор поставьте в ячейку H2 и введите формулу: =F2+G2* 

Сумма к выдаче равна разности граф Всего начислено и Всего удержано:

*Курсор поставьте в ячейку I2 и введите формулу: =E2-H2*

*Таким образом, Вы заполнили только один раз, теперь необходимо скопировать формулы на другие ряды:*

.<br>Для этого выделите интервал ячеек D2:12 и протащите вниз мышкой за нижний правый угол выделенного фрагмента. Вся таблица будет заполнена

Строка ИТОГО рассчитывается как сумма всех значений по колонке. Курсор поставьте в ячейку С12, нажмите кнопку Автосуммирование на **стандартной панели инструментов, повторите интервал суммирования и при необходимости исправьте его на интервал C2:C11**

#### Введите название таблицы РАСЧЕТНО - ПЛАТЕЖНАЯ ВЕДОМОСТЬ ЗА ЯНВАРЬ.

**Распечатайте таблицу.**

**Закройте EXCEL и WINDOWS.**

#### *2.ВВОД И КОРРЕКТИРОВКА ТАБЛИЧНОГО ДОКУМЕНТА. ВЫПОЛНЕНИЕ РАСЧЕТОВ.*

Чтобы ввести данные в конкретную ячейку, необходимо выделить ее щелчком мыши, а затем щелкнуть на строке формул. Появляется мерцающий текстовый курсор, и вы можете набирать информацию, пользуясь при этом знакомым вам основным стандартом редактирования (перемещение с помощью клавиш ← и →, удаление символов Backspace, Del). Вводимые в строке формул данные воспроизводятся в текущей ячейке. Программа Excel интерпретирует вводимые данные либо как текст (выравнивается по левому краю), либо как числовое значение (выравнивается по правому краю). Для ввода формулы необходимо ввести алгебраическое выражение, которому должен предшествовать знак равенства. Как было показано на рис. 2.

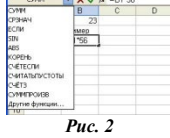

при вводе данных в левой части строки формул возникают три кнопки, предназначенные для управления процессом ввода с (**X - отмена, a - Enter, = - изменить формулу**). Если щелкнуть на кнопке с крестиком, ввод прекращается, а данные, поступившие в ячейку в текущем сеансе ввода, удаляются. Если щелкнуть на кнопке со значком =, на экран поступит диалоговое окно Мастера функций, и вы можете ввести функцию.

Завершив ввод данных, вы должны зафиксировать их в ячейке любым из трех способов: нажав клавишу Enter или щелкнув на кнопке с галочкой, или щелкнув мышью на другой ячейке

Для ввода данных можно также дважды щелкнуть мышью на выбранной ячейке, и текстовый курсор появится непосредственно в ячейке. В этом случае допускаются только ввод символов и удаление их клавишей Backspace. Для фиксации данных можно либо воспользоваться одним из описанных выше трех способов, либо сместить курсорную рамку на другую ячейку любой из клавиш управления курсором. Можно для ввода новых или для исправления старых данных просто начать их набор в текущей ячейке. Ячейка очищается, появляется текстовый курсор и активизируется строка формул. Адреса ячеек и имена функций вы можете набирать на любом регистре - верхнем или нижнем.

Можно при вводе формулы вместо перечисления адресов ячеек, образующих эту группу, указать ее имя. Например, если столбцу Е присвоено имя «Сумма» и нужно вычислить сумму ячеек в этом столбце, то ввод формулы надо начать со знака равенства, за которым следует имя функции суммы с одной круглой скобкой: =Сумм (. Затем нужно открыть список групповых имен и щелкнуть мышью по имени «Сумма». Программа Excel вставит это имя в формулу.

Остается только ввести правую скобку и нажать клавишу *Enter*, чтобы завершить ввод формулы. В обычном режиме программа *Excel* вводит в таблицу результаты вычислений по формулам. Для просмотра формул и поиска ошибок можно изменить этот режим и ввести текстовый индикации (отображения) формул, нажав комбинацию клавиш Сп1+ После этого на экране становятся видны не результаты вычислений, а

тексты самих формул и функций. В этом режиме увеличивается ширина столбцов, чтобы можно было увидеть всю формулу и найти ошибку.<br>Если вы хотите внести исправления в данные текущей ячей-ми, то нажмите клавишу F2, при этом содержимое текущей ячейки для редактирования.

Вводя данные в ячейку Excel, вы можете выбирать различные атрибуты оформления текста: гарнитуру и размер шрифта, его начертание и цвет и т.п. Параметры стандартного шрифта вы можете установить с помощью диалогового окна команды Сервис - Параметры... на вкладке Общие. Именно этот шрифт Excel всегда использует при воспроизведении набираемой информации в строке формул. Для конкретной таблицы или для текущего сеанса работы вы можете установить другой шрифт, если выберете команду Формат-Стиль. Чтобы изменить шрифт ячеек, нужно выделить ячейки, а затем воспользоваться кнопками на панели Форматирование или вызвать команду Ячейка из меню Формат. В диалоговом окне Формат ячеек выбрать вкладку Шрифт, в которой можно выбрать из предлагаемого списка вид шрифта и задать другие параметры форматирования символов.

Залание № 2

1. Загрузите табличный процессор Excel: Пуск/Программы/Microsoft Excel 2. Проверьте наличие режимов

- Вид/Обычный; Вид/Строка формул; Вид/строка состояний,

-<br>Вид/Панель инструментов/Стандартная; Вид/Панель инструментов/Форматирование

3. Создайте таблицу по образцу, для этого:

A1 введите «ВЕДОМОСТЬ», нажмите Enter

А2 - на выдачу стипендии

 $A3$  - за сентябрь 2010 г

А5 - Учреждение Экономический колледж

 $A6$  - группа  $N<sup>2</sup> 10$ 

в ячейки А8, В8, С8, D8, Е8 введите «шапку» таблицы

введите остальные данные таблицы

А17 - ведомость составил мастер

#### **E17** - Климова Г.В.

4. Используя режим Автозаполнения, заполните пустые ячейки, для этого:

выделите диапазон А9:А10 (после выделения кнопку мышки отпустить)

установить курсор мышки в нижний правый угол выделенного диапазона (появится черный крестик)

нажмите и проташите вниз до А15.

выполните предыдущие действия для диапазона С9:С10

-активизируйте ячейку D9, курсором мышки установите нижний правый угол, протащите вниз до

ячейки D15, мышку отпустить (данные скопированы)

5. Отформатируйте таблицу, для этого:

выделите A1:E1, щелкните на Панели форматирования по кнопке Объединить и поместить в

центре

выполните предыдущее действие для диапазонов A2:E2, A3:E3, A5:E5, A6:E6

6. Измените ширину столбца А: установите курсор в верхней адресной полосе между А и В (появится двухсторонняя стрелка), выполните двойной шелчок мышкой

аналогично измените ширину остальных столбцов

активируйте ячейку  $\overline{c}8$ , выполните Формат/Ячейки/закладка Выравнивание, установите

режим Переносить по словам. Ок

вручную измените ширину столбца Сустановите курсор мышки в адресную полосумежду Си D, протаскиванием мышки установите нужную ширину выделите A8:E15, шелкните на Панели форматирования по кнопке Границы, выберите сетку

выделите D9:D15, на панели форматирования щелкните по кнопке Денежный формат и по

кнопке Уменьшить разрядность

используя Панель форматирования, отцентрируйте данные в таблице (кроме фамилий)

предварительно выделив соответствующий диапазон

-<br>Вычислите общую сумму стипендии по группе, для этого:

активизируйте ячейку D16, щелкните по кнопке Автосумма на Стандартной панели, Enter

Замените значение в столбие Сумма на 80. для этого:

активизируйте ячейку А1 и выполните Правка/Заменить

в поле Что введите 50, в поле Заменить на введите 80, нажмите Заменить все

Выполните Файл/Предварительный просмотр, результат показать преподавателю, щелкнуть по кнопке Закрыть

Сохраните созданную таблицу, для этого выполните: Файл/Сохранить как, выберите свою Папку, измените имя файла на ПР\_1, Ок. Закройте

приложение Excel.

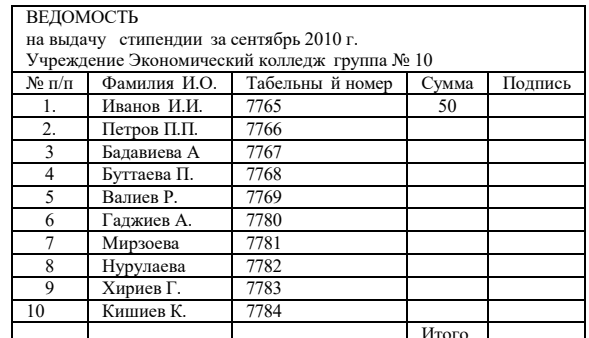

#### 3. ЗАПИСЬ ДОКУМЕНТА НА ДИСК ВЫЗОВ С ДИСКА. ПОДГОТОВКА ДОКУМЕНТА К ПЕЧАТИ

В Microsoft Excel можно печатать все данные листа или только определенный диапазон ячеек. При печати больших таблиц на нескольких страницах можно переносить названия строк и столбцов таблицы на каждую страницу. При необходимости можно вставлять принудительные разрывы страниц при печати больших таблиц. Отдельно от листа можно напечатать расположенную на нем диаграмму. Можно управлять режимом печати примечаний к ячейкам листа.

Можно напечатать сразу несколько листов одной книги или нескольких книг.

Можно изменять масштаб печати, увеличивая или уменьшая размер таблицы; можно подобрать масштаб под размер печатаемой таблицы.

При печати можно выбирать размер бумаги, ориентацию страниц, размер полей.

Страницы печати могут иметь колонтитулы, в которых можно размещать различную информацию, включая дату и время печати.

Таблицу, как правило, следует подготовить к печати.

Режим просмотра Разметка страницы обеспечивает отображение документа практически так, как он будет напечатан. В этом режиме можно настроить параметры страниц, создать и оформить колонтитулы, установить особенности печати документа. Однако в некоторых случаях может потребоваться предварительный просмотр документа перед печатью.

Кроме того, может потребоваться печать не всего документа, а его отдельных фрагментов, печать документа в нескольких экземплярах и т.д. В этом случае необходимо настроить параметры печати.

Основная подготовка документа к печати производится в режиме просмотра Разметка страницы во вкладке Разметка страницы (рис. 3.1).

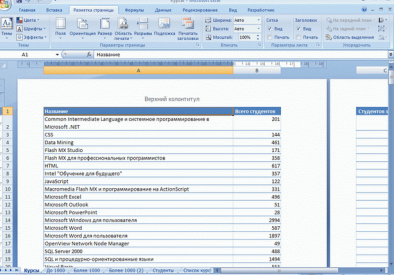

#### **Рис. 3.1. Просмотр документа в режиме Разметка страницы**

Для печати и предварительного просмотра документа используется команда Печать меню кнопки Office и команды подчиненного меню **(рис. 3.2).**

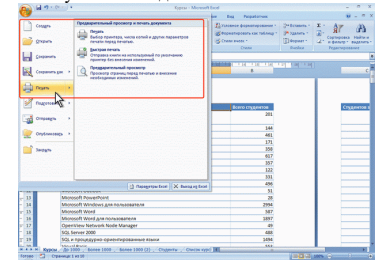

*Рис. 3.2. Печать и настройка печати документов Excel*

### *4. ПОДГОТОВКА ДОКУМЕНТА К ПЕЧАТИ*

#### **Установка параметров страницы**

Для выбора и установки параметров страницы используют элементы группы Параметры страницы вкладки Разметка страницы (см. рис. 3.1). Для выбора размера бумаги в группе Параметры страницы щелкните по кнопке Размер и в появившемся списке выберите один из предлагаемых размеров (рис. 3.3).

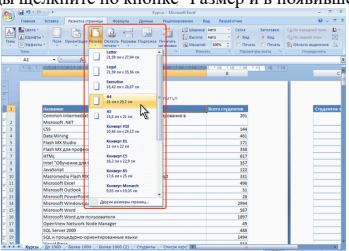

*Рис. 3.3. Выбор размера страниц*

Для выбора ориентации страницы в группе Параметры страницы щелкните по кнопке Ориентация и в появившемся меню выберите один из предлагаемых вариантов (рис. 3.4).

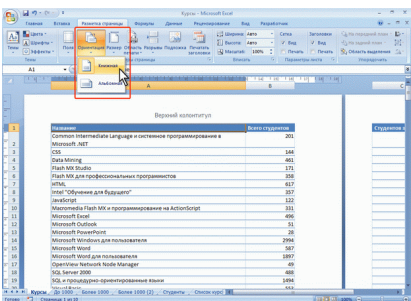

*Рис. 3.4. Выбор ориентации страницы*

Для установки полей страницы в группе Параметры страницы щелкните по кнопке Поля и в появившемся меню выберите один из предлагаемых вариантов (рис. 3.5).

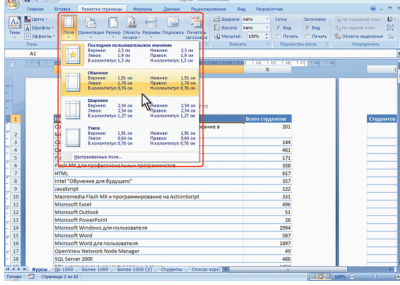

### *Рис. 3.5. Выбор размера полей страницы*

Для выбора произвольного размера полей выберите команду Настраиваемые поля (см. рис. 3.5). В счетчиках Верхнее, Нижнее, Левое, Правое вкладки Поля окна Параметры страницы (рис. 3.6) установите требуемые размеры полей.

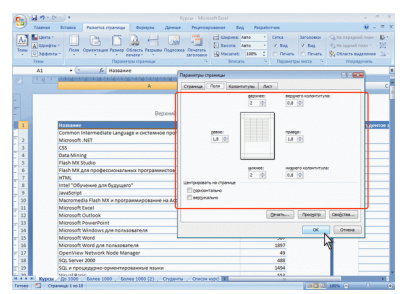

*Рис. 3.6. Установка размера полей страницы*

На установку слишком малых полей, не поддерживаемых возможностями принтера, Excel не реагирует

Размер полей можно также изменить при предварительном просмотре документа перед печатью.

На листе, отображаемом в режиме Разметка страницы, размеры полей можно увидеть на горизонтальной и вертикальной линейках. Поля на линейках выделены темным цветом, в отличие от основной части страницы, линейка для которой выделена белым цветом.

### *Задание по теме «EXCEL»*

**Запись документа на диск, вызов его с диска. Подготовка документа к печати.**

Запустите электронную таблицу EXCEL.

Настройте панель инструментов так, чтобы на экране были две панели: Стандартная и Форматирование.

Установите на экране строку формул.

Установите поля с каждой стороны по 2 см и ориентацию страницы

«Альбомная».

Введите предложенную таблицу:

Для заполнения шапки таблицы используйте первые три ряда и установите горизонтальное и вертикальное выравнивание по центру, шрифт 9, жирный.

Для заполнения колонки № п/п используйте способ автонумерации.

Для заполнения колонки Виды заявок установите перенос по словам, вертикальное выравнивание-по центру, горизонтальное выравнивание – по левому краю, шрифт 12, жирный.

Для заполнения колонки Ответственный за работу установите вертикальное выравнивание – по центру, горизонтальное выравнивание – по центру, шрифт 8, курсив. Для заполнения цифровых данных в таблице установите вертикальное выравнивание – по центру, горизонтальное выравнивание – по центру , шрифт 14, жирный. Выполните расчет незаполненных граф.

Графа Процент выполнения рассчитывается по формуле*:* Выполнено \* 100 / Всего поступило. (Округлите данные до сотых ).

Графа Процент невыполнения заявок рассчитывается по формуле*:* Всего не выполнено заявок \* 100 / Всего поступило. *(*Округлите данные до целых*).*

Для расчета строки ВСЕГО используйте Автосуммирование и Расчет средней величины*.*

Выполните обрамление таблицы на свой вкус.

Снимите линии сетки.

Сохраните таблицу в своей папке под именем **urok\_3** (ФАЙЛ-СОХРАНИТЬ КАК *).*

Закройте Вашу рабочую книгу*, EXCEL и WINDOWS . (*ФАЙЛ-ЗАКРЫТЬ*), (*ФАЙЛ-ВЫХОД*).*

Проверьте на диске наличие вашего файла с именем urok\_3

Загрузите WINDOWS и EXCEL и откройте свою таблицу. (ФАЙЛ-ОТКРЫТЬ и найдите файл с именем urok\_3 ).

Введите заголовок к таблице*:*

Сохраните таблицу в своей папке и покажите преподавателю.

Выполните просмотр таблицы перед печатью.

#### *5. ОФОРМЛЕНИЕ ТАБЛИЧНЫХ ДОКУМЕНТОВ*

Для изменения высоты строки или ширины столбца нужно всего лишь потянуть за границу в шапке столбца или строки. Дополнительно. Если выделены несколько строк или столбцов, то изменение размера одного из них приведет к изменению всех выделенных строк или столбцов: они все станут такого же размера. Это очень удобная функция. Вместо того, чтобы вручную подгонять размеры большого количества строк или столбцов, достаточно все их выделить и изменить размер одного.

Если дважды щелкнуть по названию столбца (строки), то ее размер автоматически будет подогнан под длину (высоту) содержимого. Двойной щелчок на столбце или строке при выделенном диапазоне приведет к выравниванию всех столбцов или строк в нем по размеру самого длинного или высокого содержимого.

Обратите внимание, что при наведении курсора на название столбца или строки в шапке его изображение меняется. Это сделано для облегчения понимания, будет ли произведено действие, или мы не попали в нужную точку. При изменении размера появляется всплывающая подсказка, содержащая две цифры. Первая – сколько букв текущего размера поместится в ячейке. Вторая

– длина или ширина (в зависимости от того, что Вы меняете) в пикселях. Для точной подгонки длины или ширины по размеру нужно щелкнуть на названии столбца правой клавишей мышки и в открывшемся меню выбрать

позицию «ширина столбца» или «высота строки».

Очень интересная функция: если изменить размер столбца или строки до отрицательного, то есть передвинуть конечную границу дальше начальной, то выделенная строка, столбец или диапазон окажутся невидимыми – скрытыми. **На рис. 4.1.**

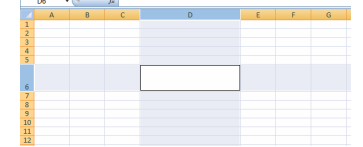

#### *Рис 4.1. Изменение размеров столбцов и строк*

*Обрамление элементов таблицы Сетка*, показывающая на экране ячейки таблицы, является вспомогательной и не отображается при печати таблицы. Задать или отменить показ на экране сетки можно, включив/выключив параметр **СЕТКА** во вкладке **ВИД** команды **ПАРАМЕТРЫ** меню **СЕРВИС**. Для обрамления таблицы линиями, которые реально будут изображаться при печати, следует выделить элемент (ячейку или группу ячеек), затем использовать кнопку **ГРАНИЦА** панели форматирования или вкладку **ГРАНИЦА** команды **ЯЧЕЙКИ** меню **ФОРМАТ,** где можно выбрать *тип* и *цвет* линии.

Для заключения каждой из выделенных ячеек в рамку включить параметр **ВНУТРЕННИЕ** или отдельно каждую границу **ПО ЛЕВОМУ КРАЮ, ПО ПРАВОМУ КРАЮ, ПО НИЖНЕМУ КРАЮ, ПО ВЕРХНЕМУ КРАЮ.**

**Формат чисел**: числа в Excel могут отображаться в различных форматах

По умолчанию в Excel установлен общий формат ячеек. Это значит, что при вводе данных система распознает их и выравнивает в ячейке определенным образом, а при особых условиях ввода автоматически меняет числовой формат. Часть из них уже была описана выше. Вспомним эти случаи, а также рассмотрим примеры других ситуаций автоматической смены числового формата.

По умолчанию десятичную часть дробных чисел следует набирать через запятую. При вводе чисел через точку, слэш или тире в ячейке устанавливается формат даты и данные отображаются в виде календарной даты.

При использовании двоеточия при наборе чисел для них автоматически устанавливается формат времени.

Если вы хотите представить введенное число в процентном формате, добавьте после него знак «%».

Чтобы представить число в денежном формате (в рублях), наберите после него р.. В денежном формате к числу добавляется знак денежной единицы, а каждые три цифры числа отделяются друг от друга пробелами для лучшего восприятия.

Выделив пробелами в числе по три цифры, например 36 258, 2 739, вы переведете его в числовой формат. Он аналогичен денежному за исключением того, что на экран не выводится знак денежной единицы

Если в ячейку нужно поместить простую дробь, например 3/5 или 1., поступите следующим образом. Введите целую часть дроби (для дробей меньше единицы нужно набрать ноль), затем нажмите пробел и наберите дробную часть, используя слэш, например, 1 4/5. В результате в ячейке будет установлен дробный формат и запись отобразится без изменений (не трансформируясь в десятичную дробь).

#### 6. ПОСТРОЕНИЕ ДИАГРАММ.

Диаграммы - это удобное средство графического представления данных. Они позволяют оценить имеющиеся величины лучше, чем самое внимательное изучение каждой ячейки рабочего листа. Диаграмма может помочь обнаружить ошибку в данных

Для того чтобы можно было построить диаграмму, необходимо иметь, по крайней мере, один ряд данных. Источником данных для диаграммы выступает таблица<br>Ехсеl. Для создания диаграммы необходимо воспользоваться инструментами п

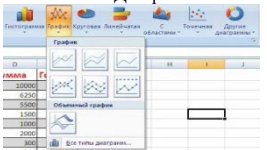

После этого надо указать диапазон данных для построения диаграммы. Если данные берутся из всей таблицы, то достаточно указать любую ячейку таблицы. Если надо выбрать лишь определенные данные из таблицы, то надо выделить этот диапазон. Во время выделения можно пользоваться кнопками Shift, Ctrl.

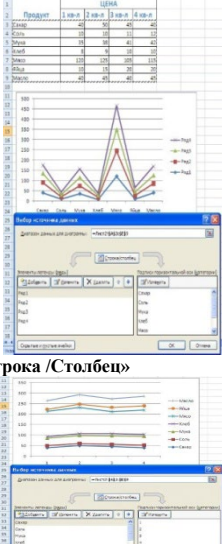

Лля взаимной замены данных на осях надо воспользоваться кнопкой «Строка /Столбец»

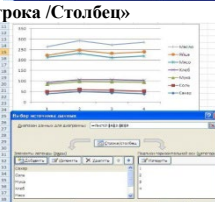

Или можно применить следующий алгоритм построения диаграммы

Выделите в таблице диапазон данных, по которым будет строиться диаграмма, включая, если это возможно, и диапазоны подписей к этим данным по строкам и столбцам.

Для того чтобы выделить несколько несмежных диапазонов данных, производите выделение, удерживая клавишу <Ctrl>. Вызовите мастера построения диаграмм (пункт меню Вставка/ Диаграмма или кнопка на стандартной панели инструментов).

Внимательно читая все закладки диалогового окна мастера построения диаграмм на каждом шаге, дойдите до конца (выбирайте "Далее", если эта кнопка активна) и в итоге нажмите "Готово".

Открыть новую рабочую книгу. Ввести информацию в таблицу по образцу.

Выполнить соответствующие вычисления.

Отформатировать таблицу.

Построить сравнительную круговую диаграмму цен на товары и диаграмму любого другого типа по количеству проданного товара. Диаграммы красиво оформить, сделать заголовки и подписи к данным.

Лист1 переименовать в Стоимость. Сохранить в файле

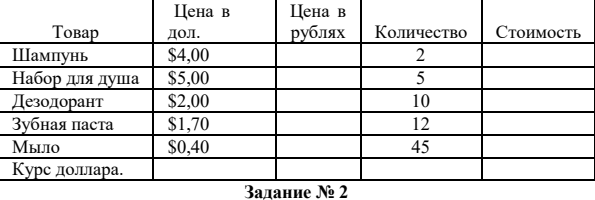

Перейти на Лист2.

Переименовать его в Успеваемость

Ввести информацию в таблицу.

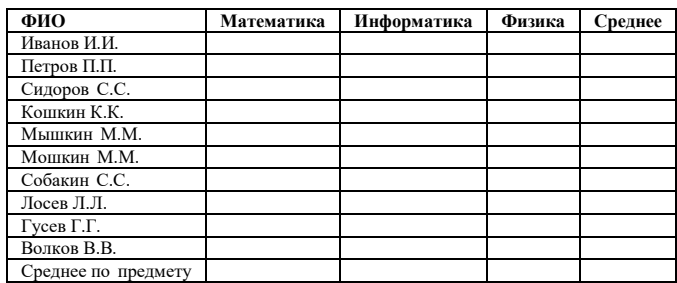

Вычислить средние значения по успеваемости каждого ученика и по предметам. 4.Построить гистограмму по успеваемости по предметам.

Построить пирамидальную диаграмму по средней успеваемости каждого ученика Построить круговую диаграмму по средней успеваемости по предметам. Добавить в этой диаграмму процентные доли в подписи данных.

Красиво оформить все диаграммы. 8. Показать работу учителю.

#### *1. РАБОТА С ЛИСТАМИ. ОДНОВРЕМЕННЫЙ ВВОД ИНФОРМАЦИИ НА ЛИСТЫ.*

Данные в программе Excel можно рассматривать как трехмерные, поскольку рабочие книги содержат несколько рабочих листов с данными. Каждая новая рабочая книга, которую вы создаете, по умолчанию состоит из 3 рабочих листов (таблиц). Но можно вставлять новые (до 255) и удалять уже ненужные листы (таблицы).

*Выделение листов*

Для выделения несколько листов выборочно необходимо щелкнуть левой кнопкой мыши по ярлыку каждого из них при нажатой клавише Ctrl. Для удаления нескольких листов подряд нужно щелкнуть по ярлыку первого листа, нажать клавишу Shift и, не отпуская ее, щелкнуть по ярлыку последнего листа, который нужно выделить.

#### *Вставка и удаление листов в Excel*

При вставке рабочего листа программа Excel помещает его перед активным листом. Для вставки выберите лист, размещенный справа от того, где должен появиться новый лист, и выберите команду Вставка/Лист. Программа Excel вставит новый лист и присвоит ему соответствующее имя.

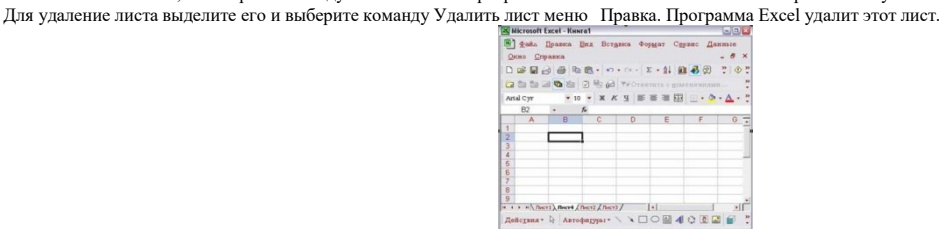

#### *Перемещение и копирование листов*

В программе Excel используется метод drag and drop для перемещения листов. Для перемещения листа щелкните по его ярлыку и, не отпуская левой кнопки мыши, переместите его на новое место. После того, как вы освободите кнопку мыши, лист будет переставленный. Копирование листов осуществляется аналогично, лишь при нажатой клавише Ctrl. Перемещать и копировать выделенные листы можно также с помощью команды Правка/Переместить(скопировать) лист.

#### *Переименования листов*

Сначала листы рабочей книги имеют имена Лист1, Лист2, Лист3 и т.д. Но можно переименовать листы, чтобы можно было легко распознавать, какие данные находятся на каждом рабочем листе. Для переименования рабочего листа дважды щелкните по его ярлыку или выполните команду Формат/Лист/Переименовать. Введите имя рабочего листа в текстовое поле ярлыка и щелкните левой кнопкой мыши в области окна или нажмите клавишу Enter. Новое имя появится на выделенном ярлыке.

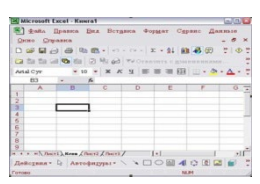

**Задание по теме ,,EXCEL,,**

**Работа с листами ( удаление , перемещение ,переименование,вставка).**

Одновременный ввод информации на листы. Запустите электронную таблицу **EXCEL.**

Настройте Панель инструментов так, чтобы на экране были две панели Стандартная ,Формотирование .

Установите на экране строку формул.

Переименуйте Лист1 в ,,Личные дела,, ,создайте таблицу и заполните его.

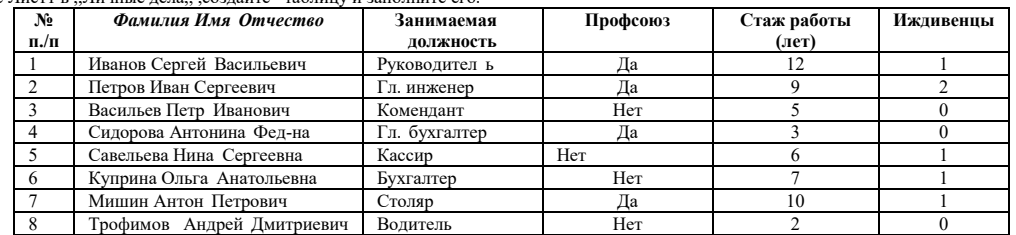

Переименуйте Лист 2 в ,,Ведомость,, и создайте таблицу;

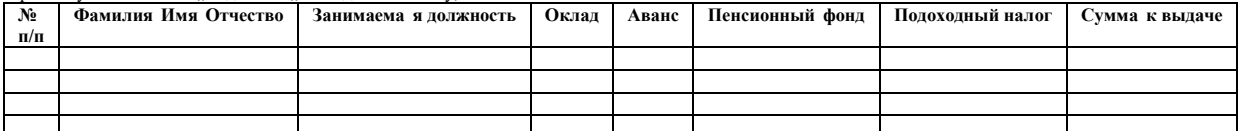

Содержимое первых трех колонок скопируйте из листа «Личные дела» со связью таким образом, чтобы изменения на листе «Личные дела» автоматически отображались на листе «**Ведомость»**

Заполните колонку Оклад; 750,630,400,450,200,220,170,200.

Аванс составляет 40% от оклада.

Пенсионный фонд равен1% от оклада.

Подоходный налог равен *(Оклад -Пенсионный фонд -МРОТ-МРОТ\* Иждивенцы)\*12%*

Сумма к выдаче равна разности между графой Оклад и всеми остальными графами.

Переименуйте Лист3 в «Табель» и создайте таблицу;

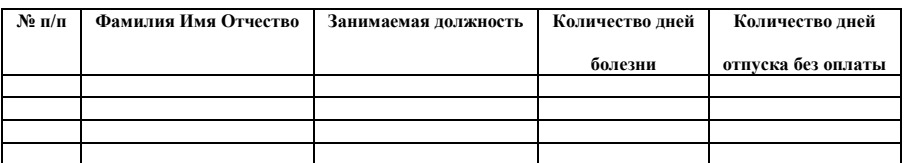

Содержание первых трех колонок скопируйте из листа «Личные дела» со связью таким образом, чтобы изменения на листе ,,Личные дела,, автоматически отображались на листе **,,Табель,,** Заполните колонку Количество дней болезни ;5,0,0,3,0,8,2,6.

Заполните колонку Количество дней отпуска без оплаты; 0;0;3;0;1;0;0;0.Выполнение вычислений с помощью встроенных функций.

Основным достоинством электронной таблицы Excel является наличие мощного аппарата формул и функций. Любая обработка данных в Excel осуществляется при помощи этого аппарата. Вы можете складывать, умножать, делить числа, извлекать квадратные корни, вычислять синусы и косинусы, логарифмы и экспоненты. Помимо чисто вычислительных действий с отдельными числами, вы можете обрабатывать отдельные строки или столбцы таблицы, а также целые блоки

ячеек. В частности, нахолить среднее арифметическое, максимальное и минимальное значение, средне-квалратичное отклонение, наиболее вероятное значение, доверительный интервал и многое другое.

для удобства работы функции в Excel разбиты по категориям: функции управления базами данных и списками, функции даты и времени, DDE/Внешние<br>функции, инженерные функции, финансовые, информационные, логические, функции прос функций: статистические, текстовые и математические.

При помощи текстовых функций вы имеете возможность обрабатывать текст: извлекать символы, находить нужные, записывать символы в строго определенное место текста и многое другое.

С помощью функций даты и времени сможете решить практически любые задачи, связанные с учетом даты или времени (например, определить возраст, вычислить стаж работы, определить число рабочих дней на любом промежутке времени).

Логические функции помогут вам создавать сложные формулы, которые в зависимости от выполнения тех или иных условий будут совершать различные виды обработки данных.

В Excel широко представлены математические функции. Например, вы можете выполнять различные операции с матрицами: умножать, находить обратную, транспонировать.

#### Понятие формулы

Формулой в Excel называется последовательность символов, начинающаяся со знака равенства "=". В эту последовательность символов могут входить постоянные значения, ссылки на ячейки, имена, функции или операторы. Результатом работы формулы является новое значение, которое выводится как результат вычисления формулы по уже имеющимся данным. Если значения в ячейках, на которые есть ссылки в формулах, меняются, то результат изменится автоматически.

#### 2. ВЫПОЛНЕНИЕ ВЫЧИСЛЕНИЙ С ПОМОЩЬЮ ВСТРОЕННЫХ ФУНКЦИЙ.

#### Вычислите функции:

Y=2sin( $\pi$ x)cos5(2 $\pi$ x) + sin(5 $\pi$ x)2, где  $\pi$ - число ПИ = 3, 14; Z=cos(2 $\pi$ x) sin3( $\pi$ x) - 3cos(4 $\pi$ x);

диапазон изменения аргумента  $X_{Haq} = -3$ ,  $X_{KOH} = 3$ , шаг- 0,1.

По результатам выполненных вычислений (функций Y и Z) постройте в елиной системе координат графики функций. Графики функций расположите на отдельном листе и введите Подписи оси Х.

#### Запустите Microsoft Excel, используя команду Главного меню

После полной загрузки ОС запустите Microsoft Excel, щелкнув на кнопке Пуск и выбрав в главном меню команду Программы/Microsoft Office, Microsoft Office Excel 2003. В результате откроется окно приложения Microsoft Excel, в котором отображается пустая рабочая книга "Книга 1" с тремя рабочими листами. Назначьте столбцам А, В, С имена (Аргумент Х, Функция Y, Функция Z)

Выполните следующее:

в ячейку A1 ввелите имя Аргумент X:

в ячейку В1 введите имя Функция Y;

в ячейку С1 введите имя Функция Z;

#### Заполнение столбца А значениями аргумента Х

Выполните следующее:

в ячейку А2 введите начальное значение (равное -3);

выделите ячейку А2 и выполните команду Правка/Заполнить/Прогрессия...;

заполните поля: Расположение - по столбцам; Шаг - 0,1; Тип - арифметическая Предельное значение - конечное значение 3;

Введение в столбеи В формулы для расчета функции Y

Выполните следующее.

преобразуйте заданную функцию Y=2sin(пx)cos5(2пx) + sin(5 пx)2 в вид удобный для выполнения вычислений в Excel;

выделите ячейку В2 и установите в нее курсор;<br>введите в ячейку В2 знак равенства "=" и введите преобразованную формулу;

в качестве аргумента "х" для формулы, введенной в ячейку В2, используйте относительную ссылку на ячейку А2, т.е. вместо "х" введите А2.

#### Введение в столбец С формулы для расчета функции Z

ведите в столбец С формули для расчета функции Z, используя Мастер функций или вводя ее с клавиатуры. Ввод формулы для расчета функции Z<br>аналогичен вводу формулы для расчета функции Y, описанному в п. 18.4.3.3. Аргументом

Заполнение формулами остальных ячеек столбцов В и С

Для заполнения формулами ячеек столбцов В и С целесообразно использовать способ «Автозаполнения»:

вылелите олновременно ячейки В2 и С2:

установите указатель мыши на маркер заполнения и, удерживая левую кнопку мыши, протяните выделение вниз на остальные ячейки. Ячейки будут заполнены формулами.

Построение графиков

#### По результатам вычислений постройте график функции Y

Для построения графика функции Ү на отдельном листе выполните следующее:

выделите результаты вычислений вместе с заголовком Функция Y;

выполните команду Вставка/Диаграмма;

выбирая на каждом из четырех шагов требуемые установки, постройте график на отдельном листе.

Создание итоговых таблии. Консолидация данных

В решаемой задаче требуется создать итоговую таблицу, со сводной информацией о количестве товаров, сумме продаж и НДС, полученных магазинами за месяц. Структура итоговой таблицы имеет следующий вид:

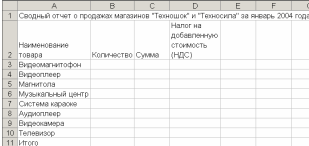

Рис.8 Для создания итоговой таблицы требуется выполнить следующие действия: о Перейти на лист «Итог». В ячейку А1 ввести заголовок таблицы в соответствии с рисунком 8.

Скопировать с листа «Техносила» во вторую строку текущей таблицы шапку таблицы.

Удалить столбцы В, С, D, Н. Для этого сначала нужно выделить столбец В, щелкнув левой кнопкой мыши на его идентификаторе, а затем нажать клавишу Ctrl и, удерживая ее нажатой, щелкнуть указателем мыши идентификаторы остальных столбцов - С. D и H (так выделяются несмежные блоки ячеек). Войти в меню Правка и выбрать команду Удалить.

Скопировать в первую графу создаваемой итоговой таблицы блок ячеек

АЗ:А11 с листа «Техносила».

Данные, расположенные в различных областях одного рабочего листа, на различных рабочих листах или в различных рабочих книгах, могут быть объединены вместе\_путем их консолидации. Например, если на разных листах рабочей книги или в различных рабочих книгах имеются данные о продажах по каждому филиалу фирмы, консолидацию можно использовать для преобразования этих данных в лист корпоративных продаж.

При консолидации данных необходимо указать диапазон ячеек, в который в итоге будет помещен результат (диапазон назначения) и исходный диапазон, содержащий консолидируемые данные. Исходные диапазоны (содержащие консолидируемые данные) должны содержать названия строк и столбцов (метки данных). В идеальном случае все исходные диапазоны должны иметь сходную структуру данных, тогда данные будут консолидированы на основе их относительной позиции в исходном диапазоне. В противном случае данные будут консолидированы по категориям, что требует определения названий категорий в лиапазоне назначения.

Чтобы консолидировать данные, сначала необходимо определить диапазон назначения для консолидируемой информации. Диапазон назначения может быть задан на любом рабочем листе или в любой рабочей книге следующими способами:

выделить только одну ячейку, тогда после выполнения консолидации Excel расширит диапазон назначения вправо и вниз от выделенной ячейки до необходимых размеров;

выделить диапазон ячеек, состоящий из нескольких строк или столбцов, чтобы было консолидировано ровно столько категорий по столбцам и строкам;

выделить прямоугольный диапазон ячеек, тогда программа заполнит консолидированными данными только выделенный диапазон.

**Создание итоговых таблиц. Консолидация данных.**

Запустите электронную таблицу « EXCEL».

Настройте Панель инструментов так, чтобы на экране были две панели: Стандартная , Форматирование. Установите на экране строку формул.

Первый лист переименуйте «1945-1950», второй –«1951-1956», третий –«1957- 1959», четвертый-«1959…», пятый-«ИТОГО». Лишние листы удалите.

Выделите первые четыре листа и введите заголовок к таблицам: «Финансовая помощь США другим странам в разные периоды».На листе ИТОГО введите заголовок « Финансовая помощь США другим странам за период с 1945 года».

Выделите все листы и введите таблицу : боковик и сетку. 7.Разгруппируйте листы и введите данные:

С помощью консолидации заполните таблицу на листе ИТОГО.

Добавьте пустой лист и переименуйте его в ДИАГРАММЫ.

По итоговой таблице постройте 4 диаграммы и разместите

их на листеДИАГРАММЫ :

*Чистая сумма даров невоенного характера;*

**Чистая сумма правительственных займов; Чистая сумма даров военного характера;**

**Всего даров и займов**.

Установите колонтитулы:

**Верхний: КЭМПБЕЛЛ Р.МАККОННЕЛЛ, СТЭНЛИ Л. БРЮ ЭКОНОМИКС**

**Нижний: Работу выполнил: Фамилия Имя Отчество, дата и время.**

Сохраните работу в своей папке.

*Покажите листы ИТОГО и ДИАГРАММЫ преподавателю.*

#### *3. ОБРАБОТКА СПИСКА С ПОМОЩЬЮ ФОРМАТА ДАННЫХ*

Список представляет собой электронную таблицу с большим объемом взаимосвязанной информации (список товаров на складах или список номеров телефонов и адресов абонентов). Список - это набор строк электронной таблицы со взаимосвязанными однотипными данными постоянного формата. Другими словами список - это плоская база данных, а строки и столбцы списка соответствуют записям и полям в базе данных. Образец списка представлен на **рисунке 9.1**

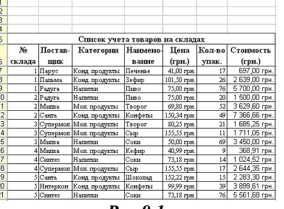

*Рис.9.1*

К спискам в Excel предъявляются более строгие требования, чем к обычным электронным таблицам. Количество столбцов в списке должно быть постоянным, а количество строк переменным. Это позволяет добавлять , удалять или переставлять строки таблицы или записи списка (базы данных).

Наличие пустых строк и столбцов в списке является недопустимым. Данные в списке должны иметь постоянный формат. Первая строка в списке содержит названия столбцов или имена полей как в базах данных.

При создании списка необходимо выполнить определенные требования:Чтобы редактор автоматически распознавал список как базу данных и обрабатывал

данные при выполнении команд обработки необходимо на рабочем листе располагать один список<br>Формат шрифта заголовков (подписей) столбцов или имен полей в списках должен отличаться от формата шрифта записей. Обычно шрифту з назначается полужирный шрифт, а ячейкам для заголовков присваивается текстовый формат

Ячейки под заголовками столбцов необходимо отформатировать в соответствии с данными, которые будут вводиться в эти ячейки (например, установить денежный формат, выбрать выравнивание и т.д.)

Для обеспечения автоматического форматирования введенных данных в список целесообразно активизировать команду "Расширение форматов и формул". Для этого необходимо установить флажок "Расширять форматы и формулы в диапазонах данных" в окне диалога "Параметры" на вкладке "Правка", которое открывается командой "Параметры" в меню Сервис.

В списке не должно быть пустых записей (строк) и полей (столбцов), даже для отделения имен полей от записей следует использовать границы ячеек, а не пустые строки *Обработка списка с помощью формата данных*

*Создайте рабочую книгу, состоящую из двух листов. Первый лист переименуйте в «Декларацию», второй – в «Подоходный налог».* 

Создайте на первом листе шапку таблицы и заполните таблицу с помощью ФОРМЫ.

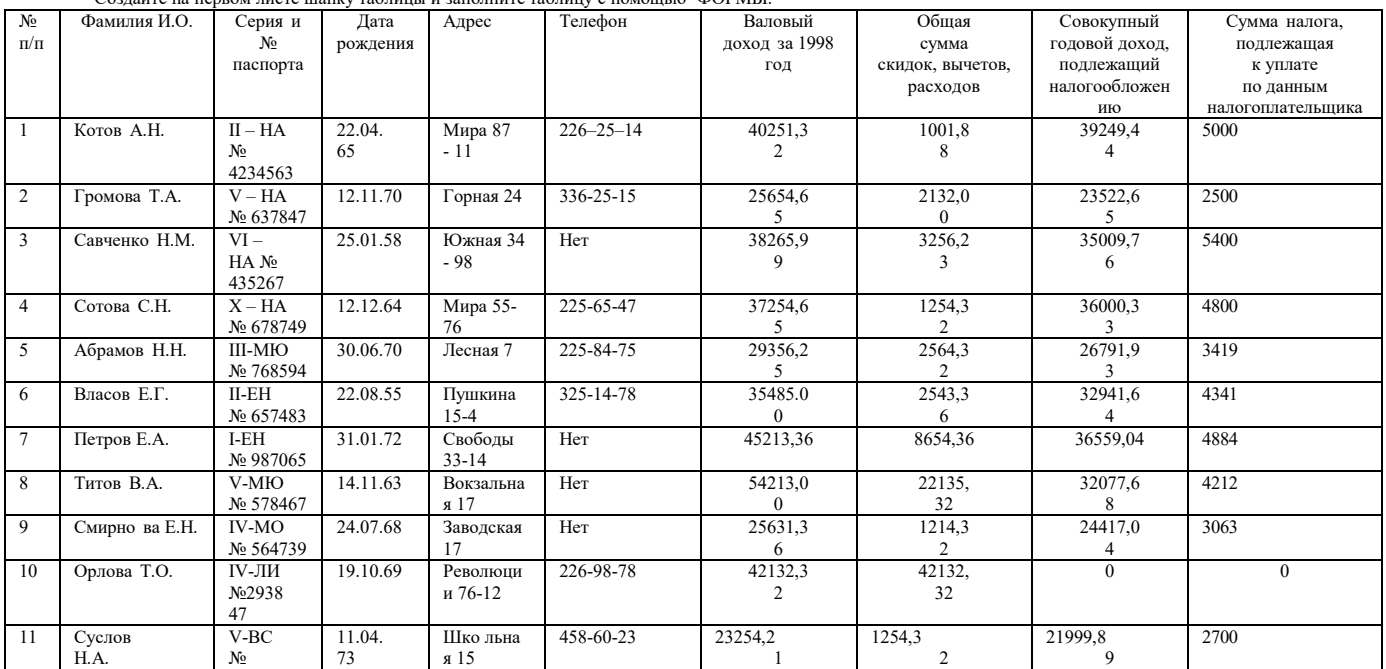

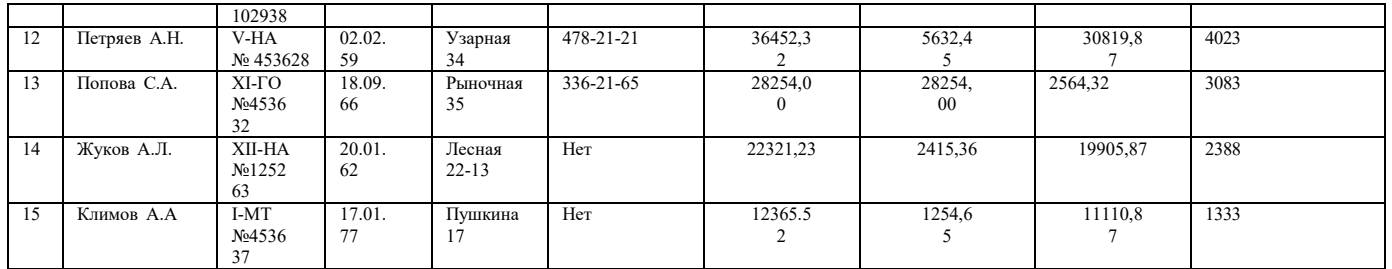

#### На втором листе создайте таблицу

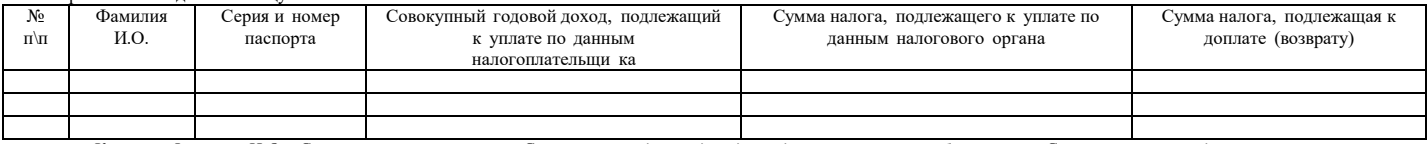

Колонки Фамилия И.О., Серия и номер паспорта, Совокупный годовой доход, подлежащий налогообложению, Сумма налога, подлежащая к уплате по *данным налогоплательщика скопируйте из первой таблицы со связью.*

Колонки Сумма налога, подлежащая к уплате по данным налогового органа и Сумма налога, подлежащая к доплате (возврату) рассчитайте и Вы увидите, *что не все данные налогоплательщика верны.*

По первой таблице, с помощью команды ПОИСК найдите:

Всех налогоплательщиков, фамилии которых начинаются на букву С;

Всех налогоплательщиков, проживающих на улице Мира; Всех налогоплательщиков, не имеющих телефона;

Всех налогоплательщиков, у кого Валовой доход за 1998 год превысил 30000 рублей

Постройте график во второй таблице по колонкам Фамилия И.О., Сумма налога, подлежащая к уплате по данным налогоплательщика и Сумма налога, подлежащая к уплате налогового органа.

*распечатайте на одном листе вторую таблицу и график.*

*Установите колонтитул, где должна быть указана Ваша фамилия, группа и дата выполнения работы.*

Создание модели «что – если». Анализ задачи со многими переменными. Использование функций «Подбор параметра» и « Поиск решений»

При работе с моделью "что-если" в определенный момент времени можно использовать только один сценарий (только один набор данных). Но что если необходимо сравнить результаты нескольких сценариев? Вот несколько вариантов решения подобной проблемы:

Отпечатать несколько копий рабочего листа с разными сценариями на каждом.

Скопировать модель на другие листы и расположить их окна на экране так, чтобы были видны все сценарии.

Вручную создать формулу, которая бы подытоживала значения из ключевых ячеек для каждого сценария. Использовать команду Excel **Данные | Таблица** подстановки для автоматического создания итоговой таблицы.

Команда **Данные | Таблица** подстановки позволяет создавать удобные таблицы подстановки, которые позволяют проводить вычисления по формулам для одного из приведенных ниже случаев:

Имеется один набор данных для одной ячейки (одной переменной), на которую ссылаются несколько формул. В этом случае создается так называемая таблица подстановки с одним входом.

Имеются два набора данных для двух ячеек (две переменные), на которые ссылается одна формула. Создаваемая в этом случае таблица называется таблицей подстановки с двумя входами.

Создать таблицу подстановки очень просто, но на ее использование наложены некоторые ограничения. Самое главное ограничение - это то, что она может временно оперировать только с одной или двумя ячейками исходных данных. Другими словами, нельзя создать таблицу подстановки, которая бы использовала комбинацию трех или более ячеек с исходными данными.

**Подбор параметра** является частью блока задач, который иногда называют инструментами анализа **"что-если".** Когда желаемый результат одиночной формулы известен, но неизвестны значения, которые требуется ввести для

получения этого результата, можно воспользоваться средством «Подбор параметра» выбрав команду Подбор параметра в меню Сервис. При подборе параметра Microsoft Excel изменяет значение в одной конкретной

ячейке до тех пор, пока формула, зависимая от этой ячейки, не возвращает нужный результат.

*Надстройка Microsoft Excel Solver (Поиск решения) не устанавливается автоматически при обычной установке:*

В меню **Tools (Сервис)** выберите команду **Add-Ins (Надстройки).** Если диалоговое окно **Add-Ins (Надстройки)** не содержит команды **Solver (Поиск** решения), нажмите кнопку Browse (Обзор) и укажите диск и папку, в которой содержится файл надстройки Solver.xla (как правило, это папка Library\Solver) **или запустите программу установки Microsoft Office**, если найти файл не удается.

#### В диалоговом окне **Add-Ins (Надстройки**) установите флажок **Solver (Поиск решения).**

Процедура **поиска решения** позволяет найти оптимальное значение формулы, содержащейся в ячейке, которая называется целевой. Эта процедура работает с группой ячеек, связанных с формулой в целевой ячейке. Процедура изменяет значения во влияющих ячейках до тех пор, пока не получит оптимальный результат по формуле, содержащейся в целевой ячейке. Чтобы сузить множество значений, применяются ограничения, которые могут иметь ссылки на другие влияющие ячейки. Процедуру поиска решения можно также использовать для определения значения влияющей ячейки, которое соответствует экстремуму целевой ячейки, например, количество учебных занятий, обеспечивающее максимальную успеваемость.

#### *4. СОЗДАНИЕ МОДЕЛИ «ЧТО-ЕСЛИ» . АНАЛИЗ ЗАДАЧИ СО МНОГИМИ ПЕРЕМЕННЫМИ. ИСПОЛЬЗОВАНИЕ ФУНКЦИЙ «ПОДБОР ПАРАМЕТРА» И «ПОИСК РЕШЕНИЯ»*

Используя функцию «Подбор параметра» решите задачу:

*Вы имеете 2000 рублей и естественно, желаете получить наибольшую выгоду положив их в банк под проценты* . А В

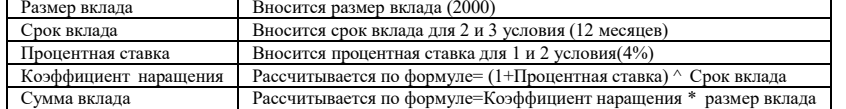

Определите:

А) Сколько времени(месяцев) должен пролежать вклад в банке с процентной ставкой 4% в месяц, чтобы получить 50000 рублей;

Б) Сколько денег нужно занять у друзей и положить в банк, чтобы через 12 месяцев получить 50000 рублей с процентной ставкой 4% в месяц;

В) Какой банк Вам необходимо найти (с какой процентной ставкой в месяц), чтобы положив 20000 рублей на 12 месяцев получить 50000); Г) Используя функцию «Поиск решения» найдите оптимальный вариант вложения денег в банк, чтобы получить 50000 рублей.

#### *Постройте таблицу:*

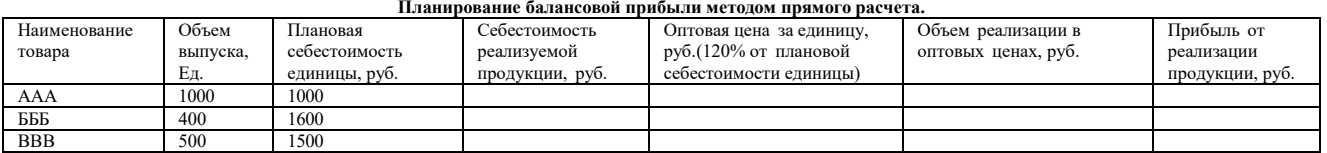
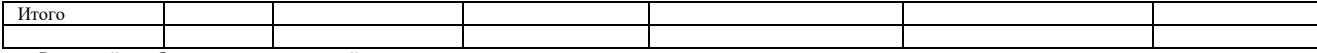

Рассчитайте себестоимость реализуемой продукции; Рассчитайте оптовую цену за единицу;

Рассчитайте объем реализации в оптовых ценах;

Рассчитайте прибыль от реализации продукции;

Рассчитайте эту таблицу;

Используя функцию «Поиск решения» найдите оптимальный вариант получения

прибыли от реализации продукции в размере 60000 рублей, причем, вы можете менять объем выпуска продукции, но не более 2000 единиц, кроме того, можно

изменять плановую себестоимость единицы, но общая себестоимость не должна превышать 3000000 рублей.

Распечатайте полученную таблицу.

3. Постройте таблицу:

Планирование загрузки оборудования.

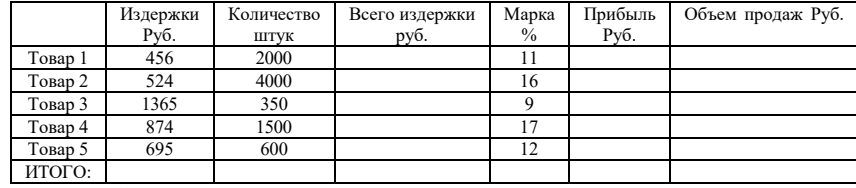

Заполните все графы (Распечатайте таблицу)

Используя функцию «Поиск решения» организуйте производственный процесс так, чтобы не допустить превышения определенной суммы издержек.

При решении задачи исходить из следующих условий: На используемом оборудовании можно производить не более

10000 единиц товара;

Общие издержки не должны превышать 8000000 рублей.

Распечатайте таблицу.

После того, как вы решили эту задачу, попробуйте найти такое решение, чтобы

# **Методические материалы для выполнения расчетно-графической работы:** *РЕШЕНИЕ ЗАДАЧ С ПОМОЩЬЮ ПОСТРОЕНИЯ КОНСОЛИДИРУЮЩЕЙ ТАБЛИЦЫ*

Цель: Научиться обобщать информацию, расположенную на нескольких рабочих листах

**Задача**: На рабочих листах с именами "январь", "февраль", "март" приведены фамилии торговых агентов и количество сделок, которые они совершили в течение месяца. Построить сводку за первый квартал

Запустите программу Excel. Создайте новую рабочую книгу. Вставьте дополнительный четвертый лист командой Правка - Вставить - Лист. Переименуйте листы: дайте им названия "Январь", "Февраль", "Март", "1 квартал".

Внесите заголовки одновременно в несколько листов: Выделите все листы с названиями месяцев: для этого перейдите на лист "Январь", нажмите клавишу Shift и, не отпуская ее, щелкните по ярлычку листа "Март". Будут выделены все листы рабочей книги, при этом активным листом остается "Январь".

Введите в ячейку А1 "Ф.И.О.", в ячейку В1 "Сделки", в С1 "Объем". Щелкните по ярлычку листа "Февраль", выделение с нескольких листов будет снято. Убедитесь, что в ранее выделенные листы внесен один и тот же текст в ячейки A1, В1, С1. Для иллюстрированных целей поменяйте на листе "Февраль" содержимое ячеек: в В1 "Объем", а в С1"Сделки".

Введите в листы с названиями месяцев информацию в соответствии с таблицами (рис. 9, 10, 11) (названия месяцев вводить не нужно, они на ярлычках листов).

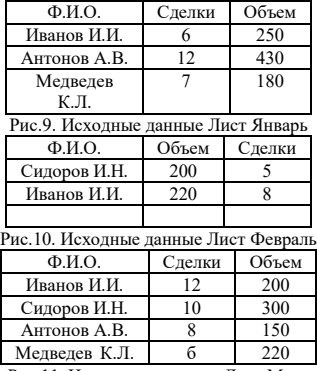

Рис.11. Исходные данные Лист Март

Обратите внимание, что фамилии в листах идут в полном беспорядке, заголовки столбцов тоже перепуганы (но фамилии всегда в первом столбце!).

Консолидация. Для консолидации нужно выделить ячейку, которая будет служить верхней левой ячейкой для блока с результатами консолидации. Для этого перейдите на лист "1 квартал" и выделите ячейку А1.

Выполните команду меню Данные - Консолидация. Появится диалоговое окно "Консолидация". В выпадающем списке "Функция:" выставлено "Сумма", т.е. выбранные данные будут суммироваться. Но можно выбрать и другую итоговую функцию: посмотрите список.

Для поля: "Ссылка", выполните последовательность действий: установив фокус ввода в этом поле, по очереди выделяйте диапазоны для консолидации; когда в этом поле появится очередной диапазон, щелкнем кнопку "Добавить" — адрес диапазона переместится в окно "Список диапазонов".

Щелкните мышью в поле "Ссылка:", затем щелкните по ярлычку листа "Январь" (в поле ввода появится "Январь!" — формируется адрес).

Выделите блок А1:С4 (в поле ввода "Январь!\$А\$1:\$С\$4") — вокруг блока бегущая пунктирная рамка.

Щелкните кнопку "Добавить" — адрес диапазона окажется в поле "Список диапазонов:" Аналогично предыдущему пункту добавьте диапазоны "Февраль!\$А\$1:\$С\$3" и "Март!\$А\$1:\$С\$5". Список диапазонов консолидации будет сформирован.

В диалоговом окне имеется блок "Использовать в качестве имен" из двух флажков "подписи верхней строки" и "значения левого столбца". Установите оба флажка. Эти флажки нужно установить, потому что информация в таблице будет идентифицироваться по названиям строк и столбцов.

Щелкните по кнопке "ОК" на рабочем листе появится таблица (рис. 12):

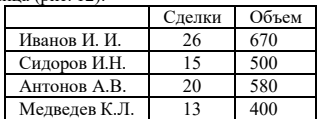

Рис. 12 Консолидирующие данные

Обратите внимание, что заголовок "Фамилии" отсутствует.

Внесите изменения в один из диапазонов консолидации, например увеличив количество сделок, записанных за Ивановым, то таблица на листе "1 квартал" не изменится, так как не был установлен флажок "создавать связи с исходными данными".

Выполнить команду Данные - Консолидация, в диалоговом окне ничего не менять, только щелкнуть "ОК", то произойдет обновление таблицы. Для установления связей между таблицами выделите на листе "1 квартал" ячейку А1. Откройте диалоговое окно "Консолидация" и установите флажок "создавать связи с исходными данными". Таблица изменилась.

Выполните подгонку ширины столбцов.

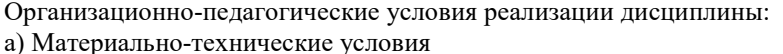

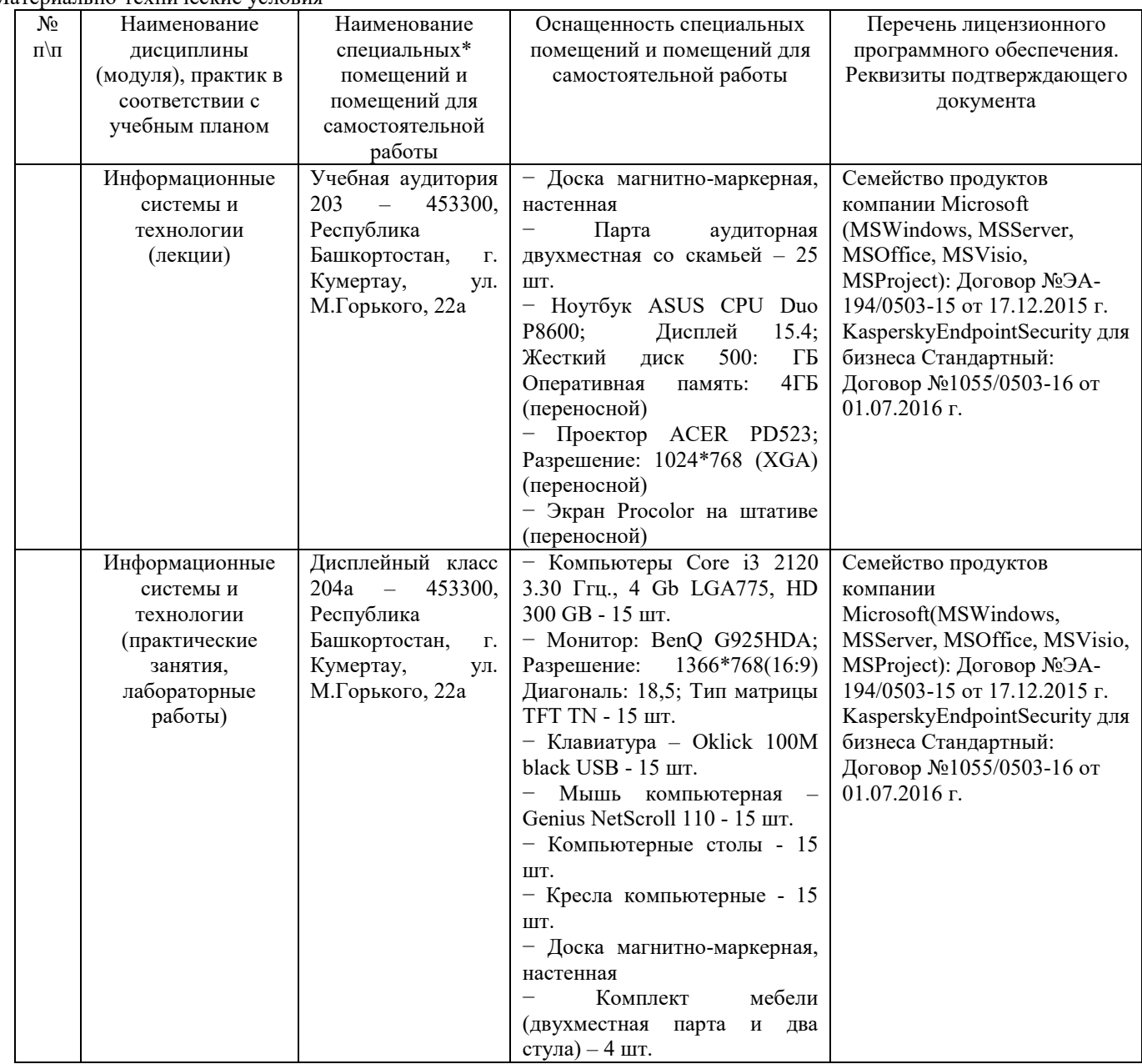

б) Учебно-методическое и информационное обеспечение

**Основная литература**

1. Вдовенко Л.А. Информационные системы предприятия. – М: Инфра-М, 2010. – 237 с.

**Дополнительная литература**

1. Автоматизированные информационные технологии в экономике: Учебник для студ. вузов / М.И. Семенов, И.Т. Трубилин, В.И. Лойко и др.; Под ред. И.Т. Трубилина .– М.: Финансы и статистика, 2000.– 416с.

2. Балдин К.В. Информационные системы в экономике[Электронный ресурс]: учеб. / К.В. Балдин, В.Б. Уткин. – Москва: Дашков и К, 2013. – 395 с.[https://e.lanbook.com/reader/book/93391/#1]

**Интернет-ресурсы (электронные учебно-методические издания, лицензионное программное обеспечение)**

На сайте библиотеки УУНиТ <http://library.ugatu.ac.ru/> в разделе «Информационные ресурсы», подраздел «Доступ к БД» размещены ссылки на интернет-ресурсы.

### ДИСЦИПЛИНА 2. WEB-ПРОГРАММИРОВАНИЕ (22 ЧАС.)

### Цель освоения дисциплины

овладение базовыми навыками алгоритмизации, web-программирования с помощью языка PHP, построения webстраниц с помощью HTML, а также - общее понимание взаимосвязи между основными технологиями в области программирования и web.

### Планируемые результаты обучения по дисциплине:

### Слушатель должен знать:

подходы к технологиям программирования иweb-технологиям при разработке проектов;

принципы работы и логическую взаимосвязь PHP с другими элементами web-технологий;

общий синтаксис языка PHP в функционально-модульной логике;

принципы построения серверной части web-приложений с помощью языка PHP;

способы подготовки и отладки PHP-скриптов; принципы построения клиентской части web-приложений с помощью HTML и JavaScript;

подходы к переносу полученных знаний по программированию на другие задачи и другие средства разработки;

# Слушатель должен уметь:

форматировать страницу средствами HTML;

разворачивать рабочую среду web разработки: выполнять разработку (написание и отладка кода) скриптов на языке PHP:

реализовать основные алгоритмические конструкции посредством языка PHP;

пользоваться справочными материалами в отношении PHP, HTML, JavaScript, CSS;

применять с использованием справочных материалов библиотечные функции PHP; реализовывать простейшую функциональность клиентской стороны с помощью языка JavaScript;

самостоятельно создавать web-приложения уровня интернет-сайта с использованием языка PHP; переносить созданное web-приложение на реальный web-сервер;

### Слушатель должен владеть:

навыками формирования пользовательского интерфейса веб-приложения при помощи JavaScript, HTML, CSS; навыками работы с web-сервером.

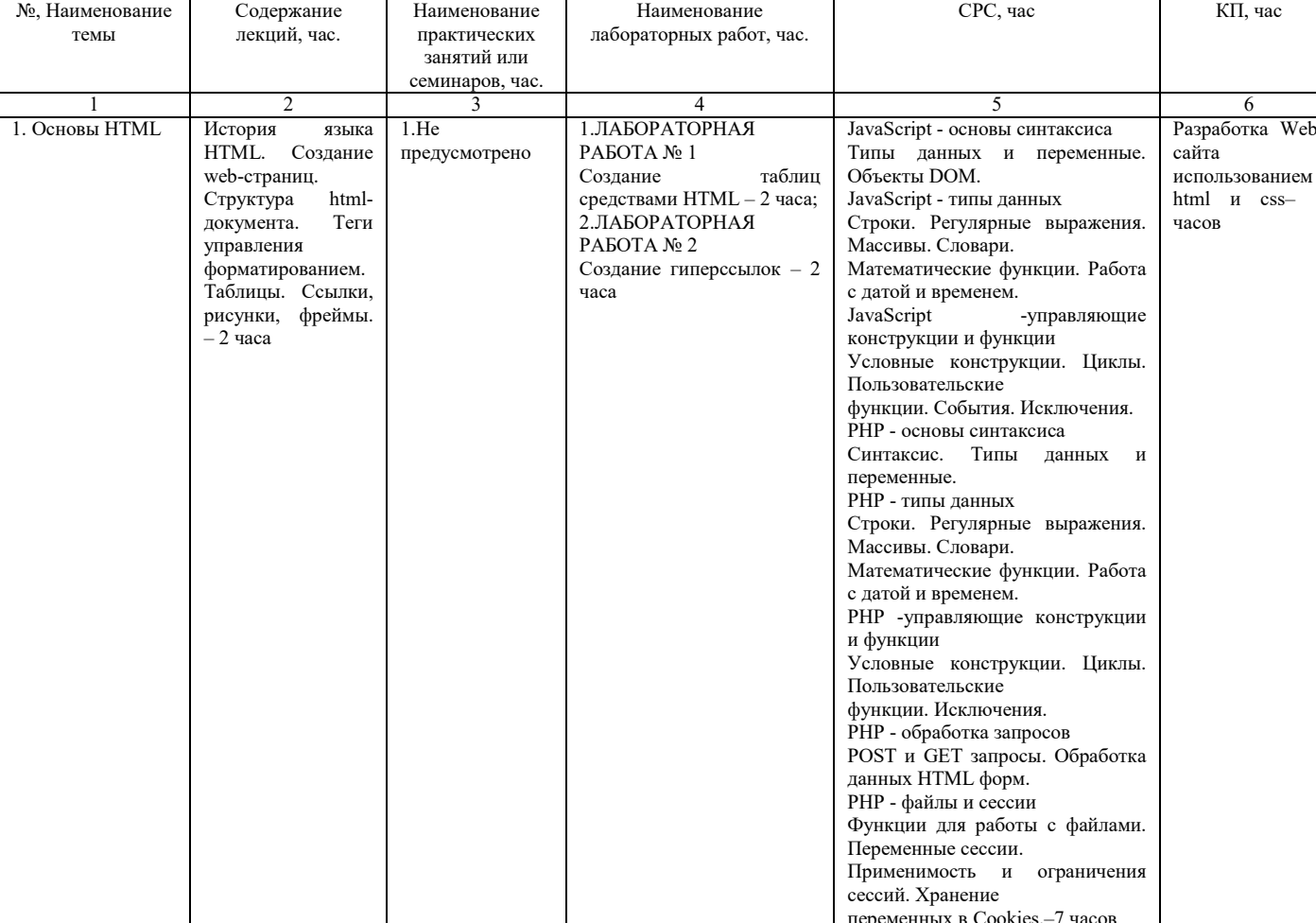

### Содержание дисциплины

# **Оценка качества освоения дисциплины**

Промежуточная аттестация по дисциплине проводится в форме экзамена.

*Оценочные материалы:*

Вопросы к экзамену по дисциплине:

Правильный вариант ответа отмечен знаком +

**1. О чем говорит тэг <p align="right"> … </p>?**

- Текст, заключенный в тэг, будет расположен по центру страницы

- Текст, заключенный в тэг, будет расположен по левому краю страницы

+ Текст, заключенный в тэг, будет расположен по правому краю страницы

### **2. Какие единицы измерения могут использоваться для атрибута ширины?**

+ Пиксели и %

- Миллиметры и сантиметры

- Пиксели и миллиметры

### **3. Использование тэга … позволяет добавлять одну строку текста без начала нового абзаца.**

 $-$  <line/>

 $+$  <br/> $\langle$ 

 $<$ td/ $>$ 

### **4. Объясните смысл кода, представленного ниже:**

**<table> <tr>** <td></td> <td></td> <td></td> **</tr> </table>**

+ Будет создана таблица, состоящая из 1 ряда и 3 колонок

- Будет создана таблица, состоящая из 3 рядов и 1 колонки

- Будет создана таблица, состоящая из 2 рядов и 3 колонок

### **5. Какой тэг при создании страницы добавляет имя страницы, которое будет отображаться в строке заголовка в браузере пользователя?**

+ <title> ... </title>

- <header> … </header>
- $-$  <br/>body> ... </body>

### **6. Что содержит в себе атрибут href?**

+ URL страницы, на которую произойдет перенаправление

- Имя страницы, на которую произойдет перенаправление
- Указание на то, где будет открываться новая страница: в том же или новом окне

### **7. Какие из перечисленных тэгов относятся к созданию таблицы?**

- <header><br/>>body><footer>
- + <table><tr><td>

 $<$ u $>$  $<$ l $>$  $<$ tr $>$  $<$ td $>$ 

### **8. Укажите тэг, который соответствует элементу списка:**

 $+$   $<$ li $>$ 

 $<$ ul $>$ 

 $\leq$  0  $\geq$ 

# **9. Какое значение следует задать атрибуту type, чтобы оно превращало входной тэг в форму отправки?**

 $+$  Submit

- Checkbox

- Radiobutton

# **10. Какие тэги делают шрифт текста жирным?**

- <ins>и<del>

- <li>и<ul>

 $+$  <br/>b>  $\mu$  <strong>

### 11. Какие тэги используются для определения заголовков?

- $+ h1-h6$
- Header
- Heading

### 12. Неотображаемые комментарии в HTML задаются следующим образом:

- $-$  <! Your comment -!>
- $+$  <! - Your comment -!>
- $-$  <!p> Your comment </!p>

### 13. Что означает код?

## <ahref="https://www.ugatu.su/" target=" blank">УУНиТ</a>

- + Переход по ссылке произойдет на новой странице
- Переход по ссылке произойдет на текущей странице
- На текущей странице появится текст «УУНиТ»

### 14.  $HTML - 3T0$

- + Язык разметки
- Библиотека гипертекста
- Скриптовый язык

### 15. Обязательно ли использование тэгов <html> ... </html>?

+ Да, без них браузер не распознает HTML-документ

- Да, если HTML-документ создается в блокноте или другом текстовом редакторе. В специальном компиляторе

- HTML эти тэги можно не использовать
- Не обязательно

### 16. Какой атрибут позволяет объединить ячейки таблицы по вертикали?

- Union
- Colspan
- + Rowspan

### 17. Допустимое число заголовков первого уровня в HTML-документе составляет:

- $+1$
- $-3$
- $-7$

# 18. Текст, выделенный курсивом, представлен в следующей записи:

- $-$  <del>курсив</del>
- $+$   $\langle i \rangle$ <sub>KVDCHB</sub> $\langle i \rangle$
- $\langle h r \rangle$ курсив  $\langle h r \rangle$

# 19. В НТМL не существует ... тэгов.

- Одиночных
- Парных
- + Тройных

# 20. НТМL-документ может иметь расширения:

- .html
- +.html или .htm
- .html или .txt

# 21. Тэг, подключающий к существующему HTML-документу скрипты, которые выполняются на клиентской стороне - это:

- $-$  < object>
- $+$  <script>
- $-$  <client>
- 22. Какой символ обозначает конец тэга?
- $\overline{\phantom{a}}$

 $-$ ;  $+$  /

### 23. Список, в котором элементы перечисления отмечаются буллетами, позволяет создать тэг:

- $+$   $\langle$ ul $>$
- $\leq$  0  $\geq$
- $$

### 24. Какой атрибут HTML указывает альтернативный текст для изображения, если данное изображение не отобразится?

- imgalt
- imgvar
- $+ alt$

# 25. Какой атрибут тэга BODY позволяет задать цвет фона страницы?

- color
- set
- $+$  bgcolor

# 26. Какой атрибут тега <IMG> указывает файл изображения и путь к нему?

- $-ALT$
- $+$  SRC
- ALIGN

# 27. Что определяет атрибут CELLSPACING у элемента разметки TABLE?

- + расстояние между ячейками
- расстояние от содержания до границы ячейки
- ширину ячейки

### 28. Для каких элементов может быть установлен атрибут target?

- $+ **A**$
- $-$  <IMG>
- $-$  <TABLE>

# 29. Как объединить несколько ячеек таблицы по горизонтали?

- с помощью атрибута ROWSPAN
- + с помощью атрибута COLSPAN
- с помощью атрибута CELLPADDING

### 30. Как задать фоновое изображение для таблицы?

- + с помощью атрибута BACKGROUND тега <table>
- с помощью атрибута BGCOLOR тега <tr>
- задать нельзя

### Методические материалы для проведения лабораторных работ: ЛАБОРАТОРНАЯРАБОТА№1

### Созданиетаблицередствами**HTML**

Цель: научить создавать таблицы посредством применения основных тегов. Времявыполнения: дваакадемическихчаса. Формазанятия: лабораторнаяработа. Задание№1.Примерпростейшей таблицы Запуститепрограмму Блокнотиосуществитевводследующего НТМ Lкода: <HTML> <HEAD> <TITLE>Примерпростейшейтаблицы</TITLE>  $<$ /HEAD>  $<$ BODY> <TABLEBORDER> <CAPTION>Примерпростейшейтаблицы</CAPTION>

```
<TR><ТН>Ячейкасзаголовком</ТН>
<ТD>Ячейкасобычнымтекстом</ТD>
</TR></TABLE>
</BODY>
</HTML>
Теперьсохранитекодподлюбымименем,незабывприсвоитьфайлурасширениеhtmlилиhtm.
 Откройтефайлвбраузереиознакомьтесьсрезультатом.
Задание№2. Примервыравниваниятаблицыпоцентру
ЗапуститепрограммуБлокнотиосуществитевводследующегоHTMLкода:
<HTML>
<HEAD>
<TITLE>Примервыравниваниятаблицыпоцентру</TITLE>
\langle HEAD \rangle<br>\langle BODY \rangleBGCOLOR="#FFFFFF" TEXT="black" LINK="#OOFFOO"
                  ALINK="#OOFFOO"VLINK="blue"LEFTMARGIN="40"RIGHTMARGIN="40"MARGINWIDTH="
 40"<TABLEALIGN="CENTER"BORDER="2"CELLSPACING="2"CELLPADDING="7">
<TR><ТН>Составперсональногокомпьютера</TН>
<TD><FONTFACE="Tahoma">Bсоставперсональногокомпьютеравходятследующиекомпоненты:
 <FONT>
<ULTYPE="DISC">
<LI>Системныйблок
<LI>Монитор
<LI>Клавиатура
<LI>Мышь
</UL></TD></TR></TABLE>
</BODY>
       </HTML>Теперьсохранитекодподлюбымименем,незабывприсвоитьфайлурасширениеhtmlилиhtm.
```
Откройтефайлвбраузере.Результатомдолжнопослужитьследующее:

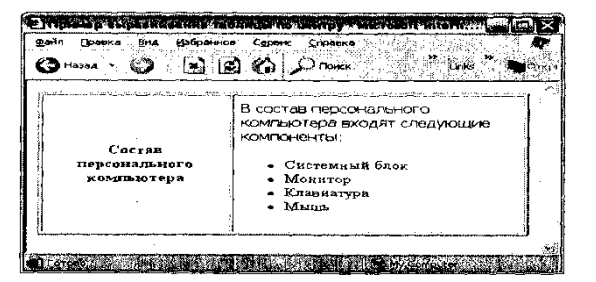

```
Задание№3. Разные типывыравниванияячеектаблицы
ЗапуститепрограммуБлокнотиосуществитевводследующегоHTMLкода:
<HTML>
<HEAD>
<TITLE>Разныетипывыравниванияячеектаблицы</TITLE>
</HEAD>
<BODYLEFTMARGIN="40"RIGHTMARGIN="40"MARGINWIDTH="40">
      <TABLE ALIGN="CENTER" BORDER="2" CELLSPACING="0"
                  CELLPADDING="5"WIDTH="100%"HEIGHT="200">
<TRALIGN="CENTER">
<TDVALIGN="BOTTOM">Ячeйкa1</TD>
<ТD>Ячейка2</TD>
<TDVALIGN="TOP">Ячeйкa3</TD>
</TR><TR><TDALIGN="RIGHT">Ячейка4</TD>
<TDALIGN="CENTER">Ячeйкa5</TD>
<ТD>Ячейка6</TD>
</TR>
```
<TABLE>

 $<$ /BODY>

</HTML>

Теперьсохранитекодподлюбымименем,незабывприсвоитьфайлурасширениеhtmlилиhtm. Откройтефайлвбраузере.Результатомдолжнопослужитьследующее:

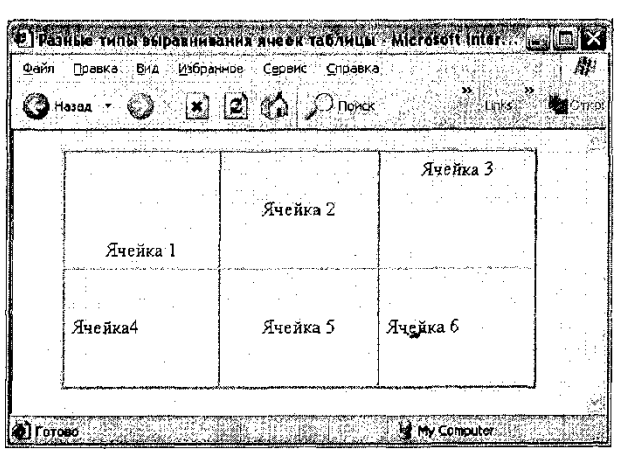

*Задание№4. Примеробъединенияячеекспомощью COLSPANиROWSPAN*

ЗапуститепрограммуБлокнотиосуществитевводследующегоHTMLкода:

<HTML>

<HEAD>

<TITLE>Примеробъединенияячеекспомощью COLSPANиROWSPAN</TITLE>  $<$ /HEAD>  $<$ BODY> $<$ TABLE ALIGN="CENTER" BORDER="2" CELLSPACING="0" CELLPADDING="5"WIDTH="100%"HEIGHT="200"> <TRALIGN="CENTER"BGCOLOR="#CECECE"> <THCOLSPAN="2">Ячейка1</TH>  $<$ /TR $>$  $<$ TR $>$ <TDALIGN="CENTER"ROWSPAN="3">Ячейка2</TD> <TDALIGN="CENTER">Ячейка3</TD>  $<$ /TR $>$  $<$ TR $>$ <TDALIGN="CENTER">Ячeйкa*4</TD>*  $<$ /TR $>$  $<$ TR $>$ <TDALIGN="CENTER">Ячeйкa5</TD>  $<$ /TR $>$ </TABLE>  $<$ /BODY> </HTML> Теперьсохранитекодподлюбымименем,незабывприсвоитьфайлурасширениеhtmlилиhtm.

Откройтефайлвбраузере.Результатомдолжнопослужитьследующее:

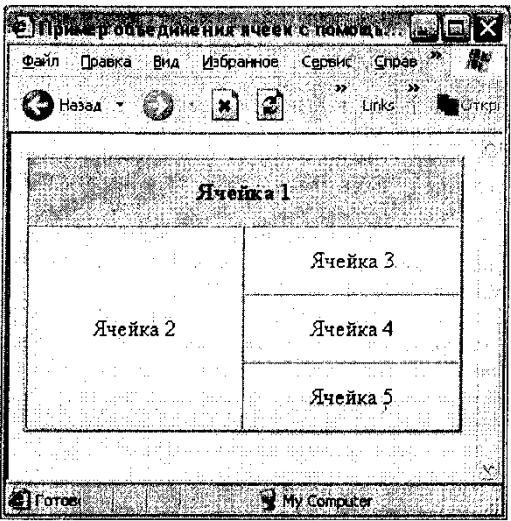

### *Задание№5.Группировкаданныхтаблицы*

ЗапуститепрограммуБлокнотиосуществитевводследующегоHTMLкода: <HTML>  $<$  HEAD $>$ <TITLE>Группировкаданныхтаблицы</TITLE>  $<$ /HEAD>  $<$ BODY> $<$ TABLE ALIGN="CENTER" BORDER="2" CELLSPACING="0" CELLPADDING="5"WIDTH="100%"HEIGHT="200"> <COLGROUPALIGN="CENTER"SPAN="2"> <COLGROUPALIGN="RIGHT"SPAN="2">  $<$ TR $>$ <TD>Ячейка1</TD> <TD>Ячейка2</TD> <TD>Ячейка3</TD> <TD>Ячейка4</TD>  $<$ /TR $>$  $<$ TR $>$ <TD>Ячейка5</TD> <TD>Ячейка6</TD> <TD>Ячейка7</TD> <TD>Ячейка8</TD>  $<$ /TR $>$  $<$ /TABLE>  $<$ /BODY>  $<$  /HTML>  $\,$ Теперьсохранитекодподлюбымименем,незабывприсвоитьфайлурасширениеhtmlилиhtm.

Откройтефайлвбраузере.Результатомдолжнопослужитьследующее:

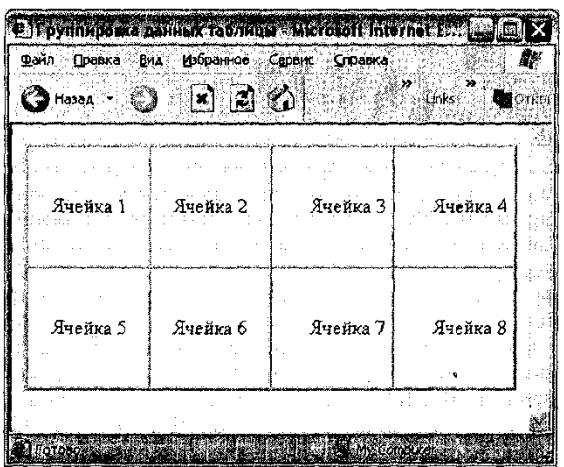

Из результата видно, что таблица состоит из четырёх столбцов, в которых данные сгруппированыпо заданному признаку. Первые два столбца имеют тип выравнивания по центру, последние два- поправомукраю.

```
Задание№6.Нестандартныевозможностипрорисовкиструктурытаблииы
Запуститепрограмму Блокнотиосуществитевводследующего НТМ Lкода:
<HTML>HED<TITLE>Нестандартныевозможностипрорисовкиструктурытаблицы</TITLE>
</HEAD>
<BODY>
      <TABLE
                  ALIGN="CENTER"
                                        RORDER = "1"CELLSPACING="0"
                  CELLPADDING="4"WIDTH="100%"FRAME="HSIDES"RULES="ROWS">
<CAPTION><В>Таблица1</B></CAPTION>
<TR><TD>Ячейка1</TD><TD>Ячейка2</TD><TD>Ячейка3</TD><TD>Ячейка4</TD>
<TR>
<TR><TD>Ячейка5</TD><TD>Ячейка6</TD><TD>Ячейка7</TD>>ТD>Ячейка8</TD>
<TR>
</TABLE>
<TABLE ALIGN="CENTER" BORDER="1" CELLSPACING="0"
CELLPADDING="4"WIDTH="100%"FRAME="box"RULES="GROUPS">
<CAPTION><В>Таблица2</B></CAPTION>
<TR>
<TD>Ячейка1</TD><TD>Ячейка2</TD><TD>Ячейка3</TD><TD>Ячейка4</TD>
<TR>
<TR>
<TD>Ячейка5</TD><TD>Ячейка6</TD><TD>Ячейка7</TD><TD>Ячейка8</TD>
<TR>
<TABLE>
      <TABLE
                  ALIGN="CENTER"
                                        BORDER="1"
                                                         CELLSPACING="0"
                  CELLPADDING="4"WIDTH="100%"FRAME="ABOVE"RULES="ALL">
<CAPTION><В>Таблица3</В></CAPTION>
<TR><TD>Ячейка1</TD><TD>Ячейка2</TD><TD>Ячейка3</TD><TD>Ячейка4</TD>
<TR>
<TR><TD>Ячейка5</TD><TD>Ячейка6</TD><TD>Ячейка7</TD>>ПУРанейка7</TD>Ячейка8</TD>
<TR>
<TABLE>
</BODY>
</HTML>Теперьсохранитекодподлюбымименем, незабывприсвоить файлурасширение html или htm.
 Откройтефайлвбраузере. Результатомдолжнопослужитьследующее:
```
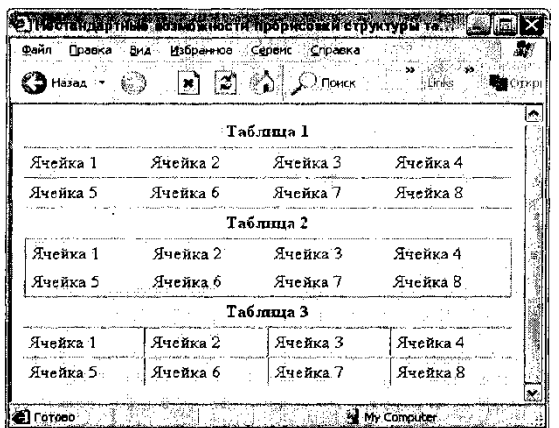

## ЛАБОРАТОРНАЯРАБОТА№2

### Созданиегиперссылок

Цель: научить осуществлять связьмежду страницами HTML. Времявыполнения: дваакадемическихчаса. Формазанятия: лабораторнаяработа. Задание№1.Простейшей гиперссылки Запуститепрограмму Блокнотиосуществитевводследующего НТМ Lкода:  $<$ HTML $>$ <HEAD> <TITLE>Примерпростейшейгиперссылки</TITLE>  $<$ /HEAD>  $<$ BODY BGCOLOR="WFFFFFF" TEXT="black" LINK="#FFOOOO" ALINK="#FFOOOO" VLINK="blue"> <FONTCOLOR="gray" SIZE="6">AdobePhotoshop</FONT> <HRCOLOR="#003366"WIDTH="90%"ALIGN="left"> <P><FONT FACE="Tahoma", "Verdana" SIZE="4"> Одним из наиболее популярных и распростра-

ненныхграфическихредакторовсчитаетсяпрограммадляработысрастровойграфикойAdobePhotoshop, разработанная корпорацией <A HREF="http://www.adobe.com"><B>Adobe Systems</B></A>.Насегодняшний день доступнаверсия программы  $7.0 <$ FONT> $<$ /P>

 $\langle \overrightarrow{BODY} \rangle$ 

### $<$ /HTML>

Теперьсохранитекодподлюбымименем, незабывприсвоить файлурасширение html или htm. Откройтефайлвбраузере. Результатомдолжнопослужитьследующее:

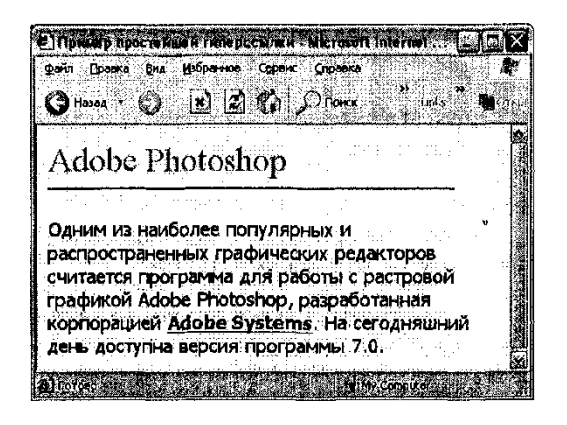

Задание№2. Гиперссылкисиспользованиемграфикивкачестве указателя Запуститепрограмму Блокнотиосуществитевводследующего НТМ Lкода:  $<$ HTML $>$ 

<HEAD> <TITLE>Примергиперссылкисиспользованиемграфикивкачествеуказателя</TITLE>  $<$ /HEAD>  $<$ BODY BGCOLOR="#FFFFFF" TEXT="black" LINK="#FFOOOO" ALINK="#FFOOOO" VLINK="blue"> <PALIGN="CENTER"> <AHREF="http://www.adobe.com/"> <IMG SRC="http://www.adobe.com/images/adobe.gif" WIDTH="24" HEIGHT="31" ALT="Adobe Systems"BORDER="0"></A>  $<$ /P>  $<$ /BODY>  $<$ /HTML> Теперьсохранитекодподлюбымименем, незабывприсвоить файлурасширение html или htm. Откройтефайлвбраузереиознакомьтесьсрезультатом. Задание№3.Гиперссылкисиспользованиемвкачествеуказателяитекста,играфики Запуститепрограмму Блокнотиосуществитевводследующего НТМ Lкода: <HTML>  $<$ HEAD> <TITLE>Примергиперссылкисиспользованиемвкачестве указателя итекста, играфики  $<$ TITLE>  $<$ /HEAD> BGCOLOR="WFFFFFF" TEXT="black" LINK="#FFOOOO"  $<$ BODY ALINK="#FFOOOO"VLINK="blue"> <FONTCOLOR="gray"SIZE="6">AdobePhotoshop</FONT> <HRCOLOR="#003366"WIDTH="90%"ALIGN="left">  $< P>$ <FONT FACE="Tahoma", "Verdana" SIZE="4"> Одним из наиболее популярных и распространен-ных графических редакторов считается программа работы растровой графикой лля  $\mathbf{c}$ AdobePhotoshop, разработанная корпорацией <AHREF="http://www.adobe.com/"> SRC="http://www.adobe.com/images/adobe.gif" WIDTH="24" HEIGHT="31" ALT="Adobe  $<$ IMG Systems"BORDER="0"><B>AdobeSystems</B></A>.  $<$ FONT>  $<$ /P>  $<$ /BODY>  $<$ /HTMI $>$ Теперьсохранитекодподлюбымименем, незабывприсвоить файлурасширение html или htm. Откройтефайлвбраузереиознакомьтесьсрезультатом. Задание№4.Составлениевнутреннихгиперссылок Запуститепрограмму Блокнотиосуществитевводследующего НТМ Lкода:  $<$ HTML $>$  $<$ HEAD $>$ <TITLE>Примерсоставлениявнутреннихгиперссылок</TITLE>  $<$ /HEAD> <BODY BGCOLOR="#FFFFFF" TEXT="black" LINK="#FFOOO0" ALINK="#FFOOO0"VLINK="blue"> <FONTCOLOR="gray"SIZE="6">TernHTML</FONT> <HRCQLOR="#003366"WIDTH="90%"ALIGN="left"> <P><AHREF="#font">FONT</A></P> <P><AHREF="#span">SPAN</A></P> <P><AHREF="#table">TABLE</A></P> <HRALIGN="center"WIDTH="95%"NOSHADE> <PALIGN="JUSTIFY">  $\langle$ ANAME="font"> $\langle$ A> FONT-одинизосновныхтеговфизическогоформатированиятекста, отображающийсвойства шрифтов.  $<$ /BODY>  $<$ /HTML> Теперьсохранитекодподлюбымименем, незабывприсвоить файлурасширение html или htm. Откройтефайлвбраузереиознакомьтесьсрезультатом.

### **Методические материалы для выполнения курсового проекта:**

**Тема:** Разработка Web-сайта с использованием html и css. **Цель:** Закрепление теоретических знаний и приобретение практических навыков разработкиWeb-сайтов.

**Задание:** Создать Web-сайт структура которого представлена на рисунке 1.

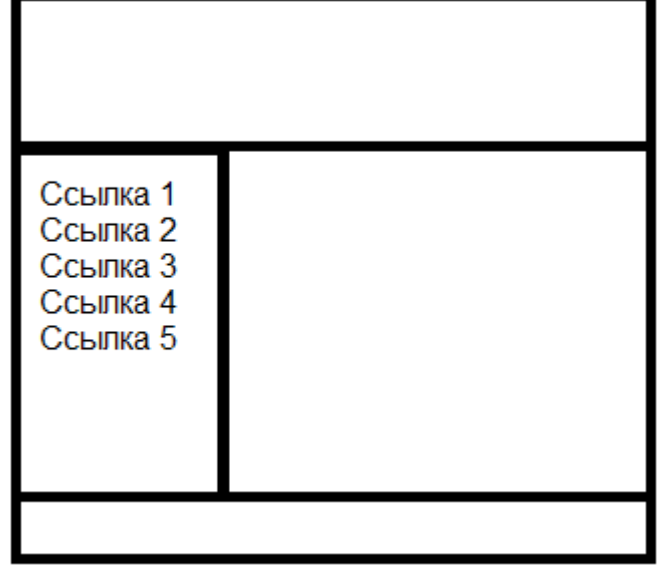

Рисунок 1

- 1. Сайт должен содержать 4 области: верхнюю, нижнюю, левую и основную.
- 2. Левая часть должна содержать 5 ссылок на 5 страниц в соответствии с тематикой сайта.
- 3. Разметку сайта выполнить с помощью таблицы.
- 4. Верхняя область должна содержать рисунок в соответствии с тематикой сайта.
- 5. Нижняя область должна содержать повторение ссылок по горизонтали.
- 6. Основная область должна содержать информацию (текст и картинки), соответствующую тексту ссылки.
- 7. Большое внимание уделяется цветовой гамме. Текст должен быть читаемым.
- 8. Размеры областей сайта: верхняя область имеет высоту, соответствующую высоте рисунка, ширина 100%; нижняя высоту 100px, ширина 100%; левая область ширина по длине ссылок, высота 100%; правая область ширина и высота 100%.

### **Варианты тематики сайта:**

1)Автомобили;

2)Бизнес и финансы;

3)Домашний очаг;

4)Досуг и развлечения;

5)Интернет;

6)Компьютеры;

7)Культура и искусство;

8)Медицина, красота и здоровье;

9)Недвижимость;

10)Оборудование и инструменты;

11)Одежда и обувь;

12)Офисные принадлежности и оргтехника;

13)Полиграфия и дизайн;

14)Продукты питания;

15)Промышленность;

16)Работа и рекрутинг;

17)Реклама;

- 18)Связь и телекоммуникации;
- 19)Сельское хозяйство;
- 20)Средства массовой информации;
- 21)Строительство;
- 22)Топливо и энергетика;
- 23)Транспорт и перевозки;
- 24)Туризм и отдых;
- 25)Юридические услуги.

При разработке Web-сайта связать между собой 5 Web-страниц. Висходном HTML-коде использовать комментарии каждого тега.

Организационно-педагогические условия реализации дисциплины:

а) Материально-технические условия

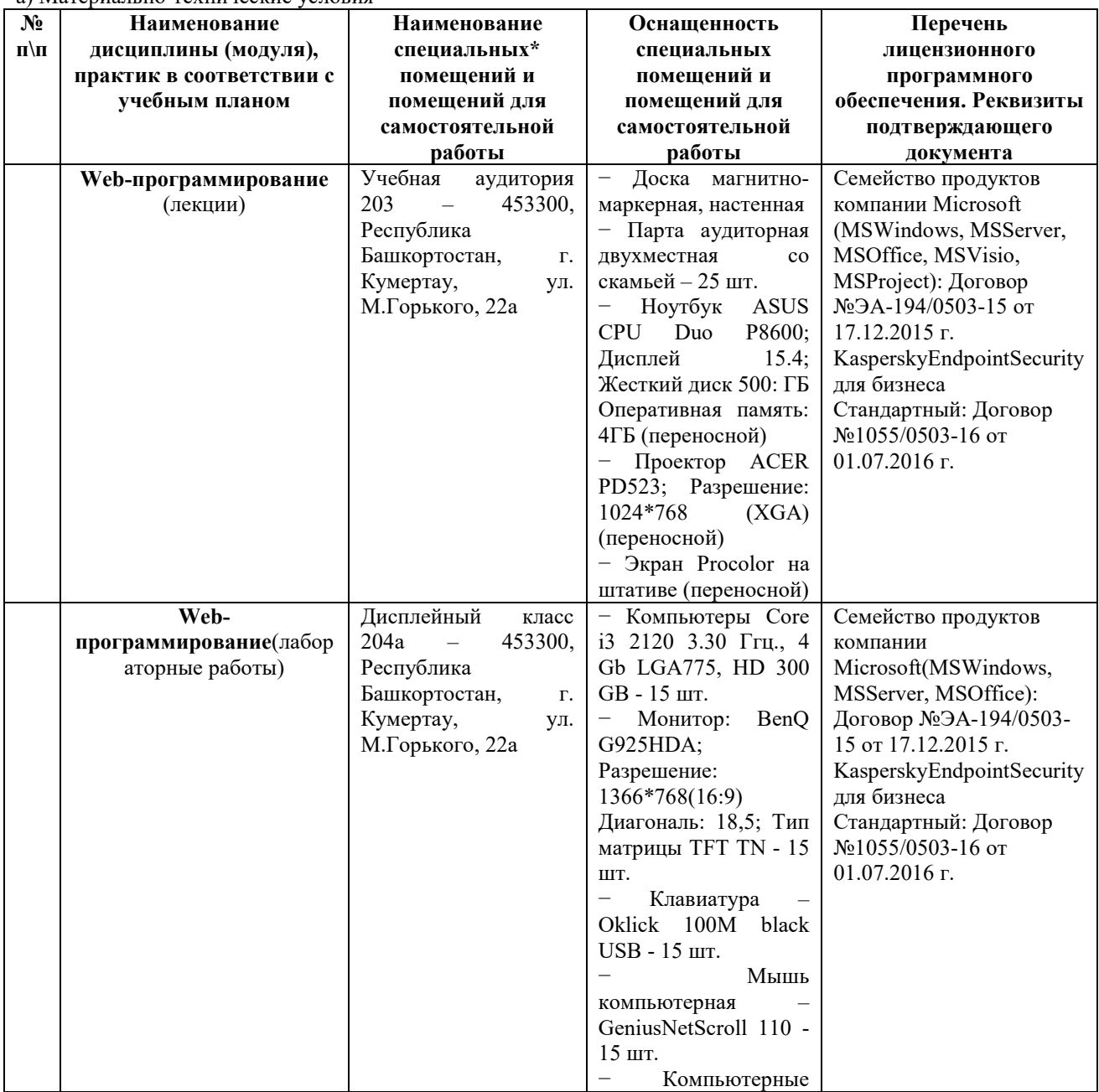

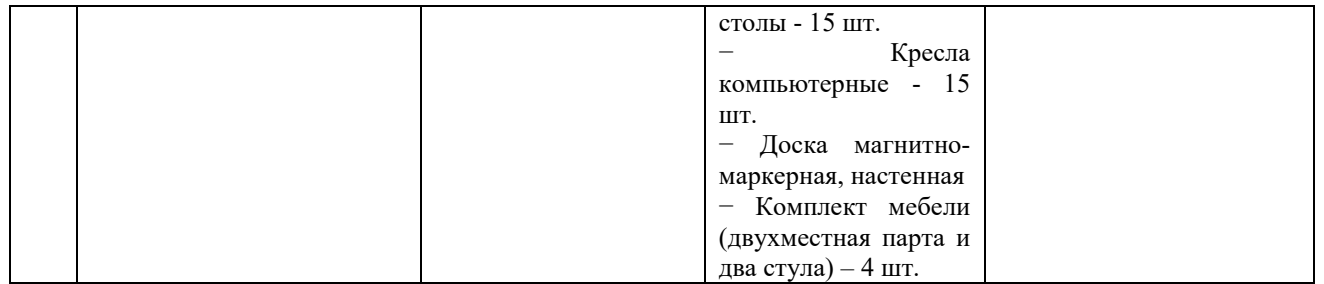

б) Учебно-методическое и информационное обеспечение

# **Основная литература**

1. Головин И.Г. Языки и методы программирования: учебник для вузов. / И.Г. Головин, И.А. Волкова. – М.: Академия, 2012. – 304 с.

### **Дополнительная литература**

1. Моррисон М. HTML и XML: Практические знания необходимые для самостоятельного создания веб-страниц: Пер. с англ. / М. Моррисон; пер. К. Коваль, пер. А. Кузнецов. – СПб.: Питер, 2005. – 302 с.: ил. 2. Колисниченко Д.Н. Самоучитель РНР 5: самоучитель / Д.Н. Колисниченко; ред. М.В. Финков. – 3-е изд. – СПб.: Наука и техника, 2006. – 576 с.: ил.

3. Ли Д. Использование Linux, Apache, MySQL и РНР для разработки WEB-приложений: Пер. с англ. / Джеймс Ли, БрентУэр; пер. А.Н. Узниченко. – М.: Вильямс, 2004. – 429 с.: ил. 4. Баранов Д.В. Построение эффективного взаимодействия с web-сайтом. HTML. CSS: Учебное пособие / Д.В. Баранов; Министерство образования Российской Федерации, Томский государственный университет систем управления и радиоэлектроники, Институт дополнительного образования. – Томск: ТУСУР, 2004. – 291 с.: ил.

5. Дунаев В.В. Самоучитель JavaScript: самоучитель / В.В. Дунаев. – 2-е изд. – СПб.: Питер, 2005. – 394 с.: ил.

6. Веб - приложения на JavaScript: практическое руководство / А. Маккоу; пер. Н. Вильчинский. – СПб.: ПИТЕР, 2012. – 288 с.: ил.

7. Губин И.Г. Технология создания интернет-приложений: учебное пособие: в 4 разделах / И.Г. Губин; Федеральное агентство по образованию, Томский государственный университет систем управления и радиоэлектроники, Кафедра компьютерных систем в управлении и проектировании. – Томск: ТМЦДО, 2007. Раздел 3: Основы РНР и MySQL. – Томск: ТМЦДО, 2007. – 144 с.: ил.

### **Интернет-ресурсы (электронные учебно-методические издания, лицензионное программное обеспечение)**

На сайте библиотеки УУНиТ <http://library.ugatu.ac.ru/> в разделе «Информационные ресурсы», подраздел «Доступ к БД» размещены ссылки на интернет-ресурсы.

# ДИСЦИПЛИНА 3. ТЕОРИЯ СИСТЕМ И СИСТЕМНЫЙ АНАЛИЗ (19 ЧАС.)

### Цель освоения дисциплины

Формирование понимания о роли информационных систем в организации любого уровня.

### Планируемые результаты обучения по дисциплине:

### Слушатель должен знать:

- отличия и сферу применения основных методологий описания предметной области;

виды моделей, методы анализа их адекватности, полноты и непротиворечивости;

- требования к построению расчётно-графических работ, связанных с системными исследованиями; виды, характеристики и область применения методов системного анализа;

– подходы к формированию интегрированных моделей процессов, данных, объектов, являющихся системой более простых моделей.

### Солержание лиспиплины

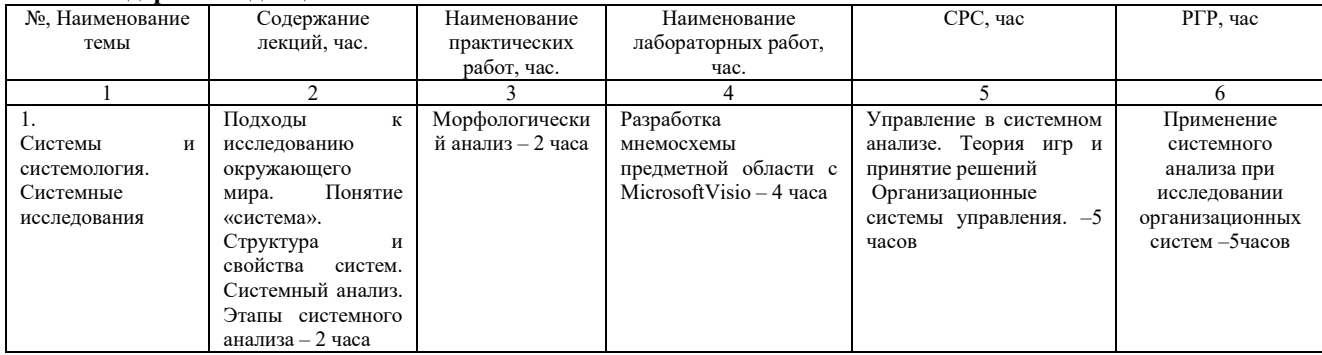

### Оценка качества освоения дисциплины

Промежуточная аттестация по дисциплине проводится в форме зачета.

Оценочные материалы:

Вопросы к зачету по дисциплине:

Вопрос: 1 Какая причина не связана с проблемой несоответствия между желаемым и существующим состоянием системы?

Варианты ответов:

1) непредвиденное взаимодействие элементов внутри системы

2) нехватка ресурсов для достижения цели

3) использование неполной и неоднозначной информации

4) непредвиденные воздействия окружающей среды

Вопрос: 2Какое описание ограничений для искусственных систем наиболее корректно?

Варианты ответов:

1) система должна приносить пользу человеку и быть жизнеспособной

2) система должна приносить пользу человеку

3) система должна приносить пользу человеку, быть жизнеспособной и эффективной

4) система должна быть жизнеспособной и долговечной

Вопрос:3 Что является научной дисциплиной, изучающей общие закономерности в управлении сложными системами?

Варианты ответов:

1) системный анализ

2) системология

3) теория систем

4) теория автоматического управления

Вопрос:4 Что является научной дисциплиной, разрабатывающей общие принципы изучения сложных систем? Варианты ответов:

1) структурный подход

2) системный подход

3) гносеологический анализ

4) системный анализ

Вопрос:5 Как можно определить совокупность методов и средств, позволяющих исследовать свойства объектов, представляя их в качестве систем?

Варианты ответов:

1) системный подход

- 2) системный метод
- 3) системное исследование

4) системный анализ

Вопрос: 6 Что называют совокупностью методов и способов исследования, описания и конструирования систем? Варианты ответов:

1) системное видение

2) системное мышление

3) системный анализ

4) системный подход

Вопрос: 7 Какой принцип подразумевает рассмотрение любой части системы совместно с ее окружением? Варианты ответов:

1) принцип связности

2) принцип общности целей

3) принцип эквифинальности

4) принцип единства

### Вопрос:8 Какой принцип указывает на свойство изменчивости систем со временем?

Варианты ответов:

1) принцип развития

2) принцип эквифинальности

3) принцип функциональности

4) принцип неопределённости

Вопрос: 9 Какое из утверждений не верно для принципа модульного построения?

Варианты ответов:

1) можно исследовать свойства подсистем через свойства входящих в неё элементов

2) полезно рассмотрение системы как совокупности подсистем

3) возможно исследование части системы с учётом её связей с подсистемами

4) полезно выделение систем в элементах системы

Вопрос: 10 Что представляет собой системный анализ как метод познания?

Варианты ответов:

1) совокупность методов, позволяющих изучить всю предметную область

2) совокупность методов, позволяющих выделить систему из предметной области

3) совокупность методов, позволяющих сузить предметную область до области расширения проблемы

4) совокупность методов, позволяющих определить границы предметной области для решения проблемы

Вопрос: 11 Какой термин обозначает представление системы с помощью некоторых известных методов? Варианты ответов:

1) формализованное представление

2) системное исследование

3) системный анализ

4) моделирование

Вопрос:12 Как определить совокупность неких объектов, свойства и связи между которыми рассматриваются при исследовании?

Варианты ответов:

1) структура

2) система

3) предметная область

4) семантическая мера

Вопрос: 13 Какое из перечисленных качеств упоминается в определении системы?

Варианты ответов:

1) функциональная целостность

2) единство элементов

3) структурная неделимость

4) целенаправленность

### Вопрос:14 Для каких систем характерно снижение степени неопределенности системы по сравнению с энтропией системоформирующих факторов?

Варианты ответов:

1) любых

2) сложных

3) развивающихся

4) функционирующих

Вопрос:15 Какое свойство подразумевает одинаковость структуры систем?

Варианты ответов:

1) симметрия

2) гомоморфизм

3) изоморфизм

Критерии оценки:

Тестовое задание содержит 15 вопросов. За тесты студент получает баллы при оценке компетенций:

- оценка «зачтено» выставляется студенту, если он правильно ответил на  $12 - 15$  вопросов;

- оценка «не зачтено» выставляется студенту, если он правильно ответил на 11 и менее вопросов.

# **Ключ к тесту:**

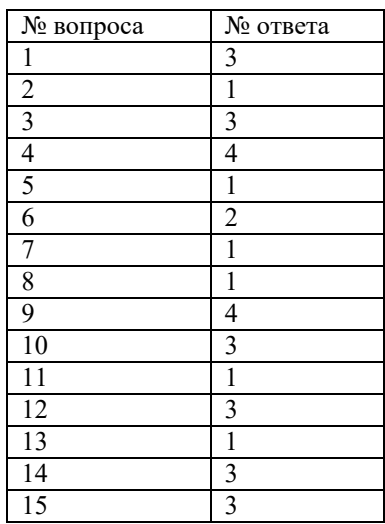

### **ЛАБОРАТОРНАЯ РАБОТА №1**

#### **Формирование мнемосхемы объекта исследования**

РАЗРАБОТКА МНЕМОСХЕМЫ ПРЕДМЕТНОЙ ОБЛАСТИ С MICROSOFTVISIO **1. Цель работы** 

Целью работы является получение навыков создания и редактирования мнемосхем.

**2. Краткие теоретические сведения** 

*Мнемосхема (мнемоническая схема)* - условное изображение управляемого объекта с помощью символов, картинок.

*Мнемосхема* - упрощённая модель процесса, облегчающая понимание его сущности, назначения различных служб и объектов (приборов и оборудования), а также органов управления и способов действия при изменении условий (в различных режимах работы).

Мнемосхемы применяют в тех случаях, когда управляемый объект имеет сложную структуру в качестве демонстрационных пособий, на которых наглядно показываются бумажные и электронные информационные потоки, потоки сырья и готовой продукции, движение транспорта, функциональные связи и ритмичность работы отдельных частей и элементов моделируемого объекта.

Мнемосхема наглядно показывает состояние (положение) объекта или ход производственного процесса. Оборудование объекта (производственный процесс) и его внутренние связи изображаются на мнемосхеме в соответствии с общепринятыми обозначениями электрических, технологических, транспортных и других схем.

*Мнемосхемы* подразделяют на *операторские и диспетчерские*, которые различаются сложностью и масштабом отображаемых объектов. На *операторских* мнемосхемах объект, как правило, - сосредоточенный технологический комплекс. На *диспетчерских* - территориально распределённая система, состоящая из многих объектов и технических комплексов).

Также мнемосхемы различаются подробностью отображения отдельных объектов и наличием в операторских мнемосхемах встроенных органов управления. Выбор того или иного типа мнемосхемы зависит от структуры системы управления и характера производственных процессов, от функциональной схемы,

назначения и степени автоматизации объекта управления

**3. Методика выполнения лабораторной работы**

Методика выполнения работы рассматривается на примере предметной области «выполнение студентом курсовой работы (курсового проекта)»

1. Запустите MS Visio

2. Познакомьтесь с категориями, содержащими комплекты типовых шаблонов, рисунков.

3. Создайте новую диаграмму.

4. Установите необходимые параметры страницы (масштаб, ориентация страницы).

5. Определите основные субъекты и объекты, участвующие в процессе.

В нашем примере основными субъектами и объектами предметной области являются: «студент», «преподаватель», «комиссия», «библиотека», «Internet» 6.Выберите графическое изображение объектов и субъектов.

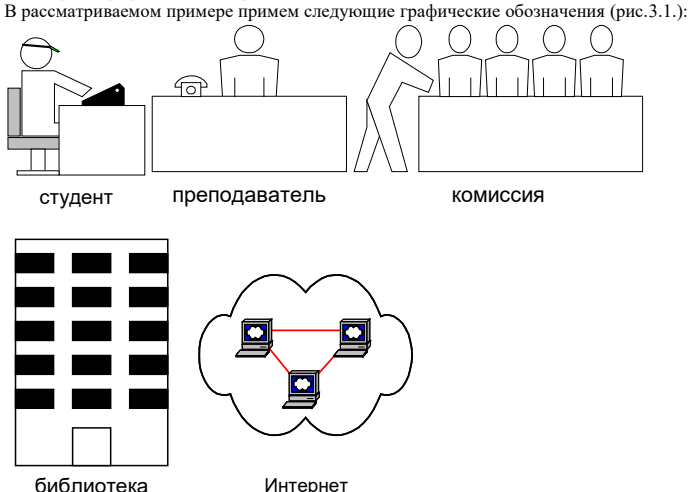

Рис.3.1 7. Расставьте объекты и субъекты в поле моделирования согласно иерархии. (рис.3.2.)

На рис.3.2, кроме описанных выше введен еще один объект «кафедра», представляющем организационную единицу, в которую входят объекты «комиссия», «преподаватель»

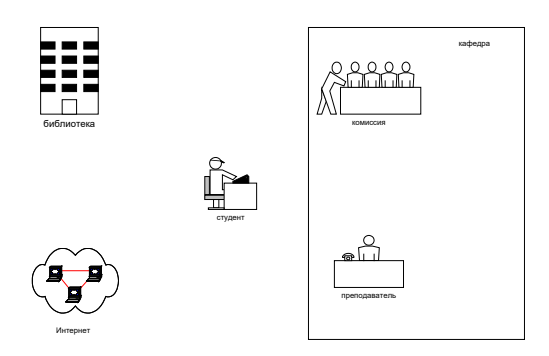

8. Определите информационное взаимодействие и его вид (устный, бумажный, электронный) между объектами и субъектами. (табл. 3.1.)

Рис.3.2

Таблица 3.1.

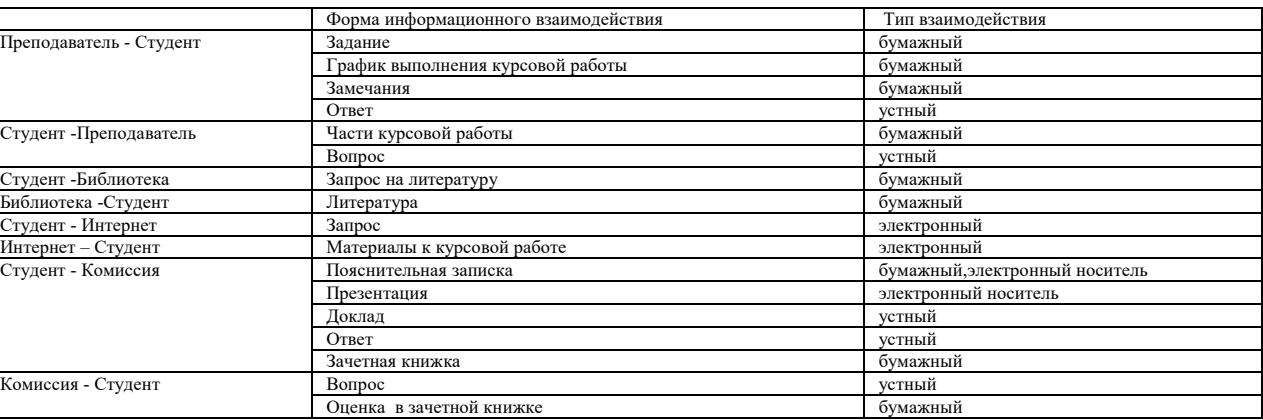

9. Определите графическое изображение для каждого типа информационного взаимодействия. (табл. 3.2.)

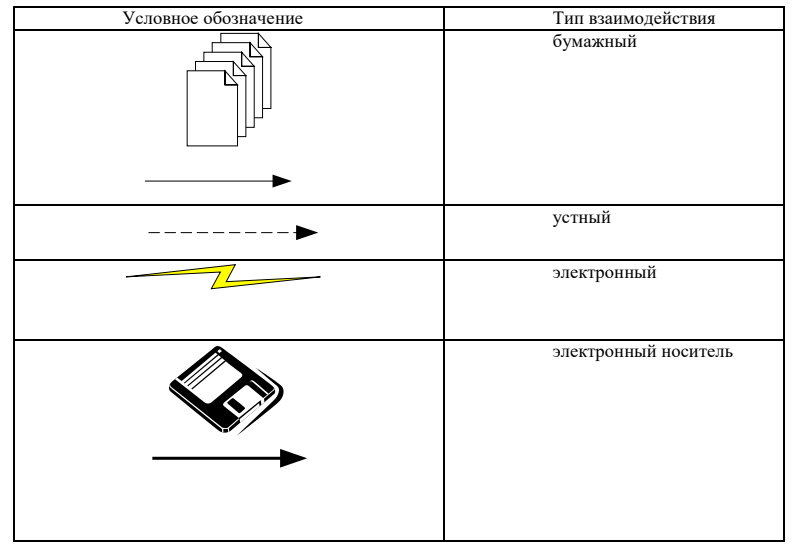

10. Отобразим в поле моделирования информационное взаимодействие объектов и субъектов нашего процесса.

11. Проверим полноту отображения процесса выполнения курсовой работы.

Рис.3.3. не отображает взаимодействие преподавателя с комиссией, не отображает процедуру появления оценки за курсовую работу в деканате, не отображает процедуру хранения сданных курсовых работ

Для устранения вышеуказанных недостатков внесем в рис.3.2 корректировки. Добавим информационное взаимодействие между «преподавателем» и «комиссией», добавим объекты «деканат», «архив», отобразим информационные взаимодействия новых объектов.

На рис.3.4 представлен окончательный вариант мнемосхемы.

Таблица 3.1.

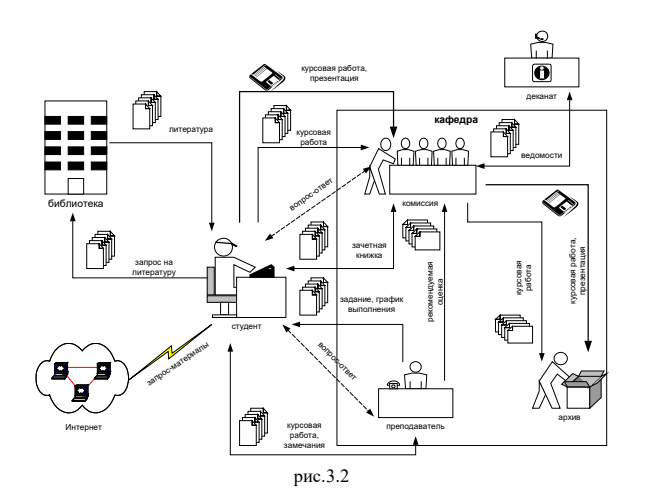

#### **4. Задание**

В соответствии с вариантом задания (см. Приложение №1), последовательно создать мнемосхему предметной области.

**5. Порядок выполнения работы**

Для выполнения работы необходимо:

а) повторить правила техники безопасности при работе с вычислительной техникой;

б) изучить соответствующий раздел лекционного курса, а также теоретическую часть настоящего методического указания;

в) получить у преподавателя вариант задания; в пункте 3 методике в соответствии с вариантом задания;

д) в соответствии с требованиями, приведенными в разделе 6, оформить отчет по лабораторной работе;

е) загрузить лабораторную работу в систему Moodle.

ж) распечатать и защитить лабораторную работу на сессии.

### **6. Требования к отчету**

Отчет по лабораторной работе должен содержать:

1) титульный лист;

2) название лабораторной работы, цель работы;

3) краткое описание предметной области;

4) перечень графических обозначений субъектов, объектов предметной области и типов информационных взаимодействий;

5) мнемосхему предметной области;

4) выводы по проделанной работе.

#### **7. Контрольные вопросы**

1. Что такое модель предметной области?

- 2. Что такое мнемосхема предметной области?
- 3. Сформулируйте основные правила создания мнемосхем?
- 4. Каковы цели моделирования предметной области в форме мнемосхем?
- 5. Каковы возможности пакета MicrosoftVisioдля разработки мнемосхем?

#### **Мелодические указания к практическим занятиям «Морфологический анализ»**

#### **Цель занятия**

Изучение основ метода морфологического анализа. **Общие теоретические сведения**

2.1 Теория метода

В совершенствуемой системе выделяют несколько характеристик структурных или функциональных морфологических признаков. Каждый признак может характеризовать какой-то параметр или характеристику системы, от которых зависит решение проблемы и достижение основной цели.

По каждому выделенному морфологическому признаку составляют список его различных конкретных вариантов, альтернатив. Признаки с их альтернативами можно располагать в форме таблицы, называемой морфологическим ящиком, что позволяет лучше представить себе поисковое поле. Перебирая всевозможные сочетания альтернативных вариантов выделенных признаков, можно выявить новые варианты решения задачи, которые при простом переборе могли быть упущены.

Метод предусматривает выполнение работ в пять этапов:

*Первый этап.* Точная формулировка задачи (проблемы), подлежащей решению. Если первоначально ставится вопрос об одной конкретной системе, метод непосредственно обобщает изыскания на все возможные системы с аналогичной структурой и в итоге дает ответ на более общий вопрос.

*Второй этап.* Составление списка всех морфологических признаков, т.е. всех важных характеристик объекта, его параметров, от которых зависит решение проблемы и достижение основной цели.

*Третий этап.* Раскрытие возможных вариантов по каждому морфологическому признаку (характеристике) путем составления матрицы. Каждая из *N* характеристик (параметров, морфологических признаков) обладает определенным числом К<sup>i</sup> различных вариантов, независимых свойств, форм конкретного выражения. Тогда полное число решений, составленное из совокупности всех возможных вариантов, определяется как произведение Ki *.* В каждой точке *N* мерного пространства, характеризуемой *N* 

конкретными координатами, находится одно возможное решение.

*Четвертый этап.* Определение функциональной ценности всех полученных вариантов решений.

Это наиболее ответственный этап метода. Должны быть рассмотрены все N вариантов решений, вытекающих из структуры морфологической таблицы, и проведено их сравнение по одному или нескольким наиболее важным для данной системы показателям.

*Пятый этап.* Выбор наиболее рациональных конкретных решений.

Нахождение оптимального варианта может осуществляться по лучшему значению наиболее важного показателя системы.

Трудности применения морфологического анализа заключаются в том, что не существует какого-либо действительно практического и универсального метода оценки эффективности того или иного варианта решения.

#### 2.2 Пример использования

Допустим, необходимо решить проблему поиска компьютера для учёбы ребёнка. Рассмотрим следующие характеристики ПК:

- − производительность;
- − наличие DVD-RW;
- − наличие звуковой карты;
- − наличие сетевой карты;
- − наличие wi-fi;
- − эргономичный вид;
- − мобильность;
- − низкая цена.

Примем следующие стратегии использования будущего ПК:

− (сетевая) поиск информации, общение с одноклассниками и игры;

(мультимедийная) поиск, написание музыки, разработка и просмотр анимации и видео;

(стандартная) решение математических, логических и студенческих задач и отображение схем;

(непрерывная) использование вне дома, оформление текстовых документов, решение простых задач.

Построим таблицу морфологического анализа:

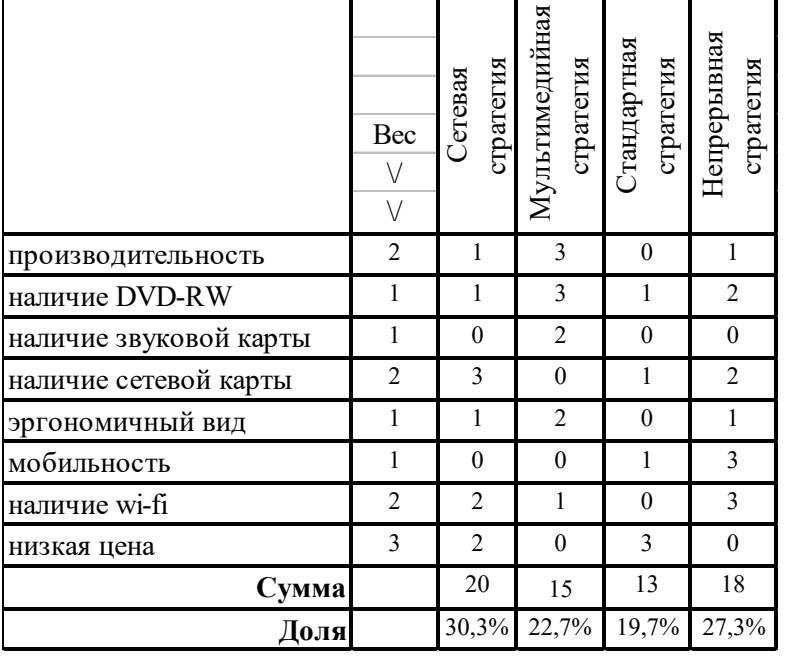

#### Рис. 1. Таблица морфологического анализа

Наибольшее число баллов получила «сетевая» стратегия за счёт низкой цены и большой значимости наличия сетевой карты. Близка по оценкам «непрерывная» стратегия, для которой нужен ноутбук. Хуже всех обычная «стандартная» стратегия покупки дешевого компьютера для решения основных учебных задач.

#### Задачи для самостоятельного решения студентами

#### 3.1. Выбрать одну из проблем:

- покупка мобильного телефона;
- покупка автомобиля;
- покупка кухонного гарнитура;
- покупка квартиры;
- открытие счёта в банке.

3.2. Сформировать для проблемы 5 стратегий решения.

3.3. Провести морфологический анализ и построить соответствующую таблицу для определения лучшей стратегии.

#### 4. Для выполнения работы необходимо:

а) изучить соответствующий раздел лекционного курса, а также теоретическую часть настоящего методического указания;

б) выбрать вариант залания:

- в) выполнить практическую работу согласно описанной в пункте 3 методике в соответствии с вариантом задания:
- г) в соответствии с требованиями, приведенными в разделе 5, оформить отчет по практической работе;
- д) загрузить отчет по практической работе в систему Moodle;
- е) распечатать и защитить практическую работу на сессии.

### 5. Требования к отчету

Отчет по практической работе должен содержать:

- 1) титульный лист;
- 2) название практической работы, цель работы:
- 3) краткое описание таблица морфологического анализа;
- 4) выводы по проделанной работе.

#### 6. Контрольные вопросы

- $\overline{1}$ Сколько этапов в морфологическом анализе?
- $2)$ Какова основная трудность метода?

#### РАСЧЁТНО-ГРАФИЧЕСКАЯ РАБОТА

### Цель и задачи расчётно-графической работы

PГР является составной частью учебной дисциплины «Теория систем и системный анализ» и предназначена для практического закрепления и расширения полученных теоретических знаний. Задачей РГР является приобретение студентом навыков по применению системного анализа при исследовании организационных систем.

#### Содержание расчётно-графической работы

### Организация выполнения расчётно-графической работы

Продолжительность выполнения межсессионный интервал. Каждый студент выполняет индивидуальное задание, которое выдается ему преподавателем. Список типовых

заданий на PГР приведен в главе  $0$ . По результатам PГР студентом в соответствии с требованиями, изложенными в параграфе  $0$ , оформляется пояснительная записка и сдается преподавателю на проверку. По результатам проверки РГР выставляется зачёт, если работа удовлетворяет установленным требованиям или работа возвращается студенту на доработку. Если РГР не зачтена, то студент не может быть допущен к зачёту по дисциплине «Теория систем и системный анализ».

### <span id="page-56-0"></span>Содержание пояснительной записки

Пояснительная записка оформляется на листах формата А4 в соответствии с требованиями ЕСКД и должна содержать:

- Введение.
- Глава 1. Постановка задачи системного исследования.
- $\overline{\phantom{a}}$ Глава 2. Анализ предметной области.
- Глава 3. Синтез графической модели исследуемого процесса.
- Глава 4. Формирование стратегии улучшения проблемного процесса.
- − Заключение.
- − Список литературы.

Во введении необходимо дать краткое описание предметной области, сформулировать цель работы и показать актуальность проводимого системного исследования. **Постановка задачи системного исследования**

В главе 1 необходимо описать границы исследуемой системы (процесса из задания), нормативы его функционирования и его основной структурный состав.

Содержание главы: 1) Определение названия предприятия (не должно совпадать с реальными названиями предприятий), сферы деятельности и формы собственности.

**Пример 1:** 

#### Предприятие «Конфетка» занимается производством пищевых продуктов скорого приготовления, таких как супы, каши, пюре, а также сухих кормов для скота. **Предприятие имеет форму закрытого акционерного общества.**

2) Выявление нормативных документов, устанавливающих требования к процессу.

**Пример 2:** Налоговый кодекс РФ, кодекс РФ об административных правонарушениях, закон РФ «О защите прав потребителя», трудовой кодекс РФ, закон «О товарных знаках»; 3) Установление участников процесса и структуры их подчинённости.

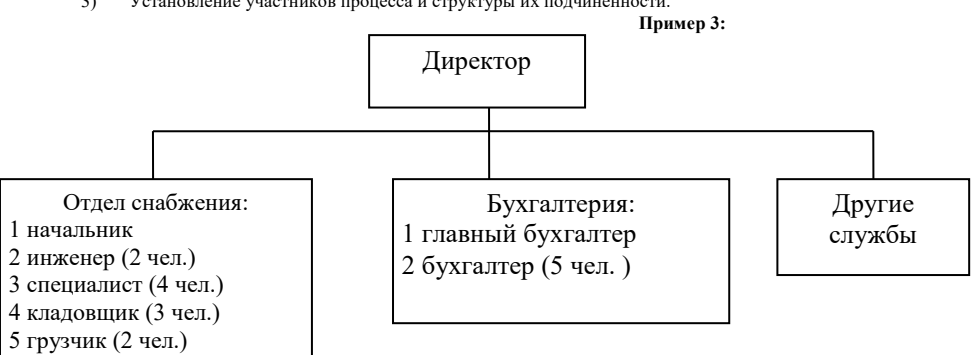

#### **Рис. 1 Пример структуры участников процесса**

**Пример 4:** 

**Анализ предметной области**

В главе 2 необходимо выявить наибольшее количество особенностей процесса и их связь с проблемной областью, описать алгоритм и принципы его функционирования с указанием перечня отдельных подсистем, их функций и целей.

Содержание главы<br>(1) 1) Установление состава входной, выходной и внутренней документации процесса.

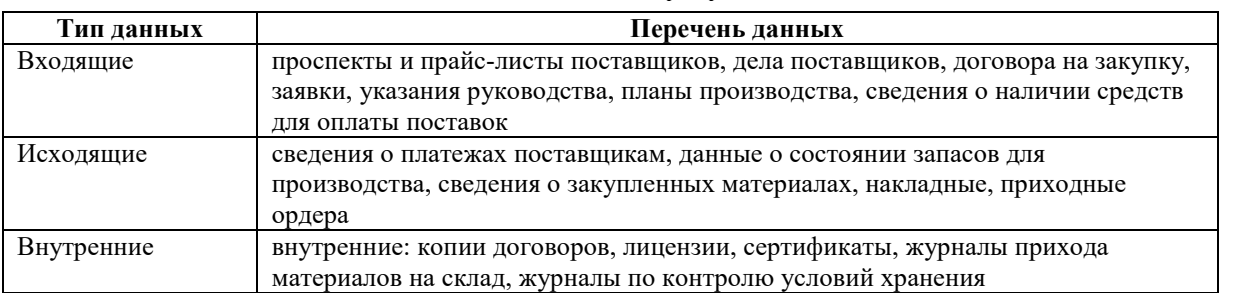

### **Рис. 2 Пример таблицы входных, выходных и внутренних данных процесса**

2) Описание порядка функционирования процесса.

#### **Пример 5:**

Предприятие осуществляет входной контроль материалов после проверки внешнего вида и вскрытия упаковки материалов. Если результаты входного контроля успешны, то они заносятся в журнал, а материал передаётся на хранение. Если материал оказывается несоответствующим, то оформляется акт. Материал с актом отправляется на исследование. Оформляется рекламационный акт, который отправляется поставщику материала.

Основной принцип входного контроля – снижение затрат за счёт недопущения несоответствующего материала в производство.

Цель процесса – нулевое количество дефектов по причине некачественных материалов.

Основные подпроцессы – контрольный и исследовательский.

Функция подпроцесса контроля – проверка материала на соответствие требованиям НД. Цель – 100% выявление всех дефектов.

Функция подпроцесса исследования – изучение причин несоответствия материала. Цель – определение возможности применения дефектного материала в другой продукции. 3) Анализ связи процесса с проблемой.

**Пример 6:** 

Анализ показал, что снижение качества продукции по вине входного контроля может произойти по следующим причинам:

− не достигаются цели одного из подпроцессов контроля или исследования;

### − неправильно выявлены основные подпроцессы и их цели.

**Синтез графической модели исследуемого процесса**

В главе 3 необходимо сформировать общее графическое представление исследуемого процесса.

Содержание главы:

Вербальное и графическое описание функционирования процесса, включающее графическую схему (мнемосхему) выполнения процесса и текстовых комментариев, поясняющих на схеме как выполняется процесс.

**Пример 7:**

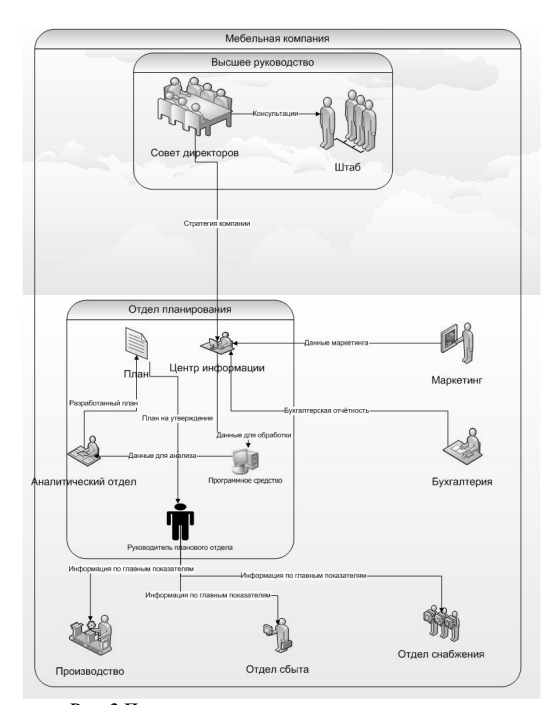

**Рис. 3 Пример мнемосхемы выполнения процесса**

**Формирование стратегии улучшения проблемного процесса**

В главе 4 необходимо оценить с помощью мнемосхемы сформировать предложения по совершенствованию процесса. 1)

#### 2) **Заключение**

В заключении должны быть подведены итоги проделанной работы. В качестве итогов указывается объём проделанной работы, решённая задача и практическая польза, которую принесло её решение.

**Пример 8:** В рамках выполненной РГР на тему «Входной контроль в производстве вычислительной техники»:.

#### **Приложение**

Список использованной литературы должен содержать ссылки на основные источники, использованные при выполнении курсового проекта (8-10 источников, издания – не позднее позапрошлого года).

<span id="page-58-0"></span>**Типовые задания по расчётно-графической работе**

Номер задания определяется по двум последним цифрам (младшие разряды) номера зачетной книжки, согласно табл. 1.

В течение 1 дня с момента выдачи задания на РГР студент может поменять тему по согласованию с преподавателем, для чего он подаёт письменное заявление, в котором обосновывается причина замены темы.

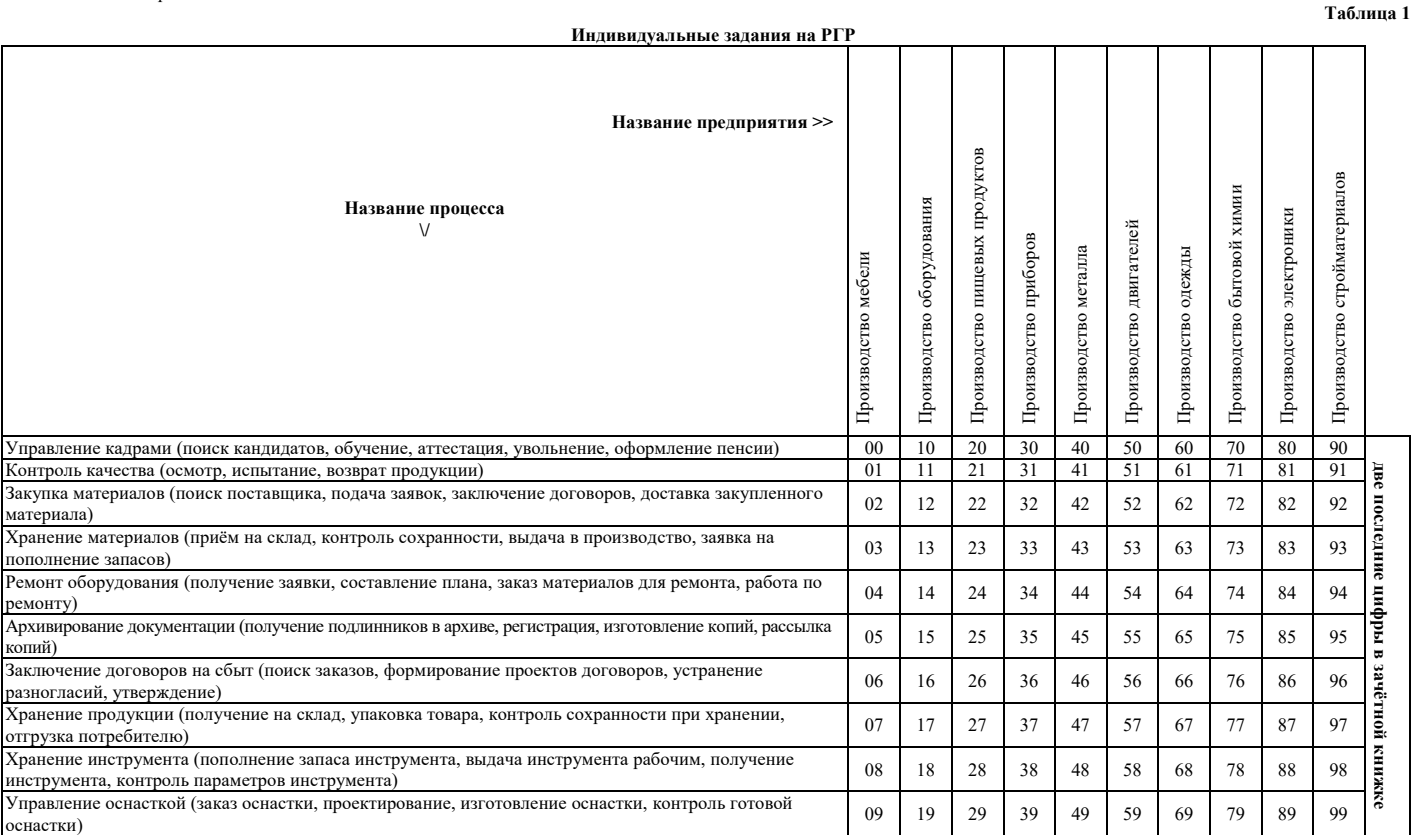

#### **Указания к заданиям**

Каждое задание представляет собой конкретный процесс производственного предприятия. Проблема, которая должна быть решена при исследовании, состоит в снижении качества, наблюдаемом за последние три квартала по причинам, связанным с анализируемым процессом. Необходимо найти основную причину и дать рекомендации по её устранению.

.<br>Работа каждого студента должна учитывать специфику процесса, данного в задании, и на более чем 50% отличаться от работ, выполненных другими студентами. Наличие значительных объёмов повторяющегося текса – основание для возврата РГР на доработку.

#### Результатом работы должна являться пояснительная записка. **Критерии оценки расчётно-графической работы**

Критериями оценки РГР являются: 1) глубина и актуальность знаний, показанных студентом в РГР;<br>2) соответствие полученных результатов заланию:

- 2) соответствие полученных результатов заданию;
- Оценка «зачтено» присваивается, если все критерии полностью достигнуты студентом.

Оценка «не зачтено» ставится, если не полностью достигнуты все критерии, совершены более 2 грубых ошибок.

Организационно-педагогические условия реализации дисциплины:

### а) Материально-технические условия

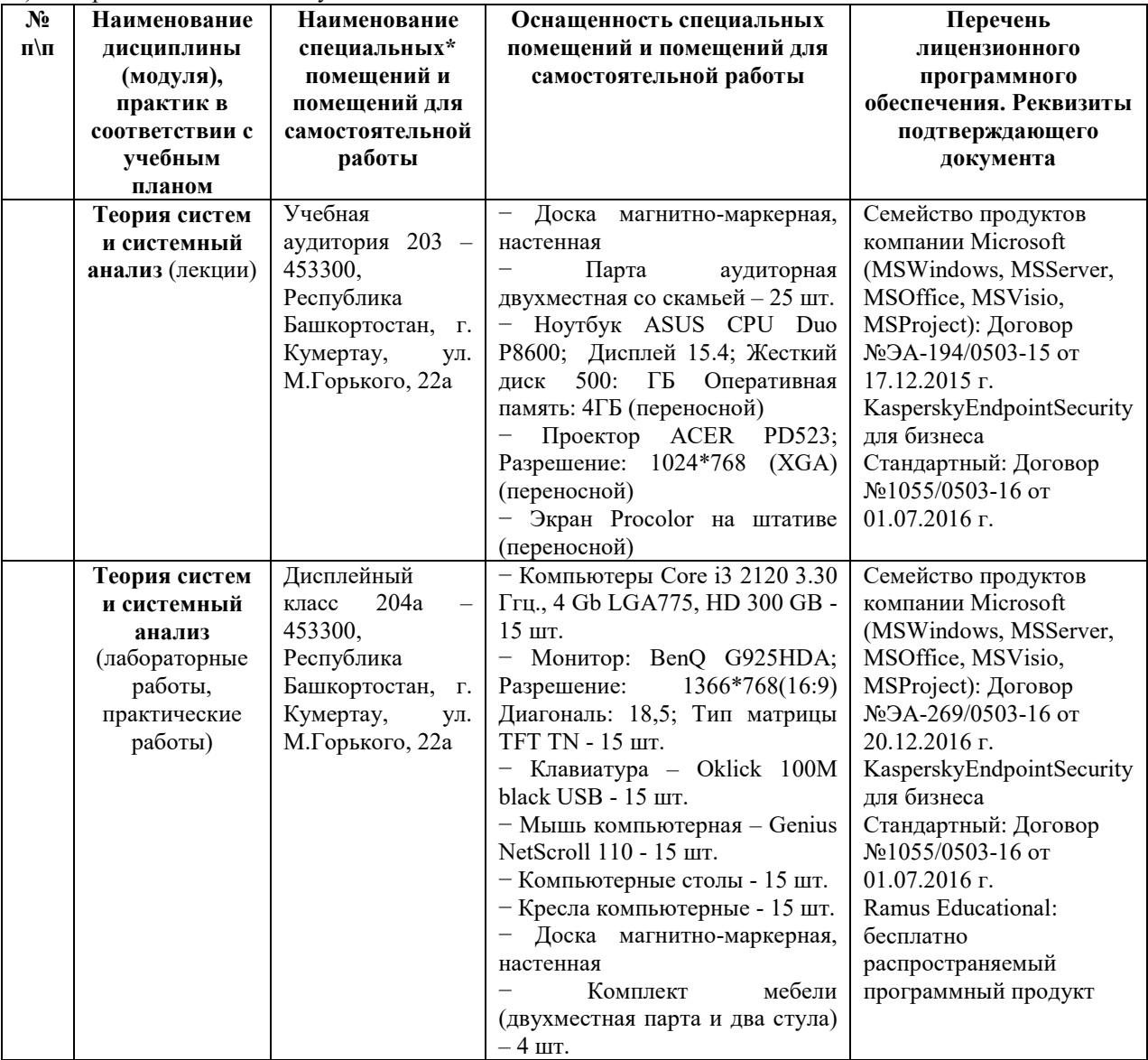

б) Учебно-методическое и информационное обеспечение

### **Основная литература**

1.Куликов, Г. Г. Теория систем и системный анализ: [учебное пособие для студентов всех форм обучения, обучающихся по направлениям 080800 (230700 «Прикладная информатика», 230100 «Информатика и вычислительная техника»] / Г.Г. Куликов, К.А. Конев, В.А. Суворова; ФГБОУ ВПО УГАТУ. – Уфа: УГАТУ, 2012. – 160 c. URL: http://e-library.ufa-rb.ru/dl/lib\_net\_r/Kulikov\_Teoriya\_sistem\_i\_sistem\_analiz\_2012.pdf/info

2. Прохорова И.А.Теория систем и системный анализ: учебное пособие /И.А. Прохорова. – Челябинск: Издательский центр ЮУрГУ, 2013. –49 с. URL:

https://lib.susu.ru/ftd?base=SUSU\_METHOD&dtype=F&etype=.pdf&key=000515073?base=SUSU\_METHOD&dty pe=F&etype=.pdf&key=000515073

### **Интернет-ресурсы (электронные учебно-методические издания, лицензионное программное обеспечение)**

На сайте библиотеки УУНиТ <u><http://library.ugatu.ac.ru/></u> в разделе «Информационные ресурсы», подраздел «Доступ к БД» размещены ссылки на интернет-ресурсы.

# **ДИСЦИПЛИНА 4. СИСТЕМНОЕ МОДЕЛИРОВАНИЕ И CASE-ТЕХНОЛОГИИ (17 ЧАСОВ)**

### **Цель освоения дисциплины**

Получение знаний в области системного моделирования при проектировании современных автоматизированных информационно-управляющих систем (ИУС), внедрения существующих информационных систем на различных уровнях управления производственных и организационных систем, а также эксплуатация ИУС. Выработка умений применения введенных понятий, методов и приемов при работе с информационными системами.

### **Планируемые результаты обучения по дисциплине:**

### **Слушатель должен знать:**

– взаимосвязи и этапы жизненного цикла типичных бизнес-процессов производственных, финансовых и коммерческих предприятий;

– методы сбора информации о предметной области использованием системного подхода;

# – подходы к обследованию организации.

# **Слушатель должен уметь:**

– готовить обзоры научной литературы для профессиональной деятельности на одном из иностранных языков;

– использовать методики анализа предметной области для предпроектного обследования объектов автоматизации; – планировать конкретные этапы жизненного цикла бизнес-процессов производственных, финансовых и

### коммерческих предприятий. **Слушатель должен владеть:**

– навыками подготовки обзоров научной литературы для профессиональной деятельности на одном из иностранных языков;

– навыками реинжиниринга прикладных и информационных процессов;

– навыками планирования этапов жизненного цикла конкретных бизнес-процессов производственных, финансовых и коммерческих предприятий на учебных примерах.

### **Содержание дисциплины**

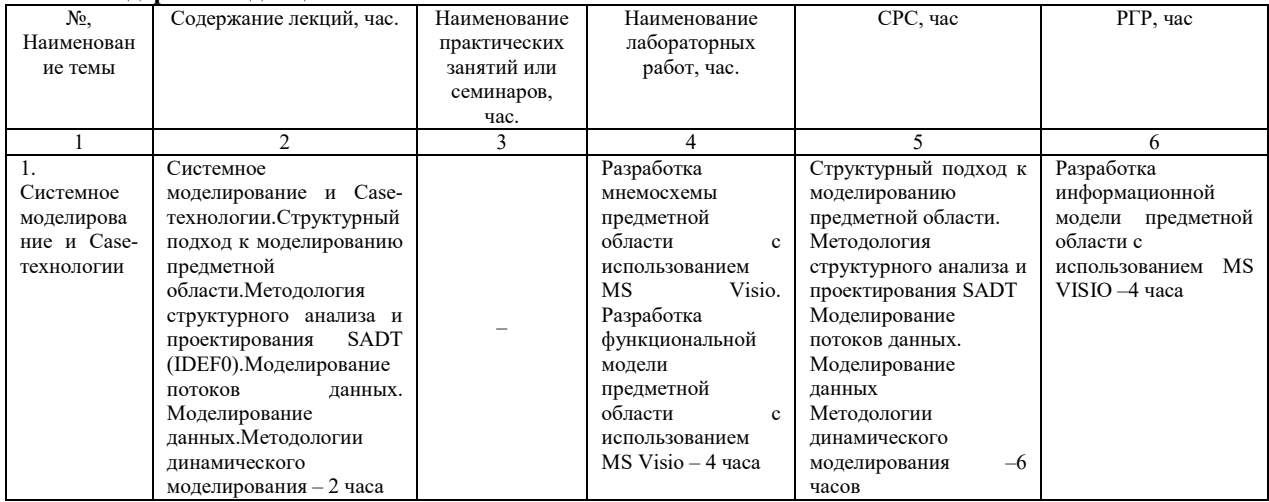

### **Оценка качества освоения дисциплины**

Промежуточная аттестация по дисциплине проводится в форме экзамена.

*Оценочные материалы:*

Вопросы к экзамену по дисциплине:

### **1. Какие два подхода применяют для моделирования бизнес-процессов?**

**2. Модель –** это

### **3. Что такое case – технологии?**

- 1. полное описание системы с определённой точки зрения;
	- 2. совокупность методов проектирования системы, а также набор инструментальных средств;
- 3. совокупность графических объектов, которые используются в модели.

# **4. Укажите основные виды моделей (диаграмм) структурного подхода:**

- 1. функциональная модель;
- 2. диаграммы вариантов использования;
- 3. информационная модель;
- 4. диаграмма деятельности;
- 5. диаграмма классов;
- 6. диаграмма объектов;<br>7. линамическая молелі
- 7. динамическая модель;
- 8. диаграмма реализации;
- 9. диаграмма взаимодействия;

#### $10<sub>1</sub>$ диаграмма состояний.

### 5. Какие основные понятия лежат в основе методологии IDEF0:

- 1. функциональный блок;
- $2.$ интерфейсная дуга;
- $\overline{3}$ . декомпозиция:
- $\overline{4}$ . глоссарий;

# 6. Туннелированная стрелка типа  $\overline{\text{C}}$  , применяется в случае, если:

1. на нижнем уровне необязательно показывать дугу в связи с тем, что она загромождает диаграмму;

 $2.$ интерфейсная дуга, которая является важной на данном уровне, но не является значительной для родительской диаграммы.

#### $\bigodot$ , применяется в случае, если: 7. Туннелированная стрелка типа

1. на нижнем уровне необязательно показывать дугу в связи с тем, что она загромождает диаграмму;

2. интерфейсная дуга, которая является важной на данном уровне, но не является значительной для родительской диаграммы.

# 8. Укажите верные утверждения, применительно к диаграммам, построенным по методологии IDEF0:

#### $\mathbf{1}$ . блоки располагаются в соответствии с их доминированием;

 $2.$ выход - одна стрелка одного функционального блока м.б. входом, управлением или механизмом другого блока:

- 3. могут быть обратные связи;
- 4. функциональные блоки могут быть последовательными, могут быть параллельными;
- 5. стрелочки могут быть разветвляющимися, могут быть сливающимися.

# 9. Укажите типы стрелок функциональной модели:

- 1. вход;
- $2.$  $R$ <sub>N</sub> $N$  $\Omega$ <sup>+</sup>
- $3.$ механизм;
- $\overline{4}$ . управление;
- $5<sub>1</sub>$ **BLI3OB:**

### 10. Наличие какие стрелок является обязательным для каждого блока функциональной модели:

- $\mathbf{1}$ . вход;
- 2. выход;
- $3.$ механизм;
- $\overline{4}$ . управление;

### 11. Информационное моделирование представляет собой

- анализ логической структуры информации об объектах систем;  $\mathbf{1}$ .
- $\overline{2}$ . описание ситуации, когда процессы выполняются в определённой последовательности, а также описать объекты, участвующие совместно в одном процессе.

### 12. Укажите основные компоненты модели IDEF1X

- $\mathcal{I}$ сущности;
- 2. стрелки;
- $3.$ блоки;
- $4.$ связи;
- 5. атрибуты;
- 6. маркеры;
- 7. события;
- 8. переходы.

### 13. Мощность связи в информационной модели применяется для того, чтобы обозначить:

- 1. отношение числа экземпляров родительской сущности к числу экземпляров дочерней;
- $2.$ отношение числа экземпляров дочерней сущности к числу экземпляров родительской.

### 14. В информационной модели выделяют следующие виды отношений:

#### 1. идентифицирующие;

- 2. не идентифицирующие;
- $3.$ неспецифические;
- отношение категоризации.  $\overline{4}$

### 15. Укажите основные элементы модели бизнес-процесса BPMN:

- 1. объекты потока управления;
- $2.$ соединяющие объекты;
- $\mathcal{E}$ роли или зоны ответственности;
- $\overline{4}$ . артефакты;
- $5.$ сущности;
- 6. события.

# 16. Укажите определение «события» модели бизнес-процесса BPMN:

- 1. это то, что происходит в течении бизнес-процесса, и оказывает влияние на его ход;
- 2. это деятельность, выполняемая внутри бизнес-процесса.

### 17. Укажите виды действий:

- 1. процесс;
- 2. подпроцесс;
- 3. задача;
- $\overline{4}$ . функция.

# 18. Укажите виды шлюзов модели бизнес-процесса BPMN:

- 1. эксклюзивный шлюз (или);
- 2. неэксклюзивный шлюз (или);
- 3. комплексный шлюз;
- $\overline{4}$ . параллельный шлюз (и);
- 5. синхронный шлюз;
- 6. ассинхронный шлюз.

### 19. Укажите виды событиймодели бизнес-процесса BPMN:

- 1. стартовое событие;
- $\overline{2}$ . промежуточное событие;
- 3. конечное событие;

## 20. Верно ли что пулом в модели бизнес-процесса BPMN является участник процесса или бизнес роль?

- 1. да;
- 2. нет.

### Ключ к тесту:

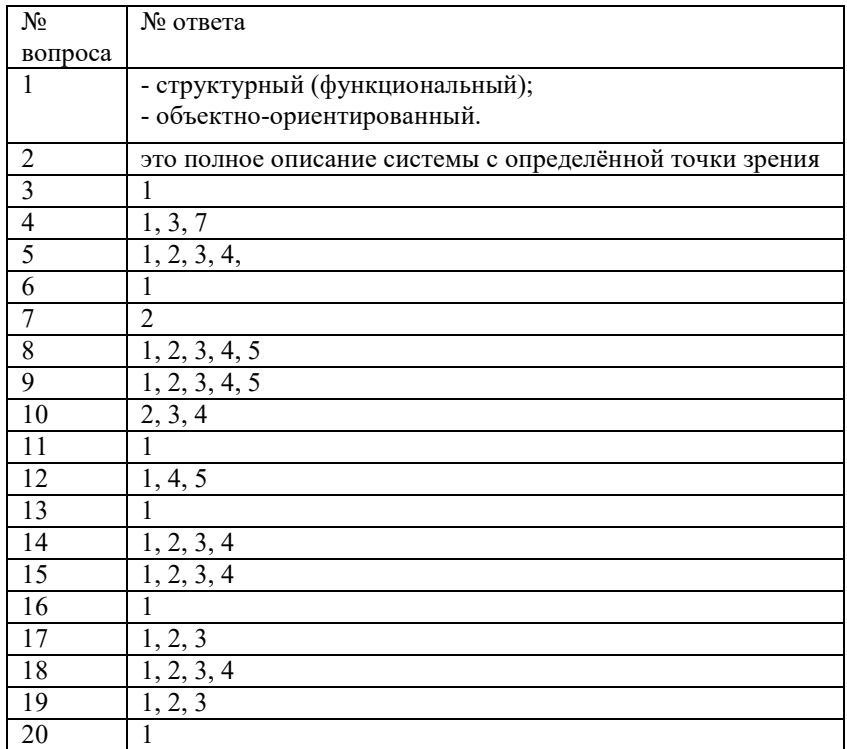

### Методические материалы для проведения лабораторной работы:

.....<br>РАЗРАБОТКА МНЕМОСХЕМЫ ПРЕДМЕТНОЙ ОБЛАСТИ С ИСПОЛЬЗОВАНИЕМ MS VISIO. РАЗРАБОТКА ФУНКЦИОНАЛЬНОЙ МОДЕЛИ<br>ПРЕДМЕТНОЙ ОБЛАСТИ С ИСПОЛЬЗОВАНИЕМ MS VISIO.

РАЗРАБОТКА МНЕМОСХЕМЫ ПРЕДМЕТНОЙ ОБЛАСТИ С ИСПОЛЬЗОВАНИЕМ MSVISIO

### 1. Цельработы

Целью работы является получение навыков создания и редактирования мнемосхем.

2. Краткие теоретические сведения

Мнемосхема (мнемоническая схема) - условное изображение управляемого объекта с помощью символов, картинок.

Мнемосхема - упрощённая модель процесса, облегчающая понимание его сущности, назначения различных служб и объектов (приборов и оборудования), а также органов управления и способов действия при изменении условий (в различных режимах работы).

Мнемосхемы применяют в тех случаях, когда управляемый объект имеет сложную структуру в качестве демонстрационных пособий, на которых наглядно показываются бумажные и электронные информационные потоки, потоки сырья и готовой продукции, движение транспорта, функциональные связи и ритмичность работы отдельных частей и элементов моделируемого объекта.

Мнемосхема наглядно показывает состояние (положение) объекта или ход производственного процесса. Оборудование объекта (производственный процесс) и его внутренние связи изображаются на мнемосхеме в соответствии с общепринятыми обозначениями электрических, технологических, транспортных и других схем.

*Мнемосхемы* подразделяют на *операторские и диспетчерские*, которые различаются сложностью и масштабом отображаемых объектов. На *операторских* мнемосхемах объект, как правило, - сосредоточенный технологический комплекс. На *диспетчерских* - территориально распределённая система, состоящая из многих объектов и технических комплексов).

Также мнемосхемы различаются подробностью отображения отдельных объектов и наличием в операторских мнемосхемах встроенных органов управления.

Выбор того или иного типа мнемосхемы зависит от структуры системы управления и характера производственных процессов, от функциональной схемы, назначения и степени автоматизации объекта управления

#### **3. Методика выполнения лабораторной работы**

Методика выполнения работы рассматривается на примере предметной области «выполнение студентом курсовой работы (курсового проекта)»

1. Запустите MS Visio

2. Познакомьтесь с категориями, содержащими комплекты типовых шаблонов, рисунков.

3. Создайте новую диаграмму.

4. Установите необходимые параметры страницы (масштаб, ориентация страницы). 5. Определите основные субъекты и объекты, участвующие в процессе.

В нашем примере основными субъектами и объектами предметной области являются: «студент», «преподаватель», «комиссия», «библиотека», «Internet»

6.Выберите графическое изображение объектов и субъектов.

В рассматриваемом примере примем следующие графические обозначения (рис.3.1.):

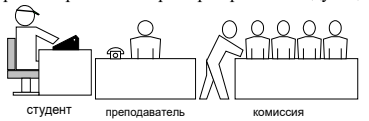

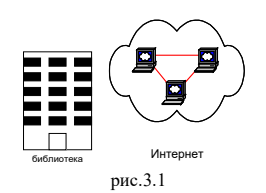

7. Расставьте объекты и субъекты в поле моделирования согласно иерархии. (рис.3.2.)

На рис.3.2, кроме описанных выше введен еще один объект «кафедра», представляющем организационную единицу, в которую входят объекты «комиссия», «преподаватель»

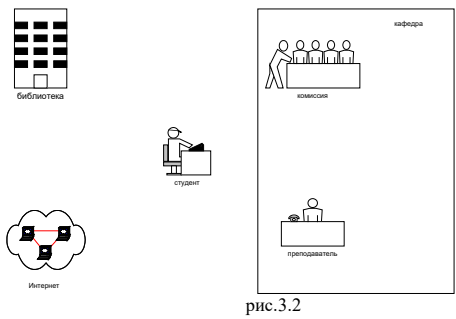

8. Определите информационное взаимодействие и его вид (устный, бумажный, электронный) между объектами и субъектами. (табл. 3.1.)

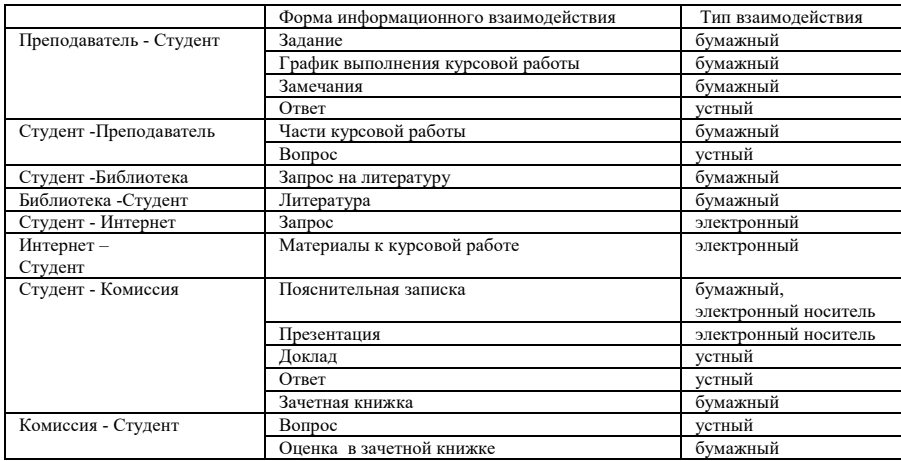

9. Определите графическое изображение для каждого типа информационного взаимодействия. (табл. 3.2.)

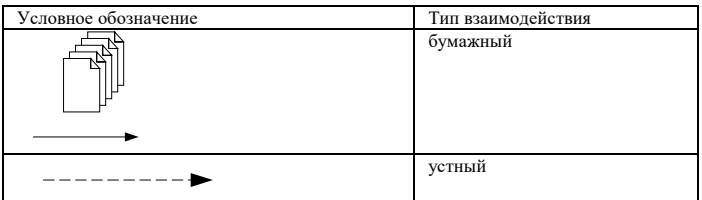

Таблица 3.1.

Таблица 3.1.

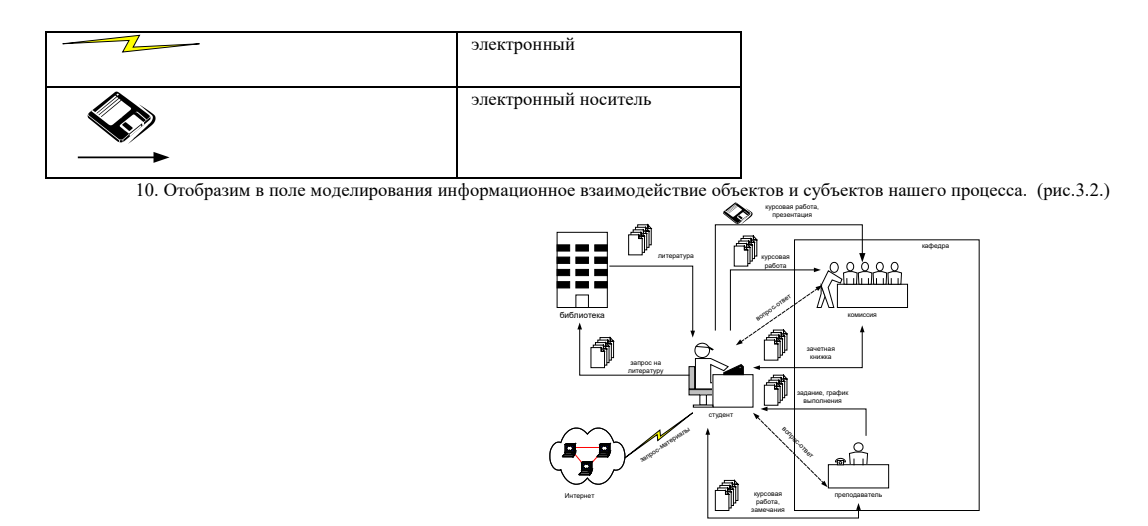

рис.3.3 11. Проверим полноту отображения процесса выполнения курсовой работы на рис.3.3.

Рис.3.3. не отображает взаимодействие преподавателя с комиссией, не отображает процедуру появления оценки за курсовую работу в деканате, не отображает процедуру хранения сданных курсовых работ

Для устранения вышеуказанных недостатков внесем в рис.3.3 корректировки. Добавим информационное взаимодействие между «преподавателем» и «комиссией», добавим объекты «деканат», «архив», отобразим информационные взаимодействия новых объектов.

На рис.3.4 представлен окончательный вариант мнемосхемы.

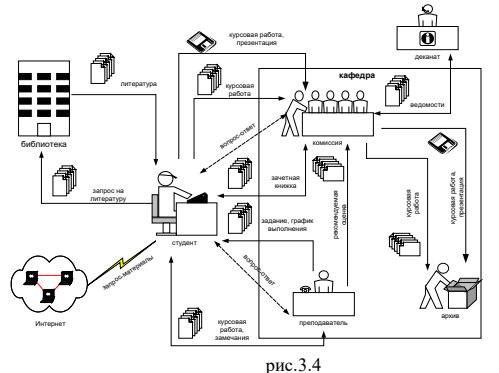

#### **4. Задание**

В соответствии с вариантом задания, определенным самостоятельно (на Ваше

усмотрение), последовательно создать мнемосхему предметной области.

#### *РАЗРАБОТКА ФУНКЦИОНАЛЬНОЙ МОДЕЛИ ПРЕДМЕТНОЙ ОБЛАСТИ С ИСПОЛЬЗОВАНИЕМ MSVISIO*

**1. Цель работы** Целью работы является получение навыков создания и редактирования функциональных моделей в MS OFFICE VISIO 2007

#### **2. Краткие теоретические сведения**

#### *2.1. Основные сведения по методологии IDEF0*

Модель в нотации IDEF0 представляет собой совокупность иерархически упорядоченных и взаимосвязанных диаграмм. Каждая диаграмма является единицей описания системы и располагается на отдельном листе.

**Цель моделирования** Модель не может быть построена без четко сформулированной цели. Пример цели: «Описать функциональность предприятия с целью написания спецификаций ИС».

**Точка зрения** Точку зрения можно представить как взгляд человека, который видит систему в нужном для моделирования аспекте. Как правило, выбирается точка зрения человека, ответственного за моделируемую работу в целом. Цель и точка зрения документируются.

**Основные элементы IDEF0-модели**

В основе методологии IDEF0 лежат 4 основных понятия:

- функциональный блок;

- интерфейсная дуга (стрелка);

- декомпозиция;
- глоссарий.
- *1. Функциональный блок*

*Функциональные блоки* обозначают *поименованные процессы, функции или задачи, которые происходят в течение определенного времени и имеют распознаваемые результаты*. Графически функциональные блоки *изображаются в виде прямоугольников*. Все блоки должны быть названы и определены. *Имя функционального блока* должно быть выражено сочетанием *отглагольного существительного, обозначающего процесс, или глаголом* (рис. 1):

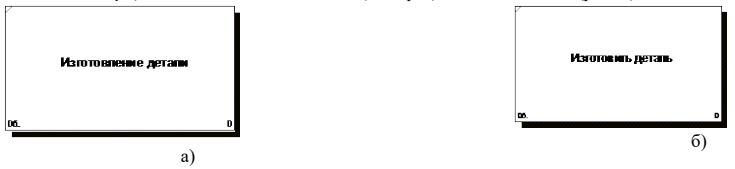

### Рисунок 1 – Примеры работ

Определение функционального блока заносится в глоссарий или словарь работ (ActivityDictionary).

Все функциональные блоки модели нумеруются. Номер состоит из префикса и числа. Может использоваться префикс любой длины, но обычно используется префикс А. Контекстная (корневая) работа (функциональный блок) имеет номер А0.

*2. Интерфейсная дуга (стрелка - Arrow)*

*Взаимодействие функциональных блоков с внешним миром и между собой описывается в виде интерфейсных дуг* (стрелок). Стрелки представляют собой *некую информацию и обозначаются существительными* (например, «Заготовка», «Изделие») или *именуемыми сочетаниями* (например, «Готовое изделие»). Все стрелки должны быть определены. Определения заносятся в словарь стрелок – глоссарий (ArrowDictionary).

В IDEF0 различают 4 типа стрелок (рис.2).

#### Каждая стрелка имеет свое расположение относительно функционального блока.

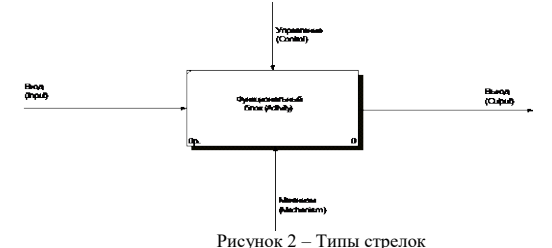

*Вход (Input)* – *материал или информация, которые используются или преобразуются работой для получения результата* (выхода). Стрелка *Input* рисуется входящей в левую грань работы.

*Управление (Control)* – *правила, стратегии, процедуры или стандарты, которыми руководствуется работа*. Каждая работа должна иметь хотя бы одну стрелку управления. Рисуется как входящая в верхнюю грань работы.

*Выход (Output)* – *материал или информация, которые производятся работой*. Каждая работа должна иметь хотя бы одну стрелку выхода. Работа без результата не имеет смысла и не должна моделироваться. Изображается исходящей из правой грани работы.

*Механизм (Mechanism)* – *ресурсы, которые выполняют работу*, например, персонал предприятия, станки, устройства и т.д. Рисуется как входящая в нижнюю грань работы.

*3. Глоссарий* – *набор определений, ключевых слов* и т.д., *которые характеризуют каждый объект модели*.

*4. Декомпозиция* – это *разбиение системы на крупные фрагменты – функции, функции – на подфункции и т.д. до конкретных процедур.* 

Модель может содержать 4 типа диаграмм:

- контекстную (в каждой модели может быть только 1 контекстная диаграмма);

- декомпозиции;

- дерева узлов;

- только для экспозиции (FEO).

*Контекстная диаграмма* является вершиной древовидной структуры диаграмм и *представляет собой общее описание системы и ее взаимодействия с внешней средой*.

После описания системы в целом проводится разбиение ее на крупные фрагменты. Этот процесс называется функциональной декомпозицией, а диаграммы, которые описывают каждый фрагмент и взаимодействие фрагментов – *диаграммами декомпозиции*. После декомпозиции контекстной диаграммы проводится декомпозиция каждого большого фрагмента системы на более мелкие и т.д., до достижения нужного уровня подробности описания.

*Диаграмма дерева узлов* показывает *иерархическую зависимость работ*, но не взаимосвязи между работами.

*Диаграммы для экспозиции* (FEO) строятся для *иллюстрации отдельных фрагментов модели,* для иллюстрации альтернативной точки зрения либо для специальных целей.

Все диаграммы имеют нумерацию. Контекстная диаграмма имеет номер А-0, декомпозиция контекстной диаграммы – номер А), остальные диаграммыдекомпозиции – номера по соответствующему узлу (например, А1, А2, А21 и т.д.).

#### *2.2. ОсобенностиMS OFFICE VISIO 2007*

*2.2.1* Для построения функциональной модели бизнес-процесса, используя MS Office Visio 2007, необходимо в меню Пуск выбрать: Microsoft Office - Microsoft Office Visio 2007.

В открывшейся программе выбрать: Файл – Фигуры – Блок-схема – Фигуры схемы IDEF 0.

*2.2.2 Используемые блоки для построения функциональной модели:* 

Блок заголовка – рамка, которую необходимо установить на весь лист и оформить в соответствии с правилами оформления диаграмм в нотации IDEF 0

Блок текста необходим для описания точки зрения и цели на контекстной диаграмме.

Блок действия – для описания работ, рассматриваемых в процессе.

Одностороннее соединение – элемент изображения интерфейсных дуг, таких как вход/выход, механизм/управление.

Соединительная линия IDEF 0 – объект для изображения интерфейсных дуг между работами в модели.

**3. Методика выполнения лабораторной работы**

В качестве примера рассматривается процесс выполнения студентом курсовой работы (курсового проекта).

*3.1. Создание контекстной диаграммы.* 

1. Запустите MicrosoftOfficeVisio 2007.

2.В меню выбрать:

a) Файл – Создать – создать документ

б) Файл – Фигуры – Блок-схема – Фигуры схемы IDEF 0

Окно программы примет вид, подобный рис. 3

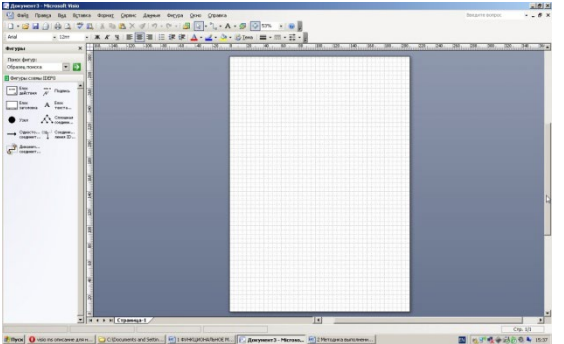

Рисунок 3 - Окно программы

3. *Создание мастерской страницы*.

1) Для удобства переведите страницу в альбомный вид: Файл – Параметры страницы – Альбомная;

2) Перетащите Блок заголовка на пустую страницу, удерживая нажатой правую кнопку мыши;

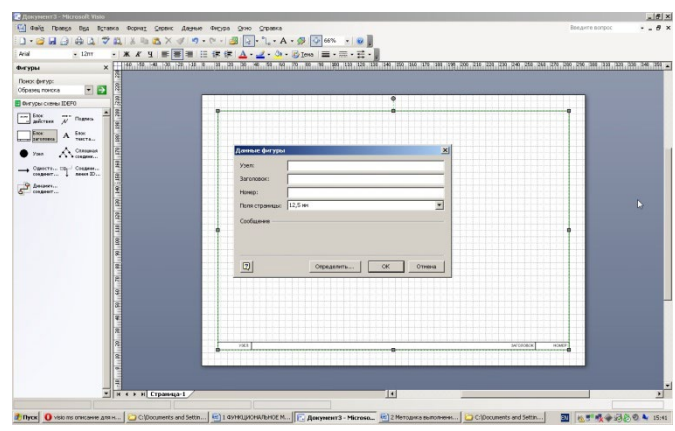

### Рисунок 4 – Мастерская страница

3) Заполнить поле «Заголовок», предложенное в открывшемся окне: внести номер контекстной диаграммы и имя рассматриваемого процесса, в данном случае: *А-0 Выполнить курсовую работу*;

Далее, имя заголовка фигуры «Блок заголовка» должно соответствовать номеру и названию задачи, декомпозиция которой будет изображена в данной области. Например: *А1 Получить задание*.

4. *Определение цели и точки зрения.*

С помощью кнопки *Блока текста* внесите текст в поле диаграммы – точку зрения и цель (рис. 5).

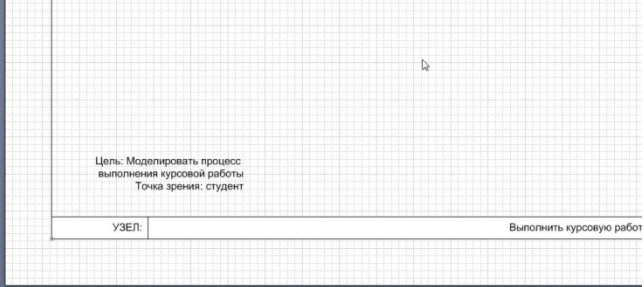

#### Рисунок 5 – Цель и точка зрения

5. В поле диаграммы (поле Блока заголовка) внесите *Блок действия.* В открывшемся окне «Данные фигуры» внесите *имя процесса* и *идентификатор процесса*. 6. С использованием блока *Одностороннее соединение* создайте стрелки на контекстной диаграмме (Табл. 1).

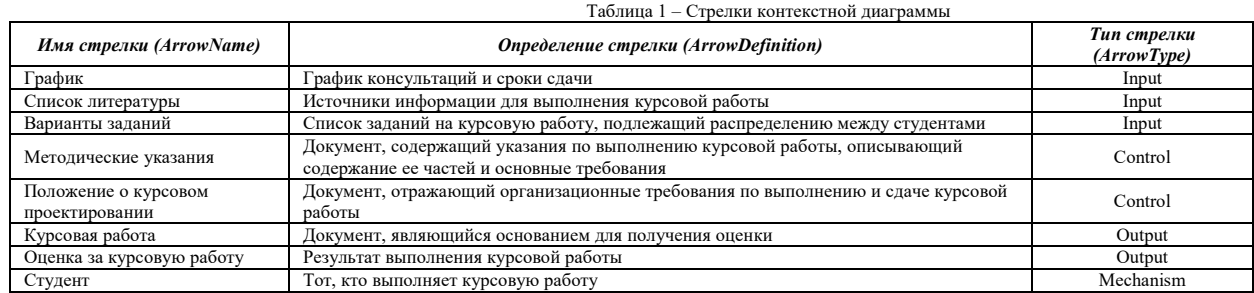

7. Результат выполнения предыдущих пунктов представлен на рис. 6

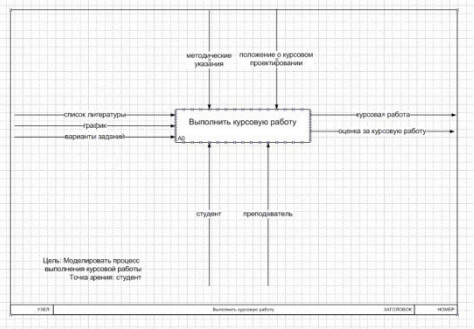

Рисунок 6 – Контекстная диаграмма

#### *3.2. Создание диаграммы декомпозиции*

1. Для построения декомпозиции диаграммы создайте новую страницу путем нажатия правой кнопкой мыши в нижнем левом углу окна на ярлык *Страница 1*. Выбрать пункт *Добавить страницу* (рис. 7)

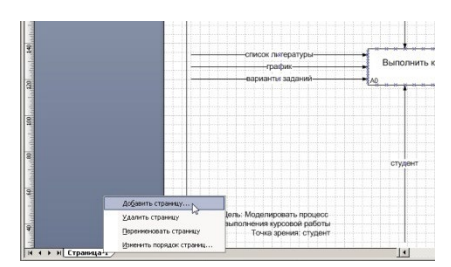

### Рисунок 7 – Добавление страницы

2. Переименуйте страницы в соответствии с уровнем декомпозиции, например: A-0, А1 и т.д.

3. Распределите работы диаграммы декомпозиции в области *Блока заголовка* в соответствии с табл. 3.2

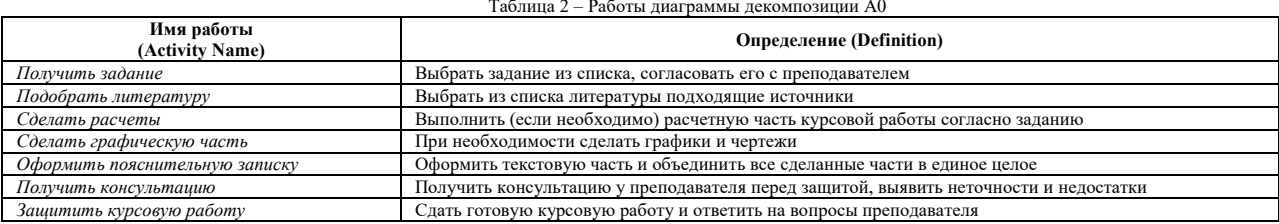

4. Распределите стрелки для диаграммы декомпозиции в соответствии с контекстной диаграммой. Для этого «перенесите» входные и выходные стрелки, связанные с декомпозируемой работой, в поле декомпозиции.

Итог выполнения вышеописанных шагов представлен на рис. 8

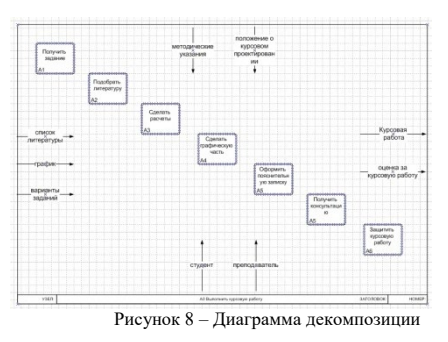

*Разветвление стрелок*. График (расписание) необходимо для того, чтобы прийти на консультацию и на защиту, т.е. необходимо подвести одноименную стрелку к 2 работам. Для разветвления стрелки необходимо от фрагмента стрелки до сегмента работы провести стрелку, состоящую из нескольких блоков *Однонаправленное соединение*. *Слияние стрелок*. Для слияния двух стрелок выхода необходимо провести работы аналогичные разветвлению*.*

*ICOM-метки.* Используя *блок текста,* расставьте ICOM метки. Результат выполнения предыдущих пунктов представлен на рисунке (рис. 9).

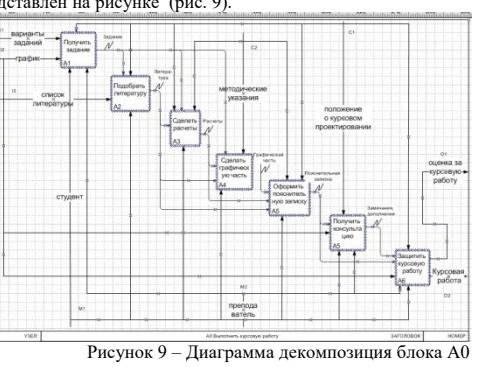

*3.3. Создание дерева узлов*

4. Дерево узлов – это диаграмма, отображающая иерархию работ процесса (рис. 10)

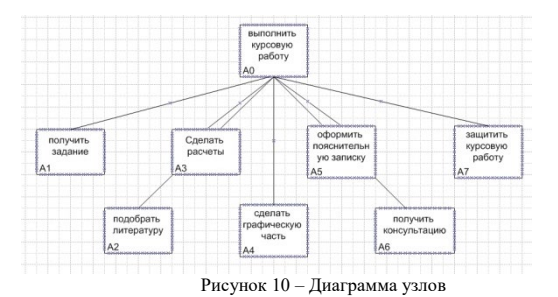

Для построения диаграммы:

- создайте новую страницу;

- присвойте имя странице: дерево узлов;

- постройте дерево узлов, используя фигуры схемы IDEF0. *3.4. Создание глоссария* 

*Глоссарий –* это словарь ключевых слов, повествований, изложений, используемых при описании процесса (рис. 11, 12). Для построения глоссария:

- созлайтелокумент Microsoft Office Word:
- создайте 2 таблицы: описание работ процесса, описание интерфейсных дуг процесса;
- наименование столбцов таблиц: имя (работы/дуги, описание);
- заполните таблицы в соответствии с ранее разработанной моде пью пронесса

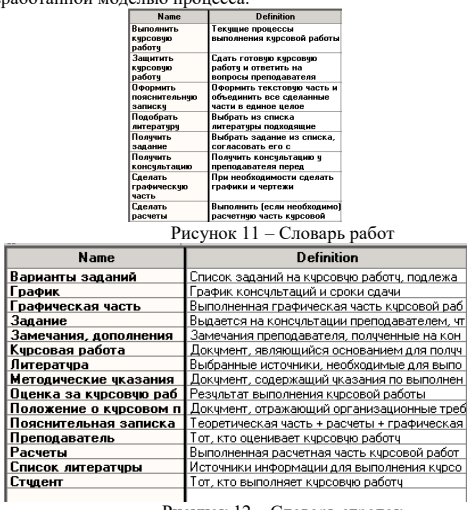

Рисунок 12 - Словарь стрелок

#### 4. Задание

На основе мнемосхемы процесса, рассмотренного в задании №1, составитьфункциональную модель в нотации IDEF 0.

5. Требования к построению модели (основные ошибки при построении моделей):

1. На контекстной диаграмме необходимо указать точку зрения и цель моделирования.

- 2. Количество блоков любой декомпозиции не менее 3-х и не более 9.
- 3. Количество декомпозиций 3 уровня декомпозиции.

### Методические материалы для выполнения расчетно-графической работы: РАЗРАБОТКА ИНФОРМАЦИОННОЙ МОДЕЛИ ПРЕДМЕТНОЙ ОБЛАСТИ С ИСПОЛЬЗОВАНИЕМ MSVISIO

### 1. Цель работы

Целью работы является освоение технологии построения информационной модели логического и физического уровней в нотации IDEFIX с использованием пакета Microsoft Office Visio 2007.

2. Залачи

Основными задачами являются: приобретение студентами навыков построения информационной модели логического уровня, нормализации полученной модели, а также построения информационной модели физического уровня.

#### 3. Краткие теоретические сведения

3.1. Понятие информационной модели. Уровни информационной модели

МетодологияIDEFIX - язык для семантического моделирования данных, основанный на концепции «сущность-связь».

Различают два уровня информационной модели: логический и физический.

Логическая модель позволяет понять суть проектируемой системы, отражая логические взаимосвязи между сущностями.

Различают три подуровня логического уровня модели данных,

отличающиеся по глубине представления информации о данных:

- диаграммасущность-связь(Entity-Relationship Diagram (ERD));

- модель данных, основанная на ключах (Key Based Model (KB));

- полнаяатрибутивнаямодель(Fully Attributed Model (FA)).

Физическая модель отражает физические свойства проекти-руемой базы данных(типы данных, размер полей, индексы). Пара-метры физической информационной модели зависят от выбранной системы управления базами данных (СУБД).

#### 3.2. Основные элементы информационной модели логического уровня

#### 3.2.1. Сущности и атрибуты

Сущность- это множество реальных или абстрактныхобъ-ектов(людей, предметов, документов и т.п.), обладающих общимиатрибутами или<br>характеристиками. Любой объект системы может быть представлен только одной сущностью, которая сущности осуществляется с помощью существительного в единственном числе. При этом имя сущности должно отражать тип или класс объекта, а не его конкретный экземпляр(например, Студент, а не Петров) (рис. 3.1).

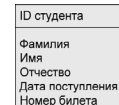

Рисунок 3.1 – Графическое представление сущности «Студент» в MSOfficeViso

Любая сущность характеризуется набором атрибутов(свойств).

Атрибут сущности- характеристика сущности, то есть свойст-во реального объекта. Например, на рис. 3.1 атрибутами сущности

«Студент» являются «ID студента», «Фамилия», «Имя», «Отчест-во», «Дата поступления» и «Номер билета».

В свою очередь, атрибуты сущности делятся на2 вида: собст-венные и наследуемые. Собственные атрибуты являются уникальны-ми в рамках модели. Наследуемые атрибуты передаются от сущно-сти-родителя при установке связи с другими сущностями.

Первичныйключ(Primary Key, PK). Каждая сущность долж-на обладать атрибутом или комбинацией атрибутов, чьи значенияоднозначно определяют каждый экземпляр сущности. Эти атрибутыобразуют первичный ключ сущности.

Внешнийключ(ForeignKey, FK). Если между двумя сущно-стями имеется специфическое отношение связи или категоризации, то атрибуты, входящие в первичный ключ родительской или общей сущности, наследуются в качестве атрибутов сущностью-потомком или категориальной сущностью соответственно. Эти ат-рибуты и называются внешними ключами.

3.2.2. Отношения вІDEF1X-модели

При построении информационной модели различают следую-щие типы отношений между сущностями: идентифицирующее, не идентифицирующее, не специфическое(многие-ко-многим) и отно-шения категоризации.

Мощность отношения служит для обозначения отношениячисла экземпляров родительской сущности к числу экземпляров до-черней. 3.3. Нормализация данных

Нормализация- это процесс проверки и реорганизации сущно-стей и атрибутов с целью удовлетворения требований к реляционной модели данных. Процесс нормализации сводится к последовательному приведению структур данных к нормальным формам- формали-зованным требованиям к организации данных. Первая нормальная форма(IHФ). Сущность находится в первойнормальной форме тогда и только тогда, когда все атрибуты содержататомарные значения

Среди атрибутов не должно встречаться повто-ряющихся групп, т.е. несколько значений для каждого экземпляра. Вторая нормальная форма(2НФ). Сущность находится во второй нормальной форме, если она находится в первой нормальной форме, и каждый не

ключевой атрибут полностью зависит от первич-ного ключа не может быть зависимости от части ключа).

Третья нормальная форма(3 НФ). Сущность находится в треть-ей нормальной форме, если она находится во второй нормальной форме и никакой не ключевой атрибут не зависит от другого не клю-чевого атрибута(не должно быть зависимости между не ключевыми атрибутами).

4. Метолика выполнения лабораторной работы

Методика выполнения лабораторной работы будет рассмотренана примере процесса выполнения курсовой работы, функциональная

модель которого представлена в приложении А.

Упражнение1. Построение логической информационной мо-дели уровня «сущность-связь»

4.1. Составление пула- списка потенциальных сущностей

Информационная модель может быть построена на основефункциональной модели(в нотацииIDEF0). В этом случае названиявсех интерфейсных дугIDEF0модели заносятся в пул- список потенциальных сущностей. Список потенциальных сущностей для рассматриваемого примера будет представлен таблицей вида (рис.  $5.1$ 

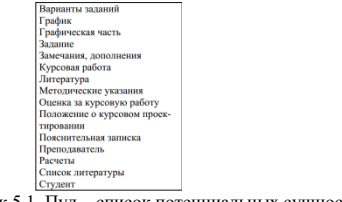

#### Рисунок 5.1. Пул - список потенциальных сущностей

Теперь из этого списка необходимо выделить сущности, остальные интерфейсные дуги будут преобразованы в атрибуты сущностей. В качестве сущностей выделим следующие:

1) задание;

2) пояснительная записка;

3) курсовая работа:

4) положение о курсовом проектировании;

5) студент;

6) преподаватель;

7) график;

8) методические указания.

5.2. Создание логической модели«сущность-связь»

1. ЗапуститеMS Office Visio 2007.

2. На закладке выбора шаблона выберите категорию Программное обеспечение и базы данных и в ней элемент Схема модели базы

данных. Нажмите кнопку Создать в правой части экрана.

3. Установите необходимые параметры страницы(масштаб,

ориентация страницы).

4. MS Office Visio 2007 поддерживает различные нотации моде-лей баз данных. Для того чтобы задать нотацию IDEF1X, необходимовыбрать пункты меню База данных - Параметры - Документ. В открывшемся окне на вкладке Общие установить переключатель вменю Набор символов на IDEF1X. Меню Имена, видимые на схемепозволяет указать, какие имена атрибутов сущности будут отображены на диаграмме(концептуальные, физические или оба варианта одновременно). В данном случае для логического представления информационной модели необходимо выбрать пункт Концептуальные имена (рис. 5.2).

В закладке Отношение окна Параметры документабазы данных в меню Показывать нужно отметить галочкой пункт Мощность, в меню Отображение вида выбрать пункт Показывать вербальнуюфразу, снять галочку в пункте Обратный текст (рис. 5.3). Данныенастройки позволят отобразить имя и мощность связи в модели.

5. Для того чтобы создать сущность, необходимо перетащить

элемент на рабочее поле. Переход в режим редактирования сущности осуществляется двойным щелчком по сущности или по нажатию правой кнопки мыши и выбора пункта меню Свойства базы данных.

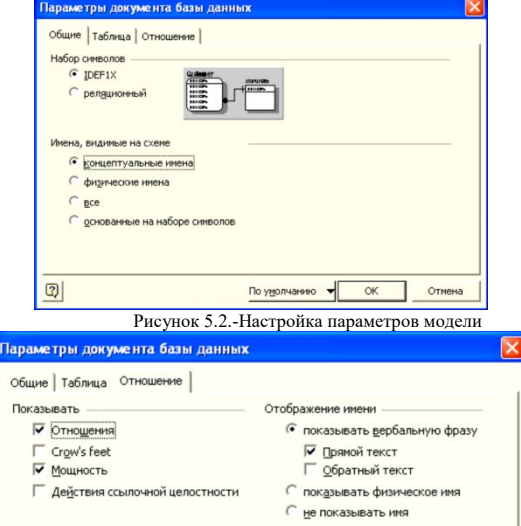

Рисунок 5.3.-Настройка вида отношений информационной модели

Чтобы задать имя сущности, в окне Свойства базы данных нужно выбрать категорию Определение, снять галочку в пункте Синхронизация имен при<br>вводе(в противном случае, физическое и логическое имя сущности будут совпадать, что концептуальное имя сущности. Руководствуясь данным алгоритмом, создадим сущностей, определенных в пункте 5.1 (см. рис. 5.4).

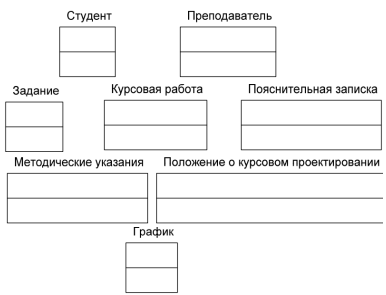

Рисунок 5.4-Сущность информационной модели логического уровня

6. Далее необходимо установить связи между сущностями.

Сначала составим описание предметной области на естествен-ном языке.

Любой студент должен выполнить одну или несколько курсовых

### работ.

Каждая курсовая работа должна выполняться одним студентом (в идеале).

Каждая курсовая работа выполняется в соответствии с методическими указаниями и положением о курсовом проектировании. Курсовая работа сдается по графику.

Курсовая работа оформляется в виде пояснительной записки.

Преподаватель проводит консультации, проверяет и ставит

оценку за курсовую работу.

Таким образом, сформулируем имена связей:

**СТУДЕНТ** выполняет **КУРСОВУЮ РАБОТУ**.

**ПРЕПОДАВАТЕЛЬ** проверяет **КУРСОВУЮ РАБОТУ**.

**КУРСОВАЯ РАБОТА** выполняется в соответствии с **ЗАДАНИЕМ**.

**КУРСОВАЯ РАБОТА** оформляется в виде **ПОЯСНИТЕЛЬНОЙ**

**ЗАПИСКИ**.

**МЕТОДИЧЕСКИЕ УКАЗАНИЯ** определяют требования к

**КУРСОВОЙ РАБОТЕ**.

#### **КУРСОВАЯ РАБОТА** организуется **согласно ПОЛОЖЕНИЮ ПО КУРСОВОМУ ПРОЕКТИРОВАНИЮ**. **КУРСОВАЯ РАБОТА** сдается по **ГРАФИКУ**.

Во всех случаях сущность *Курсовая работа* является дочерней,

за исключением связи с сущностью *Пояснительная записка*. Определим типы связей и построим модель(см. рис. 5.7). В дальнейшем можно будет подкорректировать связи между сущностями.

Чтобы установить **связи** между сущностями, необходимо перетащить на рабочую область элемент — поднести один конец стрелки к родительской<br>сущности, другой– к дочерней.

Примечание. При правильном связывании каждая сущность будет подсвечена красным цветом.

ВMS Office Visio 2007 по умолчанию используется не идентифицирующее отношение. Чтобы изменить тип связи, необходимодвойным щелчком по связи открыть окно Свойства базы данных и в категории в категории Прочее указать тип отношения(идентифицирующее, не идентифицирующее). В этой же категории указываетсямощность связи(см. рис. 5.5).

F34

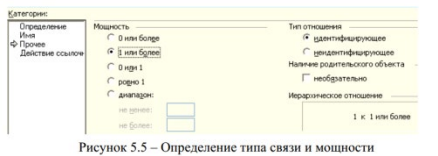

Примечание. Кроме того, при не идентифицирующем отношении нужно указать, является ли наличие родительской сущности обязательным(т.е. может ли существовать экземпляр дочерней сущности, если не существует экземпляра родительской). Если наличие родительского объекта является необязательным, графически это отобразится в виде не закрашенного ромба со стороны родительской сущности.

Следующий шаг– в категории Имя в поле *Вербальная фраза*нужно указать имя отношения(рис. 5.6). Также можно указать имясвязи в поле *Обратная фраза* для спецификации отношения потомок-родитель(в нашем случае обратная фраза отображаться не будет).

Примечание. Все изменения при закрытии окна свойств сохраняются автоматически.<br>Обичает в соверании

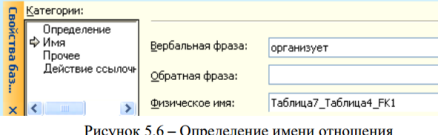

После определения имен, типов связей и задания мощностей по-лучим информационную модель, представленную на рис. 5.7.

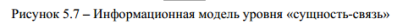

**Упражнение2. Разработка логической модели данных, основанной на ключах**

1. Необходимо определить ключевые атрибуты для каждой сущности, обращая внимание на то, что дочерние сущности наследуют ключевые атрибуты от родительских(см. рис. 5.9). Для этого двойным щелчком мыши по сущности откроем окно редактирования ее свойств, перейдем в категорию *Столбцы*, по нажатию
#### кнопки *Добавить* введем имя поля (например, для сущности *Задание* ключевым атрибутом будет являться Вариант задания). Чтобы сделать атрибут ключевым, необходимо отметить галочкой пункт *РК*

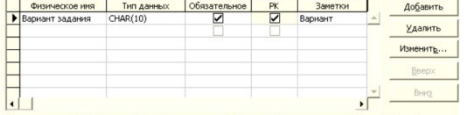

Рисунок 5.8 - Определение ключевого атрибута

Аналогичным образом зададим ключевые атрибуты для всех

сущностей информационной модели. Результат представлен на рис.5.9.

Как видно из рис. 5.9 по сравнению с информационной моделью

уровня «*сущность-связь*», был изменен тип связи между сущностями

*Методические указания* и *Курсовая работа*, поскольку ключевые атрибуты сущности *Методические указания* для сущности *Курсовая* 

*работа* будут являться избыточными(зная номер зачетной книжки,

можно узнать специальность и курс, на котором учится студент). 2. Кроме того, отметим, что три сущности (*Задание, График,* 

*Методические указания*) содержат одинаковые атрибуты *Дисциплина*.

Это является некорректным. Чтобы устранить данную ошибку, выделим одноименную сущность и свяжем ее идентифицирующими связями с вышеуказанными сущностями(рис. 5.10).

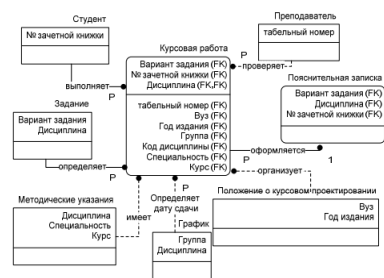

#### Рисунок 5.9 - Инфор **Упражнение3. Создание полной атрибутивной модели**

Для того чтобы получить полную атрибутивную модель, необходимо дополнить сущности не ключевыми атрибутами. Дополненная модель представлена на рис. 5.11.

Примечание. Если атрибут не является обязательным, нужно убедиться, что в окне *Свойства базы данных* в категории *Столбцы* в пункте *Обязательное* не стоит галочка. Не обязательные к заполнению атрибуты справа от имени имеют пометку *(О)*.

ационная модель с ключевыми атрибутами

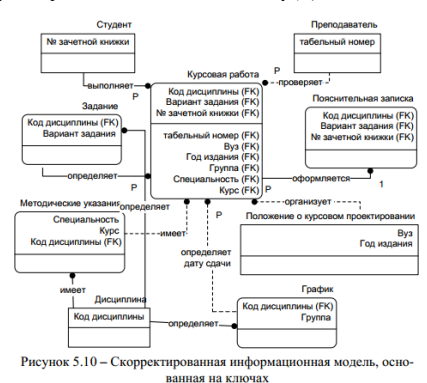

#### **Упражнение 4. Нормализация полной атрибутивной модели**

1. Проверим, все ли атрибуты имеют атомарные значения, т.е. среди атрибутов не должно встречаться повторяющихся групп, нескольких значений для каждого экземпляра(например, номер телефона\_1, номер телефона\_2). Видим, что атрибут *Авторы* в сущности

*Методические указания* не удовлетворяет требованиям1 НФ(у методических указаний может быть несколько авторов). Необходимо выделить сущность, которая будет содержать сведения об авторах методических указаний. Поскольку авторами всегда являются преподаватели вузов, новую сущность выделять не имеет смысла, свяжем сущности *Методические указания* и *Преподаватель*, предварительно удалив атрибут *Авторы*. Остальные атрибуты соответствуют 1 НФ. Атрибутивная модель, приведенная к 1 НФ, представлена на рис. 5.12.

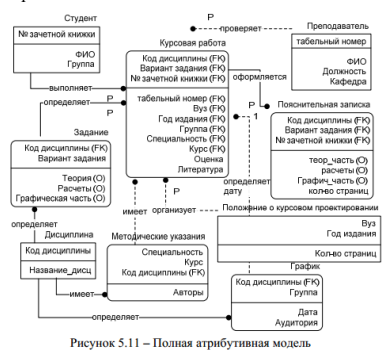

2. Приведем модель ко 2 НФ. Проверим, все ли атрибуты зависят от составного ключа, а не от его части. Проверка показала, что всене ключевые атрибуты сущностей полностью зависят от составногоключа. Значит, модель удовлетворяет требованиям 2 НФ.

3. Проверим, есть ли транзитивная зависимость между не ключевыми атрибутами. Проверка показала, что взаимозависимости между не ключевыми атрибутами нет. Таким образом, модель, представленная на рисунке5.12, приведена к3 НФ.

Примечание. К нормализации относились также действия, выполненные в п. 2 упражнения 2.

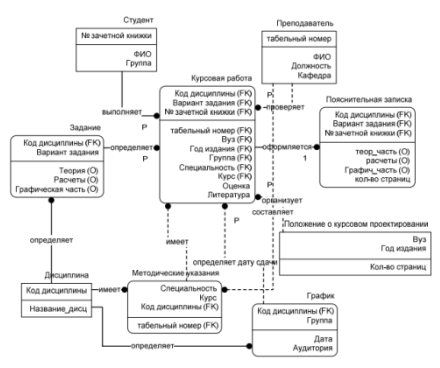

Рисунок 5.12 - Информационная модель, приведенная к 1 НФ

#### Упражнение 5. Создание физической модели

1. Необходимо переключиться на физический уровень представления информационной модели. Для этого нужно выбрать пункты меню База данных → Параметры - Документ. В открывшемся окнена вкладке Общие установить переключатель в меню Имена, видимыенасхеме. В данном случае для физического представления информационной модели необходимо выбрать пункт Физического прек

2. В закладке Таблица окна Параметры документабазы данных меню Отображать выбрать пункт Вертикальные линии, в меню Типы данных- Показывать физические и в меню I.

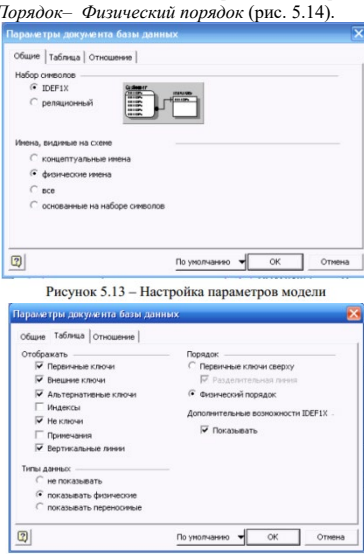

Рисунок 5.14 - Настройка параметров отображения сущности 3. В закладке Отношение окна Параметрыдокумента базыданных в меню Отображение вида выбрать пункт Показывать физическое имя (рис. 5.15).

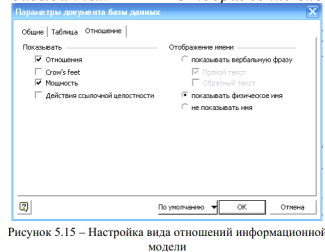

По окончании настройки документа информационная модель будет выглядеть, как представленная на рис. 5.16.

4. Для каждого атрибута(поля) необходимо определить тип данных.

Примечание (Выбор между переносимыми и физическими типами данных).

Переносимые типы данных- это обобщенные типы данных, соответствующие в разных системах баз данных простым, совместимым между собой физическим типам. Физические типы данных- это типы данных, поддерживаемыецелевой базой данных.

Шелкните сущность, содержащую атрибуты, для которых требуется установить типы данных.<br>В окне *Свойства базы данных* в списке *Категории* выберите вариант Столбцы.

Под списком столбцов установите переключатель в положение

Физический тип данных.

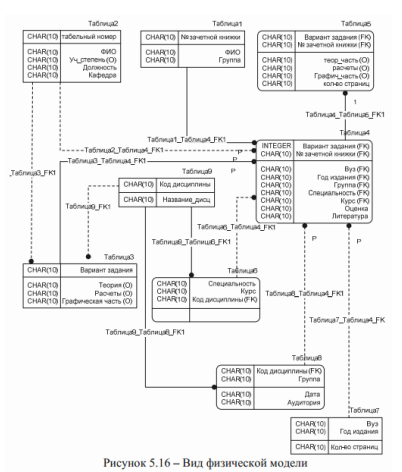

В группе Тип данных для каждого атрибута выберите необходимый вариант из множества альтернатив(рис. 5.17). Описание типов данных приведено в Приложении Б.

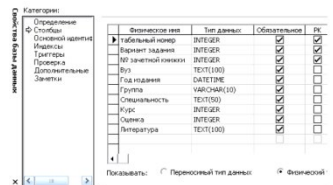

Рисунок 5.17 - Опре ление типа данных атрибутов сущності

После того, как будут выполнены все действия, физическая модель будет выглядеть, как показано на рис. 5.18.

Таким образом, проделав все вышеперечисленные действия, получим информационную модель физического уровня, на основе которой может быть сгенерирована схема БД(в нашем случае в MS Office Access).

#### 5. Задание

В соответствии с вариантом задания, определенным при выполнении работы, последовательно выполнить следующие действия:

1) создать информационную модель логического уровня(выполнить упражнения1 - 3). Минимальное количество сущностей-4 (в зависимости от предметной области);

,<br>2) провести нормализацию полученной модели(упражнение4);<br>3) на основе нормализованной логической модели построить информационную модель физического уровня (упражнение5).

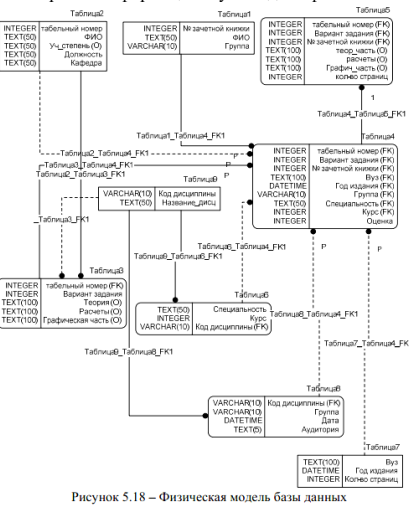

Организационно-педагогические условия реализации дисциплины: а) Материально-технические условия

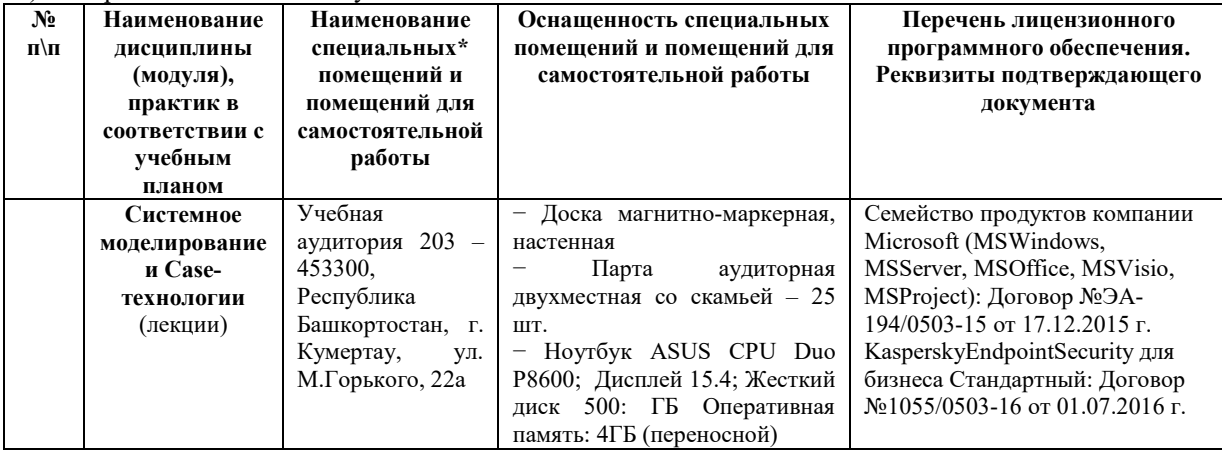

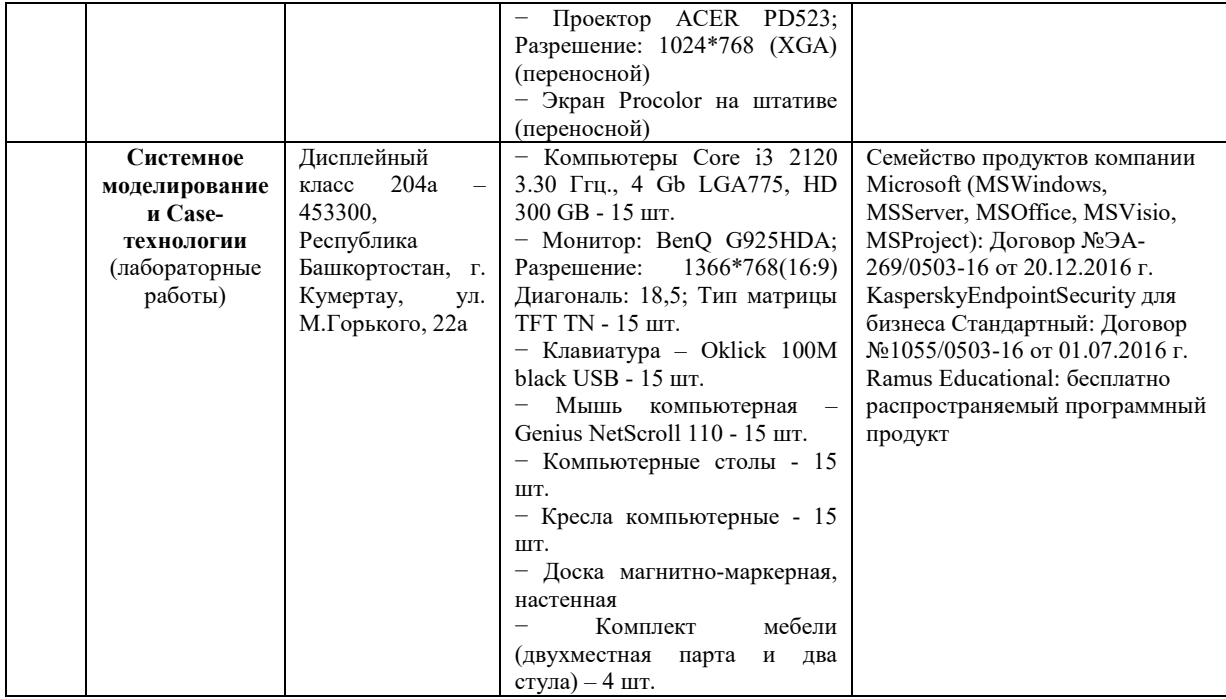

б) Учебно-методическое и информационное обеспечение

#### **Основная литература**

1. Александров Д. В. Инструментальные средства информационного менеджмента. CASE-технологии и распределенные информационные системы [Электронный ресурс]: / Д. В. Александров – Москва: Финансы и статистика,  $2011 - 223$  c.[https://e.lanbook.com/reader/book/5306/#1]

2. Качала В. В. Основы теории систем и системного анализа [Электронный ресурс]: / В. В. Качала - Москва: Горячая линия-Телеком, 2012 – 210 с.[https://e.lanbook.com/reader/book/5159/#1]

3. Теория систем и системный анализ в управлении организации [Электронный ресурс]: справочник: [учебное пособие для студентов вузов, обучающихся по специальности "Прикладная информатика (по областям)"] / В. А. Баринов [и др.]; под ред. В. Н. Волковой, А. А. Емельянова – Москва: Финансы и статистика, 2009 – 848 с. [[https://e.lanbook.com/reader/book/1049/#1\]](https://e.lanbook.com/reader/book/1049/#1)

4. Буч Г. Язык UML. Руководство пользователя [Электронный ресурс] / Гради Буч, Джеймс Рамбо, Ивар Якобсон; пер. с англ. Н. Мухина - М.: ДМК Пресс, 2008 – 496 с. [https://e.lanbook.com/reader/book/1246/#1]

#### **Дополнительная литература**

1. Калашян А. Н. Структурные модели бизнеса: DFD-технологии [Электронный ресурс] / А. Н. Калашян, Г. Н. Калянов; под ред. Г. Н. Калянова - Москва: Финансы и статистика, 2009 - 252 с. [https://e.lanbook.com/reader/book/5693/#1]

### **Интернет-ресурсы (электронные учебно-методические издания, лицензионное программное обеспечение)**

На сайте библиотеки УУНиТ <http://library.ugatu.ac.ru/> в разделе «Информационные ресурсы», подраздел «Доступ к БД» размещены ссылки на интернет-ресурсы.

### ДИСЦИПЛИНА 5. БАЗЫ ДАННЫХ (20 ЧАСОВ)

#### Цель освоения дисциплины

Формирование знаний, умений, навыков, необходимых при проектировании, реализации, внедрении, эксплуатации систем баз данных с использованием СУБД различного назначения, в том числе - классов автоматизированных систем обработки информации и управления, систем автоматизированного проектирования и т. п.

#### Планируемые результаты обучения по дисциплине:

#### Слушатель должен знать:

- базовые алгоритмы и сценарии описания информационного обеспечения при решении практических задач.

#### Слушатель должен уметь:

– разрабатывать алгоритмы и программы решения задач разработки информационного обеспечения.

#### Слушатель должен владеть:

– навыками использования различных технологий разработки информационного обеспечения.

#### Содержание дисциплины

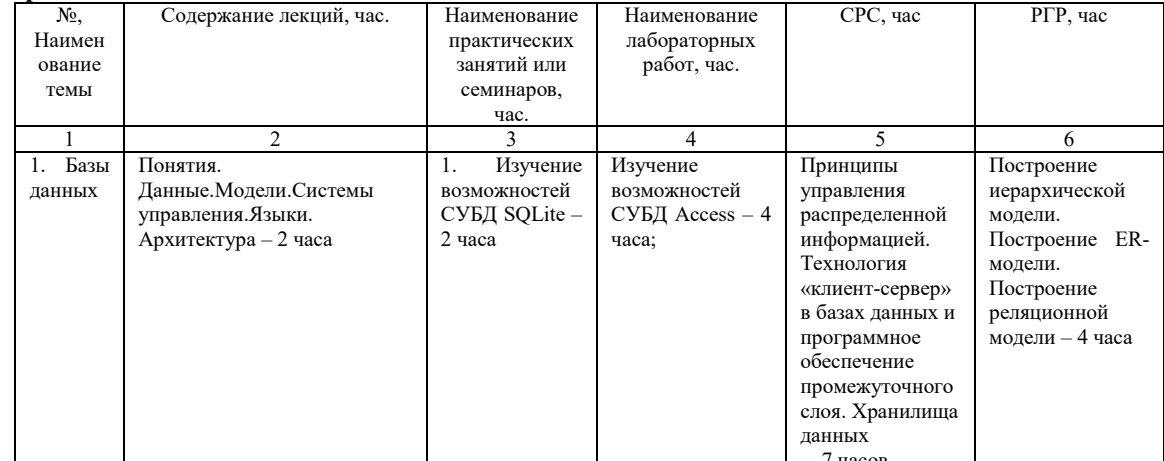

#### Оценка качества освоения дисциплины

Промежуточная аттестация по дисциплине проводится в форме экзамена.

Оценочные материалы:

Вопросы к экзамену по дисциплине:

### 1. Для построения модели сущность-связь используются следующие элементы:

- а) сущность;
- б) атрибут;
- в) связь;
- г) объект.

#### 2. Существуют следующие модели данных: (укажите один или несколько возможных вариантов)

- а) иерархическая модель;
- б) сетевая модель;
- в) реляционная модель;
- г) объектно-ориентированная модель;
- д) объектно-реляционная.

3. База данных - это

а) совокупность структурированных данных, хранящихся с минимальной избыточностью и используемых несколькими приложениями под управлением единого метода доступа;

б) представление фактов и идей в формализованном виде, пригодном для передачи и переработки в некотором процессе.

#### 4. Основными свойствами баз банных являются: (укажите один или несколько возможных вариантов)

а) интегрированность;

б) разделяемость;

в) структурированность;

г) отделение данных от их представления.

#### 5. Таблица, полученная в результате запроса к уже имеющимся таблицам в базе данных, называется:

- а) представлением;
- б) триггером.
- 6. Триггер бывает следующих видов:

a) before;

б) after;

в) between.

### **7. Видами индексов являются: (укажите один или несколько возможных вариантов)**

а) простые индексы;

б) составные индексы;

в) первичные индексы;

г) вторичные индексы.

### **8. Количество строк в таблице отражает:**

а) степень;

б) кардинальность.

**9. Столбец (совокупность столбцов) таблицы, значения которого, уникальным образом характеризуют каждую строку таблицы, называется:**

а) первичным ключом;

б) внешним ключом.

**10. Набор правил, определяющих взаимодействия между первичным и внешним ключом родительской и дочерней таблицы базы данных, называется:**

а) ссылочной целостностью;

б) информационной потребностью.

**11. Именованная совокупность атрибутов сущности, называется:**

а) агрегатом;

б) доменом;

в) кортежем.

**12. Существуют следующие ограничения кортежей: (укажите один или несколько возможных вариантов)**

а) совместное существование атрибутов;

б) ограничение баланса;

в) ограничение хронологии;

г)ограничение ссылочной целостности;

д) непрерывность значений.

#### **13. Видами связей являются: (укажите один или несколько возможных вариантов)**

а) связь типа «один к одному»;

б) связь типа «один ко многим»;

в) связь типа «многие ко многим»;

г) связь типа «условная».

**14. Сущность, представляющая собой простую самоидетифицируемую таблицу, в которой отсутствуют неполные функциональные зависимости, представляет собой**

а) первую нормальную форму;

б) вторую нормальную форму;

в) третью нормальную форму.

**15. Структурированный язык запросов SQL поддерживает следующие операции: (укажите один или несколько возможных вариантов)**

а) создание, удаление, редактирование компонентов баз данных;

б) создание, модификация и удаление хранимых данных;

в) выборка данных;

г) управление доступом;

д) совместное использование данных;

е) целостность данных.

**Ключ к тесту:**

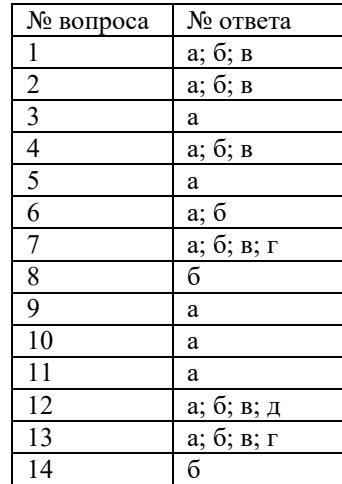

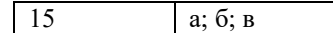

#### Методические материалы для проведения практического занятия:

ИЗУЧЕНИЕ ВОЗМОЖНОСТЕЙ СУБД SQLite

1. Нель работы

Целью работы является изучение возможностей СУБД SQLite по созданию и ведению баз данных.

2. Залачи

Задачами работы являются овладение навыками создания и заполнения таблиц баз ланных в СУБЛ SOLite.

3. Теоретическая часть

При работе с большими объемами данных в языке программирования «Руthon» существует возможность применения технологии баз данных. Для этого предназначен модуль sqlite3, позволяющий работать с базой данных SQLite, следует отметить, что база данных SQLite не поддерживает требования, предъявляемые к защите данных и разграничению прав доступа пользователей,

Созлание базы ланных

Работа с базами данных предполагает использование структурированного языка запросов - SQL (Structured Query Language), который ориентирован на выполнение операций над данными. Особенности использования языка SQL применительно к базе данных SQLite заключаются в том, что для выполнения SQL-запросов применяется приложение «sqlite3.exe», позволяющее работать с SQLite из командной строки.

» славное приложение загружается с сайта: <u>http://www.sqlite.org/download.html.</u> где в разделе «Precompiled Binaries for Windows» необходимо выбрать архив, соответствующий разрядности установленной на компьютер операционной системы, загрузить его и распаковать. После чего нужно скопировать храняцийся в распакованном архиве файл «sqlite3.exe»в каталог, предназна<br>дальнейшей работы, в нашем случае таковым .<br>มษานักแร

Теперь можно приступать к созданию базы данных, для этого нужно запустить командную строку - в меню «Пуск» в строке поиска следует ввести команду «cmd» и кликнуть по появившейся иконке, в результате чего откроется окно с приглашением для ввода команд.

Первоначально нужно перейти в каталог «C:\lesson», выполнив команду «cd C:\lesson». В командной строке появится приглашение: «C:\lesson>». По умолчанию в консоли используется кодировка «ср 866». Для изменения кодировки на «ср 1251» нужно ввести команду:

#### chcp 1251

Далее необходимо изменить название шрифта, поскольку точечные шрифты не поддерживают кодировку «Windows-1251». Для этого следует кликнуть правой кнопкой мыши на заголовке<br>окна и из контекстного мено выбрать пункт «Свойств ина и политических политических инструкции. Проверить правильность установки можно посредством команды «сhep». Результат выполнения должен иметь следующий вид:

C:\lesson>chcp Текущая кодовая страница: 1251

После выполнения всех указанных действий можно переходить к созданию новой базы данных, что осуществляется командой:

C:\lesson>salite3.exe onedb.db

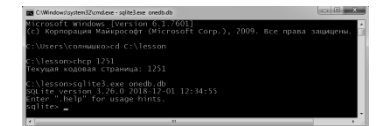

Рис. 1. Создание базы данных «onedb.db»<br>Если файл «onedb.db» не существует, то будет создана и открыта для дальнейшей работы база данных с таким именем. В случае, если такая база данных уже существует, то она просто откроется без удаления содержимого.<br>Строка «sqiite>» здесь является приглашением для ввода команд. Каждая команда завершается точкой с запятой. Рассмотрим пример кода для получения версии «SQLite»:

 $\textit{sglite} > \textit{SELECT} \textit{sglite\_version}();$ <br>3.26.0 sqlite>

SQLite позволяет использовать однострочные и многострочные комментарии. При этом однострочный комментарий начинается с двух тире и заканчивается без точки с запятой, многострочный комментарии не могут быть вложенными, если внутри многострочного комментария размещается однострочный комментарий, то он игнорируется:

salite> -- Это однострочный комментарий

sqlite>/\* Это многострочный комментарий \*/

Создание таблиц базы данных

CREATE [TEMP/TEMPORARY] TABLE [IF NOT EXISTS] <имя таблицы> (<имя поля 1> <тип данных поля 1> <отции поля 1> <имя поля 2> <тип данных поля 2> <тип данных поля 2> <тип данных поля 2> <тип данных поля 2> <тип данных поля 2>

поля  $n>$  smun данных поля  $n>$  smuµи поля  $n>$ , <дополнительные опции>);

Создать таблицу базы данных можно с помощью следующей команды:

Рассмотрим компоненты указанной команды подробно:

1. Следует обратить внимание на то, что если в рассмотренной команде после ключевого слова CREATE указано слово ТЕМР или ТЕМРОRARY, то это свидетельствует о том, что создается [1. Следует обратить внимание на то, что если

sqlite> CREATE TEMP TABLE day (number);

 $\frac{1}{\text{square}}$ .tables  $tmp.$   $day$ 

В рассмотренном примере команда «.tables» выводит список всех таблиц из базы данных 2. Применение необязательного словосочетания IF NOT EXISTS означает, что если таблица уже создана, то создавать ее вновь не нужно, в случае, если таблица уже существует, а словосочетание IF NOT EXISTS не указано, то будет выведено сообщение об ошибке:

sqlite> CREATE TEMP TABLE day (number);<br>sqlite> CREATE TEMP TABLE day (name); Fror: table day already exists<br>sqlite> CREATE TEMP TABLE IF NOT EXISTS day (name); sqlite> PRAGMA table\_info(day);  $\frac{\partial^2 u}{\partial \theta^2}$  number  $||\theta||\theta$ 

Команда «PRAGMA table info (<имя таблицы>)», применяемая в рассмотренном примере, позволяет получить информацию о полях таблицы, результат работы указанной команды свидетельствует о том, что структура временной таблицы «day» не изменилась после выполнения запроса на создание таблицы с таким же названием.<br>Созданную таблицу базы данных, не зависимо от того является она временной или о

salite> DROP TABLE day

лия или состание молодами и «или подчеркивания. В параметрах «или подчеркивания. В параметрах следует применать только буквы латинского алфавита, цифры и символ содчеркивания. Важно помнить о том, что имена, начинающиеся

CREATE TEMP TABLE table (number); Error: near "table": syntax er.

Однако если вместо идентификатора указать строку, то ошибки не возникнет:

CREATE TEMP TABLE "table" (number):

Кроме того, идентификатор можно разместить в квадратных скобках:

*CREATE TEMP TABLE [table] (number);*

4. Значение, указанное в параметре *<тип данных>* может быть отнесено к одному из пяти типов данных:

1) *NULL* – значение null; 2) *INTEGER* – целые числа; 3) *REAL* – вещественные числа; 4) *TEXT* – строки;

 $5)$  *BLOB* – бинарные дан

*17*

При этом, если после *INTEGER* указаны ключевые слова *PRIMARY KEY* (ситуация, когда поле является первичным ключом), то в это поле можно вставить только целые числа или значение *NULL*. При указании значения *NULL* будет вставлено число, на единицу большее максимального числа в столбце: *sqlite> CREATE TEMP TABLE day (number INTEGER PRIMARY KEY);* 

*sqlite> INSERT INTO day VALUES (16); sqlite> INSERT INTO day VALUES (12.5); Error: datatype mismatch sqlite> INSERT INTO day VALUES ("первый"); Error: datatype mismatch sqlite> INSERT INTO day VALUES (NULL); sqlite> SELECT \* FROM day; 16*

Кроме того, следует отметить, что при работе с типами данных может иметь место следующее преобразование типов данных: если строку, содержащую вещественное число, преобразовать в класс *INTEGER*, то дробная часть будет отброшена:

*sqlite> CREATE TEMP TABLE day (number TEXT); sqlite> INSERT INTO day VALUES ("145.478"); sqlite> INSERT INTO day VALUES ("45.0"); sqlite> SELECT number, typeof (number) FROM day; 145.478|text 45.0|text sqlite> SELECT CAST (number AS INTEGER) FROM day; 145 45*

5. В параметре *<опции поля>* могут быть указаны следующие конструкции:

.)) NOT NULL [<обработка ошибок>] – означает, что поле обязательно должно иметь значение при вставке новой записи, если опция не указана, поле может содержать значение NULL, в собработка очивок» (3) десь, и далее задает с *<алгоритм>*, в параметре *<алгоритм>* могут быть указаны следующие значения:

– *ROLLBACK* – при ошибке транзакция завершается с откатом всех измененных ранее записей, дальнейшее выполнение прерывается, и выводится сообщение об ошибке, если активной

транзакции нет, то используется алгоритм ABORT;<br>- ABORT - при возникновении ошибки аннулируются все изменения, произведенные текущей командой, и выводится сообщение об ошибке, все изменения, сделанные в транзакции предыдущими командами, сохраняются, алгоритм ABORT используется по умолчанию;<br>- FAIL - при возникновении ошибки все изменения, произведенные текущей командой, сохраняются, а не аннулируются, как в алгоритме ABORT, дальней

прерывается, и выводится сообщение об ошибке, а все изменения, сделанные в транзакции предыдущими командами, сохраняются;<br>— IGNORE – проигнорировать ошибку и продолжить выполнение без вывода сообщение об ошибке;<br>— REPLACE

заменяется значением по умолчанию, если значение по умолчанию для поля не задано, то используется алгоритм *ABORT*, если нарушено условие *CHECK*, применяется алгоритм *IGNORE*:

*sqlite> CREATE TEMP TABLE day ( ...> number UNIQUE ON CONFLICT REPLACE, name TEXT); sqlite> INSERT INTO day VALUES (4, "четверг"); sqlite> INSERT INTO day VALUES (5, "пятница"); sqlite> SELECT \* FROM day; 4|четверг 5|пятница*

2) *DEFAULT <значение>* – задает для поля значение, которое будет использовано, если при вставке записи для этого поля не было явно указано значение:

*sqlite> CREATE TEMP TABLE day (number, name INTEGER DEFAULT 0); sqlite> INSERT INTO day (number) VALUES (12); sqlite> INSERT INTO day VALUES (15, 456); sqlite> SELECT \* FROM day; 12|0 15|456* в данном параметре могут быть указаны следующие специальные значения:

– *CURRENT\_TIME –* текущее время в формате чч: мм: сс;<br>– CURRENT\_DA*TE –* текущая дата в формате ггг-мм-дд;<br>*– CURRENT\_TIMESTAMP –* текущая дата и время в формате гггг-мм-дц чч:мм:CC: *sqlite> CREATE TEMP TABLE day (number INTEGER, ...> t TEXT DEFAULT CURRENT\_TIME, ...> d TEXT DEFAULT CURRENT\_DATE, ...> dt TEXT DEFAULT CURRENT TIMESTAMP); sqlite> INSERT INTO day (number) VALUES (1); sqlite> SELECT \* FROM day; 1|10:00:55|2019-02-05|2019-02-05 10:00:55 sqlite> /\* Текущая дата на компьютере: 2019-02-05 10:00:55 \*/* 

3) *COLLATE <функция>* – задает функцию сравнения для класса *text*, здесь могут быть указаны следующие функции:

– *BINARY* – обычное сравнение, значение по умолчанию);

– *NOCASE* – сравнение без учета регистра (не учитывает регистр только латинских букв, однако, при использовании русских букв возникают проблемы с регистром); – *RTRIM* – предварительное удаление лишних пробелов справа:

*sqlite> CREATE TEMP TABLE day (number, name TEXT COLLATE NOCASE); sqlite> INSERT INTO day VALUES ("abc", "abc"); sqlite> SELECT number = "ABC" FROM day; /\* значение не найдено \*/* 

*0 sqlite> SELECT name = "ABC" FROM day; /\* значение найдено \*/ 1*

4) *UNIQUE [<обработка ошибок>]* – указывает, что поле может содержать только уникальные значения; 5) *CHECK (<условие>)* – значение поля, должно удовлетворять указанному условию:

sqlite> CREATE TEMP TABLE day (<br>...> number INTEGER CHECK (number IN (15, 30)));<br>sqlite> INSERT INTO day VALUES (15); /\* значение удовлетворяет условию \*/<br>sqlite> INSERT INTO day VALUES (20); /\* значение не удовлетворяет *Error: constraint failed*

6) PRIMARY KEY [<0бработка ошибок>] – указывает, что поле является первичным ключом таблицы, если полю назначен класс INTEGER, то в это поле можно вставить только целые числа<br>или значение NULL, при указании значения NULL

*sqlite> CREATE TEMP TABLE day (number INTEGER PRIMARY KEY, name TEXT); sqlite> INSERT INTO day VALUES (NULL, "понедельник"); sqlite> INSERT INTO day VALUES (NULL, "вторник"); sqlite> SELECT \* FROM day; 1|понедельник 2|вторник sqlite> DELETE FROM day WHERE number=2; sqlite> INSERT INTO day VALUES (NULL, "среда"); sqlite> SELECT \* FROM day; 1|понедельник 2|среда*

В рассмотренном примере в таблицу базы данных было вставлено две записи, поскольку при вставке значений в первое поле указано значение NULL, то новая запись получит значение этого<br>поля, на единицу больше, чем максимальное такое же значение идентификатора, как и удаленная. Для того, чтобы идентификатор всегда был уникальным, необходимо дополнительно указать ключевое слово *AUTOINCREMENT*:

*sqlite> CREATE TEMP TABLE day ( ...>* number INTEGER PRIMARY KEY AUTOINCREMENT,<br>...> number INTEGER PRIMARY KEY AUTOINCREMENT, *...> name TEXT); sqlite> INSERT INTO day VALUES (NULL, "понедельник"); sqlite> INSERT INTO day VALUES (NULL, "вторник"); sqlite> SELECT \* FROM day; 1|понедельник 2|вторник sqlite> DELETE FROM day WHERE number =2; sqlite> INSERT INTO day VALUES (NULL, "среда"); sqlite> SELECT \* FROM day; 1|понедельник 3|среда*

В случае, когда в таблице не существует поля с первичным ключом, то получить идентификатор записи можно с помощью специальных названий полей: *ROWID*, *OID* или \_*ROWID*\_:

*sqlite> CREATE TEMP TABLE day (name TEXT); sqlite> INSERT INTO day VALUES ("понедельник"); sqlite> INSERT INTO day VALUES ("вторник"); sqlite> SELECT ROWID, OID, \_ROWID\_, name FROM day; 1|1|1|понедельник 2|2|2|вторник sqlite> DELETE FROM day WHERE OID=2; sqlite> INSERT INTO day VALUES ("среда"); sqlite> SELECT ROWID, OID, \_ROWID\_, name FROM day; 1|1|1|понедельник 2|2|2|среда* 

6. В необязательном параметре *<дополнительные опции>* могут быть указаны следующие конструкции: 1) PRIMARY KEY (<список полей через запятую>) [<обработка ошибок>] — позволяет задать первичный ключ для нескольких полей таблицы;<br>2) UNIQUE (<список полей через запятую>) [<обработка ошибок>] — указывает, что заданные по 3) CHECK *(<условие>)* – значение должно удовлетворять указанному условию. **Вставка записей в таблицу**

Добавить запись в таблицу базы данных можно с помощью следующей команды:

*INSERT [OR <алгоритм>] INTO <имя таблицы> (<имя поля 1>, <имя поля 2>, . . . , <имя поля n >);*

 $\nu$ ALUES (<значение поля 1>, <значение поля 2>, . . . , <значение поля  $\mathcal N$  >)/DEFAULT VALUES,

В рассмотренной конструкции параметр *OR <алгоритм>* является необязательным, он применяется для задания алгоритма обработки ошибок, рассматриваемого в предыдущем разделе (*ROLLBACK*, *ABORT, FAIL, IGNORE* или *REPLACE*).

...<br>После указания имени таблицы внутри круглых скобок перечисляются имена полей, которым, будут присваиваться значения, также указанные в круглых скобках, после ключевого слова VALUES. Следует отметить, что количество параметров должно совпадать. Если в таблице существуют поля, которым в инструкции INSERT не присваивается значение, то они получат значения по<br>умолчанию. В случае если сплем полей

если таковые не были заданы при создании таблицы.

В качестве примера рассмотрим создание таблиц: *«buyer»* (покупатель), «*supplier»* (поставщик) и «*product»* (товар):

*sqlite> CREATE TABLE buyer ( ...> id\_ buyer INTEGER PRIMARY KEY AUTOINCREMENT, ...> name\_ buyer TEXT; sqlite> CREATE TABLE supplier ( ...> id\_ supplier INTEGER PRIMARY KEY AUTOINCREMENT, ...> name\_ supplier TEXT); sqlite> CREATE TABLE product ( ...> id\_ buyer INTEGER, ...> id\_ supplier INTEGER, ...> name\_ product TEXT);* Теперь заполним таблицы связанными данными: *sqlite> INSERT INTO buyer (name\_ buyer) ...> VALUES (''Иванов''); sqlite> INSERT INTO supplier VALUES (NULL, ''Петров''); sqlite> SELECT \* FROM buyer; 1|Иванов sqlite> SELECT \* FROM supplier;* 

*1|Петров sqlite> INSERT INTO product (id\_ buyer, id\_ supplier, name\_ product) ...> VALUES (1, 1, ''телевизор''); sqlite> SELECT \* FROM product; 1|1|телевизор* 

В таблице *«buyer»* указано только одно поле *«name\_ buyer»*, в данном случае полю *«id\_ buyer»* присваивается значение по умолчанию.

В таблице *«supplier»* поле «id\_supplier» объявлено как первичный ключ, поэтому туда будет вставлено значение, на единицу большее максимального значения в поле. Такого же эффекта<br>можно достичь, если в качестве значения пе В таблице «product» значения полей «id\_buyer» и «id\_supplier» должны содержать идентификаторы соответствующих записей из таблиц «buyer» и «supplier». Для этого сначала следует<br>выполнить запрос на выборку данных из родител

**Обновление и удаление записей** 

На практике довольно часто встречаются ситуации, когда предпринимается попытка добавления записи с уже существующим в таблице идентификатором, или при условии того, что значение индекса *UNIQUE* не уникально, в результате указанных действий программа выведет сообщение об ошибке. Таким образом, если необходимо, чтобы имеющиеся неуникальные записи обновлялись без вывода сообщения об ошибке, можно применять следующую инструкцию:

*INSERT OR REPLACE INTO <имя таблицы>*

*VALUES* (<значение поля 1>, <значение поля 2>, . . . , <значение поля  $n$  >);

Рассмотрим пример замены значения поля *«name\_ buyer»,* идентификатор которого равен 1:

*sqlite> INSERT OR REPLACE INTO buyer ...> VALUES (1, Сидоров); sqlite> SELECT \* FROM buyer; 1|Сидоров* Аналогичный результат может быть получен с помощью следующей инструкции:

 $REPLACE$  *INTO*  $\le$ имя таблицы> VALUES ( $\le$ значение поля 1>,  $\le$ значение поля 2>, . . . ,  $\le$ значение поля  $R$  >);

Рассмотрим применение данной инструкции:

*sqlite> REPLACE INTO buyer VALUES (1, Сидоров); sqlite> SELECT \* FROM buyer; 1|Сидоров*

Выполнить обновление записи в таблице также позволяет инструкция *UPDATE*, имеющая следующий формат:

UPDATE [OR <алгоритм>] <имя таблицы> SET <имя поля 1>="<значение поля 1>", <имя поля 2>="<значение поля 2>", . . . , <имя поля  ${\cal N}$  >="<значение поля  ${\cal N}$  >" WHERE <vcлoвие>;

В рассмотренной конструкции параметр *OR <алгоритм>* является необязательным, он применяется для задания алгоритма обработки ошибок, рассматриваемого в предыдущем разделе (*ROLLBACK*, *ABORT, FAIL, IGNORE* или *REPLACE*).

...<br>После ключевого слова *SET* указываются названия полей и их новые значения, следующие за знаком равенства. Для ограничения набора изменяемых записей, применяется инструкция

*WHERE*. Если не указано конкретное *<условие>*, то в таблице будут обновлены все записи: Рассмотрим пример изменения значения поля *«name\_buyer»,* идентификатор которого равен 1:

*sqlite> UPDATE buyer SET name\_buyer='Васильев' WHERE id\_buyer=1; sqlite> SELECT \* FROM buyer; 1|Васильев*

Удаление записи может быть достигнуто через применение инструкции *DELETE*:

*DELETE FROM <имя таблицы> WHERE <условие>;*

Рассмотрим пример удаления значения поля *«name\_buyer»,* идентификатор которого равен 1:

*sqlite> DELETE FROM buyer WHERE id\_ buyer =1; SELECT \* FROM buyer;*

Поскольку запись с идентификатором, равным единице в рассматриваемой таблице *«buyer»* была единственной, то в результате выполнения запроса на выборку всех запрос на выборку данных

из указанной таблицы ничего выведено не будет.

Следует отметить, что в случае, когда не указано конкретное *<условие>*, то из таблицы будут удалены все записи.

**Преобразование структуры таблиция со прострях изблицы**<br>Для выполнения изменений структуры таблиц баз данных в *SQLite* применяется инструкция *ALTER TABLE*, которая позволяет осуществлять следующие действия:

1) переименование таблицы;

2) добавление поля. Формат данной инструкции имеет вид:

*ALTER TABLE <имя таблицы> <преобразование>;*

При этом параметр <*преобразование*>, в зависимости от предназначения, может быть представлен в одной из следующих форм:<br>1) *RENAME TO <новое имя таблицы>;* – применяется для переименования таблиц, в качестве примера пер всех таблиц базы данных:

*sqlite> ALTER TABLE product RENAME TO items; sqlite> .tables buyer items supplier*

2) *ADD COLUMN* <имя нового поля> <тип данных нового поля > <опции нового поля >; – применяется для добавления нового поля, которое будет размещено после всех существующих

полей таблицы.<br>— Следует обратить внимание на то, что в новом поле нужно задать значение по умолчанию, или же значение NULL должно быть допустимым, поскольку в таблице уже существуют записи,<br>помимо этого, вновь добавляемо

Рассмотрим пример добавления поля *«quantity»* (количество) в таблицу *«items»* и вывода информации о полях таблицы:

*sqlite> ALTER TABLE items ADD COLUMN quantity INTEGER DEFAULT 0; sqlite> PRAGMA table\_info(items); 0|id\_buyer|INTEGER|0||0 1|id\_supplier|INTEGER|0||0 2|name\_product|TEXT|0||0 3| quantity |INTEGER|0|0|0*

**Извлечение данных из таблицы**

Извлекать данные из таблицы позволяет инструкция *SELECT*, которая записывается в следующем формате:

*SELECT ALL/DISTINCT <имя поля 1>, <имя поля 2>, . . . , <имя поля n <sup>&</sup>gt; FROM <имя таблицы> AS <псевдоним>*

*WHERE <условие>;*

*GROUP BY <имя поля> HAVING <агрегатная функция> <условие>; ORDER BY <имя поля> COLLATE/BINARY/NOCASE ASC/DESC;*

*LIMIT <ограничение>;*

После ключевого слова *SELECT* можно указать слово *ALL* или *DISTINCT*. При этом, *ALL* является значением по умолчанию и говорит, что выводятся все записи, а применение слова *DISTINCT* позволяет вывести только уникальные значения.

SQL-команда *SELECT* находит в указанной таблице все записи, удовлетворяющие условию инструкции *WHERE*. Если инструкция *WHERE* не указана, то из таблицы будут выведены все<br>записи. Рассмотрим пример получения всех записе

*sqlite> SELECT id\_ supplier, name\_ supplier FROM supplier; 1|Петров* 

*2| Зайцев*

Для вывода записи с идентификатором, равным единице запрос будет иметь вид:

*sqlite> SELECT id\_ supplier, name\_ supplier FROM supplier WHERE id\_ supplier =l; 1|Петров* 

В случае необходимости вывода значений всех полей, их перечисление можно заменить символом «\*». Рассмотрим пример извлечения всех записей из таблицы *«supplier»:*

*sqlite> SELECT \* FROM supplier; 1|Петров 2| Зайцев*

Кроме того, SQL-команда *SELECT* позволяет вместо перечисления полей указывать математическое выражение, которое будет вычислено и выведено в качестве результата:

*sqlite> SELECT 12-4;*

Для облегчения обращения к результату выполненного выражения, можно назначить псевдоним, указав его после выражения через ключевое слово *AS*:

*sqlite> SELECT (15+3) AS number\_1, (35/5) AS number\_2; 18|7*

*8*

Также следует отметить, что псевдонимы могут быть назначены и таблицам, что является удобным при формировании запросов на выборку сразу из нескольких таблиц. В качестве примера рассмотрим замену индекса поставщика (*id\_ supplier*) в таблице *«items»* на соответствующее название (*name\_ supplier*) из таблицы «*supplier»*:

*sqlite> SELECT i.name\_product, s.name\_supplier FROM items AS I, supplier AS s ...> WHERE i.id\_supplier = s.id\_ supplier; телевизор|Петров*

В рассмотренном примере псевдонимы назначены двум таблицам, Что позволяет не прописывать полные названия таблиц, при указании списка полей, достаточным является задание

псевдонима перед названием поля через точку. Инструкция *GROUP BY* позволяет осуществлять группировку нескольких записей. Рассмотрим пример вывода количества товаров, предоставленных каждым из поставщиком:

*sqlite> SELECT id\_ supplier, COUNT (id\_ supplier) FROM items ...> GROUP BY id\_ supplier; 1|1 2|3*

При условии необходимости ограничения сгруппированного набора записей следует воспользоваться инструкцией *HAVING*, которая выполняет те же функции, что и инструкция *WHERE*, но только для сгруппированного набора. В качестве примера рассмотрим вывод идентификаторов поставщиков, предоставивших более одного наименования товара:

*sqlite> SELECT id\_ supplier FROM items ...> GROUP BY id\_ supplier HAVING COUNT (id\_ supplier)>1; 2*

Следует отметить, что в качестве агрегатной функции могут применяться следующие:

1) *COUNT (<имя поля>/\*)* – выводит количество записей в указанном поле;

2) *MIN* (<*имя поля*>) – выводит минимальное значение в указанном поле;

3) *MAX* (<*имя поля*>) – выводит максимальное значение в указанном поле;

4) *AVG* (<*имя поля*>) – выводит среднюю величину значений в указанном поле; 5) *SUM* (<*имя поля*>) – выводит сумму значений в указанном поле в виде целого числа;

6) *TOTAL* (<*имя поля*>) – сумму значений в указанном поле в виде в виде числа с плавающей точкой;

7) GROUP\_CONCAT (<имя поля >, <разделитель>) – выводит строку, которая содержит все значения из указанного поля, разделенные указанным разделителем, при этом, если разделитель

не указан, то используется запятая.<br>Записи таблиц можно сортировать, применяя при этом инструкцию ORDER BY. Возможна сортировка сразу по нескольким полям. Возможны следующие виды сортировки:

1) по возрастанию с помощью значения *ASC*, важно отметить, что сортировка по возрастанию выполняется по умолчанию; 2) по убыванию посредством применения значения *DESC.*

После ключевого слова *COLLATE* может быть указана функция сравнения (*BINARY* или *NOCASE*). Выведем имена поставщиков по возрастанию и убыванию:

*sqlite> SELECT \* FROM supplier ORDER BY name\_ supplier; 2|Зайцев 1|Петров sqlite> SELECT \* FROM supplier ORDER BY name\_ supplier DESC; 1|Петров*

*2|Зайцев*

*5*

*ноутбук|Степанов|Зайцев*

В случае, если требуется, чтобы по результатам поиска выводились не все найденные залиси, а инш их часть, то следует использовать инструкцию LIMIT.<br>Например, если таблица содержит много записей, то вместо того тобы выводи

одном из следующих форматов: 1) *LIMIT <количество записей>;* 2) *LIMIT <начальная позиция>, <количество записей>;*

3) *LIMIT <количество записей> OFFSET <начальная позиция>.*

При этом, первый формат задает количество записей от начальной позиции, которая имеет индекс, равный нулю. Второй и третий форматы позволяют явно указать начальную позицию и количество записей:

*sqlite> CREATE TEMP TABLE day (id INTEGER); sqlite> INSERT INTO day VALUES(1); sqlite> INSERT INTO day VALUES(2); sqlite> INSERT INTO day VALUES(3) ; sqlite> INSERT INTO day VALUES(4); sqlite> INSERT INTO day VALUES(5); sqlite> SELECT \* FROM day LIMIT 2; 1 2 sqlite> SELECT \* FROM day LIMIT 3, 3; 4 5 sqlite> SELECT \* FROM day LIMIT 3 OFFSET 2; 3 4*

#### **Выборка данных из нескольких таблиц**

Применение команды *SELECT* позволяет осуществлять выборку данных одновременно из нескольких таблиц.<br>Для этого достаточное перечислить нужные таблицы через запятую пары полей, являющиеся для этих таблиц связующими<br>При это

Для примера выведем товары из таблицы «items», но вместо «id\_buyer» укажем «name\_buyer», а «id\_supplier» заменим на «name\_supplier»:

sqlite> SELECT items.name\_product, buyer.name\_buyer, supplier.name\_supplier<br>...> FROM items, buyer, supplier<br>...> WHERE items.id\_buyer=buyer.id\_buyer AND<br>...> items.id\_supplier=supplier.id\_supplier; *микроволновая печь|Швецов|Зайцев пылесос|Степанов|Зайцев*

Следует отметить, что названия таблиц могут быть заменены псевдонимом. Кроме того, в случае, если поля в таблицах имеют разные названия, то названия таблиц можно не указывать:

sqlite> SELECT *name\_product, name\_buyer, name\_supplier ...> FROM items AS i, buyer AS b, supplier AS s ...> WHERE i.id\_ buyer =b.id\_ buyer AND ...> i.id\_ supplier =s.id\_ supplier; микроволновая печь|Швецов|Зайцев пылесос|Степанов|Зайцев ноутбук|Степанов|Зайцев*

Связать таблицы возможно, применив оператор *JOIN*. Рассмотрим пример применения данного оператора:

*sqlite> SELECT name\_product, name\_buyer, name\_supplier ...> FROM items JOIN buyer JOIN supplier ...> WHERE items.id\_buyer=buyer.id\_buyer AND ...> items.id\_supplier=supplier.id\_supplier; микроволновая печь|Швецов|Зайцев пылесос|Степанов|Зайцев ноутбук|Степанов|Зайцев*

Инструкция *WHERE* может быть заменена на инструкцию *ON*, помимо этого в инструкции *WHERE* можно указывать условие. Рассмотрим пример вывода товаров, предоставленных поставщиком, идентификатор которого равен двум:

*sqlite> SELECT name\_product, name\_buyer, name\_supplier ...> FROM items JOIN buyer JOIN supplier ...> ON items.id\_buyer=buyer.id\_buyer AND ...> items.id\_supplier=supplier.id\_supplier; ...> WHERE items.id\_supplier=2; микроволновая печь|Швецов|Зайцев пылесос|Степанов|Зайцев ноутбук|Степанов|Зайцев*

В случае, если названия связующих полей в таблицах являются одинаковыми, то вместо инструкции *ON* можно применять инструкцию *USING*:

*sqlite> SELECT name\_product, name\_buyer, name\_supplier ...> FROM buyer JOIN items USING (id\_ buyer) JOIN supplier USING (id\_ supplier); микроволновая печь|Швецов|Зайцев пылесос|Степанов|Зайцев ноутбук|Степанов|Зайцев*

Оператор *JOIN* объединяет все записи, которые существуют во всех связующих полях. Если вывести количество товаров, поставленных каждым из поставщиков, то поставщики, не предоставившие товар, выведены не будут:

*sqlite> SELECT name\_ supplier, COUNT(name\_product) ...> FROM supplier JOIN items USING (id\_supplier) ...> GROUP BY supplier.id\_supplier; Петров|1 Зайцев|3*

В рассмотренном примере не выведено количество товаров, которые предоставили другие поставщики из таблицы *«supplier»*. Чтобы получить количество товаров, полученных от каждого из поставщиков необходимо использовать левостороннее объединение, которое имеет следующий формат:

*FROM <имя таблицы 1> LEFT JOIN <имя таблицы 2> USING (<имя поля>);*

Применение левостороннего объединения позволяет выводить записи, соответствующие условию, а также записи из таблицы <*имя таблицы 1*>, которым нет соответствия в таблице <*имя таблицы 2*> (при этом поля из таблицы <*имя таблицы 2*> будут иметь нулевые значение). Рассмотрим применние левостороннего объединения на примере:

*sqlite> SELECT name\_ supplier, COUNT(name\_product) ...> FROM supplier LEFT JOIN items USING (id\_supplier) ...> GROUP BY supplier.id\_ supplier ...> ORDER BY supplier.name\_ supplier; Петров|1 Краснов|0 Зайцев|3*

**Работа с условиями в инструкциях** *WHERE* **и** *HAVING*

Инструкции *WHERE* и *HAVING* позволяют ограничить набор выводимых, изменяемых или удаляемых записей с помощью некоторого условия внутри которого могут быть указаны соответствующие операторы сра 1. Условие равенства, выполняемое с помощью символов *«=»* или *«==»*:

*sqlite> SELECT \* FROM supplier WHERE id\_ supplier=2;*

*2|Зайцев sqlite> SELECT 10 =10, 5 ==4; 1|0*

Представленный пример позволяет сделать вывод о том, что выражения сравнения можно размещать не только в инструкциях *WHERE* и *HAVING*, но и после ключевого слова *SELECT*, при этом результатом операции сравнения являются значения: 1) 1, если условие истинно;

2) 0, если условие ложно.

Результат сравнения двух строк зависит от применяемой функции сравнения, которую можно задать с помощью ранее рассмотренной функции *COLLATE <функция>*. Например:

*sqlite> CREATE TEMP TABLE day (number, name TEXT COLLATE NOCASE); sqlite> INSERT INTO day VALUES (1, "понедельник"); sqlite> SELECT name = "ПОНЕДЕЛЬНИК" FROM day; 0 sqlite> SELECT name = "понедельник" FROM day; 1*

Стоит отметить, что функцию сравнения также можно указывать после выражения:

*sqlite> SELECT 'w' = 'W' COLLATE NOCASE;*

*1 sqlite> SELECT 'д' = 'Д' COLLATE NOCASE; 0*

2. Условие неравенства, выполняемое с помощью символов *«!=»* или *«<>»*:

*sqlite> SELECT 10!=10, 10<>15; 1|0*

3. Условие «меньше», выполняемое с помощью символа *«<»*;

4. Условие «больше», выполняемое с помощью символа *«>»*;

5. Условие «меньше либо равно», выполняемое с помощью символа *«<=»*; 6. Условие «больше либо равно», выполняемое с помощью символа *«>=»*;

7. Условие на наличие нулевого значения, выполняемое с помощью *«IS NOT NULL»*, *«NOT NULL»* или *«NOTNULL»*;

8. Условие на отсутствие нулевого значения, выполняемое с помощью *«IS NULL» н*ли *«ISNULL»;*<br>9. Условие на проверку вхождения в диапазон значений, выполняемое с помощью *«BETWEEN <начало> AND <конец>»*, при этом начало и

*sqlite> SELECT 15 BETWEEN 12 AND 38; 1*

10. Условие на проверку наличия значения в определенном наборе, выполняемое с помощью *«IN (<список значений>)»,* при данном сравнении учитывается регистр букв:

*sqlite> SELECT 'понедельник' IN ('понедельник', 'вторник', 'среда');*

*1 sqlite> SELECT 'Понедельник' IN ('понедельник', 'вторник', 'среда');*

 $\theta$ 

11. Условие на проверку соответствия шаблону, выполняемое с помощью «LIKE <шаблон>», при этом в шаблоне применяются следующие специальные символы, которые могут быть размешены в любом месте шаблона:

1) «%» - любое количество символов или полное их отсутствие;

 $2)$  «  $\mu$  – пюбой олиночный символ

2) « "» — пооон одиночным символ.<br>Рассмотрим пример, который позволяет определить наличие вхождения слова «среда» в шаблон:<br>sqlite> SELECT 'понедельник вторник среда' LIKE '%среда%';

Для определения наличия представленной в шаблоне записи в начале строки символ «%» указывается только после записи в шаблоне, а для определения наличия представленной в шаблоне записи в конце строки символ «%» указывается соответственно только перед записью Также следует отметить, что шаблон для поиска может иметь сложную структуру:

sqlite> SELECT 'понедельник вторник среда' LIKE '%ик\_%вт\_ик%';

На практике возникают ситуации, когда необходимо найти символы «%» и «», которые являются специальными. Сделать это позволяет функция ESCAPE <символ>:

sqlite> SELECT '15%' LIKE '15\%' ESCAPE '\';

sqlite> SELECT '15\$' LIKE '15%';

Как уже было отмечено ранее, при сравнении с шаблоном букв латинского алфавита регистр символов не учитывается. Лля того, чтобы такой учет выполнялся необходимо параметру «case\_sensitive\_like» в SQL-команде  $PRAGM\overline{A}$ присвоить одно из значений: «true», «1», «yes», «on»:

salite> PRAGMA case sensitive like = true;  $sglite > SELECT$  'w' LIKE 'W';

#### Работа с индексами

Записи в таблицах размешаются в порядке их добавления, что существенно замедляет выполнение запросов к данным. В целях ускорения выполнения запросов применяются индексы, или ключи. Индексированные поля всегда находятся в отсортированном состоянии, что позволяет организовать быстрый поиск. Однако применение индексов приводит к увеличению размера базы данных, а также к затратам времени на поддержание индекса в отсортированном состоянии при каждом добавлении данных. Следовательно, индексировать рекомендуется только те поля, которые наиболее часто

используют при выполнении запросов.<br>В SOLite существуют следующие виды индексов:

с в ведение существуюте<br>1) первичный ключ;<br>2) уникальный индекс;

3) обычный инлекс.

Первичный ключ служит для однозначной идентификации каждой записи таблицы. Для создания такого индекса в инструкции CREATE TABLE, как уже было отмечено ранее, используется ключевое слово PRIMARY KEY. При этом, ключевое слово может быть указано как после описания поля, так и после перечисления всех полей. Второй вариант позволяет указать в качестве первичного ключа сразу несколько полей (ког .<br>Для того, чтобы посмотреть, каким образом будет выполняться запрос и какие индексы при этом будут использоваться, позволяет SOL-команда EXPLAIN, которая имеет следующий формат:

EXPLAIN OUERY PLAN <SOL-3anpoc>;

3 десь необходимо отметить, что ключевые слова QUERY PLAN являются необязательными, при их отсутствии будет выведен полный список параметров и соответствующих им значений. Наличие же рассматриваемых ключевых слов обеспечивает вывод информации только об используемых индексах. Рассмотрим примеры выполнения запроса на извлечение записей из таблицы.<br>Выполним поиск в поле, являющемся первичным к

sqlite> EXPLAIN QUERY PLAN SELECT \* FROM supplier WHERE id\_supplier =1; **QUERY PLAN** 

- SEARCH TABLE supplier USING INTEGER PRIMARY KEY (rowid=?)

Фраза USING INTEGER PRIMARY KEY означает, что при поиске будет использован первичный ключ. Выполним поиск в обычном поле, не являющемся первичным ключом:

sqlite> EXPLAIN QUERY PLAN SELECT \* FROM items WHERE id supplier =1;

QUERY PLAN<br>-- SEARCH TABLE items

В данном случае никакие индексы не используются.

Таблица не может содержать более одного первичного ключа, в отличие от обычных и уникальных индексов, которых может быть несколько. Для создания индекса применяется SQL-команда CREATE INDEX, которая имеет следующий формат записи:

CREATE UNIQUE INDEX [IF NOT EXISTS] <имя индекса> ON <имя таблицы> (<имя поля>);

При этом, если указывается ключевое слово UNIQUE, то создается уникальный индекс, что обеспечивает отсутствие дублирования данных в поле. Если слово UNIQUE не указано, то создается обычный индекс.

Все товары, в ранее созданной базе данных предоставляются поставщиками. Это означает, что при выводе товаров, предоставленных поставщиками, в инструкции WHERE будет постоянно

ы полнать рате создания поставщика с поставилися поставщиками. Это означет, что при выводе товаров, предоставленных поставщиками, в инструкции типене ордет поставиться условие. WHERE id\_supplier =< номер поставщика><br>Для у

sqlite> EXPLAIN QUERY PLAN SELECT \* FROM items WHERE id\_supplier =1; QUERY PLAN g olini 1 liin<br>-- SCAN TARLE items -- SCAN *HADLE UNIS*<br>
sqlite> CREATE INDEX index\_supplier ON items (id\_supplier);<br>
sqlite> EXPLAIN QUERY PLAN SELECT \* FROM items WHERE id\_supplier =1; QUERY PLAN - SEARCH TABLE items USING INDEX index\_supplier (id\_supplier =?)

В представленном примере после создания индекса добавилась фраза USING INDEX, которая означает, что при поиске будет задействован индекс «index supplier», и, следовательно, поиск будет выполняться быстрее. После создания индекса его название в запросах указывать совершенно необязательно, поскольку вопрос о его применении SQLite решает самостоятельно. Таким образом, SQL-запрос будет выглядеть обычным образом:

sqlite> SELECT \* FROM items WHERE id\_supplier=1;

 $I|I|$ телевизор

Над индексами можно выполнять следующие операции:<br>1) удаление обычного или уникального индекса, что выполняет SQL-команда DROP INDEX, имеющая следующий формат:

DROP INDEX [IF NOT EXISTS] <имя индекса>,

2) получение статистической информации об индексах, которая помещается в специальную таблицу «sqiite\_statl», изначально указанная таблица пуста, для сбора и помещения статистических данных в таблицу «sqiite\_stat1» применяется команда  $ANALYZE$ , формат записи котрой имеет вид:

 $ANALYZE \le$ имя таблицы>:

рассмотрим пример вывода содержимого таблицы «sqiite statl»:

sqlite> SELECT \* FROM sqlite\_stat1; Error: no such table: sqlite\_statl sqlite> ANALYZE; sqlite> SELECT \* FROM sqlite stat1;

#### **Создание вложенных запросов**

Результаты, полученные после выполнения одной инструкции *SELECT* можно использовать в других инструкциях, создавая вложенные запросы. При создании таблицы с помощью вложенного запроса применяется следующий формат записи:

*CREATE [TEMP/TEMPORARY] TABLE [IF NOT EXISTS] <имя таблицы> AS <инструкция SELECT>;*

Рассмотрим пример создания временной копии таблицы *«supplier»* и вывода ее содержимого:

*sqlite> CREATE TEMP TABLE supplier1 AS SELECT \* FROM supplier; sqlite> SELECT \* FROM supplier1; 1|Петров 2|Зайцев 3|Краснов*

В результате выполнения вложенного запроса создается таблица с полями, указанными после ключевого слова *SELECT* и сразу заполняется данными. Кроме того вложенные запросы можно использовать и в инструкции *INSERT*, структура записи которой имеет следующий вид:

*INSERT [OR <алгоритм>] INTO <имя таблицы> (<имя поля 1>, <имя поля 2>, . . . , <имя поля n >) <инструкция SELECT>;*

В качестве примера рассмотрим удаление всех данных из созданной ранее временной таблицы *«supplier1»*, а затем ее наполнение с помощью вложенного запроса:

*sqlite> DELETE FROM supplier1; sqlite> INSERT INTO supplier1 SELECT \* FROM supplier WHERE id\_ supplier<3; sqlite> SELECT \* FROM supplier1; 1|Петров 2|Зайцев*

В случае, когда выполняется попытка добавления повторяющегося значения, а <*алгоритм>* не указан, то будет выведено сообщение об ошибке. Применение алгоритмов ROLLBACK, ABORT,<br>FAIL, IGNORE REPLACE позволяет содата на стар

поставщиком по фамилии Зайцев:

*sqlite> SELECT \* FROM items WHERE id\_ supplier IN ( ...> SELECT id\_ supplier FROM supplier ...> WHERE name\_ supplier ='Зайцев'); 3|2|микроволновая печь*

*2|2|пылесос 2|2|ноутбук*

#### **Контрольные вопросы**

- 
- 1. При помощи какой команды можно создать новую базу данных в *Sqlite?*<br>2. Какая команда позволяет создать таблицу базы данных в *Sqlite?*<br>3. Для чего указывается словосочетание *IF NOT EXISTS* при работе таблицами базы
- 
- 4. Какие значения могут быть указаны в параметре *<алгоритм>*? 5. Какая команда позволяет добавить запись в таблицу базы данных?
- 6. Какую инструкцию применяют для обновления имеющихся неуникальных записей без вывода сообщения об ошибке? 7. Для чего предназначена инструкция *ALTER TABLE*?
- 
- 
- 8. Какая инструкция позволяет извлекать данные из таблицы? 9. Какие операторы сравнения могут быть указаны при работе с условиями в инструкциях *WHERE* и *HAVING*?
- 10. Какие виды индексов существуют в *SQLite*?
- 11. Какой формат записи применяется при создании таблицы с помощью вложенного запроса?

#### **Задание**

#### Выполните в установленной версии **«IDLE Python» нижеуказанные задачи, по результатам работы сформируйте отчет.** *Задача 1.*

– Применяя команду *CREATE*, создайте таблицу «Студент», содержащую следующие поля: номер зачетной книжки, ФИО, номер группы, номер телефона, дата рождения. Наполните данными<br>(не менее 5) созданную «толицу «Студент». Прим

Задача 2.<br>Создайте таблицу «Поставщик», содержащую следующие поля: Код, Название, Город, Приоритет. Сформируйте запрос, обеспечивающий извлечение списка городов с указанием минимального приоритета среди поставщиков из этого города.

#### **Методические материалы для проведения лабораторных работ:** *ИЗУЧЕНИЕ ВОЗМОЖНОСТЕЙ СУБД ACCESS*

1. Создать папку для размещения файла базы данных. Запустить Microsoft Access. Создать новую базу данных: Пуск | Программы | Microsoft Access | ф. Microsoft Access | уст. Новая база данных | кн. OK ►

- (ф. Файл новой базы данных | Имя файла ← *Education*; кн. Создать) ►
- 
- ф. Education: база данных |
- 2. В базе данных с помощью конструктора таблиц создать структуру таблицы Student (справочник студентов):
- ф. Education: база данных | уст. Таблицы; дв.кл. Создание таблицы в режиме конструктора ►
- ф. конструктора таблиц |
- задать поле идентификатора студента (счетчик, первичный ключ):
- Имя поля ← *stud\_ID*; Тип данных ← Счетчик; (панель инстр. | кн. Ключевое поле); дв. Enter;
- задать поле номера зачетной книжки (уникальное, 6 цифр):
- Имя поля ← *no\_zk*; Тип данных ← Текстовый; (Свойства поля | Общие |
- Размер поля ← *6*; Индексированное поле ← Да (Совпадения не допускаются);
- Обязательное поле ← Да; Маска ввода ← *000000*); кл. на след. строке;
- задать поля фамилии, имени, отчества (строковые, уникальная совокупность):
- Имя поля ← *fam*; Тип данных ← Текстовый; (Свойства поля | Общие |
- Размер поля ← *20*; Обязательное поле ← Да); кл. на след. строке;
- аналогично для *im* и *ot*;

Панель инстр. | кн. Индексы ► (ф. Индексы | кл. на пустую строку | Индекс ← *fio*; Имя поля ← fam; кл. на след. строке | Имя поля ← im; кл. на след. строке |

Имя поля ← ot; кн. [X] ► ); кл. на след. строке;

– задать поле кода специальности (до 7 русских букв, подстановка из списка):

Имя поля ← *spec*; Тип данных ← Текстовый; (Свойства поля | Общие | Размер поля ← *7*; Условие на значение ← *Between "А" And "яяяяяяя"*;

Обязательное поле ← Да; Тип данных ← Мастер подстановок… ►

- (ф. Создание подстановки | уст. Будет введен фиксированный набор значений; кн. Далее ► след. стр. | Число столбцов ← *2*;
- сжать 1-й, растянуть 2-й столбец; кн. Далее ► след. стр. |

Доступные поля ← Столбец1; кн. Далее ► след. стр. | кн. Готово ► );

(Свойства поля | Подстановка | Источник строк ← *АСОИУ; Автоматизированые системы…; МИЭ; Матметоды в экон…* и т.д. для др. специальностей); кл. на след. строке; – задать поле курса (одна цифра от 1 до 6): Имя поля ← *kurs*; Тип данных ← Текстовый; (Свойства поля | Общие | Размер поля ← *1*; Обязательное поле ← Да; Условие на значение ← *Between "1" And "6"*); кл. на след. строке; – задать поле номера группы (две цифры): Имя поля ← *gr*; Тип данных ← Текстовый; (Свойства поля | Общие | Размер поля ← *2*; Обязательное поле ← Да; Маска ввода ← *00*); кл. на след. строке; – задать поле даты рождения: Имя поля ← *data\_r*; Тип данных ← Дата/время; (Свойства поля | Общие | Формат поля ← Краткий формат даты); кл. на след. строке; – задать поле биографии (мемо): Имя поля ← *biogr*; Тип данных ← Поле МЕМО; (Свойства поля | Общие | Формат поля ← *@;"Неизвестна"*); кл. на след. строке; – задать поле адреса домашней страницы (гиперссылка): Имя поля ← *home\_page*; Тип данных ← Гиперссылка; кл. на след. строке; – задать поле фотографии (объект): Имя поля ← *foto*; Тип данных ← Поле объекта OLE; кл. на след. строке; – сохранить структуру таблицы: кн. [X] ) ► (ф. Сохранить …? | кн. Да) ► (ф. Сохранение | Имя таблицы ← *Student*; кн. ОК ► ) 3. Аналогичным образом создать структуру таблицы Predmet (справочник предметов) с полями: – *predm\_ID* (идентификатор предмета (счетчик)); – *predm\_name* (название предмета (строковое)); – *chasy* (количество часов (числовое)); – *spec* (код специальности (строковое)). – указать первичный ключ таблицы; – для каждого из полей таблицы придумать ограничения на значения. 4. Аналогичным образом создать структуру таблицы Uspev (успеваемость студента по предмету) с полями: – *stud\_ID* (идентификатора студента (целое, как в таблице Student, но не счетчик)); – *predm\_ID* (идентификатор предмета (целое, как в таблице Predmet, но не счетчик)); – *ocenka* (оценка (символ)); – *data* (дата (дата)). Ввести составной первичный ключ (поля идентификаторов студента и предмета): ф. конструктора таблицы Uspev | кл. на поле stud\_ID; Ctrl + кл. на поле predm\_ID ► выделены оба поля; (панель инстр. | кн. Ключевое поле) ► составной ключ готов; – для каждого из полей таблицы придумать ограничения на значения; – задать таблицы студентов и предметов в качестве таблиц подстановки для идентификаторов студента и предмета в таблице успеваемости: ф. конструктора таблицы Uspev | кл. на поле stud\_ID; Тип данных | Мастер подстановок... ▶ (ф. Создание подстановки | уст. …значения из таблицы или запроса; кн. Далее ► след. стр. | кл. Student; кн. Далее ► след. стр. | Выбранные поля <<— поля stud\_ID, no\_zk, fam, im, ot, spec, kurs,gr; кн. Далее ► след. стр. | отрегулировать ширину столбцов; кн. Далее ► след. стр. | кн. Готово) ► ф. …сохранить таблицу? | кн. Да) – задать допустимые значения оценок (*Отлично*, *Хорошо* и т.д.) в качестве значений подстановки для поля *ocenka*. 5. Cвязать таблицы, сделав таблицы студентов и предметов родительскими, а таблицу успеваемости — дочерней; установить правила ссылочной целостности: каскадное для удаления и изменения: ф. Education: база данных; панель инструментов | кн. Схема данных ▶ (окно Схема данных | панель инструментов | кн. Отобразить таблицу ► (ф. Добавление таблицы | Таблицы | дв.кл. Student, дв.кл. Predmet, дв.кл. Uspev; кн. Закрыть) ► таблицы на схеме; (Student | student\_ID перетащить на Uspev | student\_ID) ► (ф. Изменение связей | уст. Обеспечение целостности; уст. Каскадное обновление; уст. Каскадное удаление; кн. Создать) ► связь на схеме; (Predmet | predmet\_ID перетащить на Uspev | predmet\_ID) ► (ф. Изменение связей | уст. Обеспечение целостности; уст. Каскадное обновление; уст. Каскадное удаление; кн. Создать) ► связь на схеме; кн. [X] ► (ф. Сохранить изменения макета…? кн. Да) ► ) 6. Наполнить базу данных сведениями о студентах (не менее 7), предметах (не менее 5) и оценках (не менее 12). Освоить доступ к дочерним записям из родительской таблицы. Проверить работоспособность полей и таблиц подстановок. Освоить приемы изменения и удаления полей и записей. Для OLE-полей опробовать различные варианты внедрения и связывания объектов, а также приемы их модификации. Проверить работоспособность ограничений значений полей, уникальности и др., предусмотренные при задании структуры базы данных. Проверить работоспособность ссылочной целостности, удаляя, изменяя и вставляя данные. 7. Создать запрос для вывода кратких сведений о студентах (идентификатор, номер зачетки, фамилия и инициалы, идентификатор группы): ф. Education: база данных | уст. Запросы; дв.кл. Создание запроса в режиме конструктора ► (ф. конструктора запросов (ф. Добавление таблицы | Таблицы | дв. кл. Student; кн. Закрыть) | (1-я кол | Поле ← stud\_ID); (2-я кол | Поле ← no\_zk); (3-я кол | Поле | Shift + F2 ► (ф. Область ввода ← *FIO:Trim(fam)&' '&Left(Trim(im);1)&'.'&Left(Trim(im);1)&'.'* ; кн. ОК)) (4-я кол | Поле | Shift + F2 ► (ф. Область ввода ← *Gruppa:Trim(spec)&'-'&kurs&gr* ; кн. ОК)) кн. [X] ► (ф. Сохранить изменения макета…? кн. Да) ► (ф. Сохранение | Имя запроса ← *Student\_brief*; ) ф. Education: база данных | уст. Запросы; дв.кл. Student\_brief ► результаты запроса на экране. 8. Аналогичным образом создать запрос для вывода сведений об успеваемости студентов из таблицы Uspev с указанием сведений о студенте из запроса Student brief и сведений о предмете из таблицы Predmet. Результат должен содержать следующие поля: ФИО студента, Группа, Предмет, Дата, Оценка. 9. Построить форму 1-табличного отчета с помощью мастера отчетов для таблицы студентов: ф. Education: база данных | уст. Отчеты; дв.кл. Создание отчета с помощью мастера ► (ф. Создание отчетов | Таблицы и запросы ← выбр. Student | Доступные поля ← кн. [>>] | кн. Далее) ► (ф. Создание отчетов | кн. Далее) ► (ф. Создание отчетов | кн. Далее) ► (ф. Создание отчетов | Выбрать макет для отчета | выбр. Макет ← Табличный, Ориентация ← Книжная | уст. Настроить ширину полей для размещения на одной странице | кн. Далее) ► (ф. Создание отчетов | Выберите требуемый стиль ← Полужирный | кн. Далее) ► (ф. Создание отчетов | Задайте имя отчета ← *Student* | кн. Готово) – разобраться в вариантах функционирования и оформления отчетной формы, создаваемой мастером: Повторить насколько раз, варьируя параметры: Макет, Ориентация, Стиль. 10. Аналогичным образом построить и проверить отчетную форму для таблицы предметов, выбрав для нее другие параметры функционирования и оформления. 11. Построить форму многотабличного отчета ("один ко многим") с помощью мастера отчетов для таблиц студентов и предметов в качестве родительских и

таблицы успеваемости в качестве дочерней: ф. Education: база данных | уст. Отчеты; дв.кл. Создание отчета с помощью мастера ►

(ф. Создание отчетов | Таблицы и запросы ►

выбр. Student | Доступные поля ← выбр. *no\_zk, fam, im, ot, spec, gr, kurs* ► кн. [>>] |

выбр. Predmet | Доступные поля ← выбр. *predm\_name* ► кн. [>>] | выбр. Uspev | Доступные поля ← выбр. *data, ocenka* ► кн. [>>]

кн. Далее) ►

(ф. Создание отчетов | кн. Далее) ► (ф. Создание отчетов | кн. Далее) ►

(ф. Создание отчетов | Выбрать макет для отчета | выбр. Макет ← Ступенчатый, Ориентация ← Книжная | уст. Настроить ширину полей для размещения на одной странице | кн. Далее) ►

(ф. Создание отчетов | Выберите требуемый стиль ← Полужирный | кн. Далее) ►

- (ф. Создание отчетов | Задайте имя отчета ← *Student\_uspev* | кн. Готово)
- 12. Освоить приемы простейшей модификации созданных форм отчетов с помощью конструктора отчетов: ф. Education: база данных | уст. Отчеты; выбр. отчет; кн. Конструктор

-<br>- изменение расположения объектов:

- (кл. на объекте => выделение); перетащить на новое место;
	- (кл. на объекте; (удерж. Shift + кл. на др. объекте) => добавл. к выделеным;

перетащить неск. объектов на новое место;

– изменение размера объектов:

(кл. на объекте => выделение); перетащить черн. квадратик на новое место;

– корректировка надписей:

Сист. меню | View | Report Controls Toolbar <– отметка =>

панель. Report Controls | кн. А; клик на надписи =>

(режим редактирования — *исправить надпись*;

клик за пределами надписи => ) и т. д.

13. Освоить создание однотабличной формы с помощью мастера:

- ф. Education: база данных | уст. Формы; дв.кл. Создание формы с помощью мастера ►
- (ф. Создание форм | Таблицы и запросы ← выбр. Student | Доступные поля ← кн. [>>] | кн. Далее) ►
- (ф. Создание форм | Выберите внешний вид формы | выбр. Табличный | кн. Далее) ►
- (ф. Создание форм | Выберите требуемый стиль ← Стандартный | кн. Далее) ►
- (ф. Создание форм | Задайте имя формы ← *Student* | кн. Готово)
- разобраться в вариантах функционирования и оформления экранной формы, создаваемой мастером:

Повторить насколько раз, варьируя параметры: Внешний вид, Требуемый стиль, Выбранные поля.

14. Аналогичным образом построить и проверить экранную форму для таблицы предметов, выбрав для нее другие параметры функционирования и оформления.

- 15. С помощью мастера форм построить многотабличную форму ("один ко многим") для таблиц студентов и предметов в качестве родительских и таблицы успеваемости в качестве дочерней. Запустить построенную форму на выполнение, убедиться в ее работоспособности и правильном выполнении функций:
	- ф. Education: база данных | уст. Формы; дв.кл. Создание формы с помощью мастера ►
	- (ф. Создание форм | Таблицы и запросы ►

выбр. Student | Доступные поля ← выбр. *no\_zk, fam, im, ot, spec, gr, kurs* ► кн. [>>] |

- выбр. Predmet | Доступные поля ← выбр. *predm\_name* ► кн. [>>] |
- выбр. Uspev | Доступные поля ← выбр. *data, ocenka* ► кн. [>>]

кн. Далее) ►

- (ф. Создание форм | Выберите вид представления данных | выбр. *Student*; уст. Подчиненные формы) ►
- (ф. Создание форм | Выбрать внешний вид подчиненной формы ← Табличный | кн. Далее) ►
- (ф. Создание форм | Выберите требуемый стиль ← Стандартный | кн. Далее) ►
- (ф. Создание форм | Задайте имя формы ← *Student\_uspev* | кн. Готово)
- 16. По аналогии с отчетными формами (см. п. 12) освоить приемы простейшей модификации созданных форм с помощью конструктора форм.
- 17. Разместить на экранной форме кнопку управления для вывода отчета:
- ф. Education: база данных | уст. Формы; выбр. Student; кн. Конструктор ►

Панель инструментов | выбр. Кнопка ►

- (ф. Создание кнопок | Категория: *Работа с отчетом*; Действия: *Просмотр отчета* | кн. Далее) ►
- (ф. Создание кнопок | Выберите отчет… ← *Student* | кн. Далее) ►
- (ф. Создание кнопок | Что необходимо разместить на кнопке ← уст. Рисунок; выбр. Отчет в MS Access | кн. Далее) ►
- (ф. Создание кнопок | Задайте имя кнопки ← *Вывести отчет по успеваемости* | кн. Готово)
- 18. Проверить функциональность созданной формы. Изучить, чем отличается использование режима формы от режима таблицы.

### **Методические материалы для выполнения расчетно-графической работы:**

#### *ПОСТРОЕНИЕ ИЕРАРХИЧЕСКОЙ МОДЕЛИ. ПОСТРОЕНИЕ ER-МОДЕЛИ. ПОСТРОЕНИЕ РЕЛЯЦИОННОЙ МОДЕЛИ ПОСТРОЕНИЕ ИЕРАРХИЧЕСКОЙ МОДЕЛИ*

#### **1. Цель работы:**

Целью работы является приобретение навыков при проектировании внешних иерархических моделей

**2. Задачи**

Основными задачами работы являются: закрепление и расширение теоретических знаний, приобретение навыков при проектировании внешних иерархических моделей

#### **3. Теоретическая часть**

#### **3.1. Информационные потребности автоматизируемых функций**

Информационные потребности пользователей — это первый вопрос, с которого начинается проектирование концептуальных моделей базы данных. Необходимо выяснить, какие данные в какой форме необходимы различным категориям пользователей системы или приложениям базы данных для того, чтобы эффективно выполнять автоматизированные функции. Модель данных является формальным представлением таких потребностей с той или иной степенью абстракции.

Автоматизированные функции системы рассматриваются здесь как функции, для выполнения которых пользователю необходима информация, хранящаяся в базе данных. Например, для управления учебным процессом работникам деканата нужны сведения из базы данных о студентах факультета и их успеваемости по различным учебным дисциплинам; работникам отдела кадров организации требуются сведения о сотрудниках и т.д.

Существенной особенностью является то, что необходимо заранее, до заполнения базы данных определить, какого рода сведения должны в ней храниться и как они должны быть организованы. Модели данных как раз и должны ответить на эти вопросы.

Внешние модели данных отражают информационные потребности отдельных категорий пользователей системы, или, иначе говоря, информационные потребности отдельных автоматизированных функций или приложений базы данных. Термин «внешние» ("external models") подчеркивает их направленность во внешнюю среду относительно базы данных. Внешние модели, каждая из которых сконструирована («заточена») под одну, «свою» автоматизированную функцию, часто называют локальными моделями данных.

Концептуальная или инфологическая модель данных, в отличие от внешних моделей, ориентирована на базу данных в целом. Термин «концептуальная» подчеркивает ее независимость как от конкретных приложений, так и от конкретной среды реализации базы данных. Это информационная модель предметной области, объективно необходимая для функционирования автоматизированной системы при любом способе реализации базы данных независимо от используемой СУБД. Концептуальную модель, отражающую информационные потребности всей совокупности автоматизированных функций, часто называют глобальной моделью данных.

#### **3.2. Сущности и атрибуты**

Сущность (Entity) — отражаемое моделью лицо, существо или предмет, принадлежащие предметной области базы данных, либо связанные с ними событие или процесс. Атрибут сущности (Entity Attribute) — именованная характеристика, свойство сущности, представляющая интерес для данной предметной области. Так, в рассматриваемом примере задана сущность с именем «Студент», заключенным в прямоугольник, наделенная атрибутами с именами, прикрепленными к изображению сущности с помощью выносных линий: «код» (уникальный код студента), «фио» (фамилия, имя и отчество студента), «код (предмета)» (код предмета, сданного студентом), «назв» (название сданного предмета), «дата» (дата сдачи) и «оцен» (полученная оценка).

Это модель типов (множеств, классов, если угодно), задающая тип сущности и подразумевающая множество экземпляров этого типа. Рисуя прямоугольник, символизирующий некоторую сущность, мы тем самым задаем конечное множество экземпляров этой сущности.

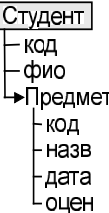

#### **3.3. Агрегаты**

Агрегаты атрибутов — именованная совокупность атрибутов сущности — позволяет задать иерархию атрибутов модели.

В примере использован один агрегат «предмет», объединяющий совокупность атрибутов «код», «назв», «дата», «оцен», относящихся к сданным студентом предметам. Можно говорить об экземпляре агрегата аналогично тому, как говорят об экземпляре сущности. Сущность может содержать несколько агрегатов атрибутов, причем агрегаты могут присутствовать внутри другого агрегата. Полное имя атрибута включает имена всех агрегатов, в которых содержится этот атрибут, и имя самой сущности. Например, полное имя для кода студента — «Студент.код», а полное имя для кода предмета—«Студент.Предмет.код», поэтому это разные имена;

.<br>Многозначные агрегаты могут принимать более одного значения в одном экземпляре сущности или в одном экземпляре родительского агрегата. На графе модели многозначность указывается стрелкой на выносной линии. Так, в рассматриваемом примере каждый студент сдает, вообще говоря, несколько предметов, поэтому агрегат «Предмет» является многозначным. На примере видно, что студент Иванов и Петров сдали по три предмета, а студент Сидоров—два. Многозначные агрегаты могут быть вложенными, т. е. внутри одного многозначного агрегата может быть другой, тоже многозначный.

#### **3.4. Обязательность / многозначность**

Ограничения обязательности отвечают на вопрос о том, должны ли значения некоторого атрибута (атрибутов) присутствовать во всех экземплярах некоторой сущности или агрегата. Например, у каждого студента имеются код, фамилия, имя, отчество и они обязательно должны присутствовать в экземпляре сущности «Студент». l C

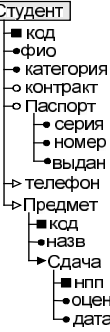

Общая идея изображения обязательных и необязательных атрибутов в модели такова: обязательные атрибуты помечаются затемненными символами, необязательные — символами с просветом. В соответствии с этим общим правилом ключевые атрибуты, помеченными квадратами, являются обязательными.<br>Неключевые обязательные атрибуты помечены черными кружками, а необязательными неключевые обязательные атрибуты помечены черными кружками, а необязательные наконечником.

Ограничение многозначности задает допустимый диапазон для числа экземпляров многозначного атрибута или агрегата. Нулевое значение нижней границы диапазона означает необязательность, ненулевое — обязательность. Верхняя граница может быть не задана — сколько угодно экземпляров (обычно действует по умолчанию, обозначается символом «\*»).

#### **4.Задание**

По выбранному на Ваше усмотрение варианту задания построить внешнюю иерархическую модель информационных потребностей автоматизируемой функции. В разработанной иерархической модели определить категории атрибутов (обязательные, необязательные) и агрегатов (обязательные / необязательные однозначные / .<br>многозначные) Для разработанной иерархической модели определить дополнительные ограничения по каждому типу ограничений кортежа (при необходимости самостоятельно дополнить внешнюю иерархическую модель).

В1. Функция «Аттестация аспирантов» (\* – агрегат):

Код аспиранта, Номер аттестации, ФИО, Заседание кафедры\*, Дата аттестации, Научный руководитель\*, Успеваемость\*, Работа над диссертацией\*, Замечания\*, Заключение кафедры, Заключение совета факультета.

Состав однозначного агрегата «Заседание кафедры»: Номер протокола, Дата заседания.

Состав однозначного агрегата «Научный руководитель»: Код научного руководителя, ФИО, Отзыв.

Состав множественного агрегата «Успеваемость»: Нпп, Дисциплина, Дата сдачи, Оценка.

Состав множественного агрегата «Работа над диссертацией»: Нпп, Код вида работы, Название вида работы, Выполнение.

Состав множественного агрегата «Замечания»: Нпп, Замечание.

В2. Функция «Прием диссертации в совет» (\* – агрегат):

Регистрационный номер акта приема, Код диссертанта, ФИО диссертанта, Диссертация\*, Эксперт\*, Научный руководитель\*.

- Состав однозначного агрегата «Диссертация»: Тема диссертации, Дата приема.
- Состав множественного агрегата «Эксперт»: Код эксперта, ФИО эксперта, Замечание эксперта\*.

Состав множественного агрегата «Замечание эксперта» агрегата «Эксперт»: Нпп замечания, Содержание замечания.

Состав однозначного агрегата «Научный руководитель»: Код научного руководителя, ФИО научного руководителя.

В3. Функция «Учебные планы» (\* – агрегат):

Регистрационный номер учебного плана, Код специальности, название специальности, Код направления, Название направления, Учебная дисциплина\*, Кто разработал\*, Кто утвердил\*, Кафедра\*, Учебная группа\*.

Состав множественного агрегата «Учебная дисциплина»: Код дисциплины, Название дисциплины, Объем, Код цикла, Название цикла.

Состав множественного агрегата «Кто разработал»: Код разрабртчика, ФИО разработчика.

Состав однозначного агрегата «Кто утвердил»: Код утвердителя, ФИО утвердителя, Дата утверждения.

Состав однозначного агрегата «Кафедра»: Код кафедрыя, Название кафедры.

Состав множественного агрегата «Учебная группа»: Код группы, год начала обучения, Количество студентов.

#### В3. Функция «Вуз. Первый отдел. Входящие/исходящие» (\* – агрегат):

Входящий (исходящий) номер документа, Название документа, Получил (отправил) (ФИО)\*, Дата получения (отправления), Для кого (от кого) (ФИО)\*, От кого (для кого) (ФИО)\*.

Состав однозначного агрегата «Получил (отправил) (ФИО)»: Код сотрудника, ФИО, Должность\*.

Состав однозначного агрегата «Должность» агрегата «Получил (отправил) (ФИО)»: Код должности, Название должности.

Состав однозначного агрегата «Для кого (от кого) (ФИО)»: Код сотрудника, ФИО, Должность\*, Подразделение\*.

Состав однозначного агрегата «Должность» агрегата «Для кого (от кого) (ФИО)»: Код должности, Название должности.

Состав однозначного агрегата «Подразделение» агрегата «Для кого (от кого) (ФИО)»: Код подразделения, Название подразделения.

Состав однозначного агрегата «От кого (для кого) (ФИО)»: Код сотрудника, ФИО, Должность\*, Организация\*.

Состав однозначного агрегата «Должность» агрегата «От кого (для кого) (ФИО)»: Код должности, Название должности.

Состав однозначного агрегата «Организация» агрегата «От кого (для кого) (ФИО)»: Код организации, Название организации.

В4. Функция «Вуз. Методическое управление. Пособия и разработки» (\* – агрегат):

Рег. номер разработки, Название разработки, Дата сдачи, Разработчик\*, Охват тем\*, Уч. дисциплина\*, Рецензент\*.

Состав множественного агрегата «Разработчик»: Код разработчика, ФИО, Роль в разработке. Состав множественного агрегата «Охват тем»: Код темы, Название темы.

Состав однозначного агрегата «Уч. дисциплина»: Код дисциплины, Код уч. плана, Название дисциплины.

Состав множественного агрегата «Рецензент»: Код сотрудника, ФИО, Кафедра\*.

Состав однозначного агрегата «Кафедра» агрегата «Рецензент»: Код кафедры, Название кафедры.

В5. Функция «НИЧ. Гранты» (\* – агрегат):

Регистрационный номер, Название гранта, Конкурс\*, Соискатель\*. Состав однозначного агрегата «Конкурс»: дата проведения, Кто проводит\*, Тема\*.

Состав однозначного агрегата «Кто проводит» агрегата «Конкурс»: Код руководителя, ФИО руководителя, Должность руководителя.

Состав множественного агрегата «Тема» агрегата «Конкурс»: Нпп соискателя, Код соискателя, ФИО соискателя. Состав множественного агрегата «Соискатель»: Нпп соискателя, Код соискателя, ФИО соискателя, Дата подачи заявки.

В6. Функция «Организация конференций» (\* – агрегат):

Регистрационный номер конференции, Название конференции, Проведение\*, Участник\*, Доклад\*, Оргкомитет\*.

Состав однозначного агрегата «Проведение»: Дата проведения, Место проведения, Время проведения.

Состав множественного агрегата «Участник»: Нпп участника, Код участника, ФИО участника.

Состав множественного агрегата «Доклад»: Рег. номер доклада, Название доклада, Автор\*.

Состав множественного агрегата «Автор» агрегата «Доклад»: Код автора, ФИО автора. Состав однозначного агрегата «Оргкомитет»: Код оргкомитета, Организатор\*.

Состав множественного агрегата «Организатор» агрегата «Оргкомитет»: Код организатора, ФИО организатора, Роль в комитете.

В7. Функция «Заседание Ученого совета» (\* – агрегат): Номер заседания, Тема\*, Итоги\*.

Состав множественного агрегата «Тема»: Код темы, Название темы, Выступление докладчика\*, Дискуссия по теме\*, Решения по теме\*.

Состав множественного агрегата «Выступление докладчика» агрегата «Тема»: Нпп, Код, ФИО, Вопросы по выступлению\*, Время выступления.

Состав множественного агрегата «Вопросы по выступлению» агрегата «Выступление докладчика» агрегата «Тема»: Нпп, Вопрос, Код задавшего, ФИО задавшего.

Состав множественного агрегата «Дискуссия по теме» агрегата «Тема»: Нпп, Код участника, ФИО.

Состав множественного агрегата «Решения по теме» агрегата «Тема»: Нпп, Вопрос, Решение, Кого касается\*, Кому поручено реализовать\*.

Состав множественного агрегата «Кого касается» агрегата «Решения по теме» агрегата «Тема»: Нпп, Код, ФИО.

Состав множественного агрегата «Кому поручено реализовать» агрегата «Решения по теме» агрегата «Тема»: Нпп, Код, ФИО.

Состав множественного агрегата «Итоги»: Нпп, Замечание, Рекомендации.

В8. Функция «Аудиторные занятия» (\* – агрегат):

Рег. номер расписания, Семестр, Студ. группа\*.

Состав множественного агрегата «Студ. группа»: Нпп, Код специальности, Название специальности, Номер группы, Курс, Дисциплина\*.

Состав множественного агрегата «Дисциплина» агрегата «Студ. группа»: Код дисциплины, Название дисциплины, Код вида занятия, Название вида занятия, Этап\*, Преподаватель\*.

Состав множественного агрегата «Этап» агрегата «Дисциплина» агрегата «Студ. группа»: Нпп, Уч. неделя\_начало, Уч. неделя\_конец, Корпус, Номер аудитории. Состав множественного агрегата «Преподаватель» агрегата «Дисциплина» агрегата «Студ. группа»: Код преподавателя, ФИО преподавателя, Роль.

#### *ПОСТРОЕНИЕ ER-МОДЕЛИ*

**1. Цель работы:**

Целью работы является приобретение навыков при проектировании нормализованных локальных ER-моделей, проектировании глобальной ER-модели **2. Задачи**

Основными задачами работы являются: закрепление и расширение теоретических знаний, приобретение навыков при проектировании нормализованных локальных ER-моделей, проектировании глобальной ER-модели

#### **3. Теоретическая часть**

1. ER-модели. Сущности и связи

ER-модель или модель «сущность–связь» (Entity-Relationship Model) или модель Чена — модель данных, допускающая несколько типов сущностей, которые могут быть соединены между собой связями. Сущности в ER-моделях не требуют особых пояснений, — это, по существу, те же «сложные таблицы». Связи же являются элементами нового вида, специально предназначенными для отражения взаимодействия пар и более объектов, заданных в модели с помощью сущностей.

Связь ER-модели—это элемент специального вида, соединяющий, в общем случае, несколько сущностей и обозначающий множество соответственно пар, троек, ... или n-ок экземпляров этих сущностей. Обычно связью соединяются экземпляры сущностей разного типа, однако может быть и одного типа, тогда связь называется рекурсивной (Recursive). Чаще всего используются бинарные (Binary) связи, соответствующие парам соединяемых сущностей. Тернарные (Ternary) связи соответствуют .<br>тройкам связываемых сущностей, .n -арные— n-кам сущностей. Со связями, как и с сущностями, может быть ассоциирован некоторый набор атрибутов. На диаграмме связь изображается овалом, от которого идут линии к связываемым сущностям.

Вид связи определяется совокупностью свойств обязательности и множественности в обоих направлениях связи. Комбинация этих свойств обуславливает три классических вида связей, отличающихся различной степенью строгости: «многие-ко-многим», «один-ко-многим» и «один-к-одному».

1) Связь «многие-ко-многим» (Many to Many) или М:М. Это бинарная связь с наиболее слабыми ограничениями: в обоих направлениях она является необязательной и множественной. А именно: каждому экземпляру первой связываемой сущности может соответствовать ноль, один или несколько экземпляров второй сущности и, наоборот, каждому экземпляру второй связываемой сущности может соответствовать ноль, один или несколько экземпляров первой сущности. На диаграмме связь М:М изображается в виде овала с двумя символами множественности — треугольниками, из которых исходят линии к связываемым сущностям.

2) Связь «один-ко-многим» (One to Many) или 1:М. Эта бинарная связь накладывает более строгие ограничения по сравнению со связью М:М: если в одном направлении она необязательная множественная, то в обратном — обязательная единичная. Иными словами, каждому экземпляру первой сущности может соответствовать ноль, один или несколько экземпляров второй сущности, но каждому экземпляру второй сущности всегда соответствует один и только один экземпляр первой сущности. Связь 1:М несимметрична относительно связываемых сущностей; первая называется родительской сущностью (Parent), вторая — дочерней сущностью или сущностьюребенком (Child), а сама связь — «родитель–ребенок». На диаграмме связь 1:М имеет одну метку в виде светлого треугольника, соединенную с родительской сущностью, и другую — в виде темного кружка, соединенную с дочерней сущностью. В качестве имени для связи часто выбирают глагол, отражающий некоторое действие сущностиродителя над сущностью-ребенком.

3) Связь «один-к-одному» (One to One) или 1:1. Это еще более «строгая» бинарная связь по отношению как к связи М:М, так и 1:М: в обоих направлениях она должна быть обязательной и единичной. Иными словами, каждому экземпляру одной связываемой сущности может соответствовать один и только один экземпляр другой связываемой сущности и наоборот. На диаграмме модели связь этого вида изображается прямоугольником (с закругленными вершинами), на сторонах которого размещаются затемненные кружки (символы обязательности связи в обоих направлениях) с исходящими линиями к связываемым сущностям. Атрибуты связи можно перенести в любую из связываемых сущностей. Более того, обе связываемые сущности могут быть объединены в одну. При этом множества их атрибутов, а также атрибутов связи объединяются, а в качестве ключа назначаются ключевые атрибуты одной из исходных сущностей. Поэтому на концептуальном уровне абстракции трудно обосновать наличие связей этого вида. Чаще всего это свидетельство искусственного расчленения единой сущности.

2. Оптимизация внешних иерархических моделей

Оптимизация иерархической модели заключается в ее приведении к ER-модели.

Оптимизация исходных внешних моделей, представленных в форме «сложных таблиц» производится в классе ER-моделей. Чтобы перейти от «сложной таблицы» к ER-модели не требуются какие-либо преобразования: «сложная таблица» – это всегда ER-модель (но не наоборот). Таким образом, приступая к оптимизации, мы рассматриваем исходную модель как ER-модель и применяем к ней возможности преобразования, допустимые для моделей этого класса.

Многозначные агрегаты и атрибуты – часто встречающаяся конструкция, характерная для нетривиальных моделей «сложная таблица». Наличие их во внешних моделях диктуется соображениями удобства представления данных пользователю в рамках отдельных автоматизированных функций, однако во внутренней модели базы данных они порождают ряд трудностей.

Каждому классу объектов – своя сущность – этот принцип лежит в основе оптимизации структуры ER-модели. Если в предметной области некоторые самостоятельные объекты представляют для пользователя определенный интерес, то в модели базы данных им должна соответствовать своя сущность. Такой подход позволяет:

– строить модели, понятные для разработчика и пользователя. В больших базах данных это весьма существенное обстоятельство;

– упростить дальнейшую процедуру объединения нескольких локальных моделей в одну глобальную.

Вычленение многозначного агрегата в отдельную сущность – в этом заключается применение указанного принципа к данному случаю. Правильно выбранному многозначному агрегату в предметной области наверняка соответствует некоторый класс объектов. Многозначный агрегат вычленяется в самостоятельную сущность, соединенную связью с исходной сущностью. Поскольку каждый экземпляр исходной сущности может содержать несколько экземпляров многозначного агрегата, то вид связи – 1:М, т. е. исходная сущность является родительской, а вычлененная — дочерней. Вычленение одиночного многозначного атрибута выполняется аналогично; достаточно представить его в виде многозначного агрегата, содержащего единственный атрибут.

На первом этапе выполняется вычленение многозначных агрегатов и атрибутов в отдельные сущности, связанные с исходной сущностью отношением. Такое отношение по направлению от исходной сущности к новым будет определяться типом соответствующего атрибута или агрегата (обязательный или необязательный), но обязательно множественная по направлению от исходной сущности к новой. В обратном направлении тип связи определяется спецификой новой сущности.

На следующем этапе выполняется вычленение скрытых однозначных сущностей. Целью этого шага является выявление скрытых однозначных сущностей, которые соответствуют самостоятельным объектам предметной области и выделение их в отдельные сущности.

Здесь проявляется содержательный принцип нормализации. Каждой самостоятельно существующей сущности (классу объектов) внешнего мира в модели базы данных должна соответствовать своя независимая сущность. Это гарантирует отсутствие определенных нежелательных явлений, называемых аномалиями.

Так, в приведенном на слайде примере скрытой сущностью является сущность «Предмет», потому что предмет существует независимо от того, кто его сдает. «Код предмета» и «Название предмета» являются скрытой сущностью, соответствующей независимому объекту внешнего мира.

В отличие от вычленения многозначных атрибутов / агрегатов при выделении однозначных скрытых сущностей вычлененная новая сущность становится родителем по отношению к исходной. В данном случае связь является идентифицирующей.

До сих пор негласно предполагалось, что используемые сущности не могут иметь дубликатов своих экземпляров, т. е. по крайней мере вся совокупность атрибутов является идентификатором (первичным ключом). По значению идентификатора имеется возможность однозначно отыскать экземпляр сущности. Сущности без дубликатов экземпляров называются самоидентифицируемыми или идентифицируемыми атрибутами.

Действительно, несколько студентов в один и тот же день могут сдать один и тот же предмет и получить одну и ту же оценку — все эти экземпляры будут одинаковыми. Это означает, у сущности нет идентификатора, что сущность не является самоидентифицируемой.

Но значит ли это, что она не является идентифицируемой?

Нет, поскольку каждому ее экземпляру соответствует один и только один экземпляр родительской сущности, а среди экземпляров, принадлежащих одной родительской сущности, не может быть дубликатов (один студент получает оценки по разным предметам). Таким образом, если дочернюю сущность рассматривать не изолированно, а в контексте родительской сущности, то она становится идентифицируемой – идентифицируемой через связь.

Отражение идентифицируемости связью на диаграмме производится с помощью символа ключа – темного квадрата, размещенного в точке крепления к символу сущности соединительной линии связи.

Таким образом, если связь крепится к дочерней сущности через символ ключа, то в состав идентификатора (ключа) этой сущности «незримо» входит идентификатор (ключ) родительской сущности. Так, в рассмотренном выше примере идентификатор сущности «Предмет» включает две компоненты: во-первых, идентификатор родителя «Студент.код», во-вторых, собственный атрибут «Предмет.код». Действительно, такие атрибуты как «оценка» и «дата» соответствуют не просто какому-либо предмету или какому-либо студенту, а паре «студент + предмет», т. е. идентифицируются парой кодов студента и предмета.

Скрытая сущность не может содержать только ключ. Должен быть идентификатор и зависящий от него атрибут. Так, если дополнить телефон студента атрибутом «тип телефона» и выделить скрытую сущность (см. слайд).

3. Функциональные зависимости

Функциональная зависимость (Functional Dependency) – это особого рода ограничение целостности, накладываемое на атрибуты сущности и заключающееся в том, что значениям некоторой группы атрибутов, называемой детерминантом, всегда соответствуют единственные значения другой группы атрибутов, называемых функционально зависимыми. Иными словами, если у двух экземпляров сущности совпадают значения атрибутов-детерминантов, то совпадают и значения функционально зависимых атрибутов. Формально функциональная зависимость изображается следующим образом:

#### $(a1, a2, ...) \rightarrow (b1, b2, ...)$

 $\frac{1}{2}$  ,  $\frac{1}{2}$  ,  $\frac{1}{2}$  ,  $\frac{1}{2}$  ,  $\frac{1}{2}$  ,  $\frac{1}{2}$  ,  $\frac{1}{2}$ где a1,a2,… — атрибуты, составляющие детерминант;

b1,b2,… —функционально зависимые атрибуты.

Детерминанты, не являющиеся идентификаторами, порождают одну из двух ситуаций:

– неполную функциональную зависимость от идентификатора, когда детерминант является частью идентификатора и сам функционально определяет некоторые атрибуты;

– транзитивную функциональную зависимость от идентификатора, когда детерминант функционально зависит от идентификатора и, в свою очередь, сам функционально определяет некоторые атрибуты. 4. Нормальные формы

Нормальные формы (Normal Forms) — это сущности, удовлетворяющие определенным условиям, гарантирующим отсутствие определенных аномалий при манипулировании данными. Нормализация – это как раз и есть приведение сущностей и связей ER-модели к нормальным формам того или иного порядка.

Первая нормальная форма (1НФ) — это «простая» идентифицируемая таблица. «Простота» означает, что на пересечении любой строки и любого столбца находятся атомарные (скалярные) данные. «Простота» по «вертикали» (по столбцам) означает, что атрибуты не могут объединяться в агрегаты, а по «горизонтали» (по строкам) — что недопустимы многозначные атрибуты (и, следовательно, многозначные агрегаты). Идентифицируемость предполагает самоидентифицируемость (отсутствие дубликатов строк) или идентифицируемость через связь (отсутствие дубликатов строк, дополненных идентификаторами родительской сущности). В 1НФ идентифицируемость выражается в наличии первичного ключа.

Перевод в 1НФ«сложной таблицы» выполняется достаточно просто. Многозначные агрегаты и атрибуты выносятся в отдельные сущности, как это делалось в предыдущем разделе. Оставшиеся после этого однозначные агрегаты «разагрегируются», т. е. заменяются совокупностью содержащихся в них атрибутов (имена агрегатов по предварительной договоренности между разработчиками могут быть отражены в новых именах атрибутов в виде суффиксов или префиксов).

Вторая нормальная форма (2НФ) — это 1НФ, в которой отсутствуют неполные функциональные зависимости от первичного ключа, что обеспечивает отсутствие соответствующих аномалий. Перевод 1НФ -> 2НФ производится путем декомпозиции, т. е. вычленения детерминанта, не совпадающего с первичным ключом, вместе с функционально зависящими от него атрибутами в новую сущность.

Третья нормальная форма (3НФ) — это 2НФ, в которой отсутствуют транзитивные функциональные зависимости от первичного ключа, что обеспечивает отсутствие соответствующих аномалий. Перевод 2НФ -> 3НФ также производится путем декомпозиции, т. е. вычленения детерминанта-виновника транзитивной зависимости вместе с функционально зависящими от него атрибутами в новую сущность.

Нормальная форма Бойса–Кодда (НФБК) — это 1НФ, в которой каждый детерминант является идентификатором. НФБК формулируется относительно идентификаторов, а не первичных ключей, как 1НФ–3НФ. Она обобщает 3НФ и является более строгим ее определением, поскольку учитывает случай, когда сущность имеет несколько идентификаторов. Перевод 1НФ -> НФБК производится путем вычленения детерминантов, не являющихся идентификаторами, вместе с функционально зависящими от них атрибутами в новую сущность.

#### Аномалии

Известны три вида аномалий, связанных с наличием скрытых сущностей. Рассмотрим все три вида на примере:

1. Аномалия вставки: невозможно внести данные о новом предмете, пока его не сдал ни один студент.

2. Аномалия удаления: когда из базы данных удаляются сведения обо всех студентах, сдающих тот или иной предмет, сведения о предмете тоже удаляются.

3. Аномалия обновления: при необходимости скорректировать сведения о предмете необходимо внести серию одинаковых изменений для исправления по числу студентов, сдающих этот предмет.

Устранение аномалий

Декомпозиция исходной сущности. «Скрытые» сущности (детерминант + зависящие от него атрибуты) вычленяются в самостоятельную сущность.

**4. Задания**

#### **4.1 Оптимизация внешних иерархических моделей**

**Задача.** По варианту задания из предыдущего задания привести внешнюю иерархическую модель к ER-модели. Для этого выполнить последовательность этапов: 1. Устранить однозначные агрегаты:

– составить перечень однозначных агрегатов;

– выполнить слияние однозначных агрегатов с родительскими сущностями (агрегатами) с сохранением уникальности имен атрибутов;

– представить полученную внешнюю иерархическую модель (без однозначных агрегатов).

2. Выделить многозначные агрегаты в отдельные сущности:

– составить перечень многозначных агрегатов;

– сформулировать новые сущности из многозначных агрегатов;

– установить связи между новыми и исходной сущностями.

3. Определить типы связей между сущностями.

**Результат.** ER-модель.

**4.2 Анализ функциональных зависимостей и выявление аномалий**

**Задача.** Определить функциональные зависимости:

1. Для каждой сущности в ER-модели сформулировать функциональные зависимости в формате: (детерминант) → (функционально зависимые атрибуты)

2. Составить обоснованный перечень неполных функциональных зависимостей от первичного ключа (при необходимости дополнить сущности ER-модели новыми атрибутами).

3. Составить обоснованный перечень транзитивных функциональных зависимостей от первичного ключа (при необходимости дополнить сущности ER-модели новыми атрибутами).

**Результат.** Перечень функциональных зависимостей и их аномалий.

**4.3 Нормализация сущностей в ER-модели**

**Задача.** Привести сущности ER-модели

1. Привести сущности ER-модели ко 2 нормальной форме.

2. Привести сущности ER-модели ко 3 нормальной форме.

**Результат.** ER-модель с сущностями в 3 нормальной форме.

#### **4.4. Ограничения в ER-модели**

Перевести генетические и дополнительные ограничения на уровень ER-модели.

По варианту задания из предыдущего задания привести внешнюю иерархическую модель к ER-модели.

#### *ПОСТРОЕНИЕ РЕЛЯЦИОННОЙ МОДЕЛИ*

#### **1. Цель работы:**

Целью работы является приобретение навыков при проектировании внутренней реляционной модели

**2. Задачи**

модели

Основными задачами работы являются: закрепление и расширение теоретических знаний, приобретение навыков при проектировании внутренней реляционной

#### **3. Теоретическая часть**

*1. Категории*

Разбиение множества ее экземпляров на непересекающиеся подмножества – категории – с наделением их специфическими атрибутами и/или связями. Сущность, рассматриваемая как совокупность своих категорий, называется обобщенной. На ER-диаграмме категоризация изображается с помощью символа подсущности, к основанию которого присоединены символы-прямоугольники категорий (а не единственный символ подсущности, как мы рассматривали до сих пор). Если символ категоризации затемненный, то исходная сущность совпадает с обобщенной сущностью категорий, если светлый – то обобщенная сущность является подсущностью, не совпадающей с исходной, т. е. среди экземпляров исходной сущности есть такие, которые не относятся ни к одной из ее категорий.

Категории, как и подсущности, могут иметь специфические атрибуты и/или связи, а также внутренние подсущности, разделенные, в свою очередь, на категории.

В глобальной модели категории возникают при слиянии таких сущностей, у которых множества экземпляров не пересекаются. Например, если в одной локальной модели рассматриваются только бюджетные студенты, а в другой — только коммерческие, то их слияние в глобальной модели дает обобщенную сущность «Студент» с двумя категориями: «Бюджетный» и «Коммерческий».

Дублирование атрибутов — это ситуация, когда свойство реального объекта, отражаемое некоторым атрибутом, многократно присутствует в базе данных. Появление дублирующих атрибутов в глобальной модели происходит в результате объединения сущностей, обладающих одинаковыми атрибутами, возможно, имеющими различные имена.

#### *2. Реляционные модели*

Реляционная модель (Relational Model) — это модель, которая лежит в основе подавляющего большинства современных коммерческих СУБД (так называемых реляционных СУБД — Relational DBMS). К сожалению, в настоящее время СУБД не поддерживают в непосредственном виде ER-модели, поэтому, если мы хотим реализовать базу данных в среде реляционной СУБД, нужно перейти к реляционной модели. К счастью, переход от ER-модели к соответствующей реляционной модели достаточно прост в концептуальном плане и обычно не вызывает затруднений.

Компоненты реляционной модели (наиболее существенные в концептуальном плане) следующие:

– сущности, которые в реляционной теории называются отношениями (Relations), а в реляционной практике (т. е. в инструментальной среде реальных СУБД) таблицами (Tables). Сущности должны быть, по крайней мере, первыми нормальными формами, т. е. простыми идентицифируемыми таблицами;

– атрибуты сущностей, которые в реляционной практике называются столбцами или колонками (Columns);

– ограничения (Constraints),—ограничения типов данных, доменов, кортежей, уникальности, обязательности, а также другие виды ограничений, в том числе ограничения ссылочной целостности (Referential Integrity Constrains) или RI-ограничения.

#### *3. Неявные связи*

Принципиальное отличие реляционной модели от ER-модели заключается в отсутствии явных связей между сущностями. Для обеспечения доступа в реляционной модели приходится использовать неявные связи с помощью атрибутов-ссылок, т. е. отыскивать экземпляр родительской таблицы, у которого ключевой атрибут совпадает по значению с атрибутом-ссылкой из дочерней таблицы или, наоборот, отыскивать экземпляры дочерней таблицы, у которых атрибут-ссылка совпадает по значению с первичным атрибутом родительской таблицы.

Внешний ключ (Foreign Key, FK) — так в терминологии реляционной модели называется атрибут-ссылка. Естественно, внешний ключ может состоять из нескольких атрибутов (составной внешний ключ (Composite FK)), если соответствующий первичный ключ родительской таблицы является составным. При задании внешнего ключа указывается его родительская таблица и соответствующий первичный ключ (идентификатор) в ней.

RI-связь (Referential Integrity Relationship) — это связь между дочерней и родительской сущностями через внешний ключ для поддержания ссылочной целостности (Referential Integrity— RI). Сущность может иметь несколько внешних ключей и, следовательно, быть участником нескольких RI-связей. С каждой RI-связью может быть ассоциирован набор RI-ограничений. Ссылочная целостность будет рассмотрена позже в этой главе, здесь же отметим, что RI-связи, обеспечивающие ссылочную целостность, по своей функциональности не соответствуют М:1-,М:М- и т. п. связям в ER-моделях, предназначенным для навигации в процессе доступа к данным.

Идея преобразования ER-модели в реляционную состоит в замене явных М:1-связей на неявные, основанные на внешних ключах. Для этого нужно для каждой М:1 связи скопировать в дочернюю сущность атрибуты, составляющие в родительской сущности первичный ключ, и сделать их внешним ключом. Предварительно необходимо преобразовать ER-модель так, чтобы в ней присутствовали только сущности, находящиеся, по крайней мере, в первой нормальной форме, и связи типа «многие-к-одному». ER-модель в такой форме будем называть канонизированной.

*4. Устранение подсущностей и категорий*

Известны три более или менее приемлемых способа избавления от этих конструкций:

– поглощение подсущностей и категорий родительской сущностью, когда остается только родительская сущность вместе с набором правил для селекции из нее исходных подсущностей и категорий;

– расщепление обобщенной сущности, когда каждая отдельная сущность содержит экземпляры, соответствующие некоторой одной подсущности или категории;

– разбиение обобщенной сущности и совокупности ее подсущностей и категорий на самостоятельные сущности, когда наряду с обобщенной сущностью вводятся отдельные сущности, соответствующие каждой подсущности или категории.

Связи ссылочной целостности (RI-связи), вводимые в реляционной модели с помощью внешних ключей, обуславливают по сравнению с ER-моделью появление нового вида ограничений—ограничений ссылочной целостности (RI-ограничений). Прежде всего, это

– ограничение внешнего ключа: значение внешнего ключа должно либо совпадать с одним из первичных ключей родительской сущности, либо (если внешний ключ необязательный) отсутствовать вовсе. Иными словами, не должно быть «детей» несуществующих «родителей», хотя и возможны, вообще говоря, «сироты» — «дети» без «родителей». Данное ограничение является безусловным (т. е. действует всегда) и отражается на диаграмме модели самим фактом наличия RI-связи.

Дополнительные RI-ограничения, не отражаемые на диаграмме реляционной модели и задаваемые в виде дополнительных правил, являются условными, т. е. назначаемыми разработчиком модели, и связаны с ситуациями, которые в результате тех или иных манипуляций экземплярами сущностей могут привести к нарушению ограничения внешнего ключа. Таких ситуаций две: 1) ситуация удаления «родителя» и 2) ситуация обновления «родителя».

**4. Задания**

Задача. По варианту задания из предыдущего задания построить реляционную модель.

#### Организационно-педагогические условия реализации дисциплины:

### а) Материально-технические условия

# Организационно-педагогические условия реализации дисциплины:

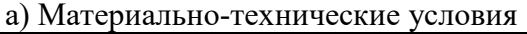

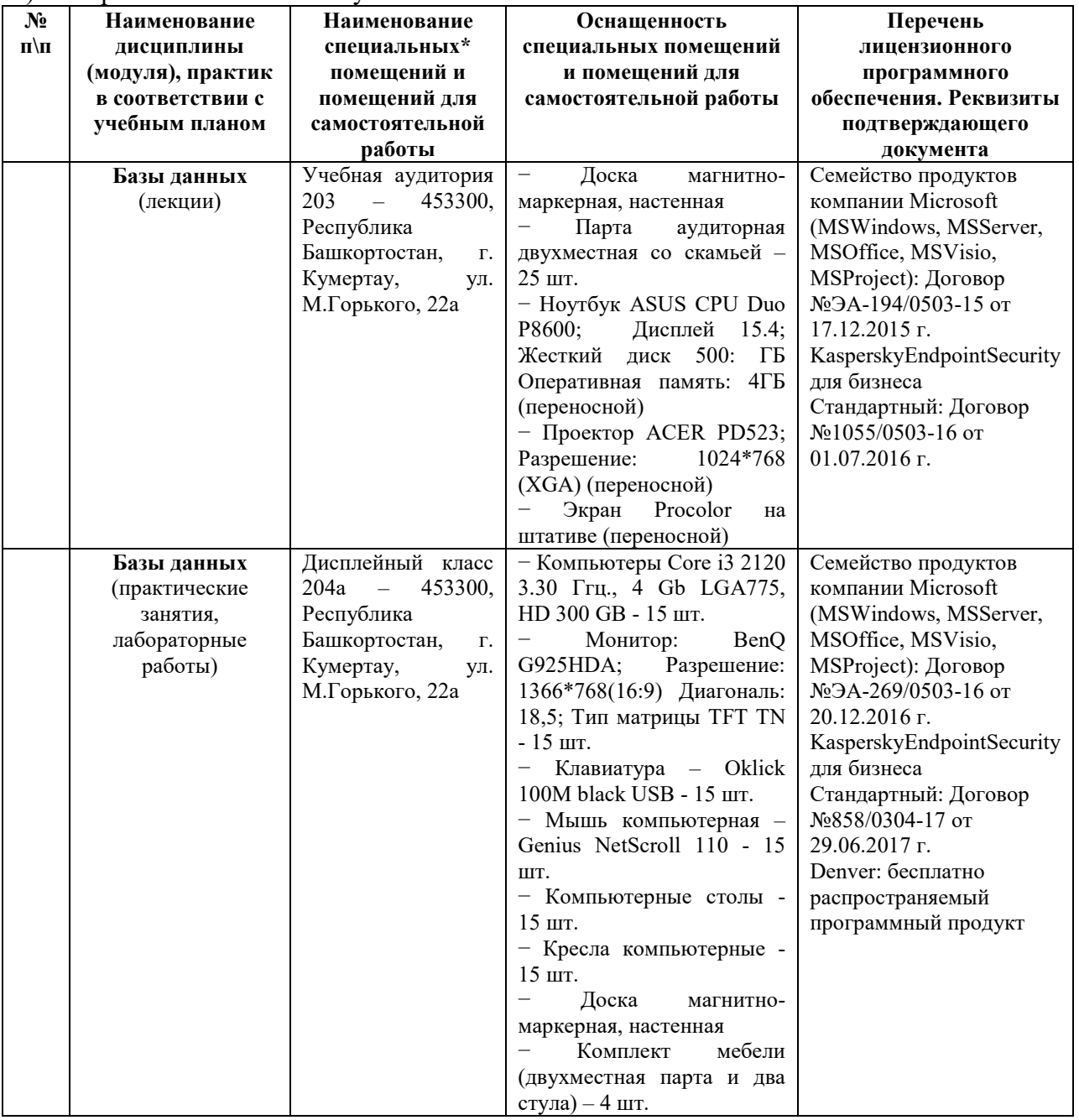

б) Учебно-методическое и информационное обеспечение

**Основная литература**

1. Голицина О.Л. И др.Базы данных: уч. пос. для вузов. – М:ИНФРА-М,2014. –400 с.

**Дополнительная литература**

1. Хомоненко, А. Д. Базы данных: Учебник для вузов / А.Д. Хомоненко, В.М. Цыганков, М.Г. Мальцев; Ред. А.Д. Хомоненко. - 2-е изд., доп. и перераб. . - Санкт-Петербург : Корона принт, 2002. - 665 с.

### **Интернет-ресурсы (электронные учебно-методические издания, лицензионное программное обеспечение)**

На сайте библиотеки УУНиТ <http://library.ugatu.ac.ru/> в разделе «Информационные ресурсы», подраздел «Доступ к БД» размещены ссылки на интернет-ресурсы.

### ДИСЦИПЛИНА 6 ВЫЧИСЛИТЕЛЬНЫЕ СИСТЕМЫ, СЕТИ И ТЕЛЕКОММУНИКАЦИИ (14 ЧАС.)

Цель освоения дисциплины: формирование знаний о систематизированных сведениях об архитектуре, принципах работы и основах проектирования современных, перспективных вычислительных машин и сетей, а также знаний об особенностях использования различных архитектур вычислительных сетей, и формирование у студентов умений и навыков, необходимых при проектировании сложных информационных систем.

#### Планируемые результаты обучения по дисциплине:

#### Слушатель должен знать:

-тенденции развития технических средств компьютерных сетей;

-виды аппаратного обеспечения и архитектуры сетей;

-виды технического и программного обеспечения вычислительных систем и сетей, виды технического обслуживания аппаратных средств;

-особенности вычислительной техники, архитектуру и принципы построения локальных компьютерных сетей;

-методики выбора проектных решений.

#### Слушатель должен уметь:

-использовать методы оценки надёжности и эффективности компьютерных сетей;

-выбирать оптимальную аппаратную архитектуру сети;

-использовать основные правила эксплуатации вычислительных систем и сетей для решения практических задач;

-использовать модели и структуры компьютерных сетей;

-анализировать рынок программно-технических средств, информационных продуктов и услуг для решения прикладных задач.

#### Слушатель должен владеть:

-навыками построения компьютерных сетей;

-навыками администрирования в зависимости от конфигурации сети;

-навыками эксплуатации вычислительных систем и сетей с использованием конкретных программных средств; -навыками практического использования программно-аппаратных средств в компьютерных сетях.

#### Содержание дисциплины

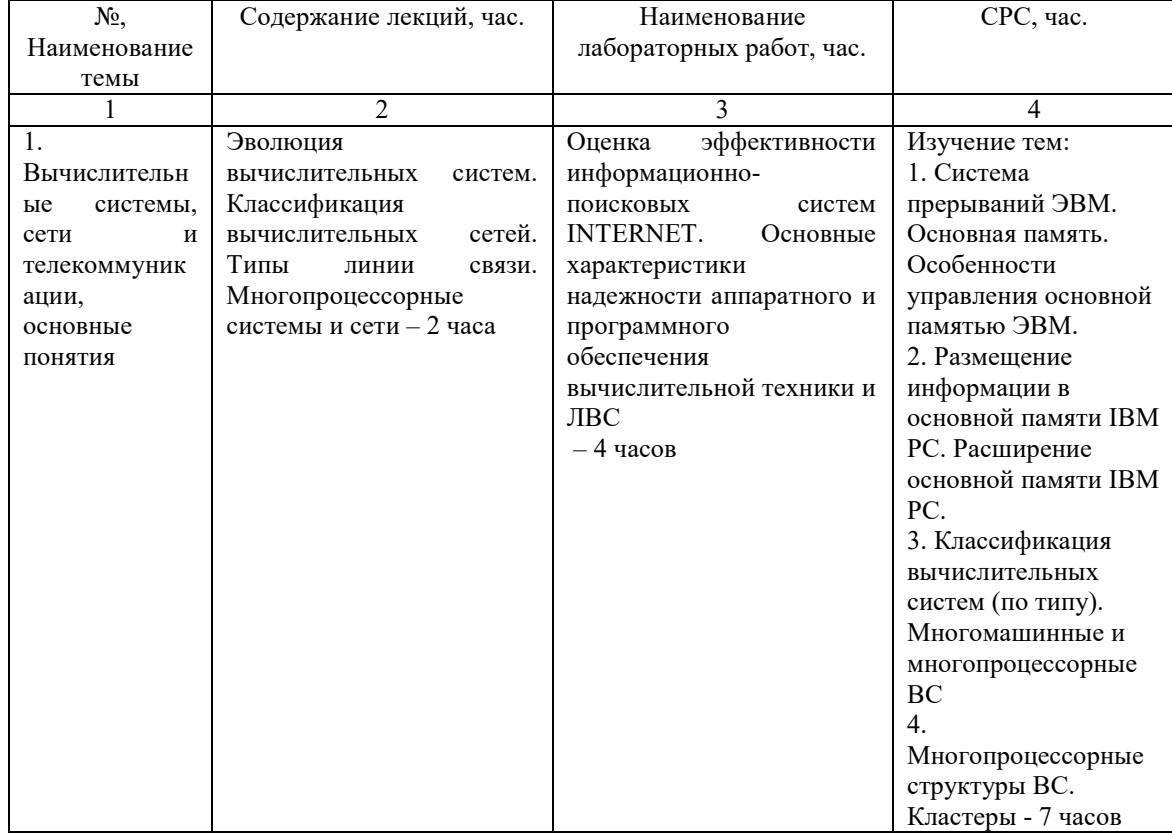

#### Оценка качества освоения дисциплины

Промежуточная аттестация по дисциплине проводится в форме зачета.

Оценочные материалы:

Вопросы к зачету по дисциплине:

1. К классу равноранговых протоколов относятся:

1) 802.3

2) Скользящие окна

3) Контроль несущей без коллизий

4) RTS/CTS

5) Вставка регистра

### 2. Системная шина содержит кодовые шины ...

1) данных

- 2) инструкций
- 3) адресов
- 4) памяти
- 5) устройств

6) пользователя

### 3. Принцип (...) обеспечивает надлежащий прием всего трафика. Выберите правильный ответ:

- 1) открытости
- 2) экономичности
- 3) надежности
- 4) совместимости
- 5) расширяемости

### 4. (...) уровень обеспечивает создание, передачу и прием кадров данных. Выберите правильный ответ:

- 1) физический
- 2) канальный
- 3) сетевой
- 4) транспортный

5. Верно ли утверждение: «Размер селла в технологии АТМ определяется размера блоком данных плюс размер заголовка»?

- $1)$  да
- $2)$  HeT

6. Верно ли утверждение: «Технология DWDM является наиболее быстрой на текущей момент технологией

- передачи информации»?
	- $1)$  да
	- $2)$  нет

7. Перечислите в правильном порядке уровни стека ТСР/IР (снизу-вверх):

- 1. Транспортный
- 2. Сетевой
- 3. Прикладной
- 4. Уровень сетевых интерфейсов
- 8. Стек протоколов ISDN соотносится с:
- 1) физическим уровнем модели OSI
- 2) физическим и канальным уровнями модели OSI
- 3) физическим, канальным и сетевым уровнями модели OSI
- 4) физическим, канальным и транспортным уровнями модели OSI

9. Для управления сетью служат протоколы:

- 1) ICMP.
- 2) SNMP
- $3)$  OSPF.

4) NMP.

#### 10. Укажите верные утверждения. Преимущества SaaS модели:

1) Доступ к программному обеспечению предоставляется локально.

2) Программное обеспечение развёртывается на мощностях каждого конкретного заказчика.

3) Программное обеспечение предоставляется на условиях аренды и предполагает периодические платежи. Стоимость технической поддержки обычно включена в стоимость арендной платы.

4) Обновления программного обеспечения устанавливаются централизованно на стороне провайдера SaaS. Ключ к тесту:

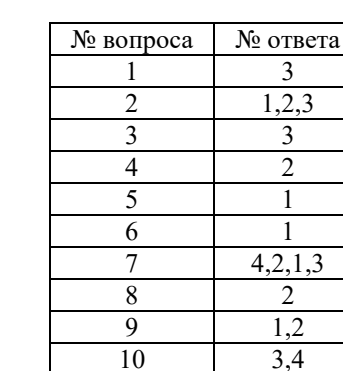

#### Методические материалы для проведения лабораторных работ:

#### Лабораторная работа №1.

#### **ОЦЕНКА ЭФФЕКТИВНОСТИ ИНФОРМАЦИОННО-ПОИСКОВЫХ СИСТЕМ INTERNET**

ЗАДАНИЕ

- Запустить 3 окнаМicrosoft Internet Explorer. Набрать в адресной строке адреса 6-х известных русскоязычных поисковых систем Интернет, например:  $\mathbf{1}$ 
	- поисковая система YANDEX (www.yandex.ru)
		- поисковая система RAMBLER (www.rambler.ru)
		- поисковая система АПОРТ (www.aport.ru) ....
- Изучить, как функционирует каждая из систем.
- Подготовить 3 естественно языковых поисковых запроса согласно вашим интересам, например:  $\mathfrak{D}$
- Выдайте программу телепередач НТВ на сегодня.
- Выдайте имена главных героев кинофильма ....;
- Выдайте все, что связано с именем певицы .......
- 3. Введите первый Ваш запрос в поле поиска в каждом из 3-х поисковых систем и нажмите кнопку «найти» (или «поиск»).
- $\overline{4}$ . Оцените результаты выдачи по следующим показателям:
- $\bullet$ быстрота реакции системы на поисковый запрос, т.е. средний интервал времени между заданием запроса и получением ответа, оцененный по вашей субъективной шкале (быстро, средне, медленно, очень медленно).
- удобство представления выходных данных (хорошо, средне, плохо)
- полнота системы, т.е. общее число выланных по запросу локументов.
- точность системы, т.е. процент релевантных документов в числе первых 10 ти выданных документов. Решение о релевантности каждого из 10-ти документов принимается экспертно, путем оценки близости информации к поисковому запросу.
- составить вашу собственный порядок ранжирования (напр.,3;4;7;2;1;5;6;10;8;9;) документов по степени релевантности запросу. Сравнить результаты с автоматическим ранжированием, предложенным поисковой системой,
- 5. Вычислить показатели в п.4 для всех 3-х поисковых систем и 3-х подготовленных запросов. Вывести итоговую оценку эффективности каждой из ИПС Интернет по 10 - бальной шкале.
- 6. Обосновать расчеты и представить полученные показатели в виде таблицы отчета:

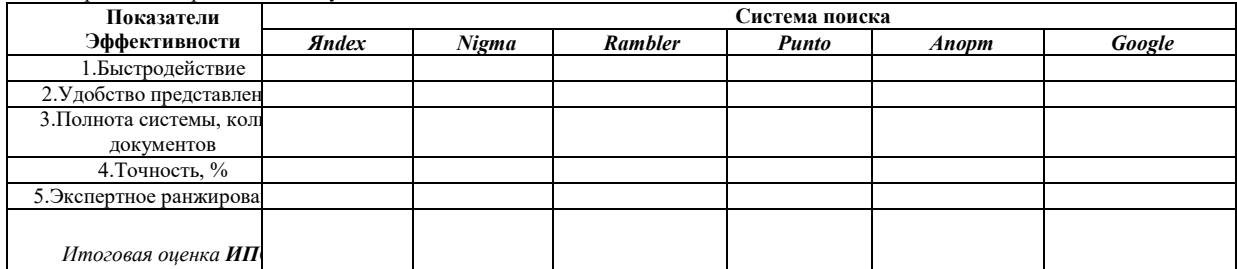

Изучить синтаксис языка запросов различных ИПС, например, возможность поиска документа только по его названию и т.д. Быть готовым  $\overline{7}$ продемонстрировать несколько вариантов формирования расширенных поисковых запросов с использованием синтаксиса языка запроса

#### Лабораторная работа №2. ОСНОВНЫЕ ХАРАКТЕРИСТИКИ НАДЕЖНОСТИ АППАРАТНОГО И ПРОГРАММНОГО ОБЕСПЕЧЕНИЯ ВЫЧИСЛИТЕЛЬНОЙ

#### ТЕХНИКИ И ЛВС

ЗАЛАНИЕ

Рассчитать характеристики подсистем серверов, коммутаторов и кабелей по выражениям для последовательного соединения элементов.

Подсистема серверов:

$$
\lambda_c=2*\lambda_l=2*10^{-5};\ K_{\Gamma c}=1\cdot2*10^{-4};\ \mu_c=\frac{10^{-3}}{10^{-4}}=0.1\ 1/q
$$

Подсистема коммутаторов:

$$
\lambda_{\kappa} = 2*10^{-5}; K_{\Gamma\kappa} = 1 \cdot 2*10^{-3}; \mu_{\kappa} = \frac{2*10^{-5}}{2*10^{-3}} = 0.01
$$
1/<sub>4</sub>.

Подсистема кабелей:

$$
\lambda_{\pi} = 14*10^{-6}; \ K_{\Gamma \pi} = 1\text{-}14*10^{-6}; \ \mu_{\pi} =_{-1} - 1/q.
$$

Лля всей сети:

 $\lambda$ <sub>s</sub>=6,5\*10<sup>-5</sup>; K<sub>Fs</sub>=1-2,4\*10<sup>-3</sup>;  $\mu$ <sub>s</sub>=0,027 1/4.

Результат расчета:

$$
T=15
$$
тыс. ч., К<sub>Г</sub>=0,998, Т<sub>B</sub>≈37 ч.

Произвести расчет стоимости ЛВС:

#### МОЛЕЛИРОВАНИЕ ЛВС

ЗАДАНИЕ

- 1. Выбрать топологию ЛВС (и обосновать выбор).
- 2. Нарисовать функциональную схему ЛВС и составить перечень аппаратных средств.
- 3. Выбрать оптимальную конфигурацию ЛВС.
- $\overline{4}$ . Произвести ориентировочную трассировку кабельной сети и выполнить расчет длины кабельного соединения для выбранной и топологии с учетом переходов между этажами. Поскольку существуют ограничения на максимальную длину одного сегмента локальной сети для определенного типа

кабеля и заданного количества рабочих станций, требуется установить необходимость использования повторителей.

5. Рассчитать надежность ЛВС.

6. Произвести первоначальную проверку функционирования ЛВС.

### **Основная литература**

1. Бройдо, В. Л. Вычислительные системы, сети и телекоммуникации: учеб. пособ. для студентов высших учебных заведений.— 2-е изд. — СПб. : Питер, 2006 .— 708 с.

2. Чекмарев, Ю.В. Вычислительные системы, сети и телекоммуникации [Электронный ресурс] : учебное пособие / Ю.В. Чекмарев. — Электрон. дан. — Москва : ДМК Пресс, 2009. — 184 с. [https://e.lanbook.com/book/1146]

3. Мелехин В.Ф.,Павловский Е.Г. Вычислительные системы и сети.:уч.для впо.-М:Академия,2013.-208 с.

4. Пятибратов, А.П. Вычислительные системы, сети и телекоммуникации : Учебник для вузов / А.П.Пятибратов, Л.П.Гудыно, А.А.Кириченко;Под ред. А.П.Пятибратова .— 2-е изд., перераб. и доп. — М. : Финансы и

статистика, 2003 .— 512с. : ил.

**Интернет-ресурсы (электронные учебно-методические издания, лицензионное программное обеспечение)**

На сайте библиотеки УУНиТ <http://library.ugatu.ac.ru/> в разделе «Информационные ресурсы», подраздел «Доступ к БД» размещены ссылки на интернет-ресурсы.

### **ДИСЦИПЛИНА 7. ПРОГРАММНАЯ И СИСТЕМНАЯ ИНЖЕНЕРИЯ (22 ЧАСОВ)**

#### **Цель освоения дисциплины**

Формирование у слушателя представления о методах создания и управления программным средством на этапах его жизненного цикла.

#### **Планируемые результаты обучения по дисциплине:**

#### **Слушатель должен знать:**

–виды документов, формируемых при создании информационных систем на стадиях жизненного цикла; – характеристики и особенности программных и инструментальных средств, применяющихся при создании информационных систем;

–требования и подходы к созданию документации по эксплуатации программных средств;

–принципы тестирования компонентов информационных систем по заданным сценариям;

–основные положения методологии UML.

#### **Слушатель должен уметь:**

–использовать методы сопровождения и конфигурационного управления программными средствами;

– проектировать программные интерфейсы;

–планировать конкретные этапы жизненного цикла бизнес-процессов производственных, финансовых и коммерческих предприятий;

–планировать конкретные этапы жизненного цикла бизнес-процессов производственных, финансовых и коммерческих предприятий;

–разрабатывать комплект эксплуатационной документации программных средств;

–анализировать требования нормативных документов и формировать ограничения при создании и применении программных средств;

–применять основные средства методологии UML.

**Слушатель должен владеть:**

–навыками построения плана управления конфигурации;

–навыками планирования этапов жизненного цикла конкретных бизнес-процессов производственных, финансовых и коммерческих предприятий на учебных примерах;

–навыками планирования этапов жизненного цикла конкретных бизнес-процессов производственных, финансовых и коммерческих предприятий на учебных примерах.

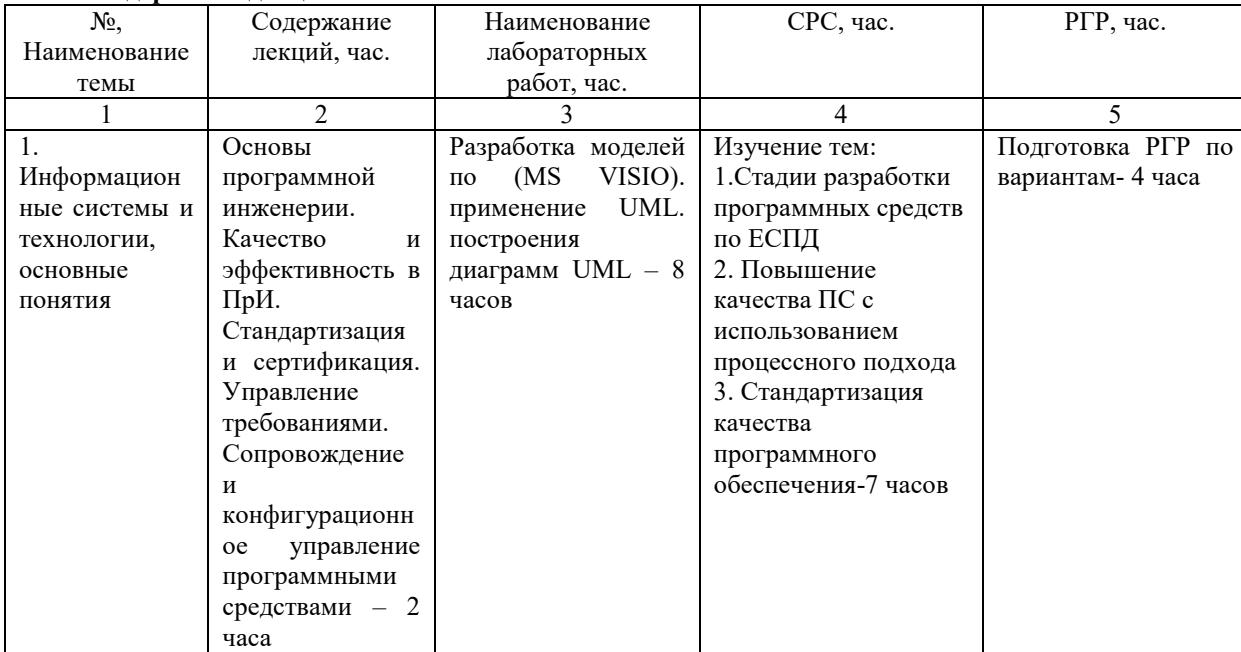

# **Содержание дисциплины**

### **Оценка качества освоения дисциплины**

Промежуточная аттестация по дисциплине проводится в форме экзамена.

*Оценочные материалы:*

Вопросы к экзамену по дисциплине:

#### **1. UML представляет собой:**

1) реализацию функционала языка визуального моделирования, предназначенного для разработки и документирования моделей сложных систем;

2) методологию или язык визуального моделирования, разработанный для описания, визуализации, проектирования и документирования компонентов программного обеспечения, бизнес-процессов и других систем;

3) обеспечение возможности расширения и специализации UML для повышения качества моделирования систем в предметной области.

#### 2. Выберите несколько правильных ответов. Анализ программных требований включает:

- 1) обнаружение и разрешение конфликтов между требованиями;
- 2) моделирование ситуаций для сбора пользовательских требований;
- 3) определение границ задачи, решаемой создаваемым программным обеспечением;
- 4) традиционный подход извлечения требований посредствам опроса экспертов.
- 5) детализация системных требований для установления программных требований

### 3. Диаграмма вариантов использования:

1) является логической моделью, отражающей статические аспекты структурного построения сложной системы;

2) представляет собой наиболее общую концептуальную модель сложной системы, которая является исходной для построения всех остальных диаграмм;

3) представляет динамическое поведение сущностей, на основе спецификации их реакции на восприятие некоторых конкретных событий.

### 4. Диаграмма классов:

- 1) представляет собой наиболее общую концептуальную модель сложной системы, которая является исходной для построения всех остальных диаграмм;
- 2) представляет динамическое поведение сущностей, на основе спецификации их реакции на восприятие некоторых конкретных событий;
- 3) является логической моделью, отражающей статические аспекты структурного построения сложной системы.

### 5. Диаграмма компонентов:

- 1) для представления временных особенностей передачи и приема сообщений между объектами используется;
- 2) позволяет определить архитектуру разрабатываемой системы, установив зависимости между программными компонентами, в роли которых может выступать исходный, бинарный и исполняемый код;
- 3) применяется для представления общей конфигурации и топологии распределенной программной системы и содержит распределение компонентов по отдельным узлам системы.

### 6. Диаграмма последовательности:

- 1) для представления временных особенностей передачи и приема сообщений между объектами используется;
- 2) позволяет определить архитектуру разрабатываемой системы, установив зависимости между программными компонентами, в роли которых может выступать исходный, бинарный и исполняемый код;
- 3) применяется для представления общей конфигурации и топологии распределенной программной системы и содержит распределение компонентов по отдельным узлам системы.

### 7. Диаграмма развертывания (синоним -диаграмма размещения).

- 1) для представления временных особенностей передачи и приема сообщений между объектами используется;
- 2) позволяет определить архитектуру разрабатываемой системы, установив зависимости между программными компонентами, в роли которых может выступать исходный, бинарный и исполняемый код;
- 3) применяется для представления общей конфигурации и топологии распределенной программной системы и содержит распределение компонентов по отдельным узлам системы.

#### 8. Диаграмма состояний:

- 1) представляет динамическое поведение сущностей, на основе спецификации их реакции на восприятие некоторых конкретных событий;
- 2) представляет собой наиболее общую концептуальную модель сложной системы, которая является исходной для построения всех остальных диаграмм;
- 3) является логической моделью, отражающей статические аспекты структурного построения сложной системы.

### 9. Выберите несколько правильных ответов. Диаграммы взаимодействия подразделяются на:

- 1) диаграмма вариантов использования;
- 2) диаграмма последовательности;
- 3) диаграмма кооперации;
- 4) диаграмма состояний.

### 10. Выберите несколько правильных ответов. Диаграммы поведения подразделяются на:

- 1) диаграмма вариантов использования;
- 2) диаграмма состояний;
- 3) диаграмма компонентов;
- 4) диаграмма деятельности;
- 5) диаграммы взаимодействия.
- 11. Выберите несколько правильных ответов. Диаграммы реализации подразделяются на:
- 1) диаграмма компонентов;
- 2) диаграмма кооперации;
- 3) диаграмма состояний;
- 4) диаграмма развертывания;

### 12. Выберите несколько правильных ответов. Обычно для описания требований в комплексных проектах используют основные документы (спецификации):

### 1) определение системы:

- 2) комплексные требования;
- 3) системные требования;
- 4) программные требования.

### 13. Жизненный цикл (ЖЦ) программного средства (ПС):

- 1) период времени, который начинается с момента принятия решения о необходимости создания ПС и заканчивается в момент его полного изъятия из эксплуатации;
- 2) кризис программирования и в качестве науки решает задачу повышения эффективности и качества, главным образом, самого процесса создания, внедрения и сопровождения программных средств;
- 3) возможность порождения нового класса из существующего с частичным изменением свойств и методов.

#### 14. Выберите несколько правильных ответов. В состав жизненного цикла ПО входят:

- 1) определение потребностей;
- 2) исследование и описание основных концепций;
- 3) управление конфигурацией;
- 4) проектирование и разработка;
- создание и производство;
- 5) верификация;
- 6) эксплуатация;
- 7) снятие с эксплуатации (утилизация);

### 15. Заказчики это-

### это лица, которые будут пользоваться системой

- 1) лица, кто заказывает систему и отвечает в дальнейшем за приемку системы
- 2) участники разработки системы

### 16. Инкапсуляция это-

- 1) объединение в классе свойств и методов
- 2) возможность порождения нового класса из существующего с частичным изменением свойств и методов
- 3) определение свойств и методов объекта по контексту

### 17. Инспекция или обзор требований-

- 1) проверка инженерной интерпретации программных требований и извлечение новых требований, неопределенных или неясных на ранних итерациях сбора требований
- 2) анализ текста требований в поисках необоснованных предположений описаний требований, допускающих множественные интерпретации, противоречий, несогласованности, недостаточной степени детализации, отклонений от принятых стандартов и т.п.
- 3) создание правильного продукта, то есть того продукта, который соответствует ожиданиям пользователей и других заинтересованных лиц

#### 18. Выберите несколько правильных ответов. Инструменты количественной оценки:

- 1) Измерения программ как часть планирования и разработки тестов
- 2) Типы дефектов, их классификация и статистика возникновения
- 3) Оценка самой тестируемой системы
- 4) Плотность дефектов
- 5) Жизненный цикл тестов, оценка надежности

### 6) Модели роста надежности

### 19. Интервьюирование это-

- 1) моделирование ситуаций для сбора пользовательских требований, определяющих ответы на вопросы «что если» и «как это делается» в отношении бизнес-процессов, реализуемых пользователями
- 2) традиционный подход извлечения требований посредствам опроса экспертов, в роли которых выступают пользователи или другие заинтересованные лица
- 3) инструмент для постепенного перехода от «бумажных» моделей до пилотных подсистем, реализуемых как самостоятельные проекты или бета-версий продуктов, при этом прототипы могут постепенно трансформироваться в результаты проекта и использоваться для проверки и утверждения требований

### 20. Выберите несколько правильных ответов. Интуитивные техники тестирования:

- 1) Специализированное тестирование
- 2) Случайное тестирование
- 3) Тесты на основе конечного автомата
- 4) Исследовательское тестирование

### 21. Использование сценариев это-

- 1) моделирование ситуаций для сбора пользовательских требований, определяющих ответы на вопросы «что если» и «как это делается» в отношении бизнес-процессов, реализуемых пользователями
- 2) традиционный подход извлечения требований посредствам опроса экспертов, в роли которых выступают пользователи или другие заинтересованные лица
- 3) инструмент для постепенного перехода от «бумажных» моделей до пилотных подсистем, реализуемых как самостоятельные проекты или бета-версий продуктов, при этом прототипы могут постепенно трансформироваться в результаты проекта и использоваться для проверки и утверждения требований
- 22. Выберите несколько правильных ответов. Комбинации различных техник:
- 1) Функциональное и структурное
- 2) Определенное или случайное
- 3) Компонентное или ориентированное

### 23. Критерии "адекватности" тестирования требуют:

- 1) обеспечивать возможности прогнозирования надежности системы, базируясь на обнаруженных сбоях
- 2) использовать для принятия решения о продолжении или прекращении (окончании) тестирования, исходя из заданных параметров приемлемого качества
- систематического выполнения тестов для определенных набора элементов программы, задаваемых ее  $3)$ архитектурой или спецификацией
- 24. Выберите несколько правильных ответов. Методы проверки требований:
- 1) обзор требований
- 2) инженерная интерпретация
- 3) детализация
- 4) прототипирование
- 5) аттестация
- 6) приемочные тесты

### 25. Мутация -

- 1) применяется для представления общей конфигурации и топологии распределенной программной системы и содержит распределение компонентов по отдельным узлам системы
- 2) представляет динамическое поведение сущностей, на основе спецификации их реакции на восприятие некоторых конкретных событий
- 3) небольшое изменение тестируемой программы, произошедшее за счет частных синтаксических изменений кода (в частности, рефакторинга).

#### 26. Наблюдение это-

- 1) мероприятия, в ходе которых заинтересованные лиц совместно с аналитиками ищут пути решения проблем, определения и предупреждения рисков и т.п.
- 2) непосредственное присутствие аналитиков и инженеров рядом с пользователем в процессе выполнения последним его работ по обеспечению функционирования бизнес-процессов
- 3) традиционный подход извлечения требований посредствам опроса экспертов, в роли которых выступают пользователи или другие заинтересованные лица

#### 27. Наследование это-

- 1) объединение в классе свойств и методов
- 2) возможность порождения нового класса из существующего с частичным изменением свойств и методов
- 3) определение свойств и методов объекта по контексту

### 28. Выберите несколько правильных ответов. Описание UML состоит из взаимодействующих частей, таких как:

- 1) семантика языка UML
- 2) графика языка UML
- 3) нотация языка UML

### 29. Первый кризис программирования:

- 1) На рубеже 60-х 80-х годов прошлого века стоимость программного обеспечения стала приближаться к стоимости аппаратного обеспечения (компьютеров), а динамика её роста позволяла прогнозировать, что к середине 90-годов все человечество будет заниматься разработкой программ
- 2) На рубеже 60-х 70-х годов прошлого века стоимость программного обеспечения стала приближаться к стоимости аппаратного обеспечения (компьютеров), а динамика её роста позволяла прогнозировать, что к середине 90-годов все человечество будет заниматься разработкой программ
- 3) На рубеже 70-х 80-х годов прошлого века стоимость программного обеспечения стала приближаться к стоимости аппаратного обеспечения (компьютеров), а динамика её роста позволяла прогнозировать, что к середине 90-годов все человечество будет заниматься разработкой программ

### 30. Какие подходы к программированию вы знаете? Выберите несколько правильных ответов.

- 1) Модульный подход
- 2) Эффективный подход
- 3) Объектно-ориентированный подход
- 4) Структурный подход
- 5) Программный подход

#### 31. Полиморфизм это-

- 1) объединение в классе свойств и методов
- 2) возможность порождения нового класса из существующего с частичным изменением свойств и методов

3) определение свойств и методов объекта по контексту

### 32. Пользователи это-

- 1) это лица, которые будут пользоваться системой
- 2) лица, кто заказывает систему и отвечает в дальнейшем за приемку системы
- 3) участники разработки системы

#### 33. Вставьте слово вместо точек. Практика показывает, что .... модель не эффективна для большинства ИТ-проектов.

- 1) Каскадная
- 2) Итеративная
- 3) Спиральная

### 34. Программная инженерия это-

- 1) возможность порождения нового класса из существующего с частичным изменением свойств и методов
- 2) получение работающей версии программной системы, включающей функциональность, определенную интегрированным содержанием всех предыдущих и текущей итерации
- 3) интегрирование принципов информатики и компьютерных наук с инженерными подходами, разработанными для материального производства

### 35. Программная инженерия возникла:

- 1) в идее управления жизненным циклом программного продукта, как последовательностью конкретных стадий: проектирования, разработки, тестирования, внедрения и сопровождения.
- 2) как ответ на кризисы программирования и в качестве науки решает задачу повышения эффективности и качества, главным образом, самого процесса создания, внедрения и сопровождения программных средств

3) как возможность порождения нового класса из существующего с частичным изменением свойств и методов

### 36. Прототипирование-

- 1) проверка инженерной интерпретации программных требований и извлечение новых требований, неопределенных или неясных на ранних итерациях сбора требований
- 2) анализ текста требований в поисках необоснованных предположений описаний требований, допускающих множественные интерпретации, противоречий, несогласованности, недостаточной степени детализации, отклонений от принятых стандартов и т.п.
- 3) создание правильного продукта, то есть того продукта, который соответствует ожиданиям пользователей и других заинтересованных лиц

### 37. Разъясняющие встречи это-

- 1) мероприятия, в ходе которых заинтересованные лица совместно с аналитиками ищут пути решения проблем, определения и предупреждения рисков и т.п.
- 2) непосредственное присутствие аналитиков и инженеров рядом с пользователем в процессе выполнения последним его работ по обеспечению функционирования бизнес-процессов
- 3) традиционный подход извлечения требований посредствам опроса экспертов, в роли которых выступают пользователи или другие заинтересованные лица
- 4) сбор требований

#### 38. Выберите несколько правильных ответов. Причины проблем при сборе требований:

- 1) недопонимание между аналитиком и заинтересованными лицами
- 2) упущение некоторых аспектов, изначально кажущихся второстепенными
- 3) неоднозначность или некорректность интерпретации информации, полученной от заинтересованных лиц

### 39. Системная инженерия это-

- 1) интегрирование принципов информатики и компьютерных наук с инженерными подходами, разработанными для материального производства
- 2) получение работающей версии программной системы, включающей функциональность, определенную интегрированным содержанием всех предыдущих и текущей итерации
- 3) практическое применение научных, инженерных и управленческих навыков, необходимых для преобразования операционных требований в описание конфигурации системы, которая наилучшим образом удовлетворяет этим требованиям

#### 40. Создание прототипов это-

- 1) моделирование ситуаций для сбора пользовательских требований, определяющих ответы на вопросы «что если» и «как это делается» в отношении бизнес-процессов, реализуемых пользователями
- 2) традиционный подход извлечения требований посредствам опроса экспертов, в роли которых выступают пользователи или другие заинтересованные лица
- 3) инструмент для постепенного перехода от «бумажных» моделей до пилотных подсистем, реализуемых как самостоятельные проекты или бета-версий продуктов, при этом прототипы могут постепенно трансформироваться в результаты проекта и использоваться для проверки и утверждения требований

#### Ключ к тесту:

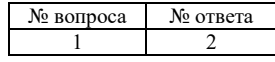

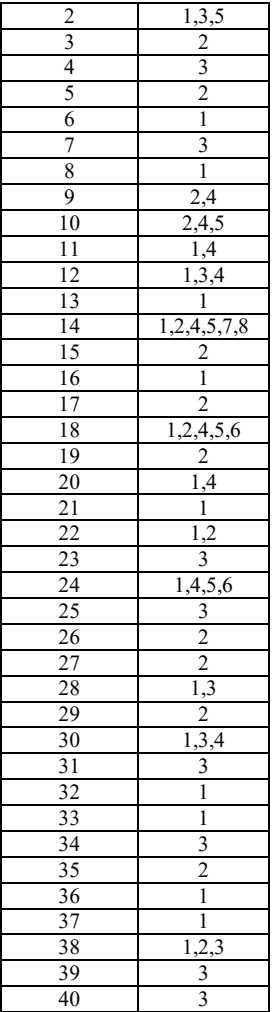

#### **Методические материалы для проведения лабораторных работ: РАЗРАБОТКА МОДЕЛЕЙ ПО (MS VISIO). ПРИМЕНЕНИЕ UML. ПОСТРОЕНИЕ ДИАГРАММЫ КЛАССОВ НА ОСНОВЕ ШАБЛОНА СХЕМА МОДЕЛИ UML.**

**ЛАБОРАТОРНАЯ РАБОТА № 1**

**РАЗРАБОТКА МОДЕЛЕЙ ПО (MS VISIO). ПРИМЕНЕНИЕ UML 1.Цель работ**

Целью работы является изучение методов построения диаграмм UML.

функционировать проектируемое программное средство.

Научиться формировать диаграммы компонентов и диаграммы развертывания для формирования физической модели процесса в рамках которого будет

#### **3. Теоретическая часть.**

**2.Задачи работы**

**Диаграмма вариантов использования** (ДВИ) представляет собой наиболее общую концептуальную модель сложной системы, которая является исходной для построения всех остальных диаграмм. Диаграмма вариантов использования является исходным концептуальным представлением или концептуальной моделью системы в процессе ее проектирования и разработки. Наиболее близким аналогом диаграммы вариантов использования является мнемосхема, обычно используемая в функционально-ориентированном моделировании.

Цели построения ДВИ

1) определить общие границы и контекст моделируемой предметной области на начальных этапах проектирования;

2) сформулировать общие требования к функциональному проектированию системы;

3) разработать исходную концептуальную модель системы для ее последующей реализации;

4) подготовить документацию для взаимодействия *разработчика* системы с ее *заказчиком* и *пользователями*.

Суть диаграммы вариантов использования состоит в представлении проектируемой системы в виде множества сущностей или актеров, взаимодействующих с системой с помощью вариантов использования. При этом актером (actor) или действующим лицом называется любая сущность, взаимодействующая с системой извне: человек, техническое устройство, программа или любая другая система, которая может служить источником воздействия на моделируемую систему. Вариант использования(use case)служит для описания сервисов, которые система предоставляет актеру и определяет некоторый набор действий, совершаемый системой при диалоге с актером.

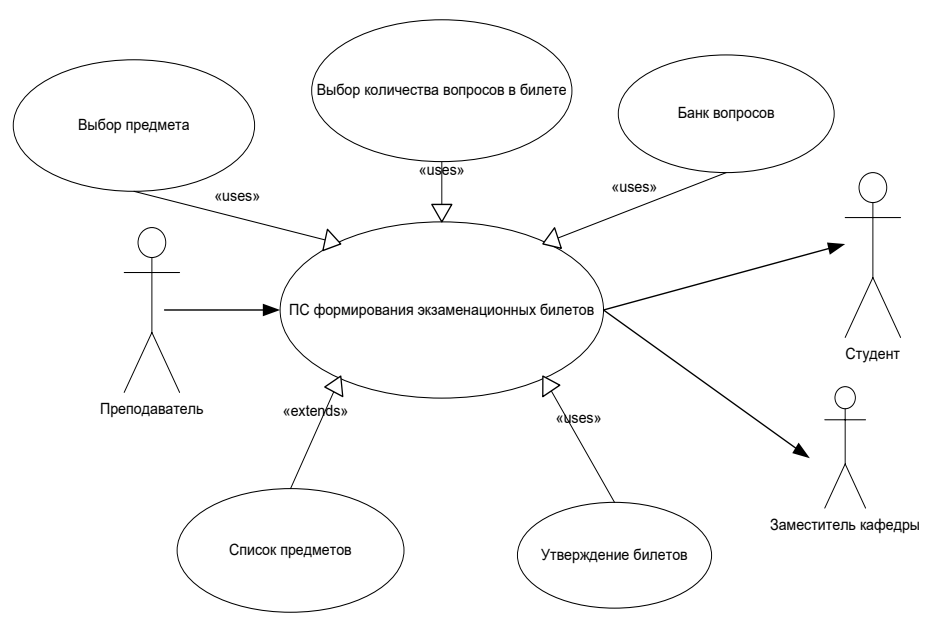

Рис. 1. Диаграмма вариантов использования для процесса формирования экзаменационных билетов. **Диаграммы поведения**

Диаграммы поведения также являются разновидностями логической модели, которые отражают динамические аспекты функционирования сложной системы. Включают: • диаграмма состояний;

• диаграмма последовательности.

*Диаграмма состояний* представляет динамическое поведение сущностей, на основе спецификации их реакции на восприятие некоторых конкретных событий.

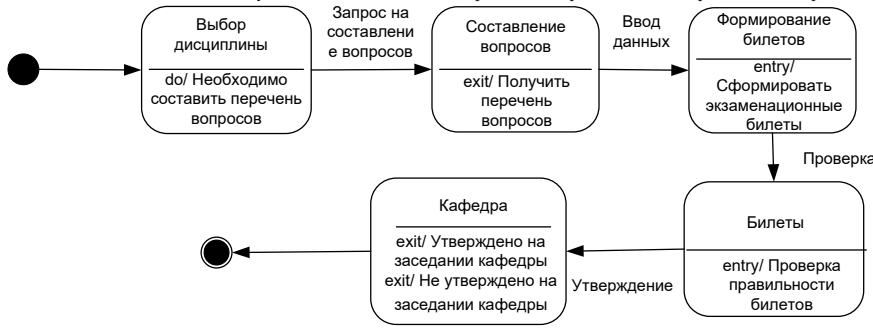

Рис. 2. Диаграмма состояний для процесса формирования экзаменационных билетов.

Для моделирования взаимодействия объектов в языке UML используются соответствующие диаграммы взаимодействия. При этом, взаимодействия объектов можно рассматривать во времени, и тогда для представления временных особенностей передачи и приема сообщений между объектами используется *диаграмма последовательности*.

На диаграмме последовательностей основное внимание уделяется временно упорядоченности событий. На них изображают множество объектов и посланные или принятые ими сообщения. Объекты, как правило, представляют собой анонимные или именованные экземпляры классов, но могут быть так же экземплярами других сущностей, таких как кооперации, компоненты или узлы. Диаграммы последовательностей относятся к динамическому виду системы.

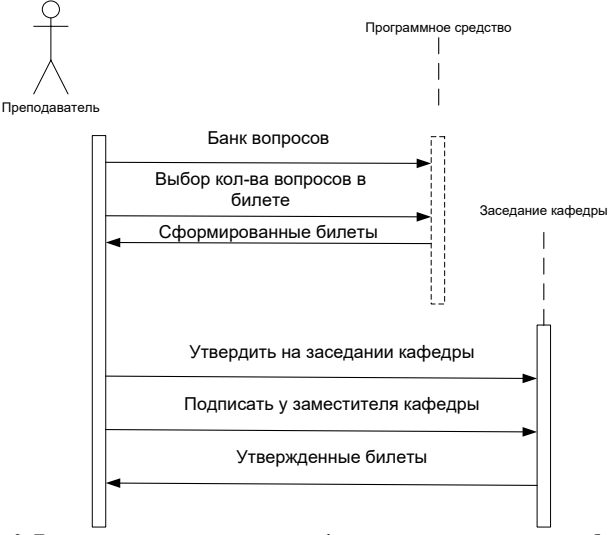

Рис. 3. Диаграмма последовательности для формирования экзаменационных билетов.

Диаграммы последовательностей характеризуются двумя особенностями, отличающими их от диаграмм кооперации.

Во-первых, на них показана линия жизни объекта. Это вертикальная пунктирная линия, отражающая существование объекта во времени. Большая часть объектов, представленных на диаграмме взаимодействий, существует на протяжении всего взаимодействия, поэтому их изображают в верхней части диаграммы, а их линии жизни прорисованы сверху донизу. Объекты могут создаваться и во время взаимодействий. Линии жизни таких объектов начинаются с получения сообщения со стереотипом create. Объекты могут также уничтожаться во время взаимодействий; в таком случае их линии жизни заканчиваются получением сообщения со стереотипом destroy, а в качестве визуального образа используется большая буква X, обозначающая конец жизни объекта. (Обстоятельства жизненного цикла объекта можно указывать с помощью ограничений new, destroyed и transient.)

Вторая особенность этих лиаграмм - фокус управления. Он изображается в виде вытянутого прямоугольника, показывающего промежуток времени, в течение которого объект выполняет какое-либо лействие, непосрелственно или с помошью полчиненной процелуры. Верхняя грань прямоугольника выравнивается по временной оси с моментом начала действия, нижняя - с моментом его завершения (и может быть помечена сообщением о возврате). Вложенность фокуса управления, вызван ную рекурсией (то есть обращением к собственной операции) или обратным вы зовом со стороны другого объекта, можно показать, расположив другой фокус управления чуть правее своего родителя (допускается вложенность произвольно! глубины). Если место расположения фокуса управления требуется указать с максимальной точностью, можно заштриховать область прямоугольника, соответствующую времени, в течение которого метод действительно работает и не пере дает управление другому объекту. 4. Порядок выполнения работы

5. Требования к отчету

6. Контрольные вопросы

Лля выполнения работы необхолимо:

а) повторить правила техники безопасности при работе с вычислительной техникой; б) изучить раздел «Использование UML в программной инженерии» лекционного курса, а также теоретическую часть настоящего методического указания;

в) построить диаграммы

г) следать выводы по полученным результатам

д) в соответствии с требованиями, приведенными в разделе 6 оформить отчет по лабораторной работе;

е) защитить лабораторную работу.

Отчет по лабораторной работе должен содержать:

1) титульный лист:

2) название лабораторной работы, цель;

3) анализ OLAP-системы с обязательным включением всех пунктов; 4) выволы по проделанной работе.

1. Назначение диаграммы вариантов использования?

2. Компоненты диаграммы вариантов использования? 3. Сушность и назначение диаграммы состояний?

4. Что такое диаграмма состояний?

5. Основные компоненты диаграмм состояний?

## ЛАБОРАТОРНАЯ РАБОТА № 2 1. Цель работ

ПОСТРОЕНИЕ ДИАГРАММЫ КЛАССОВ НА ОСНОВЕ ШАБЛОНА СХЕМА МОДЕЛИ UML

Целью работы является изучение методов построения диаграмм UML.

Получить навыки построения диаграммы классов.

### 2. Залачи работы 3. Основные теоретические сведения

Диаграмма классов является одной из канонических диаграмм UML, созда-ваемой для визуализации структурированной статической модели предметной области. Этот вид диаграмм представляет собой графическое изображение объектов –классов с присущими им атрибутами, операциями и различных отношений между классами. 1.1. Классы

Класс (class) служит для обозначения множества объектов, обладающих

функциональным набором одинаково описывающих параметров (атрибутов), реализуемых операций и однотипными отношениями с объектами других классов.

На диаграмме класс изображается габаритной прямоугольной рамкой, кото-рая дополнительно может быть разделена горизонтальными линиями на секции, каждая из которых предназначена для указания имени, атрибутов (свойств) и реализуемых операций объектов данного класса (рис.1 а, б, в).

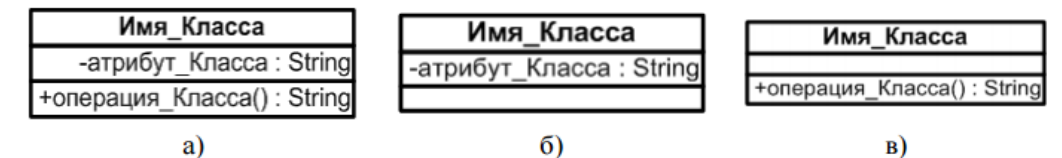

Рис. 1. а), б), в). Обозначение класса, атрибутов, операций

Имя класса является обязательным элементом в его обозначении и должно быть уникальным (хотя бы в пределах пакета), имеющее непосредственное отношение к контексту моделируемой предметной области.

В соответствии с принятым в языке UML общим соглашением в качестве имени класса используются существительные и прилагательные, каждое из которых начинается с заглавной буквы, записанные без пробелов.

Например, в качестве имен классов могут быть использованы профессиональные термины: «Сотрудник», «Компания», «Руководитель», «Клиент», «Продавец», «Менеджер», «Офис», «Покупатель», «Датчик Температуры» и др. Такое имена классов являются простыми.

Иногда возникает необходимость в явном указании пакета, к которому относится данный класс. С этой целью в условном обозначении перед именем класса указывается имя пакета и специальный символ разделитель - двойное двоеточие "::". Такое имя класса является квалифицированным.

Текстовая строка имени класса в этом случае записывается в формате <Имя пакета>::<Имя класса>. Например, если определен пакет с именем «Банк», то имя класса «Счет» может быть записано так, как показано на рис.2.

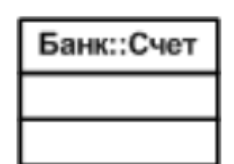

#### Рис. 2. Обозначение квалифицированного имени класса

.<br>Одним из существенных достоинств языка UML является наличие механизмов расширения в виде стереотипов, именованных значений, графических обозначений, которые позволяют уточнить синтаксис и семантику модели определенной предметной области.

Язык UML включает в себя два специальных расширения: профиль для процесса разработки программного обеспечения (The UML Profile for Software Development Processes) и профиль для бизнес-моделирования деятельности организации (The UML Profile for Business Modeling).

В рамках первого профиля The UML Profile for Software Development Processes существует специальные графические обозначения, используемые для уточнения семантики отдельных классов:

Управляющий класс (control class) — класс, отвечающий за координацию действий других классов. Как правило, данный класс является активным и инициирует рассылку .<br>множества сообщений другим классам модели. Управляющий класс может быть изображен в форме прямоугольника класса со стереотипом  $<<$ control $>>$ (puc. 3, a).

Класс- сущность (entity class) - пассивный класс, информация о котором должна храниться постоянно и не уничтожаться с выключением системы или завершением программы. Этот класс принимает сообщения от других классов модели. Как правило, этот класс соответствует отдельной таблице базы данных. Класс-сущность может быть изображен также стандартным образом в форме прямоугольника класса со стереотипом <<entity>> (рис. 3, б).

Граничный класс (boundary class) — класс, который располагается на границе системы с внешней средой, но является составной частью системы. Граничный класс может быть изображен также стандартным образом в форме прямоугольника класса со стереотипом <<br/>boundary>> (рис. 3, в).

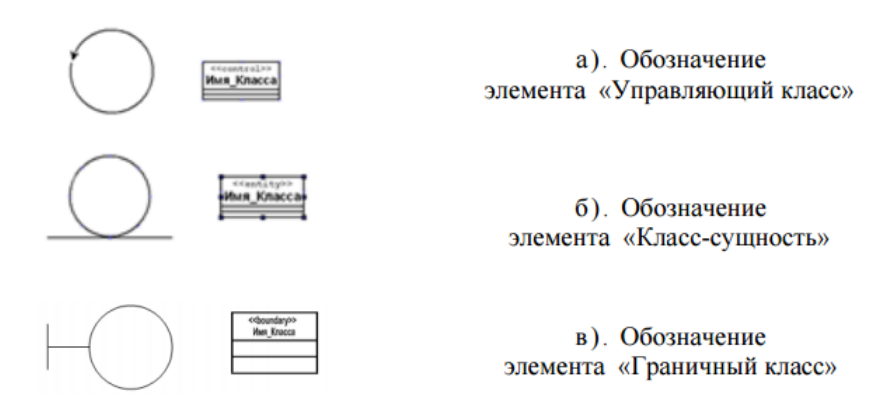

В рамках второго профиля The UML Profile for Business Modeling также существуют специальные графические примитивы, которые могут быть использованы для уточнения семантики отдельных классов при построении моделей бизнес–систем:

а). Обозначение

элемента «Управляющий класс» б). Обозначение

элемента «Класс-сущность»

в). Обозначение

элемента «Граничный класс»

Сотрудник (business worker) — класс, служащий на диаграмме классов для представления любого сотрудника, который является элементом бизнес-системы и взаимодействует с другими сотрудниками при реализации бизнес-процесса. Этот класс также может быть изображен в форме прямоугольника класса со стереотипом <<worker>> или <<internalWorker>> (рис. 4, а).

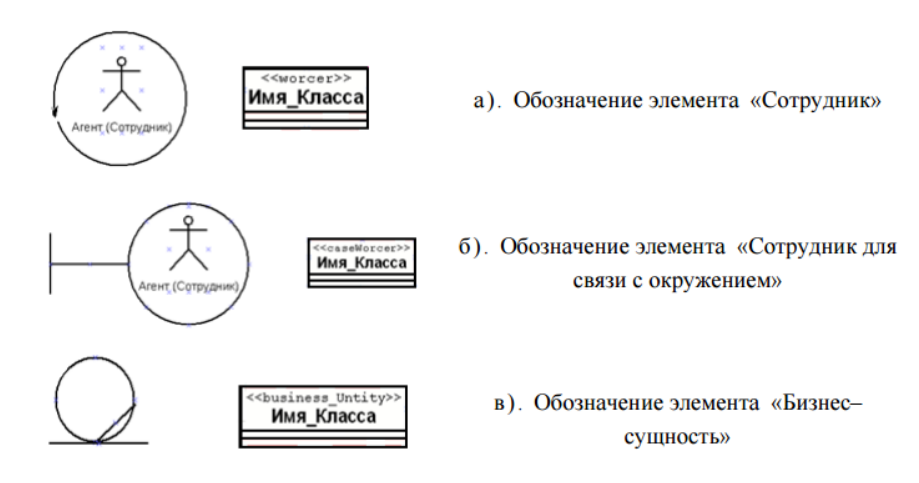

Рис.6. а), б), в). Обозначение классов профиля The UML Profile for Business

#### Modeling

Сотрудник для связи с окружением (caseWorker) – класс, служащий для представления в бизнес-системе такого сотрудника, который, являясь элементом бизнес-системы, непосредственно взаимодействует с актерами (бизнес- актерами) при реализации бизнес-процесса. Условно графически класс может быть представлен в форме изображения Агента (Сотрудника), заключенного в окружность или в форме прямоугольника класса со стереотипом <<caseWorker>> (рис.4, б).

Бизнес-сущность (business entity) — специальный случай класса сущности, который также не инициирует никаких сообщений. Этот класс служит

для сохранения информации о результатах выполнения бизнес-процесса в моделируемой бизнес–системе или организации. Этот класс также может быть изображен в форме прямоугольника класса со стереотипом <<br/>susiness entity>> (рис. 4, в).

Для расширения возможностей моделирования язык UML предоставляет не-которые дополнительные классификаторы, в частности интерфейс - классификатор, который представляет собой набор операций, используемых для спецификации сервиса класса. Такие классы служат для спецификации тех элементов модели, которые видимы извне, но их внутренняя структура остается скрытой. Обозначение интерфейса на диаграмме может быть создано несколькими способами, на одном из которых указывается стереотип <<interface>> (рис.5).

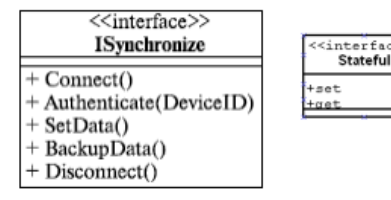

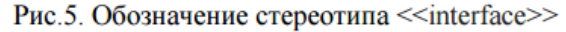

Часто используемым в моделировании классификатором является классификатор Подсистема – компонент, представляющий главную часть системы. Этот классификатор изображается графически так, как показано на рис.6.

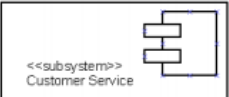

### Рис.6. Обозначение классификатора Подсистема - компонент

В организационной части моделирования языка UML присутствуют группирующие сущности, одна из которых - пакет, представляющий собой некоторый универсальный механизм организации набора классов (пакетов), если группировка последних уместна.

Пакет физически содержит сущности (классы, интерфейсы и др.), определенные в нем («сущности принадлежат пакету»), что означает, что если будет уничтожен пакет, то будет уничтожено все его содержимое.

Графически условное обозначение пакета напоминает «папку» с закладкой.

.<br>Имя пакета указывается на папке, если ее содержимое не показывается, в противном случае на самой закладке (рис.7,а),б)).

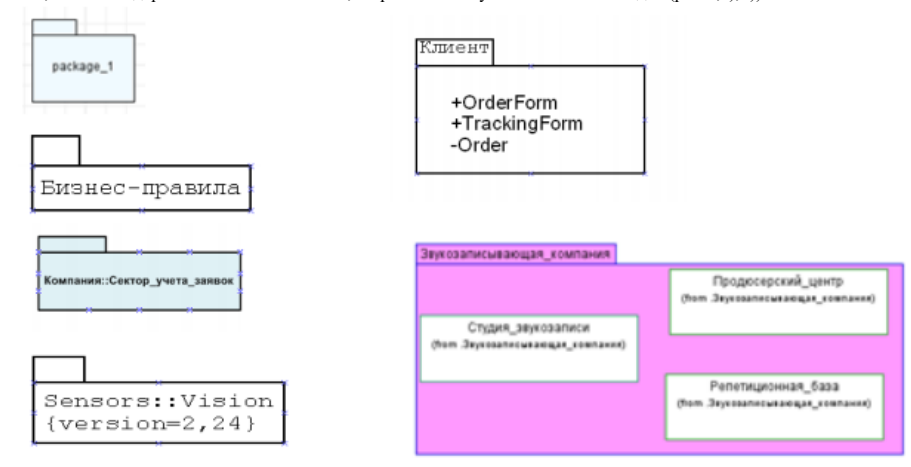

#### Рис. 7. Обозначение пакета

Один пакет может содержать другие пакеты, а, следовательно, допускается иерархическая декомпозиция имени, например пакет АРМ\_менеджера (Автоматизированное рабочее место менеджера) содержит класс Компьютер; при этом пакет АРМ\_менеджера в свою очередь содержится в пакете АРМ. Полное имя класса: АРМ::АРМ менеджера::Компьютер.

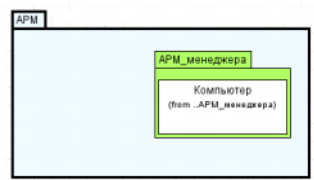

Рис.8. Обозначение составного пакета

Такая организация элементов позволяет визуализировать группы элементов, с которыми можно обращаться как с единым целым, контролируя при этом видимость и возможность доступа к отдельным элементам. Пример диаграммы классов

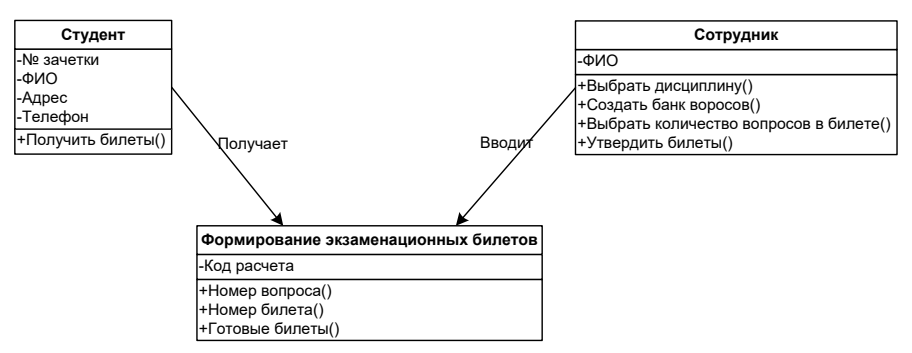

#### Рисунок 4 - Диаграмма классов Диаграмма деятельности

.<br>Диаграмма деятельности отражает динамику системы и представляет собой схемы потоков управления в системе от действию, а также параллельные действия и альтернативные потоки. В контексте языка UML деятельность представляет собой некоторую совокупность отдельных вычислений, выполняемых автоматом. Компоненты диаграммы деятельности

Основные элементы диаграмм деятельности:

- деятельность (действие)

- переход

- элемент выбора

- линия синхронизации (линейка синхронизации).

Действие (деятельность) - исполнение определенного поведения в потоке управления системой. Имя может быть записано на естественном языке, или на языке программирования

#### Элемент выбора

Элементы выбора позволяют задавать альтернативные пути потока управления.

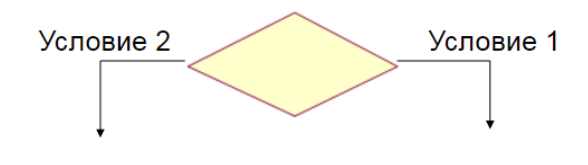

Рис 1. Элемент выбора

Условие – логическое выражение, которое может принимать значение true или false.

#### **Пример ветвления переходов**

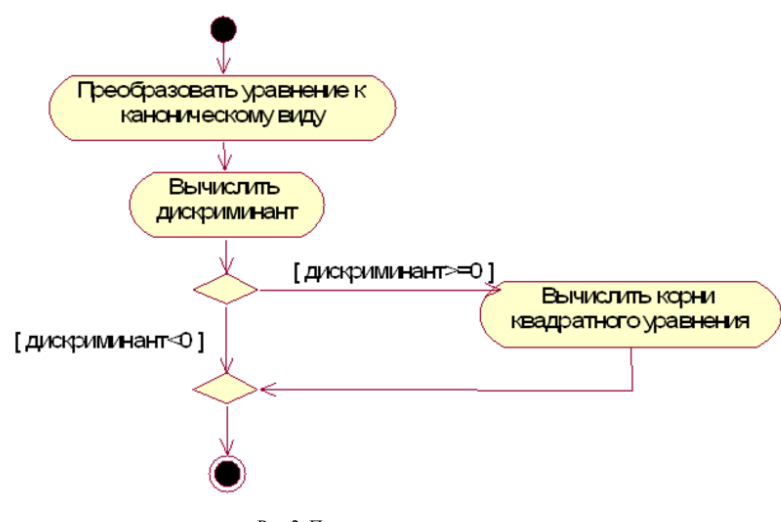

Рис 2. Пример ветвления переходов

#### **Линии синхронизации**

Линии перехода могут иметь несколько входящих линий и 1 исходящую, либо 1 вход и несколько выходов.

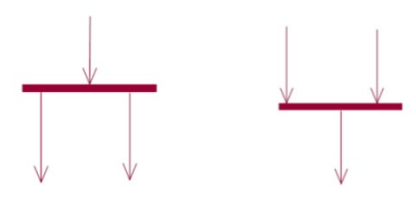

Рис 3. Линия синхронизации

**Дорожки (Swimlane)** Группа действий между дорожками выполняется соответствующим подразделением

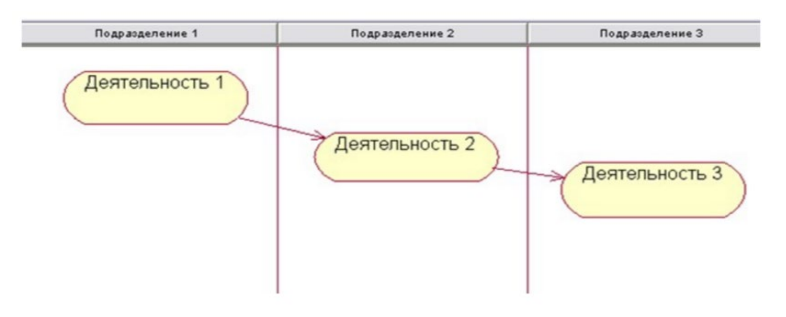

Рис 4. Дорожки (Swimlane)

**Пример диаграммы деятельности**
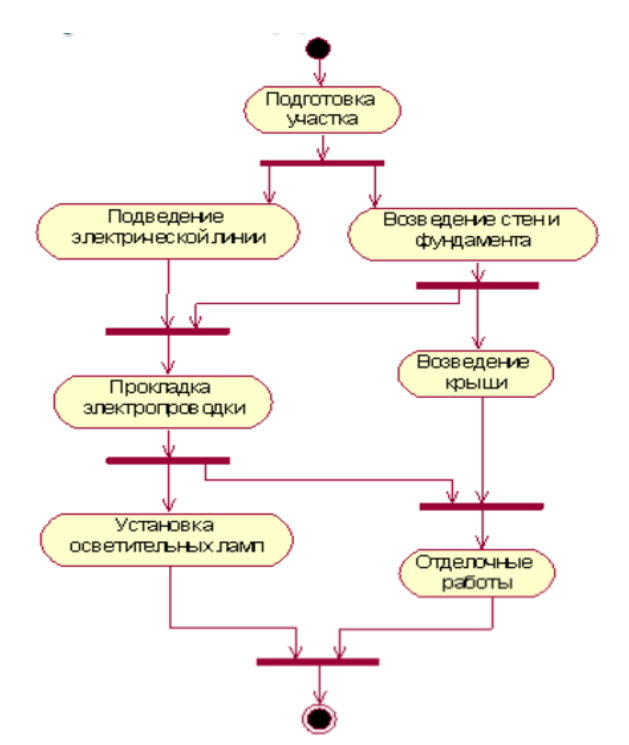

Рис 5. Пример диаграммы деятельности

#### **Диаграмма кооперации**

Поведение системы описывается на уровне отдельных объектов, которые обмениваются между собой сообщениями, чтобы достичь определенной цели или реализовать некоторый вариант использования. Кооперация. (collaboration) - служит для обозначения множества взаимодействующих с определенной целью объектов в общем контексте моделируемой системы.

#### **Основные компоненты**

Основные компоненты диаграммы кооперации:

- объекты;
- связи;
- сообщения.

#### **Объекты Объект**

Объект является отдельным экземпляром класса, который создается на этапе реализации модели (выполнения программы)

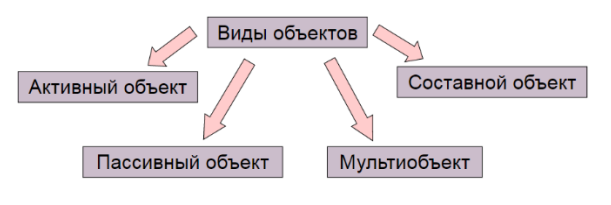

Рис 6. Объекты

#### **Мультиобъект**

Представляет собой множество объектов, которые могут быть образованы на основе класса.

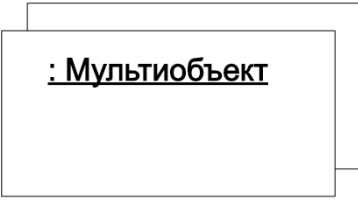

Рис 7. Мультиобъект

#### **Активный объект**

В контексте языка UML объекты делятся на активные и пассивные. Активный объект имеет свой собственный поток управления и может инициировать деятельность по управлению другими объектами.

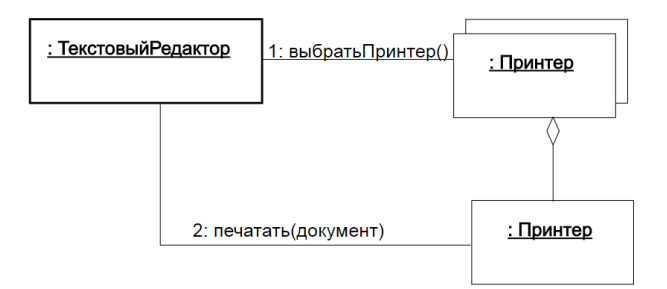

Рис 8. Активный объект

#### **Составной объект**

Предназначен для представления объекта, имеющего сложную структуру и внутренние потоки управления.

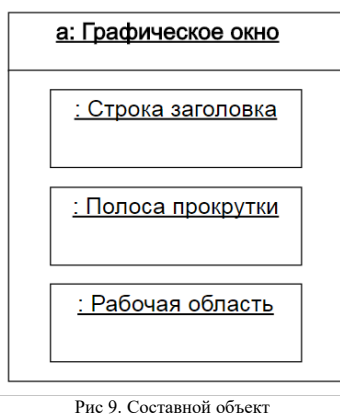

#### **Сообщение**

В общем смысле под сообщением понимается законченный фрагмент информации, посылаемый одним объектом другому.

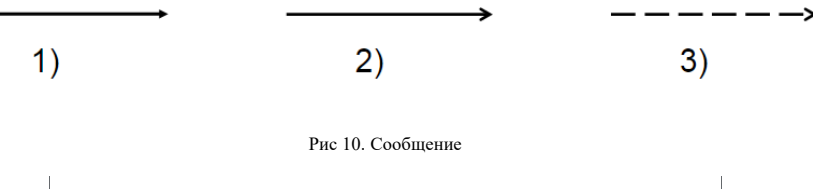

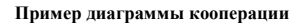

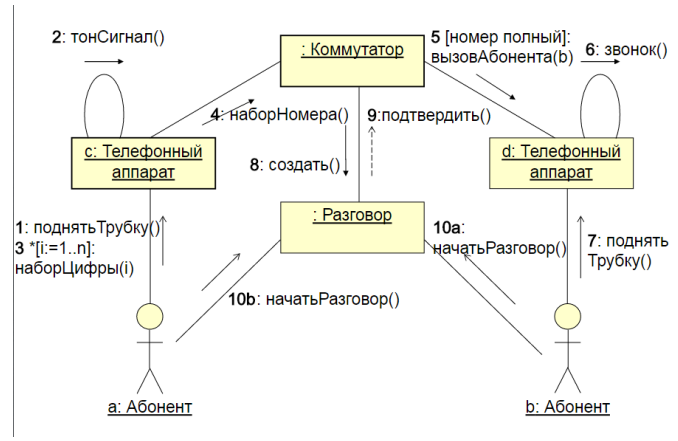

Рис 11. Пример диаграммы кооперации **6. Порядок выполнения работы**

Для выполнения работы необходимо:

а) повторить правила техники безопасности при работе с вычислительной техникой;

б) изучить раздел «Использование UML в программной инженерии» лекционного курса, а также теоретическую часть настоящего методического указания; в) построить диаграммы

г) сделать выводы по полученным результатам

д) в соответствии с требованиями, приведенными в разделе 6 оформить отчет по лабораторной работе;

е) защитить лабораторную работу.

**7. Требования к отчету**

Отчет по лабораторной работе должен содержать:

1) титульный лист;

- 2) название лабораторной работы, цель;
- 3) описание хода выполнения лабораторной работы;
- 4) выводы по проделанной работе.

**6. Контрольные вопросы**

- 2. Компоненты диаграммы классов и их назначение?<br>3. Пример диаграммы классов?
- 
- 5. тривар дваг развив классов.<br>4. Расширение языка UML для построения моделей программного обеспечения и бизнес-систем?<br>5. Атрибуты диаграмм классов?

## Методические материалы для выполнения расчетно-графической работы:

Темы РГР соответствуют номеру списку. Количество страниц в РГР не менее 15.

Содержание РГР:

-введение;

-раскрытие темы;

-заключение;

-список литературы.

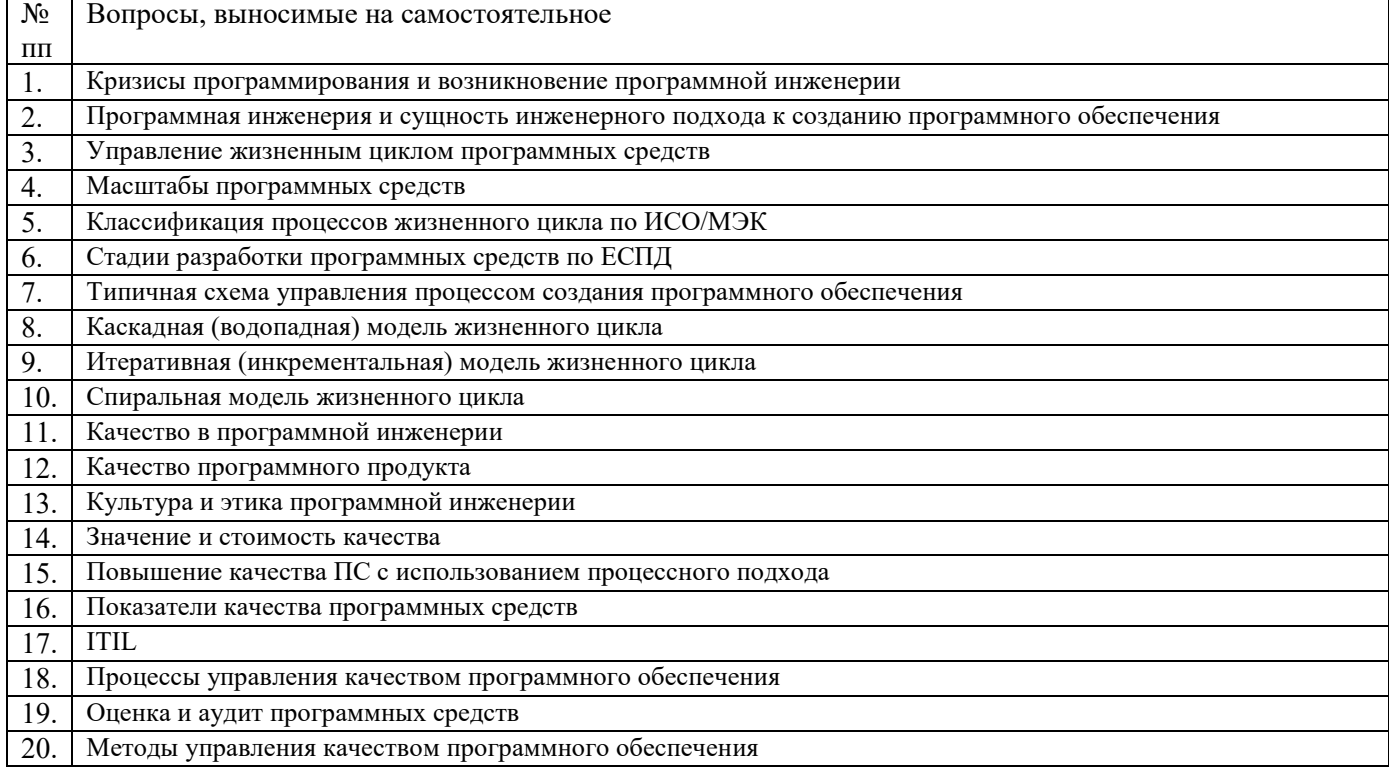

#### Организационно-педагогические условия реализации дисциплины:

а) Материально-технические условия

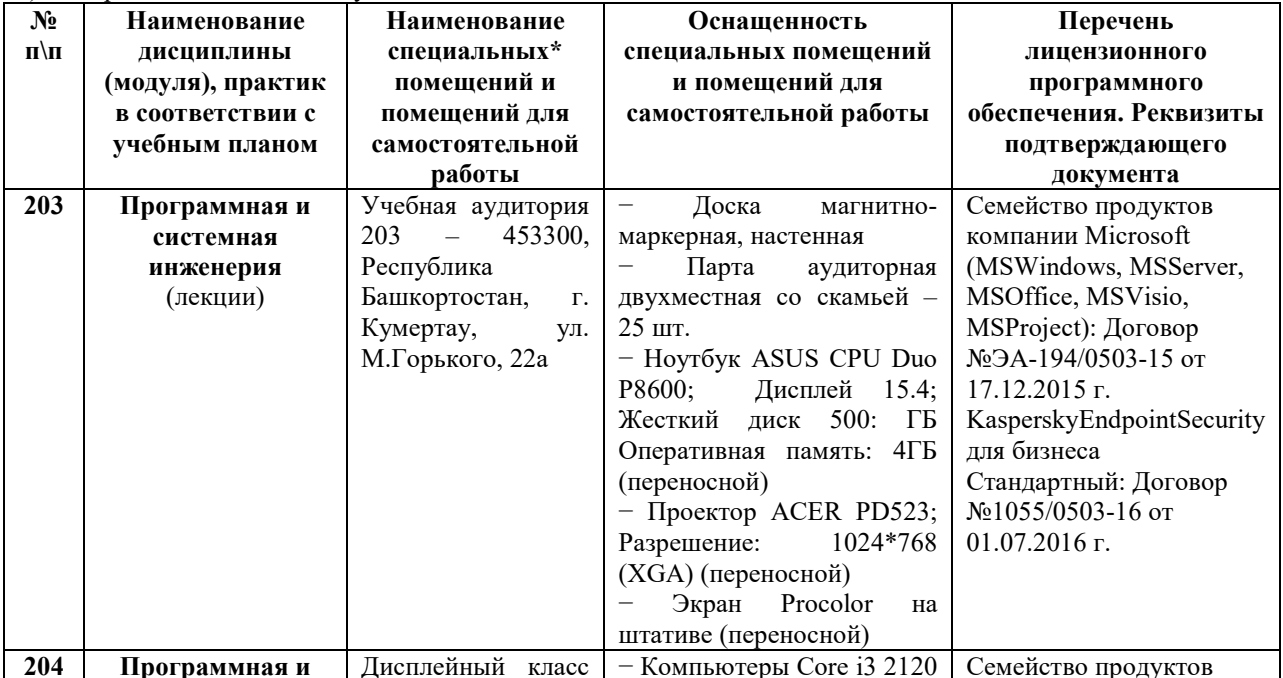

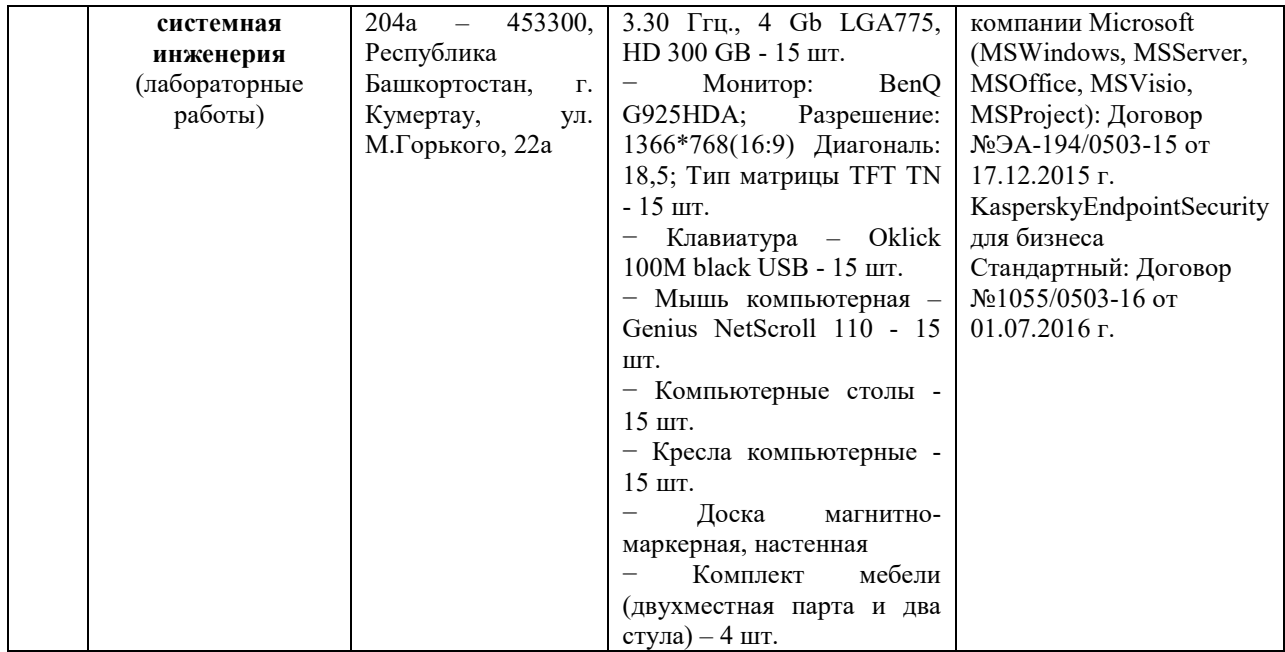

б) Учебно-методическое и информационное обеспечение

### **Литература**

1. Батоврин, В. К. Системная и программная инженерия. Словарь-справочник: учебное пособие для вузов [Электронный ресурс] : учеб. пособие — Электрон. дан. — Москва : ДМК Пресс, 2010. — 280 с. — [https://e.lanbook.com/book/1097]

2. Антамошкин, О.А. Программная инженерия. Теория и практика: учебник [Электронный ресурс] : учеб. — Электрон. дан. — Красноярск : СФУ, 2012. — 247 с. [https://e.lanbook.com/book/45709]

**Интернет-ресурсы (электронные учебно-методические издания, лицензионное программное обеспечение)** На сайте библиотеки УУНиТ <http://library.ugatu.ac.ru/> в разделе «Информационные ресурсы», подраздел «Доступ к БД» размещены ссылки на интернет-ресурсы.

## ДИСЦИПЛИНА 8 ИНФОРМАЦИОННАЯ БЕЗОПАСНОСТЬ - 19 ЧАСОВ

#### Цель освоения дисциплины

Раскрытие сущности и значения информационной безопасности, определение ее места в системе национальной безопасности, определение основных положений информационной безопасности.

## Планируемые результаты обучения по дисциплине:

## Слушатель должен знать:

- базовый понятийный аппарат в области информационной безопасности;

- основные технологии построения защищенных информационных систем.

## Содержание дисциплины

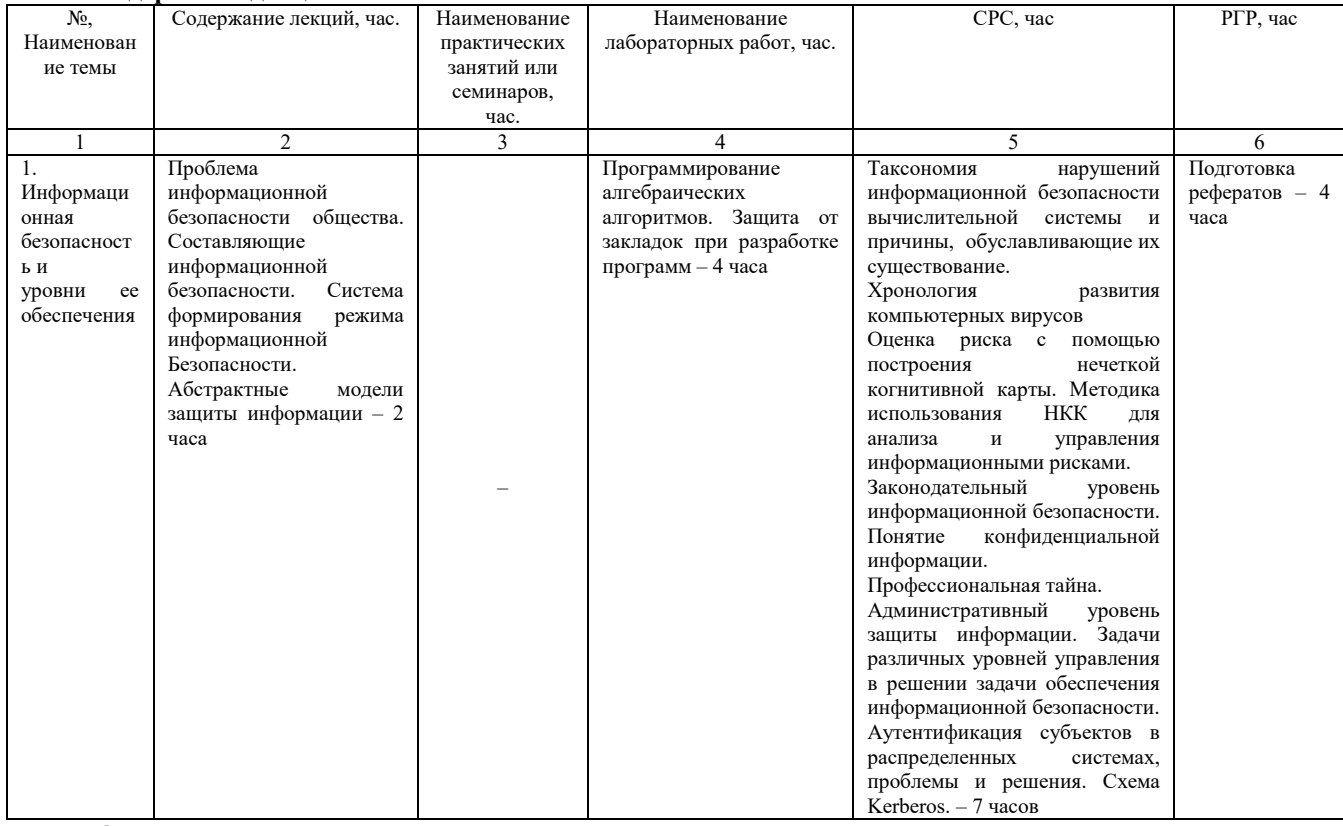

## Оценка качества освоения дисциплины

Промежуточная аттестация по дисциплине проводится в форме зачета.

# Оценочные материалы:

Вопросы к зачету по дисциплине

#### 1. Основные угрозы лоступности информации:

- А непреднамеренные ошибки пользователей
- В злонамеренное изменение данных
- С хакерская атака
- D отказ программного и аппаратно обеспечения
- Е разрушение или повреждение помещений
- **F** перехват данных

## 2. Сервисы безопасности:

- А идентификация и аутентификация
- В шифрование
- С инверсия паролей
- **D** контроль целостности
- Е регулирование конфликтов
- **F** экранирование
- G обеспечение безопасного восстановления
- Н кэширование записей

#### 3. К формам защиты информации не относится...

- А аналитическая
- В правовая

#### С организационно-техническая

**D** страховая

## 4. Наиболее эффективное средство для защиты от сетевых атак

А использование сетевых экранов или «firewall»

В использование антивирусных программ

С посещение только «надёжных» Интернет-узлов

D использование только сертифицированных программ-браузеров при доступе к сети Интернет

## 5. Информация, составляющая государственную тайну не может иметь гриф...

А «для служебного пользования»

В «секретно»

С «совершенно секретно»

D «особой важности»

## 6. Разделы современной криптографии:

АСимметричные криптосистемы

ВКриптосистемы с открытым ключом

СКриптосистемы с дублированием защиты

**ОСистемы электронной подписи** 

ЕУправление паролями

**F**Управление передачей данных

**G**Управление ключами

## 7. Документ, определивший важнейшие сервисы безопасности и предложивший метод классификации информационных систем по требованиям безопасности рекомендации Х.800

АОранжевая книга

ВЗакон «Об информации, информационных технологиях и о защите информации»

8. Утечка информации - это ...

Анесанкционированный процесс переноса информации от источника к злоумышленнику

Впроцесс раскрытия секретной информации

Спроцесс уничтожения информации

**Dнепреднамеренная утрата носителя информации** 

## 9. Основные угрозы конфиденциальности информации:

Амаскарад Вкарнавал Спереадресовка *<u>Dперехват данных</u>* Еблокирование Ғзлоупотребления полномочиями 10. Защита информации обеспечивается применением антивирусных средств Ала Внет Сне всегла 11. Средства защиты объектов файловой системы основаны на... Аопределении прав пользователя на операции с файлами и каталогами

Взадании атрибутов файлов и каталогов, не зависящих от прав пользователей

# 12. Вид угрозы действия, направленного на несанкционированное использование информационных ресурсов, не

оказывающего при этом влияния на её функционирование - ... угроза

Аактивная Впассивная

## 13. Преднамеренная угроза безопасности информации

Акража Внаводнение Сповреждение кабеля, по которому идет передача, в связи с погодными условиями **D**ошибка разработчика

## 14. Что такое доступность информации?

АСвойство системы, в которой циркулирует информация, характеризующееся способностью обеспечивать своевременный беспрепятственный доступ к информации субъектов, имеющих на это надлежащие полномочия ВСвойство системы, обеспечивать беспрепятственный доступ к информации любых субъектов

ССвойство системы, обеспечивать закрытый доступ к информации любых субъектов

DСвойство информации, заключающееся в легкости ее несанкционированного получения и дальнейшего распространения (несанкционированного копирования)

#### 15. Что такое целостность информации?

АСвойство информации, заключающееся в ее существовании в неискаженном виде (неизменном по отношению к некоторому фиксированному ее состоянию)

ВСвойство информации, заключающееся в возможности ее изменения любым субъектом

ССвойство информации, заключающееся в возможности изменения только единственным пользователем

**DCвойство информации, заключающееся в ее существовании в виде единого набора файлов** 

#### 16. Что такое конфиденциальность информации?

АСвойство информации, указывающее на необходимость введения ограничений на круг субъектов, имеющих доступ к данной информации, и обеспечиваемое способностью системы сохранять указанную информацию в тайне от субъектов, не имеющих полномочий на право доступа к ней

ВСвойство информации, заключающееся в ее существовании в неискаженном виде (неизменном по отношению к некоторому фиксированному ее состоянию)

ССвойство информации, заключающееся в ее существовании в виде не защищенного паролем набора

**DСвойство информации**, заключающееся в ее шифрованиие

ЕСвойство информации, заключающееся в ее принадлежности к определенному набору

### Критерии оценки:

Тестовое задание содержит 16 вопросов. За тесты студент получает баллы при оценке компетенций:

- оценка «зачтено» выставляется студенту, если он правильно ответил на  $8-16$ вопросов;

- оценка «не зачтено» выставляется студенту, если он правильно ответил на 7 и менее вопросов. Ключ к тесту:

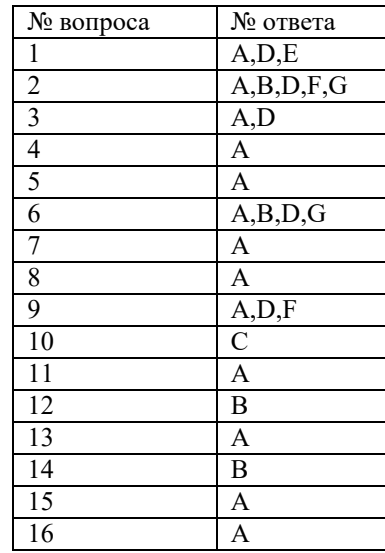

Методические указания к лабораторной работе №1 Программирование алгебраических алгоритмов

#### **Ввеление**

Для обеспечения защиты информации в настоящее время не существует какого-то одного технического приема или средства, однако общим в решении многих проблем безопасности является использование криптографии и криптоподобных преобразований информации.

1. Цель работы Исследование и разработка классических методов симметричных криптосистем

#### 2. Краткие сведения из теории

Шифры простой замены. Система шифрования Цезаря - частный случай шифра простой замены. Метод основан на замене каждой буквы сообщения на другую букву того же алфавита, путем смещения от исходной буквы на К букв.

Известная фраза Юлия Цезаря VENI VINI VICI - пришел, увидел, победил, зашифрованная с помощью данного метода, преобразуется в SBKF SFAF SFZF (при смещении на 4 символа).

Греческим писателем Полибием за 100 лет до н.э. был изобретен так называемый полибианский квадрат размером 5\*5, заполненный алфавитом в случайном порядке. Греческий алфавит имеет 24 буквы, а 25-м символом является пробел. Для шифрования на квадрате находили букву текста и записывали в шифротекст букву, расположенную ниже ее в том же столбце. Если буква оказывалась в нижней строке таблицы, то брали верхнюю букву из того же столбца.

Шифры сложной замены. Шифр Гронсфельда состоит в модификации шифра Цезаря числовым ключом. Для этого под буквами сообщения записывают цифры числового ключа. Если ключ короче сообщения, то его запись циклически повторяют. Шифротекст получают примерно также, как в шифре Цезаря, но отсчитывают не третью букву по алфавиту (как в шифре Цезаря), а ту, которая смещена по алфавиту на соответствующую цифру ключа.

Пусть в качестве ключа используется группа из трех цифр - 314, тогда

Сообщение СОВЕРШЕННО СЕКРЕТНО

Ключ 3143143143143143143

Шифровка ФПИСЬИОССАХИЛФИУСС

В шифрах многоалфавитной замены для шифрования каждого символа исходного сообщения применяется свой шифр простой замены (свой алфавит).

АБВГДЕЁЖЗИКЛМНОПРСТУФХЧШЩЪЫЬЭЮЯ

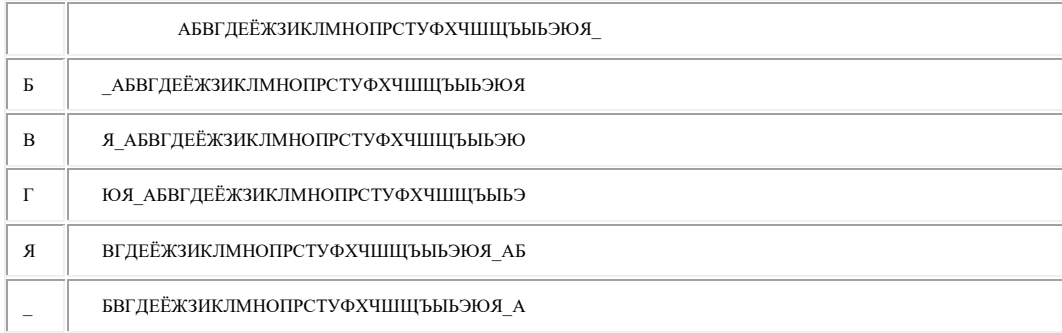

Каждая строка в этой таблице соответствует одному шифру замены аналогично шифру Цезаря для алфавита, дополненного пробелом. При шифровании сообщения его выписывают в строку, а под ним ключ. Если ключ оказался короче сообщения, то его циклически повторяют. Шифротекст получают, находя символ в колонке таблицы по букве текста и строке, соответствующей букве ключа. Например, используя ключ АГАВА, из сообщения ПРИЕЗЖАЮ ШЕСТОГО получаем следующую шифровку:

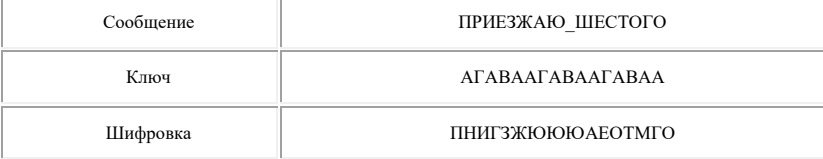

В компьютере такая операция соответствует сложению кодов ASCII символов сообщения и ключа по модулю 256.

#### **Гаммирование**

Процесс зашифрования заключается в генерации гаммы шифра и наложении этой гаммы на исходный открытый текст. Перед шифрованием открытые данные разбиваются на блоки Т(0)*i*одинаковой длины (по 64 бита). Гамма шифра вырабатывается в виде последовательности блоков Г(ш)*<sup>i</sup>* аналогичной длины (Т(ш)*i*=Г(ш)*i*+Т(0)*i*, где + - побитовое сложение, *i* =1-*m*).

Процесс расшифрования сводится к повторной генерации шифра текста и наложение этой гаммы на зашифрованные данные T(0)*i*=Г(ш)*i*+Т(ш)*i*.

**3. Порядок выполнения работы**

- Основные шаги шифрования текстового файла методом гаммирования:
- 1. Получить от пользователя ключ, имя входного и выходного файла.

2. Инициализировать генератор случайных чисел с помощью ключа. Открыть указанные файлы.

3. Прочитать строку из файла.

4. Получить случайное число.

5. Получить ASCII-код очередного символа строки и увеличить его на случайное число, полученное на шаге 4.

6. Проверить правильность (допустимый диапазон) нового ASCII-кода.

7. В выходную строку записать очередной символ, соответствующий ASCII-коду, полученному на шаге 6.

8. Если не достигли конца входной строки, то перейти к шагу 4.

9. Записать полученную строку в выходной файл.

10. Если не достигнут конец файла, то перейти к шагу 3.

11. Закрыть файлы.

Алгоритм дешифрации аналогичен алгоритму шифрации за исключением того, что из ASCII –кода вычитаем 256 и проверяем больше ноля или нет. Open Filename For Input As # FileNumber –открытиефайладлячтения.

OutPut – для вывода.

В ASCII – коде символы 10 и 13 (возврат каретки).

Надо открывать файлы как двоичные, ключевое слово Binary.

LineInput # FileNumber, A\$ -переменная строковая.

Print –для записи.

Для чтения и записи двоичного файла объявляем переменную типа Variant.

Put # NF,, VA

Get  $# NF$ , VA

Close –закрытие файла.

На языке VBA, С++ или С# написать программу шифрования и дешифрования текстового файла методом, указанным преподавателем.

#### **Содержание отчета**

1. Название работы.

2. Цель работы.

3. Блок-схему алгоритма шифрования.

4. Тексты программ.

#### **4. Вопросы для самопроверки**

1. Шифр Гронcфельда.

2. Шифры двойной перестановки. Шифрование с помощью магического квадрата.

3. Шифр многоалфавитной замены и алгоритм его реализации.

#### **5. Содержание отчета**

а) титульный лист;

б) формулировку цели работы;

в) описание результатов выполнения;

г) выводы, согласованные с целью работы.

#### **ЛАБОРАТОРНАЯ РАБОТА №2 ЗАЩИТА ОТ ЗАКЛАДОК ПРИ РАЗРАБОТКЕ ПРОГРАММ**

**1. Цель работы**

Исследование и анализ служебных программ WindowsXPдля повышения эффективности работы компьютера

**2. Краткие сведения из теории**

Брандмауэр - это система безопасности, действующая как защитный барьер между сетью и внешним миром. Брандмауэр подключения к Интернету (InternetConnectionFirewall, ICF) - это программное средство, используемое для настройки ограничений, регулирующих обмен данными между Интернетом и домашней

или небольшой офисной сетью. Для настройки параметров сетевого подключения можно использовать мастер настройки сети. Открывая общий доступ к ресурсам компьютера, никогда не открывайте для доступа весь диск С:, так как в каталоге Windows хранятся ваши пароли. **3. Порядок выполнения работы**

**Задание 1.** Установите проверку подлинности доступа к ресурсам компьютера из локальной сети. Запретите доступ к ресурсам вашего компьютера из Интернета.

1 . Для проверки подлинности доступа к ресурсам компьютера из локальной сети выполните следующие действия.

Откройте Панель управления, выбрав в Главном меню Windowsкоманду **Пуск-Настройка-Панель управления.** Откройте двойным щелчком значок **Сетевые подключения** и в окне *Свойства сетевых подключений* выберите закладку **Проверка подлинности.** Включите флажки**Управлять сетевым доступом с помощью IEEE 802.1X, Проверять подлинность как у компьютера при доступности сведений о компьютере и Проверять подлинность как у гостя при отсутствии** 

**сведений о компьютере или пользователе.** 2. Чтобы включить брандмауэр подключения к Интернету, установите флажок, откройте закладку **Дополнительно** и включитефлажок**«Защитить мое подключение к Интернету».** Щелкнув на кнопке «ОК», завершите настройку свойств сетевых подключений. **Задание 2.** Разрешить удаленный доступ к ресурсам вашего компьютера.

1. Щелкнув правой кнопкой мыши на значке *Мой компьютер*, откройте окно *Свойства системы* на вкладке *Удаленное использование*. Включите флажок*Разрешить удаленный доступ к этому компьютеру* и щелкните на кнопке «ОК», чтобы закрыть окно *Свойства системы.*

*1.* Для разрешения общего доступа к принтеру, установленному на данном компьютере из сети, выбрав в главном меню Windowsкоманду *Настройка-Принтеры и факсы*, откройте окно *Принтеры и факсы.* Выберите в окне нужный принтер и откройте окно свойств принтера. На вкладке *Доступ* щелкните ссылку «Если риск безопасности известен, но требуется разрешить общий доступ к принтеру без запуска мастера, щелкните здесь». В окне *Разрешение общего доступа к принтеру* включите вариант «Разрешить общий доступ» и щелкните на кнопке «ОК». После этого в окне свойств принтера на вкладке Доступ включите флажок Общий доступ к данному принтеру, в поле *Сетевое имя* задайте имя принтера. Щелкнув на кнопке «Применить», примените внесенные в свойства принтера изменения, и закройте окно свойств принтера, щелкнув на кнопке «ОК». В окне *Принтеры и факсы* под значком принтера появится изображение ладони, указывающее на общий доступ к данному принтеру. Закройте окно *Принтеры и факсы.*

3. Для просмотра параметров доступа и безопасности диска или определенной папки укажите объект (диск или отдельную папку) и в контекстном меню выберите команду Общий доступ и безопасность. В окне *Свойства* откройте вкладку *Доступ* и включите флажок*Открыть общий доступ к этой папке*. Задайте имя, под которым данный ресурс будет виден пользователям сети. Если вы разрешаете пользователям сети изменять файлы в данной папке, включите флажок*Разрешить изменение файловпо сети*.

Щелкнув на кнопке «Применить», примените внесенные в свойства папки изменения, и закройте окно свойств, щелкнув на кнопке «ОК».

**Задание 3.** Использование удаленного доступа к сетевым ресурсам.

1. Для подключения к сетевому диску или папке откройте окно проводника Windows и выберите в меню Сервис команду**Подключить сетевой диск.** В окне *Подключение сетевого диска* укажите букву диска и сетевую папку, к которой необходимо подключиться. Если вам не известно точное имя папки, щелкнув на кнопке «Обзор», выберите ее в окне *Обзор папок* и щелкните на кнопке «ОК». Если подключение к данной сетевой папке нужно всякий раз восстанавливать при входе в систему, включите флажок **«Восстанавливать при входе в систему».** Щелкнув на кнопке «Готово», завершите подключение к сетевому ресурсу.

2. Для подключения к сетевому принтеру выберите в Главном меню Windows команду **Настройка-Принтеры и факсы. В** окне *Принтеры и факсы*  выберите в меню **Файл** команду**Установить принтер.** В окне *Мастер установки* принтеров выберите тип устанавливаемого принтера, включив флажок на варианте Сетевой принтер, подключенный к другому компьютеру. Щелкнув на кнопке «Далее», выберите вариант «Подключиться к принтеру», в поле *Имя* задайте имя принтера.

Щелкнув на кнопке «Готово», завершите подключение к сетевому принтеру.

Закройте окно *«Принтеры и факсы».*

**Задание 4.** Защита и восстановление данных на компьютере

Используя служебнуюпрограмму**Архивация данных,** архивируйте данные из папки C:\ProgramFiles\MicrosoftOffice\ Templates в архив с именем Templates на диске D:.

Для запуска приложения Архивация данных выберите в меню **Пуск** команды **Программы-Стандартные-Служебные-Архивация данных.** Если программа архивации запускается в режиме мастера, то для переключения в расширенный режим нажмите кнопку «Расширенный» в окне мастера архивации.

Для архивации выбранных файлов и папок на жестком диске перейдите на вкладку **Архивация** и установите флажок в спискеУстановите флажки для папки C:\ProgramFiles\MicrosoftOffice\ Templates, данные из которой вы хотите заархивировать.

Задайте в качестве носителя диск D: и имя файла для архива Templates, нажмите на кнопку «Архивировать», а затем в окне *Сведения о задании архивации*  выберите вариант**Затереть данные носителя этим архивом.**

Щелчком на кнопке «Архивировать» запустите процедуру архивации. После этого в окне *Ход архивации* пронаблюдайте за процессом архивации, по окончании которого будет выведено окно сообщения о завершении архивации с краткими сведениями. Для просмотра подробного текста отчета щелкните на кнопке «Отчет».<br>2. Используя служебную программу Архивация данных, создайте архив сис

2. Используя служебную программу**Архивация данных,** создайте архив системных файлов и дискету аварийного восстановления, которые могут быть использованы в целях восстановления системы в случае ее отказа.

Приготовьте чистую дискету емкостью 1,44 Мбайта для сохранения параметров системы, затем запустите приложение Архивация в режиме **Расширенный. В** меню **Сервис** выберите команду **Мастер** аварийного восстановления системы. Следуйте инструкциям, появляющимся на экране. Для перехода к следующему шагу мастера щелкайте на кнопке «Далее». Выбрав тип носителя для системного архива и имя носителя для хранения архивных данных, например, D:\Arxiv\Backup.bkf, щелкните на кнопке «Далее» для создания архива. После этого будет выполнена архивация системных файлов, необходимых для загрузки системы, и создание дискеты аварийного восстановления.

По окончании процесса архивации в ответ на предложение вставить дискету вставьте чистую дискету, после этого будет создана дискета аварийного восстановления. Для просмотра подробного отчета щелкните на кнопке «Отчет». Закройте окно программы **Архивация данных. 4. Задание к работе**

1 . Используя программу Сведения о системе, определите следующие параметры компьютерной системы: сведения об имеющихся на компьютерепортах, звуковом устройстве, о системных драйверах и автоматически загружаемых программах.

2. Используя стандартную программу Windows**Проверка диска,** проверьте диск А: на наличие поврежденных секторов и ошибок файловой системы. При этом если будут обнаружены ошибки, то задайте режим восстановления поврежденных секторов диска автоматического исправления системных ошибок.

3. Используя стандартную программу**Очистка диска, выполните очистку диск D:.**

4. Используя стандартную программу**Дефрагментация диска,** выполните оценку фрагментированности файлов на диске D: и, если требуется, то выполните дефрагментацию этого диска.

5. Используя служебную программу Архивация данных, архивируйте данные из папки C:\ProgramFiles\MicrosoftOfficeVTemplates в архив с именем Templates на диске D.

6. Используя служебную программу**Архивация данных,** создайте архив системных файлов и дискету аварийного восстановления, которые могут быть использованы в целях восстановления системы в случае ее отказа.

#### **5. Вопросы для самопроверки:**

1. Почему при эксплуатации компьютерной системы важно знать ее параметры?

2. Какие стандартные средства WindowsXP обеспечивают пользователю возможность определения параметров компьютерной системы?

3. Почему обеспечение бесперебойной работы дисковой системы компьютера является одной из основных мер обеспечения информационной безопасности?

4. Опишите причины нарушений в работе магнитных дисков.

5. Почему необходима процедура очистки диска?

6. Что такое фрагментация файла? Почему она возникает и как влияет на скорость операций чтения информации с диска?

7. В каких случаях рекомендуется выполнить дефрагментацию диска?

8. С какой целью выполняется архивация данных компьютера?

9. Что такое дискета аварийного восстановления? Какой программой она создается?

10. Какие вы знаете программы восстановления информации на магнитных дисках?

**6. Содержание отчета**

а) титульный лист;

б) формулировку цели работы; в) описание результатов выполнения;

г) выводы, согласованные с целью работы.

#### **Расчетно-[графическая работа](http://moodle.ugatu.su/mod/assign/view.php?id=1696)**

РГР выполняется в виде реферата 10-15 страниц (14ппт, полуторный интервал), не более одного автора. Присылать файлы в формате pdf.

## **Требования к тексту:**

1. Весь текст должен быть заимствован из источников (книги, журналы, газеты, интернет).

2. Список литературы должен быть оформлен по СТО УУНиТ.

3. Все источники должны быть проверяемы (присутствовать в библиотеке УУНиТ, ссылки в Интернет должны быть "живыми").

#### **Оформление расчетно-графической работы.**

Оформление реферата должно соответствовать требованиям СТО УУНиТ. Требования к содержанию расчетнографической работы Реферат необходимо писать с учетом современных тенденций по выбранной теме. История вопроса должна быть изложена в современных терминах. Рисунки, графики, схемы должны быть выполнены в виде векторного изображения. Все данные за исключением исторических должны быть не позднее прошлого года (2014 г.).

Критерии оценки:

1. Соответствие требованиям (структура, оформление, содержание)

2. Проверяемые источники (ссылки в интернете, книги, журналы, газеты...)

3. Знание содержания (ответы на вопросы по тексту, рисункам, таблицам)

Методика работы:

1. Написать текст и отправить его через СДО «http://moodle.ugatu.su» в формате .pdf

2. Получить отметку «выполнено».

3. Ответить на вопросы лично при проставлении зачета

Расчетно-графическая работа (РГР) является важным этапом изучения дисциплины студентами заочной формы обучения. Целью расчётно-графической работы является закрепление теоретических сведений и развитие навыков самостоятельных практических расчётов у студентов.

Задачами выполнения РГР являются:

- систематизация, закрепление и расширение теоретических знаний и практических умений студента;

- приобретение опыта работы с литературой и другими источниками информации, умение обобщать и анализировать научную информацию, вырабатывать собственное отношение к проблеме;

- проведение детального анализа результатов собственных исследований и формирования содержательных выводов относительно качества полученных результатов.

Расчетно-графическая работа (РГР) - это персональное исследование студента. Студенты работают над выполнением заданий РГР под руководством преподавателя.

Преподаватель проводит еженедельные консультации, проверку высланных работ, указывает на ошибки, обеспечивает контроль за ходом выполнения РГР, оценивает объем выполненных работ студентом. Общение преподавателя, ведущего консультации РГР и студента осуществляется посредством системы электронного обучения «[http://moodle.ugatu.su](http://moodle.ugatu.su/)».

После окончания установленного срока РГР должна быть полностью завершена, и предоставлена в электронном виде для проверки преподавателю.

Оценка за РГР выставляется исходя из качества и полноты выполненной работы с учетом уровня знаний, показанных студентом во время защиты.

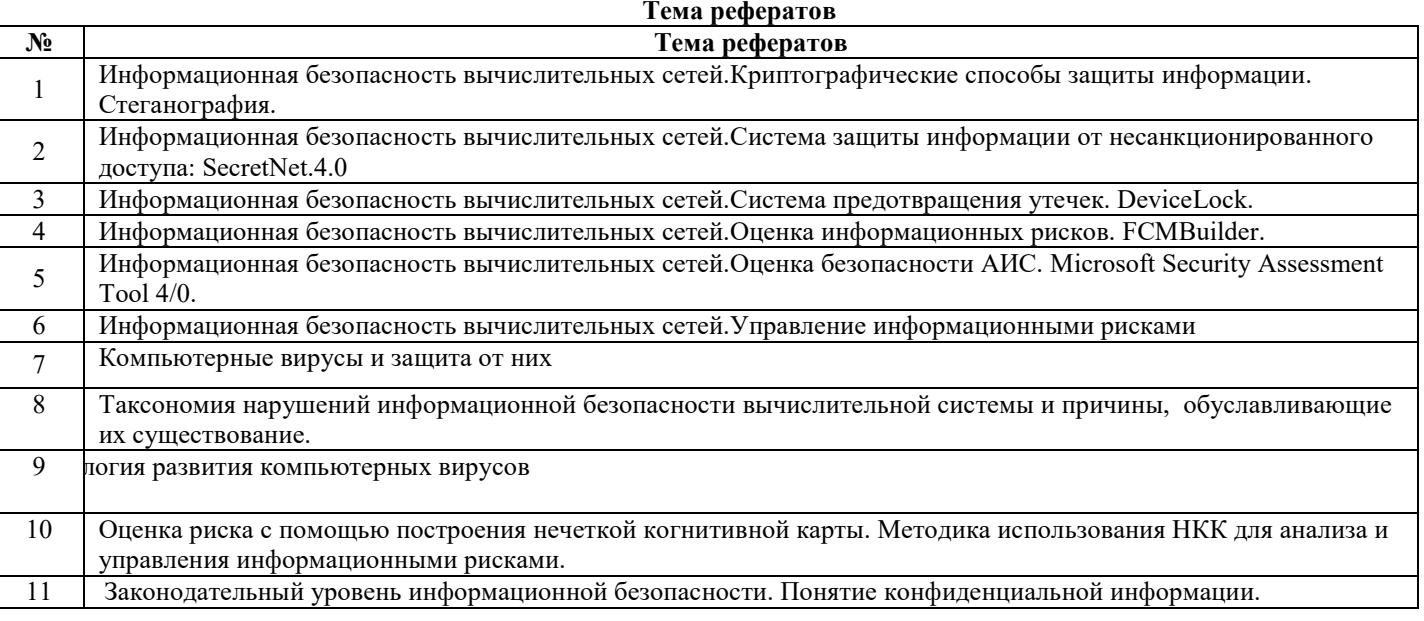

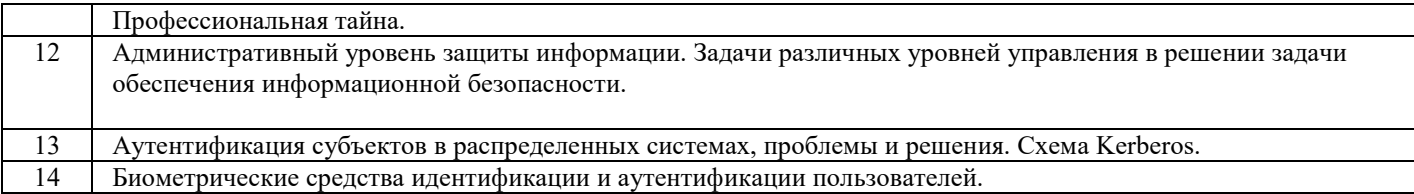

Организационно-педагогические условия реализации дисциплины:

а) Материально-технические условия

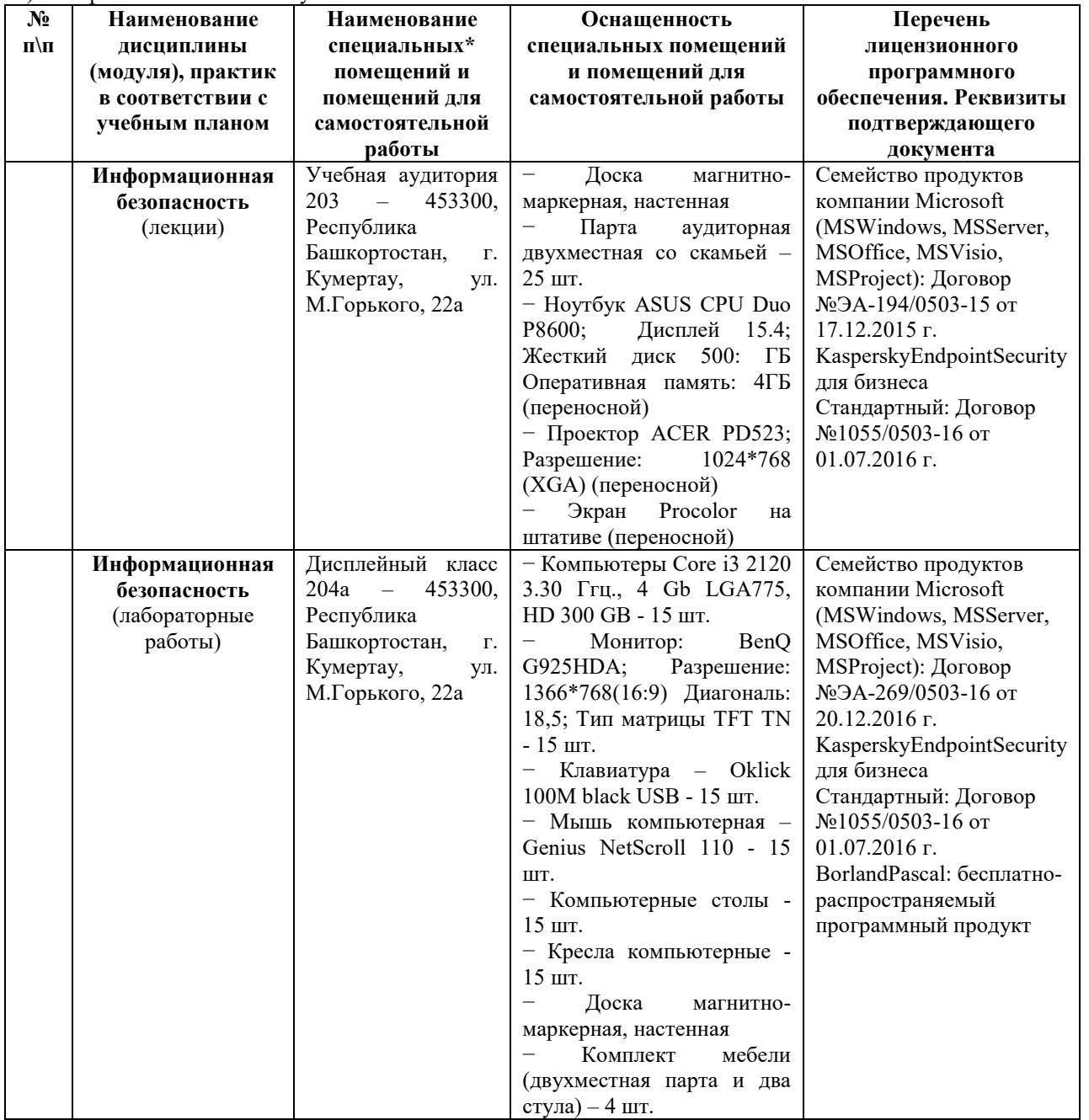

## б) Учебно-методическое и информационное обеспечение

## **Основная литература**

1. Макаренко С. И. Информационная безопасность: учебное пособие для студентов вузов. [Электронный ресурс]- Ставрополь: СФ МГГУ им. М. А. Шолохова, 2009. -372 с.: ил. ресурс]– Ставрополь: СФ МГГУ им. М. А. Шолохова, 2009. –372 с.: ил. [http://window.edu.ru/resource/775/77775/files/Книга%20ИБ%20\_МГГУ\_%20-%201.5.3%20\_full-print\_5\_A5.pdf] 2. Гатчин Ю.А., Климова Е.В. Основы информационной безопасности:

учебное пособие. [Электронный ресурс] / – СПб: СПбГУ ИТМО, 2009. – 84 с. [http://www.ict.edu.ru/ft/006193/itmo378.pdf]

### **Интернет-ресурсы (электронные учебно-методические издания, лицензионное программное обеспечение)**

На сайте библиотеки УУНиТ <u><http://library.ugatu.ac.ru/></u> в разделе «Информационные ресурсы», подраздел «Доступ к БД» размещены ссылки на интернет-ресурсы.

# ДИСЦИПЛИНА 9 РЕИНЖИНИРИНГ И ИННОВАЦИИ (22 ЧАС.)

#### Цель освоения дисциплины

Целями освоения дисциплины «Реинжиниринг и инновации» является изучение теоретических основ построения и применения моделирования для исследования бизнес-процессов предприятий, формирование навыков использования программных средств моделирования бизнес процессов при решении задач управления предприятием.

Задачи курса: дать теоретические знания и практические навыки, необходимыми для:

-применения инструментальных средств моделирования при исследовании и- проектировании бизнес-процессов предприятия;

-использования функционально- и процессно-ориентированных подходов к- моделированию бизнес-систем и процессов;

-использования различных технологий моделирования: ARIS, IDEF, SADT, CASE,- BPMN 2.0, EPC;

-для решения задач моделирования бизнес-систем и процессов;

-применения платформ ARIS, IDEF, SADT, CASE, BPMN 2.0, EPC при решении- типовых задач в качестве конечного пользователя или квалифицированного пользователя;

-работы со стандартизированным и специальным программным обеспечением.

### Планируемые результаты обучения по дисциплине:

#### Слушатель должен знать:

- концептуальные основы применения технологии реинжиниринга в реорганизации деятельности предприятия и управления бизнес-процессами с использованием современных инструментальных средств.

#### Слушатель должен уметь:

- моделировать бизнес-процессы с применением формальных нотаций и стандартов; - использовать методы реинжиниринга для разработки предложений по оптимизации бизнес-процессов предприятия и повышению эффективности реализуемых бизнес процессов; - применять информационные технологии при проведении реинжиниринга бизнес процессов.

#### Слушатель должен владеть:

- навыками проектирования бизнес-процессов, анализа реализуемых бизнес-процессов и разработки предложений по повышению их эффективности на основе использования методов реинжиниринга.

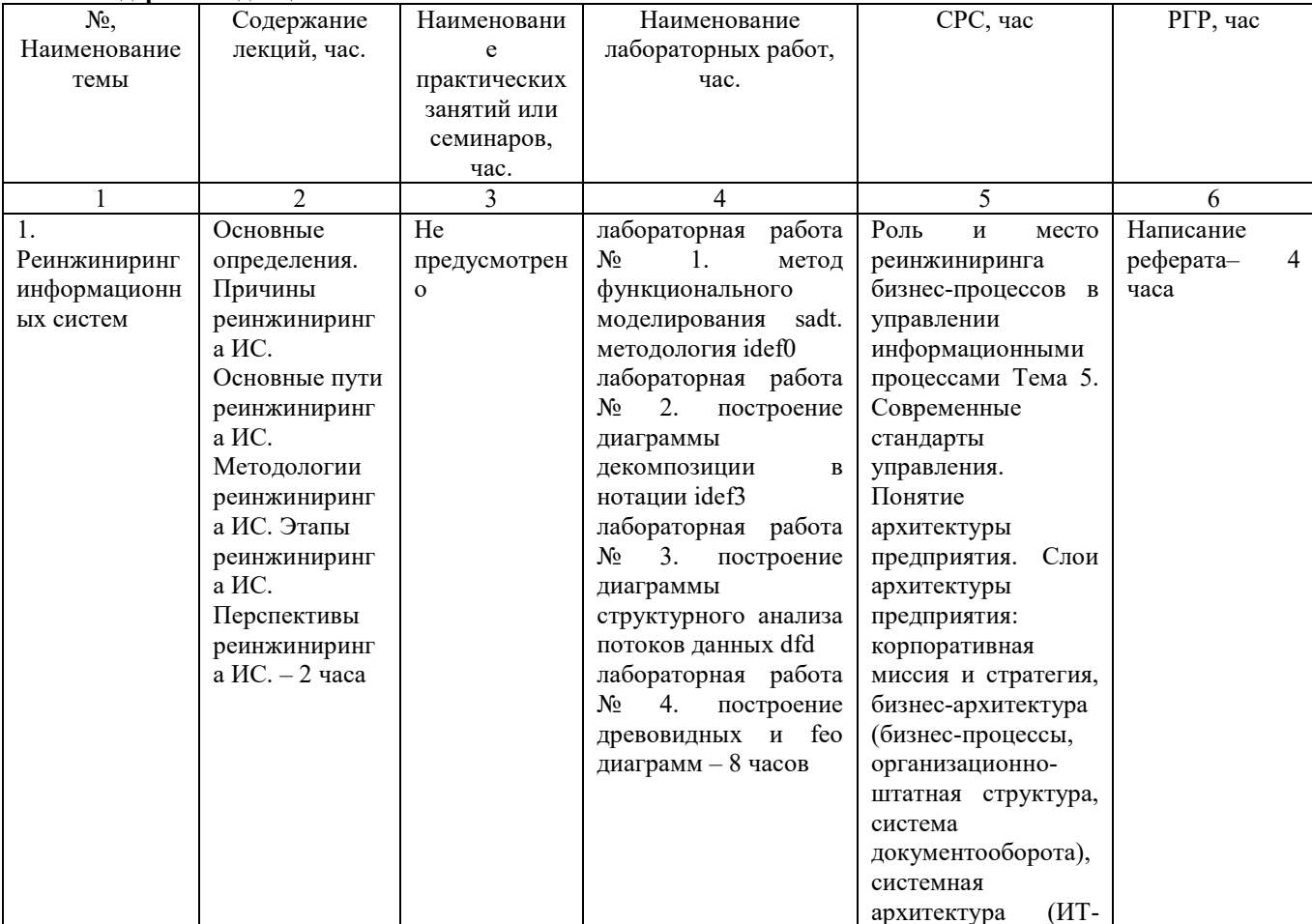

#### Содержание дисциплины

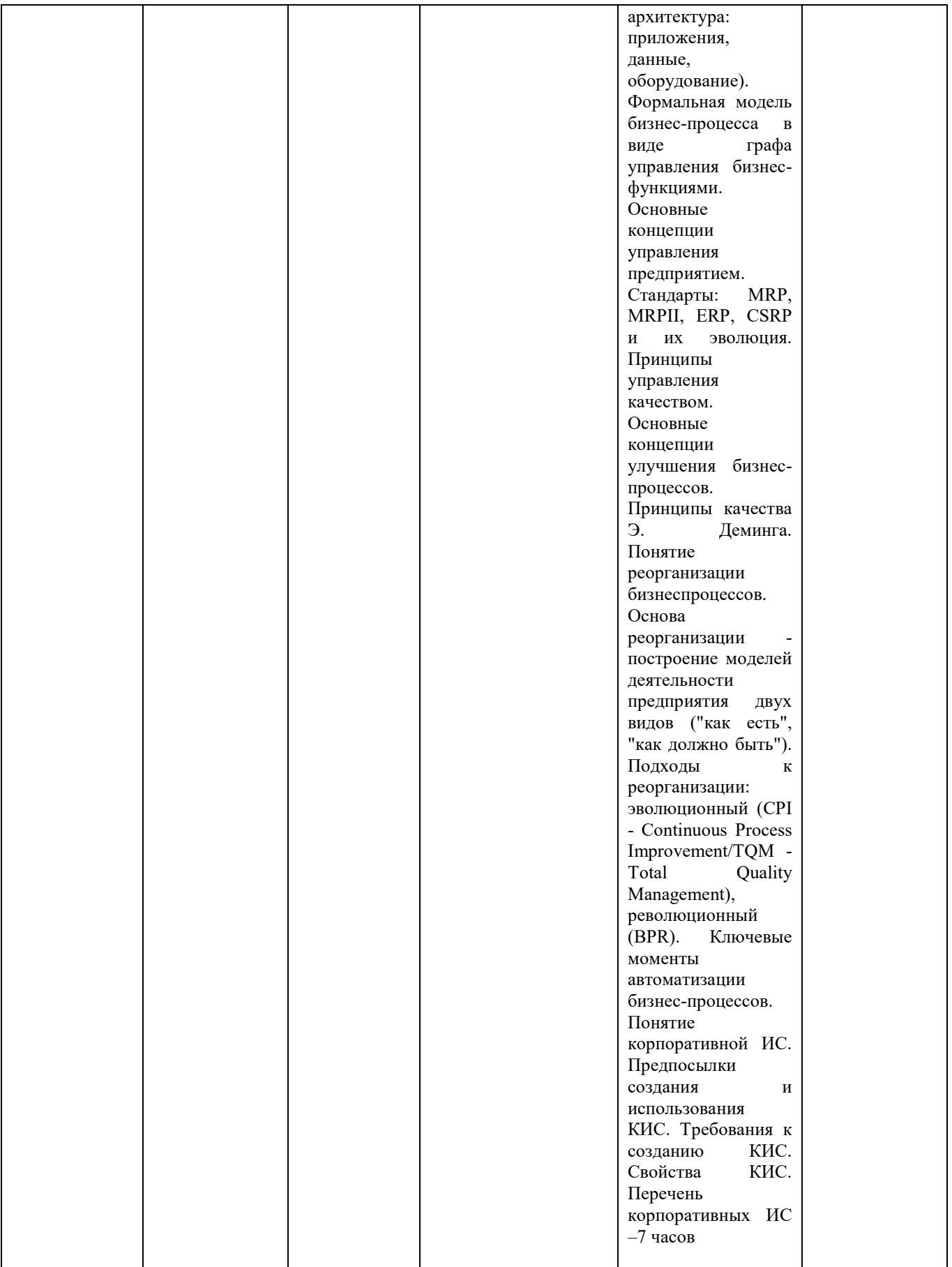

# **Оценка качества освоения дисциплины**

Промежуточная аттестация по дисциплине проводится в форме экзамена.

*Оценочные материалы:*

Вопросы к экзамену по дисциплине: Правильные ответы отмечены +

Вопрос:

Важный фактор успеха (или провала) реинжиниринга Варианты ответа:

- 1. своевременные и планомерные действия менеджмента
- 2. наличие ресурсов организации на осуществление реинжиниринга
- 3. высокий уровень технологического развития организации
- 4. (+) настроенность персонала на решительную и быструю перестройку

Вопрос: Авторы концепции реинжиниринга Варианты ответа:

- 1. (+) М.Хаммер и Д.Чампи
- 2. Р.Салмон и Д.Голдсмит
- 3. Н.Абдикеев и Т.Данько
- 4. А.Маслоу и МакКлелланд

Вопрос: Бизнес-процесс – это … Варианты ответа:

- 1. совокупность действий по выпуску продукции
- 2. процесс реализации продукции на рынке
- 3. создание в рамках предприятия конкурентоспособной продукции
- 4. (+) создание в рамках предприятия ценности для потребителя

Вопрос: Объект реинжиниринга Варианты ответа:

- 1. оргструктура
- 2. (+) процессы
- 3. технологии
- 4. персонал

Вопрос: Бизнес-процесс – это … Варианты ответа:

- 1. (+) повторяющиеся действия по преобразованию требований потребителя в нужную ему продукцию
- 2. процесс выпуска продукции от «входа» до «выхода»
- 3. процесс выпуска высокорентабельной продукции
- 4. процесс выпуска конкурентоспособной продукции

Вопрос: Основа реинжиниринга Варианты ответа:

- 1. системный подход
- 2. ситуационный подход
- 3. (+) процессный подход
- 4. функциональный подход

Вопрос: Второй этап реинжиниринга

#### Варианты ответа:

- 1. проект и команда
- 2. (+) анализ и синтез
- 3. выделение средств и назначение руководителя проекта
- 4. выбор новой оргструктуры

Вопрос:

Первый этап реинжиниринга Варианты ответа:

- 1. (+) подготовка
- 2. оценка состояния
- 3. выделение средств
- 4. выбор команды проекта

Вопрос:

Третий этап реинжиниринга Варианты ответа:

- 1. реализация плана реинжиниринга
- 2. (+) планирование перехода в новое состояние
- 3. оценка проекта по окупаемости
- 4. оценка вероятности неудачи проекта

Вопрос:

Состав группы по реинжинирингу должен быть … Варианты ответа:

- 1. однородным исключительно из руководителей компании
- 2. смешанным руководители компании и разработчики
- 3. (+) смешанным, представляющим все стороны деятельности компании
- 4. однородным, состоящим из авторов проекта

Вопрос:

Шаги процедуры преобразования процесса Варианты ответа:

- 1. анализ, синтез, оценка, внедрение
- 2. определение входа, выхода, содержания и параметров
- 3. выделение процесса, изучение, создание программы, внедрение
- 4. (+) установление единиц измерения процесса, исследование, оценка, преобразование

Вопрос:

Четвертый этап реинжиниринга Варианты ответа:

- 1. подведение итогов реализации проекта
- 2. расформирование команды реинжиниринга
- 3. оценка финансовой эффективности реинжиниринга
- 4. (+) сдвиг, переход в новое состояние

Вопрос: CASE-технология – это совокупность … Варианты ответа:

- 1. (+) методологий анализа, проектирования, разработки и сопровождения сложных систем программного обеспечения с высоким уровнем автоматизации
- 2. базовых программ формирования информационной системы предприятия
- 3. методологий и программных продуктов автоматизированного проектирования и решения изобретательских задач
- 4. программного продукта и средств автоматизации процесса разработки новой продукции

Индуктивное мышление означает … Варианты ответа:

- 1. (+) способность увидеть эффективное решение и его последующее применение
- 2. движение при решении проблемы от «общего к частному»
- 3. способность быстро находить решение проблемы
- 4. способность использовать нестандартные способы решения

### Вопрос:

Проект реинжиниринга предприятия предполагает построение моделей двух видов … Варианты ответа:

- 1. «в чем суть проблемы» и «как мы ее будем решать»
- 2. «наше место на рынке» и «наша стратегия»
- 3. (+) «как есть» и «как должно быть»
- 4. «наша стратегическая цель» и «способы ее достижения»

#### Вопрос:

Один из труднейших элементов реинжиниринга заключается в … Варианты ответа:

- 1. преодолении сопротивления персонала переменам
- 2. (+) осознании новых, неизвестных ранее возможностей технологии
- 3. формировании эффективной команды проекта
- 4. разработке проекта

#### Вопрос:

Дедуктивное мышление означает … Варианты ответа:

- 1. разделение проблемы на подпроблемы и последовательный поиск решения
- 2. поиск источников появления проблемы
- 3. эффективный алгоритм решения проблемы
- 4. (+) выявление проблемы и поиск вариантов ее решения

#### Вопрос:

Лидер реинжиниринга может продемонстрировать свое лидерство с помощью … Варианты ответа:

- 1. (+) сигналов, символов и систем
- 2. приказов, указаний и инструкций
- 3. убеждения, пропаганды и агитации
- 4. вербального, невербального и виртуального общения

#### Вопрос:

Роли при реализации проектов реинжиниринга Варианты ответа:

- 1. руководитель проекта реинжиниринга, ведущий менеджер, консультанты
- 2. представитель топ-менеджента, консультант, эксперт, автор проекта
- 3. главный специалист, эксперт, менеджер, специалист по IT-технологии
- 4. (+) лидер, руководитель процесса, команда по реинжинирингу, оргкомитет, начальник штаба

Логическая сущность реинжиниринга – это … Варианты ответа:

- 1. технико-технологическая модернизация предприятия на основе информационных технологий
- 2. оптимизация организационной структуры предприятия в соответствии с выбранной стратегией
- 3. переход организации на выпуск конкурентоспособной продукции
- 4. (+) новая структурированная форма управления предприятием на основе информационных технологий

### Вопрос:

Системный реинжиниринг – это … Варианты ответа:

- 1. использование системного подхода в процессе реинжиниринга
- 2. реинжиниринговая перестройка всех систем управления предприятием
- 3. (+) инструмент глобального повышения качества информационных систем
- 4. использование информационных систем в процессе реинжиниринга предприятия

## Вопрос:

Физическая сущность реинжиниринга – это … Варианты ответа:

- 1. (+) разделение предприятия на самостоятельно функционирующие участки с контролем на входе и выходе процессов
- 2. технологическая модернизация предприятия
- 3. переформирование подразделений предприятия на основе новой структуры
- 4. перераспределение прав, ответственности и полномочий в соответствии с выбранной стратегией

### Вопрос:

Общественно-историческая сущность реинжиниринга – это … Варианты ответа:

- 1. новый этап технологического развития производства
- 2. новая парадигма в развитии науки
- 3. смена общественно экономической формации
- 4. (+) смена устаревших промышленных (капиталистически систем управления предприятием

## Вопрос:

Реинжиниринг хозяйственных процессов – это организация … Варианты ответа:

- 1. всей деятельности предприятия на основе современных стандартов
- 2. (+) качественно новых (измененны процессов на базе уже существующей организационной схемы и модели развития
- 3. качественно новых технологических линий и процессов
- 4. согласованной деятельности всех подразделений по достижению стратегической цели

#### Вопрос:

Концепция «уменьшения размерности предприятия» означает уменьшение … Варианты ответа:

- 1. размеров предприятия с сохранением производительности
- 2. (+) возможностей компании, вызванное снижением требований рынка
- 3. размеров предприятия в связи с технологическим совершенствованием
- 4. возможностей предприятия, вызванное кризисными явлениями

## Вопрос:

Концепция «тотального управления качеством» означает … Варианты ответа:

- 1. резкое увеличение качества выпускаемой продукции
- 2. внедрение контроля качества на каждой операции
- 3. (+) совершенствование существующих бизнес-процессов
- 4. совершенствование системы управления качеством

После реинжиниринга организационная структура фирмы становится … Варианты ответа:

- 1. (+) более гибкой, плоской, «виртуальной», возрастает роль нематериальных активов
- 2. более иерархичной, вертикальной, основанной на формальной власти
- 3. более жесткой, формализованной, автократической, возрастает роль материальных активов
- 4. более предпринимательской, матричного типа, с возрастанием роли топ-менеджмента

## Вопрос:

Концепция «автоматизации бизнес-процессов» означает … Варианты ответа:

- 1. выделение бизнес-процессов в самостоятельный потоки
- 2. внедрение информационных технологий
- 3. информатизацию существующих бизнес-процессов
- 4. (+) ускорение существующих бизнес-процессов

### Вопрос:

Концепция «реинжиниринг программного обеспечения» означает … Варианты ответа:

- 1. (+) модернизацию устаревших информационных систем
- 2. повышение эффективности работы информационной системы
- 3. замену устаревших информационных технических средств
- 4. разработку проектов информатизации технико-технологических систем

#### Вопрос:

Концепция «реорганизации предприятия» означает … Варианты ответа:

- 1. реструктуризацию всей деятельности
- 2. (+) совершенствование организационной структуры
- 3. изменение структуры власти
- 4. разделение предприятия на ряд взаимосвязанных самостоятельных структур

#### Вопрос:

```
Реинжиниринг – это …
Варианты ответа:
```
- 1. формирование стратегических альянсов и перепрофилирование деятельности организаци
- 2. переход на новый уровень технологического развития и смена рынков
- 3. (+) фундаментальное переосмысление и радикальное перепроектирование бизнес-процессов
- 4. коренная реструктуризация и полное изменение стратегии деятельности

#### Вопрос:

Решающий фактор успеха реинжиниринга Варианты ответа:

- 1. тщательность разработки плана реинжиниринга
- 2. технологическая подготовка производства
- 3. (+) стремительность его претворения в жизнь
- 4. переобучение персонала к работе в новых условиях

Реинжиниринг позволяет добиться резкого улучшения таких показателей, как … Варианты ответа:

- 1. (+) затраты, качество, сервис и время
- 2. производительность, материалоемкость, трудоемкость, рентабельность
- 3. наукоемкость, фондоотдача, фондоемкость, эффективность
- 4. дисциплина, технический уровень, качество, конкурентоспособность

### Вопрос:

Специфика реинжиниринга состоит в том, что … Варианты ответа:

- 1. в организации проводится комплексная автоматизация технологических процессов
- 2. технологическая и информационная системы организации интегрируются в единую сеть
- 3. организация переоринтирует свою деятельность на рыночную конъюнктуру
- 4. (+) узкая специализация в производстве и управлении реинтегрируются в сквозные бизнес-процессы

## Вопрос:

Новые процессы, возникающие в результате реинжиниринга Варианты ответа:

- 1. (+) горизонтальное и вертикальное сжатие процессов, совмещение работ, уменьшение проверок, централизованно/децентрализованный подход
- 2. стратегическое управление, нематериальная мотивация, перестройка оргструктуры, разработка новых продуктов
- 3. делегирование полномочий, системный подход, управление по результатам, партисипативное управление
- 4. корпоративная культура, бюджетирование, оценка индивидуального вклада, модернизация оргструктуры

### Вопрос:

Теоретические основы реинжиниринга Варианты ответа:

- 1. стратегический менеджмент, делегирование полномочий, иерархия управления, теория «y» (игре
- 2. разделение труда, совершенствование персонала, стратегия постоянных улучшен
- 3. модернизация оргструктуры, технологическое обновление, переобучение персонала
- 4. (+) самоорганизация, тотальное управление качеством, «точно в срок», управление бизнес-процессами

## Вопрос:

Привлечение всеобщего внимания к реинжинирингу связано с … Варианты ответа:

- 1. разработкой нового программного продукта
- 2. (+) вхождением мировой экономики в информационную эпоху
- 3. использованием новых источников энергии
- 4. формированием нового этапа технического развития

## **Методические материалы для проведения лабораторных работ:**

# *ЛАБОРАТОРНАЯ РАБОТА № 1.* **МЕТОД ФУНКЦИОНАЛЬНОГО МОДЕЛИРОВАНИЯ SADT.МЕТОДОЛОГИЯ IDEF0**

**Цель работы:** Изучить теоретические основы структурного подхода к проектированию информационных систем. Освоить принципы построенияIDEF0-диаграммы классов в программной среде Ramus Educational.

## *Задачи:*

1. Ознакомиться с теоретическими вопросами структурного подхода к проектированию информационных систем.

2. Изучить диаграмму IDEF0 (Integration Definition for Function Modeling) для предметной области «Служба занятости в рамках ВУЗа».

3. Построить с помощью программного средства Ramus Educational диаграмму IDEF0 согласно индивидуальному заданию (вариант получить у преподавателя).

#### Общие положения структурного метода

Сущность структурного подхода к разработке информационных систем (ИС) заключается в декомпозиции (разбиении) системы на автоматизируе- мые функции, которые в свою очередь делятся на подфункции, на задачи и так далее. Процесс декомпозиции продолжается вплоть до определения кон- кретных процедур. При этом автоматизируемая система сохраняет целостное представление, в котором все составляющие компоненты взаимосвязаны.

В основе структурного метода лежит несколько общих принципов:

разбиение системы на множество независимых задач, доступных для понимания и решения;  $\overline{a}$ 

 $\overline{a}$ иерархическое упорядочивание, т. е. организация составных частей проблемы в древовидные структуры с добавлением новых деталей на каждомуровне.

К основным принципам относятся:

- абстрагирование, т. е. выделение существенных аспектов системы иотвлечение от несущественных;
- формализация, т. е. общее методологическое решение проблемы;
- непротиворечивость, состоящая в обосновании и согласовании эле-ментов системы;  $\overline{\phantom{a}}$

иерархическая структуризация данных.

### Метод функционального моделирования SADT

На основе метода SADT, предложенного Д. Россом, разработана методо-логия IDEF0 (Icam DEFinition), которая является основной частью програм- мы ICAM (Интеграция компьютерных и промышленных технологий), прово- димой по инициативе ВВС США. Методология IDEF0 является наиболее признанным эффективным средством анализа, конструирования и отображе- ния бизнес-процессов, применяемым также и широко за пределами США.

Метол SADT применяется при молелировании широкого круга систем, лля которых определяются требования и функции, после чего проводится их реализация.

Методология SADT представляет собой совокупность методов, правил и процедур, предназначенных для построения функциональной модели пред- метной области, которая отображает функциональную структуру, производимые функции и действия, а также связи между ними.

.<br>Результат применения метода SADT – модель, которая состоит из диа- грамм, фрагментов текстов и глоссария со ссылками друг на друга. Все функции и интерфейсы представляются диаграммами в виде, соответственно, блоков и дуг Место соединения дуги с блоком определяет тип интерфейса. Управляющая информация входит в блок сверху, в то время как информация, которая подвергается обработке (исходные данные), указывается с левой стороны блока, а результаты работы функции (выход, результат) - с правой стороны. Механизм, осуществляющий операцию (человек или автоматизиро-ванная система), задается дугой, входящей в блок снизу (рисунок 1.1).

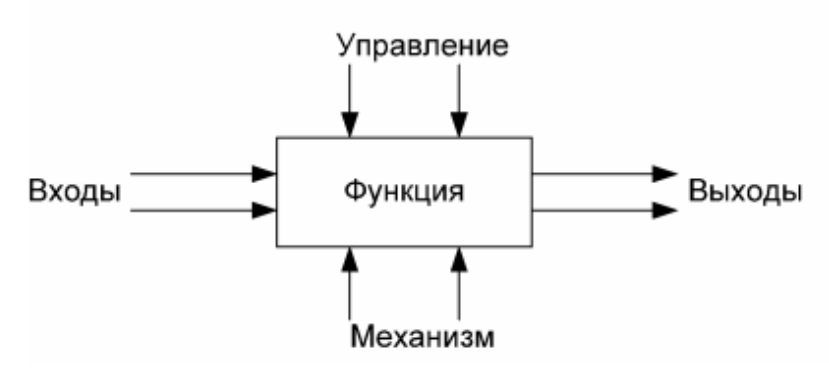

Рисунок 1.1 - Структура модели Описание системы с помощью SADT называется моделью.

Субъектом моделирования служит сама система. Однако моделируемая система никогда не существует изолированно: она всегда связана с окру-жающей средой. По этой причине в методологии SADT подчеркивается необходимость точного определения границ системы, т.е. модель устанавливает точно, что является и что не является субъектом моделирования, описываято, что входит в систему, и, подразумевая то, что лежит за ее пределами. SADTмодель должна иметь единственный субъект.

С определением модели тесно связана позиция (называемая точкой зре-ния), с которой наблюдается система и создается ее модель. «Точку зрения» лучше всего представлять себе как место (роль, должность) человека или объекта в рассматриваемой системе, на которое надо «встать», чтобы увидеть систему в действии и необходимой полноте. У конкретной модели может быть только одна точка зрения.

Обычно вопросы для SADT-модели формулируются на самом раннем этапе проектирования, при этом основная суть этих вопросов должна быть выражена в одной-двух фразах, которые становятся целью модели.

После того как определены субъект, цель и точка зрения модели, начина- ется первая интеграция процесса моделирования по методологии SADT. Субъект определяет, что включить в модель, а что исключить из нее. Точка зрения диктует автору модели выбор нужной информации о субъекте и фор-му ее представления. Цель становится критерием окончания моделирования. Конечным результатом этого процесса является набор тщательно взаимоувя- занных описаний, начиная с описания самого верхнего уровня системы и за- канчивая подробным описанием ее деталей или отдельных операций.

Каждое из таких тщательно взаимосогласованных описаний называется диаграммой и имеет определенный уровень детализации. SADT-модель объ- единяет и организует диаграммы в иерархические структуры, в которых диаграммы наверху модели менее детализированы, чем диаграммы нижних уровней. Другими словами, модель SADT можно представить в виде древо- видной структуры диаграмм, где верхняя диаграмма является наиболее об- щей, а самые нижние - максимально детализированы (рисунок 1.2).

Каждый блок на диаграмме имеет свой номер. Блок любой диаграммы может быть детализирован диаграммой нижнего уровня, которая, в свою очередь, также может детализироваться с помощью необходимого числа диа-грамм. Таким образом, формируется иерархия диаграмм. Для того чтобы ука-зать положение любой диаграммы или блока в иерархии, им присваивают уникальные обозначения. Например, A41 (A сокр. от Activity) является диа- граммой, которая детализирует блок 1 на диаграмме А4. Аналогично, А4 де- тализирует блок 4 на диаграмме А0, которая является самой верхней (роди-тельской) диаграммой модели.

Некоторые дуги имеют начало в одном из блоков диаграммы и заверше- ние в другом, у других же начало может исходить от границ диаграммы - ду- ги управления, механизма, дуги входа и выхода, перенесенные с родитель- ской (верхнего уровня) диаграммы. Таким образом, источник или получатель этих пограничных дуг может быть обнаружен только на родительской диа- грамме.

Также следует сказать о так называемых «туннельных дугах». Туннель- ные дуги означают, что данные, выраженные этими дугами, не рассматрива- ются на следующем уровне детализации (как бы проходят «насквозь»). Если

«туннель» расположен в месте соединения дуги с блоком « t», то данные этой дуги не обязательны на следующем уровне детализации. Если же «тун- нель» находится на противоположном конце дуги «<sup>1</sup>-<sup>1</sup> - это значит, что данные дуги не описываются на родительской диаграмме.

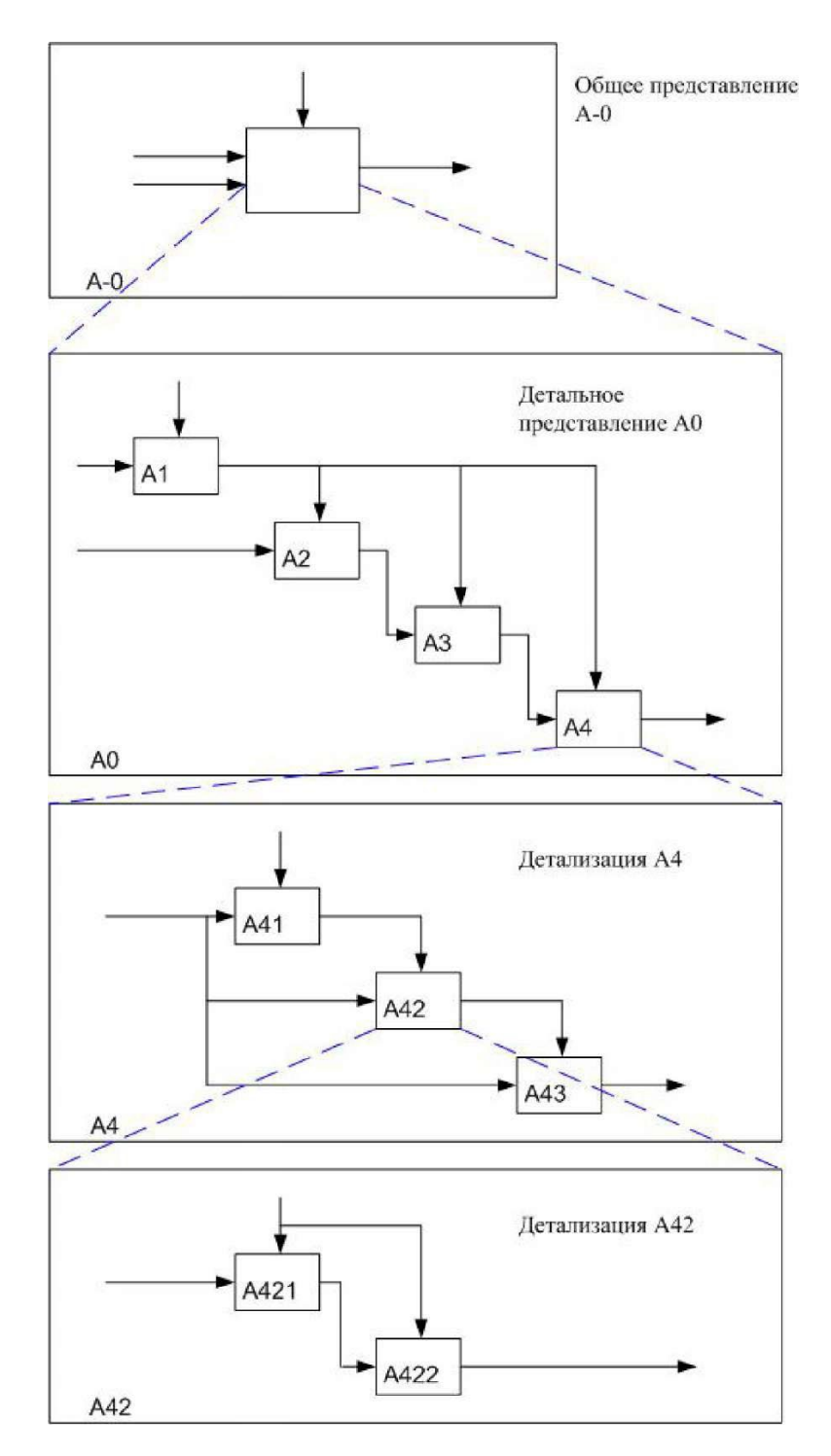

Рисунок 1.2 – Структура SADT-модели. Иерархия и декомпозициядиаграмм

Граничные дуги должны продолжаться (дублироваться) на родительскойдиаграмме, делая ее полной и непротиворечивой (рисунок 1.3).

Для упрощения понимания приведенных диаграмм, следует расшифро- вать применяемую в IDEF систему обозначений, позволяющую аналитику точно идентифицировать и проверять по дугам связи между диаграммами. Эта схема кодирования дуг – **«ICOM»** – получила название по первым бук- вам английских эквивалентов слов вход **(Input),**  управление **(Control),** выход**(Output),** механизм **(Mechanism).**

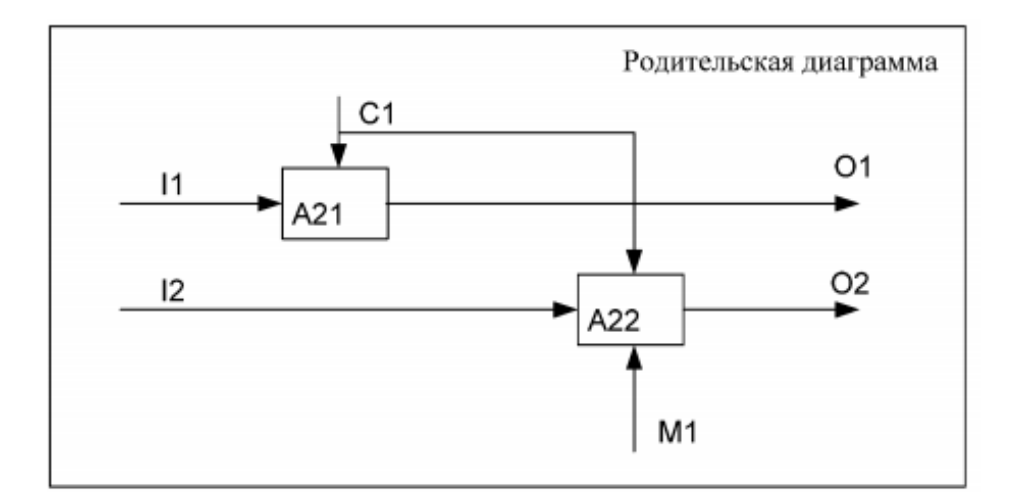

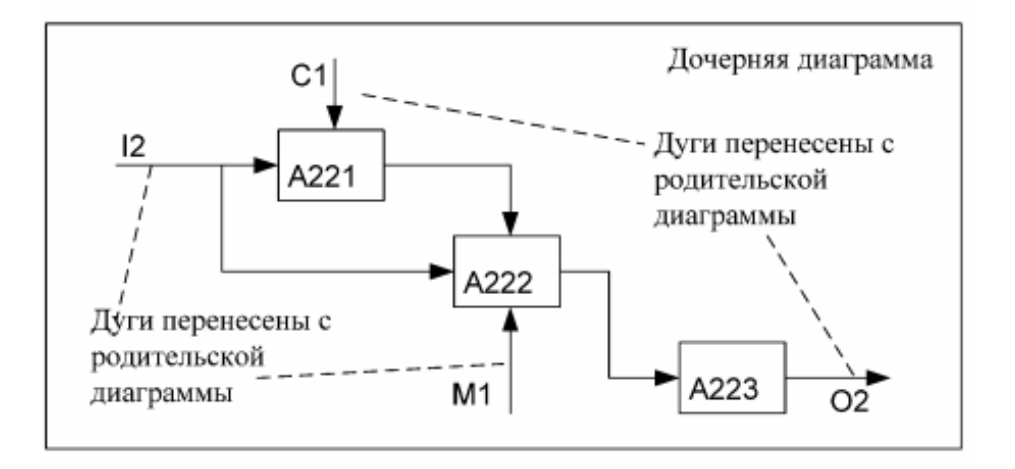

Рисунок 1.3 – Соответствие дуг родительской и дочерней диаграмм

### *Разработка модели IDEF0 в системе Ramus Educational*

Программное обеспечение «Ramus» предназначено для использования в проектах, в которых необходимо описание бизнес-процессов предприятия.

«Ramus» поддерживает методологии моделирования бизнес-процессов IDEF0 и DFD, а также имеет ряд дополнительных возможностей, призванных удов- летворить потребности команд разработчиков систем управления предпри- ятиями. «Ramus» обладает гибкими возможностями построения отчетности по графическим моделям, позволяющие создавать отчеты в форме докумен- тов, регламентирующих деятельность предприятия.

Ramus Educational имеет интуитивно понятный для пользователя интер- фейс, позволяющий быстро создавать сложные модели. Программа является некоммерческим продуктом, ориентированным на использование в обучении, доступна только в локальном варианте и ограничена по функциональности.

Перечень основных ограничений по сравнению с коммерческой локаль- ной версией:

- − ограничен перечень доступных атрибутов классификаторов;
- − отсутствует функциональность для работы с матричными проекциямиклассификаторов;
- − отсутствует редактор отчётов;
- − отсутствует навигатор по модели.

Тем не менее, Ramus Educational поддерживает единый формат файлов слокальной версией Ramus. Таким образом, файл созданный Educational можно редактировать в локальной версии Ramus, и, наоборот, (заисключением атрибутов поддерживаемых только в локальной версии Ramus).

Поскольку процесс проектирования системы начинается с изучения предметной области, опишем данную предметную область.

Разрабатываемая система предназначена для того, чтобы помочь студен- ту устроиться на работу уже в процессе его обучения в ВУЗе. Подав заявле- ние в систему, студент становится её клиентом и начинает обслуживаться на протяжении всего обучения в Вузе. Система предлагает профессиональные (основанные на изучаемых предметах) и психологические тестирования. Тес-тирования проводятся регулярно – раз в семестр.

Особое внимание уделяется обучению студента. Информация об успе- ваемости заносится в систему. По итогам успеваемости и результатам тести- рования составляются экспертные оценки. Кроме того, система позволяет студенту формировать и хранить резюме.

### *Создание контекстной диаграммы*

При запуске системы Ramus Educational появляется окно вида (рисунок1.4).

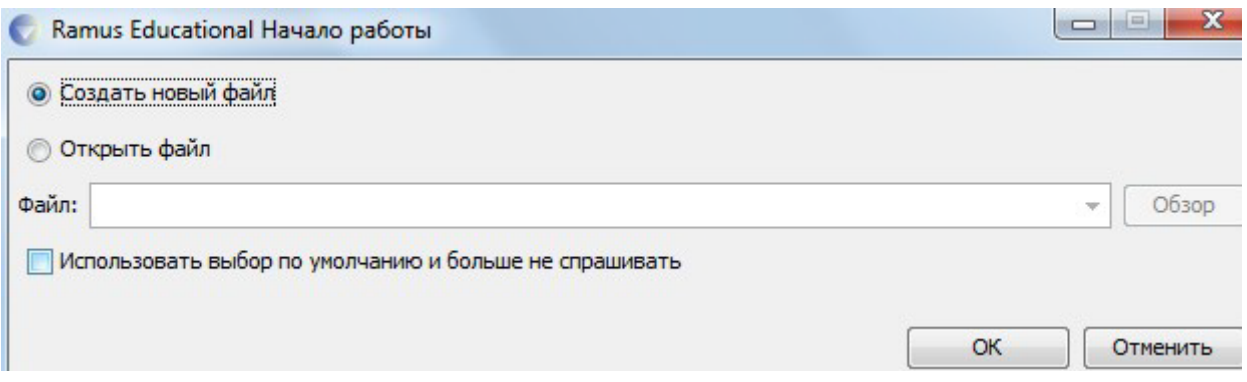

Рисунок 1.4 – Окно «Начало работы»

Выберем опцию «**Создать новый файл»** и нажмем кнопку «**ОК».**

В появившемся "Мастере свойств проекта внесите:

- $A \text{emop}$  свое имя;
- Название проекта Служба занятости в рамках ВУЗа;
- $\overline{a}$ Название модели - не пишем;
- Выберите нотацию IDEF0.

После заполнения необходимых сведений нажмите кнопку

**• Дальше** 

и перейдите к следующему шагу.

Укажите, что модель используется в Управление кадров. Студенческийотдел.

На следующем шаге в описании проекта укажите: «Учебная модель функционирования системы служба занятости BY3a».

Цель моделирования - подготовить описание функционирования систе- мы службы занятости, которое было бы понятно её пользователю, не вдава- ясь в подробности, связанные с реализацией.

Раздел «классификаторы» оставьте незаполненным и нажмите

## **• Дальше**

О Окончить и перейдите к рабо-чему интерфейсу программы. В следующем диалоговом окне нажмите

В дальнейшем через меню Диаграмма -> Свойства модели можно отре- дактировать мета-данные модели, а именно: название модели, описание, ме- сто ее использования.

Активируйте окно модели, кликнув на область моделирования.

Начнем с построения контекстной IDEF0-диаграммы. Создайте контекст-ную диаграмму, нажав на кнопку

Согласно описанию системы основной её функцией является обслужива- ние клиентов посредством обработки запросов, от клиентов поступающих. Таким образом, определим единственную работу контекстной диаграммы, как «Обслужить клиента системы».

.<br>Перейдите в режим редактирования контекстной диаграммы, нажав пра- вой кнопкой мыши на объекте и выбрав опцию «Редактировать активный элемент», или щелкнув двойным щелчком левой кнопки мыши по объекту.

В появившемся окне «Свойства функционального блока» в закладке

«Название» введите «Обслуживание клиента системы» (рисунок 1.5).

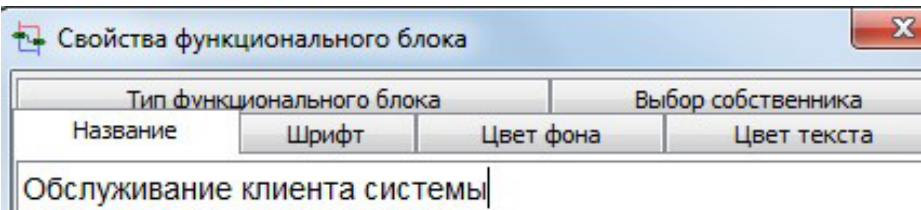

Рисунок 1.5 – Окно свойств функционального блока

При необходимости растяните функциональный блок контекстной диа-граммы до устраивающих вас размеров.

Далее определим входные и выходные данные, а также механизмы и управление. Для того, чтобы обслужить клинта необходимо зарегистрировать его в системе, открыть доступ к БД и обработать его запрос. Таким образом, в качестве входных данных будут использоваться Имя клиента, Пароль клиента, Исходная БД, Запрос клиента.

Для создания стрелок необходимо перейти в режим построения стрелок с помощью кнопки [>], навести курсор на исходную точку стрелки (левая, верхняя и нижняя граница области построения модели или правая граница контекстной диаграммы), после того, как область будет подсвечена черным цветом, кликнуть один раз и аналогичным образом обозначить конец стрелки (правая, верхняя и нижняя граница контекстной диаграммы или правая гра-ница области построения модели).

Для того, чтобы дать стрелке имя, также как и в случае с функциональ- ным блоком необходимо щелкнуть двойным щелчком левой кнопки мыши по стрелке, или же вызвав щелчком по правой кнопке мыши при указании на стрелку контекстное меню выбрать в нем пункт «Редактировать активный элемент». Перемещать стрелки и их названия можно по принципам стан- дартного механизма drag&drop.

Выполнение запроса ведет либо к получению информации из системы, либо к изменению содержимого БД (например, при составлении экспертных оценок), поэтому выходными данными будут являться «Отчеты» и «Измененная БД».

Процесс обработки запросов будет выполнять «Пользователь системы»

под контролем «Администратор системы».

Управляющей стрелкой будут являться «Уровни доступа».

Результат построения контекстной диаграммы будет иметь вид (рисунок 1.6).

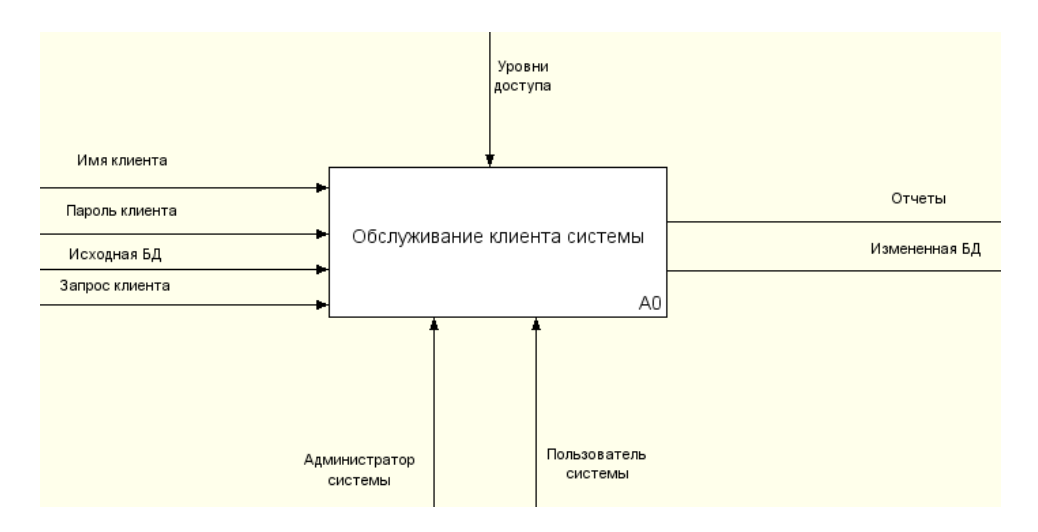

Рисунок 1.6 - Контекстная диаграмма системы

#### *Создание декомпозиции контекстной диаграммы*

Проведем декомпозицию контекстной диаграммы описав последователь-ность обслуживания клиентов: Выберите кнопку перехода на уровень ниже в панели инструментов.

В диалоговом окне укажите число работ на диаграмме нижнего уровня –

«4», а нотацию декомпозиции – IDEF0, затем нажмите «**ОК**». Автоматическибудет создана диаграмма декомпозиции (рисунок 1.7).

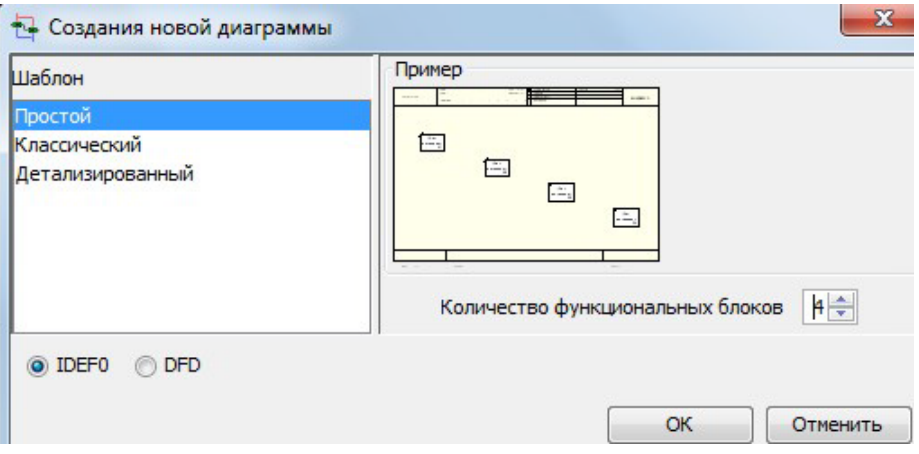

Рисунок 1.7 – Диалоговое окно создания новой диаграммы

Правой кнопкой мыши щелкните по 1-ой работе, выберите «**Редактиро- вать активный элемент**» и на вкладке «**Название**» укажите имя работы. Повторите операцию для всех четырех работ, используя следующую последовательность обслуживания клиента:

- − определение уровня доступа в систему;
- − обращение к подсистеме;
- − изменение БД (при необходимости);
- − обработка запроса клиента.

При необходимости для улучшения визуального восприятия диаграммы растяните функциональные блоки. Обратите внимание на стрелки, перешед- шие с родительской диаграммы, на дочернюю (рисунок 1.8).

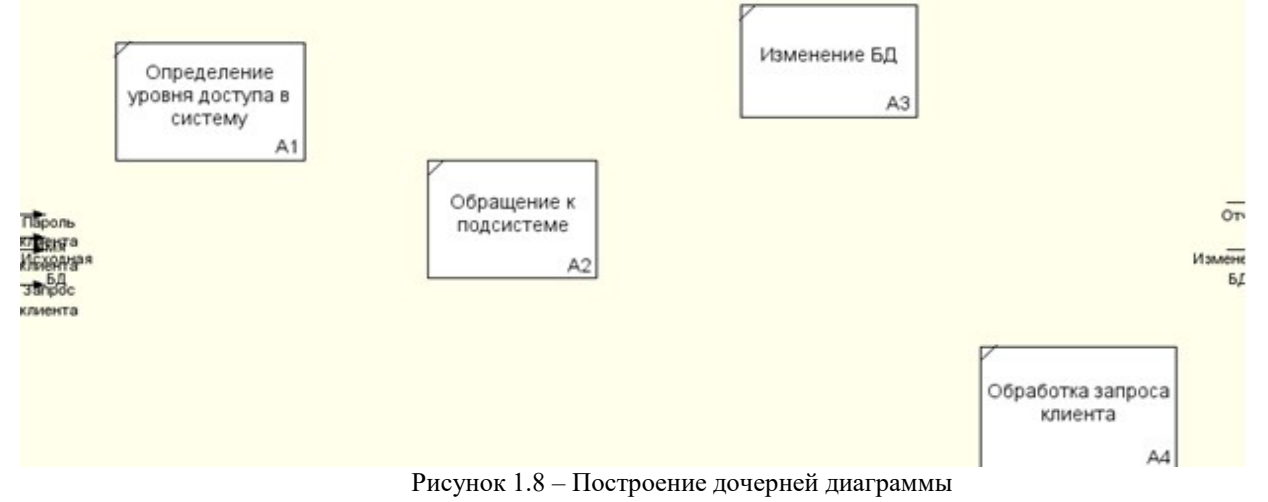

Перейдите в режим рисования стрелок. Произведите связывание гранич- ных стрелок с функциональными объектами, как показано на нижеприведен- ном рисунке. Для связывания граничных стрелок наводите курсор на сами стрелки, а не на границы области построения моделей. Не забудьте создать новые внутренние стрелки.

Обязательно создайте стрелку обратной связи (по управлению) Запросы на изменение БД, идущую от работы Обработка запроса клиента к Изме- нение БД. Изменить стиль стрелки - толщину (правая кнопка мыши - Редактировать активный элемент - вкладка Линия).

Методом drag&drop возможно переносить стрелки и их названия. При необходимости, возможно установить «тильду» (опция контекстного меню при нажатии на стрелке правой кнопкой мыши) для явной связи стрелки и подписи к ней.

В результате получится представление вида (рисунок 1.9).

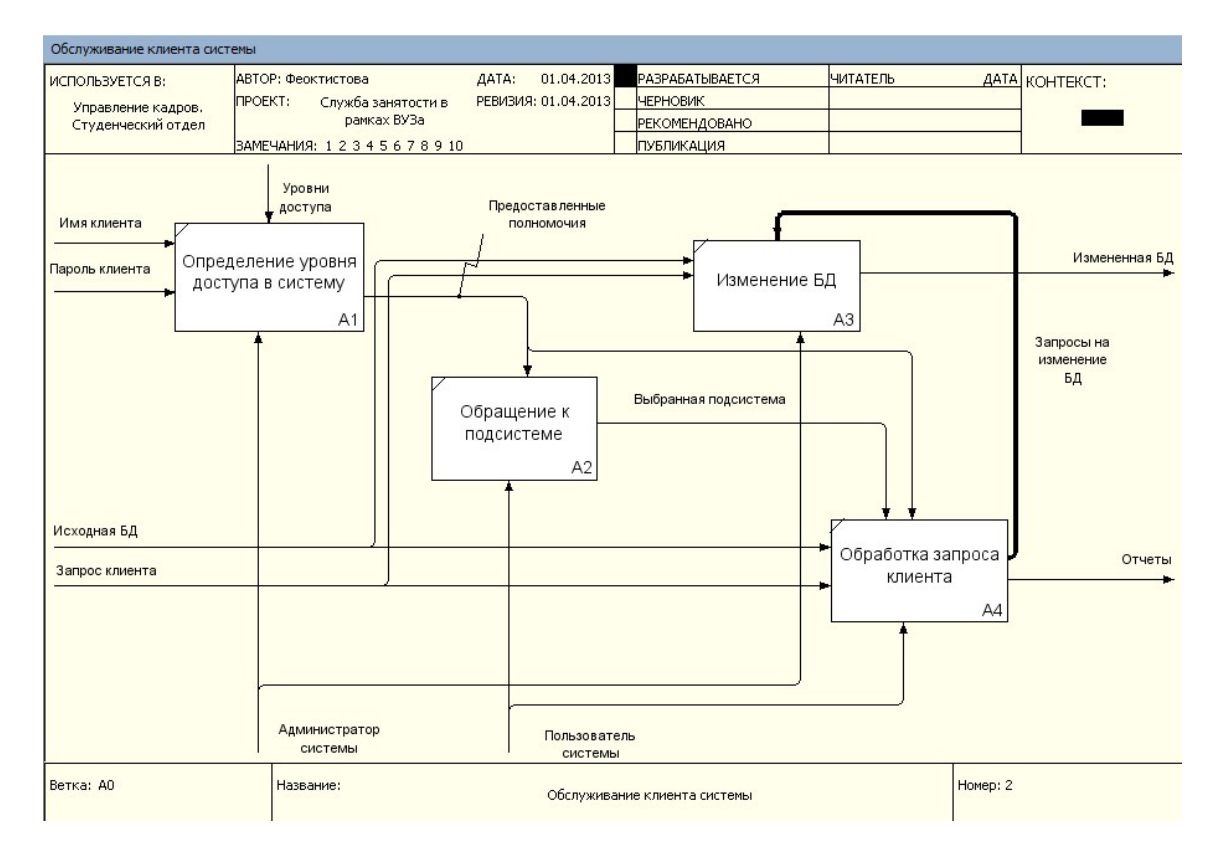

Рисунок 1.9 - Вид построенной диаграммы декомпозиции системы

#### Создание дальнейших диаграмм декомпозиций

Закончив декомпозицию контекстной диаграммы, переходят к декомпо-зиции диаграммы следующего уровня. Обычно, при рассмотрении третьего и более нижних уровней модели возвращаются к родительским диаграммам и корректируют их.

Декомпозируем последовательно все блоки полученной диаграммы.

Начнем с блока **Определение уровня доступа в систему.** Первым эта- пом при определении уровня доступа в систему является определение кате- гории пользователя. По имени клиента осуществляется поиск в базе пользо- вателей (студент, преподаватель, фирма, деканат, сотрудник отдела кадров) и определяется его категория. Согласно категории выясняются полномочия, предоставляемые пользователю системы. Далее проводиться процедура дос- тупа в систему (проверка имени и пароля доступа). Объединяя информацию о полномочиях и уровне доступа в систему для пользователя формируется набор разрешенных действий.

Начиная декомпозицию блока «**Определение уровня доступа в систе- му»** выделим этот функциональный блок

на декомпозиции первого уровня и нажмем кнопку  $\blacktriangledown$ .

Определение уровня доступа в систему будет выглядеть следующим об- разом (рисунок 1.10).

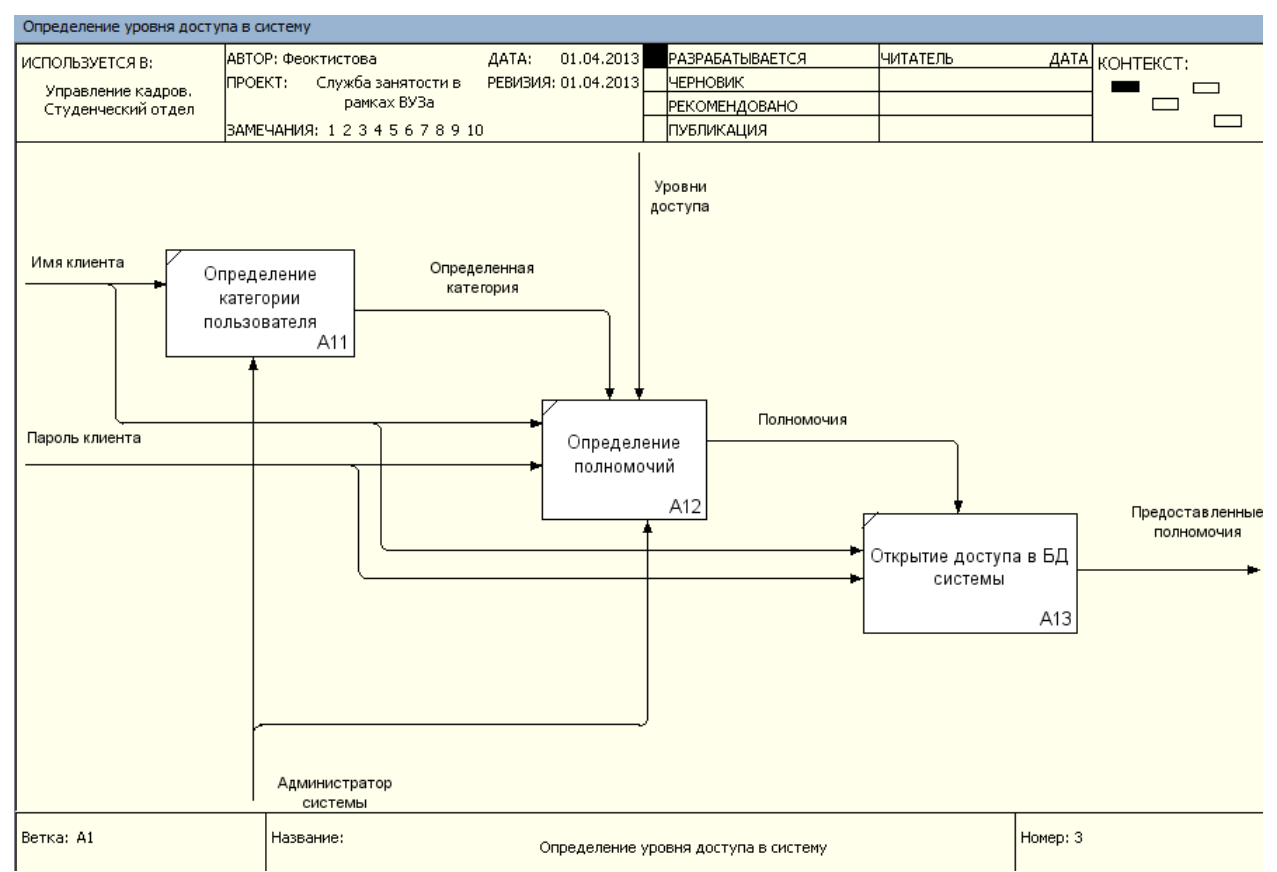

Рисунок 1.10 – Определение следующего уровня декомпозиции системы Декомпозиция работы «**Обращение к подсистеме»** не отвечает цели и

точки зрения модели. Пользователя системы не интересуют внутренние ал- горитмы её работы. Поэтому декомпозиция данного блока не проводится. Аналогично обстоит дело с работой «**Изменение БД»**.

Таким образом, в дальнейшей декомпозиции нуждается блок «**Обработ- ка запроса клиента».** Декомпозируя работу, будем учитывать, что перед осуществлением поиска ответа на запрос клиента необходимо сообщить сис- теме об установлении соединения с БД, после чего выполнить запрос и сге- нерировать отчеты для пользователя. Поэтому последовательность работ у нас будет следующей (рисунок 1.11).

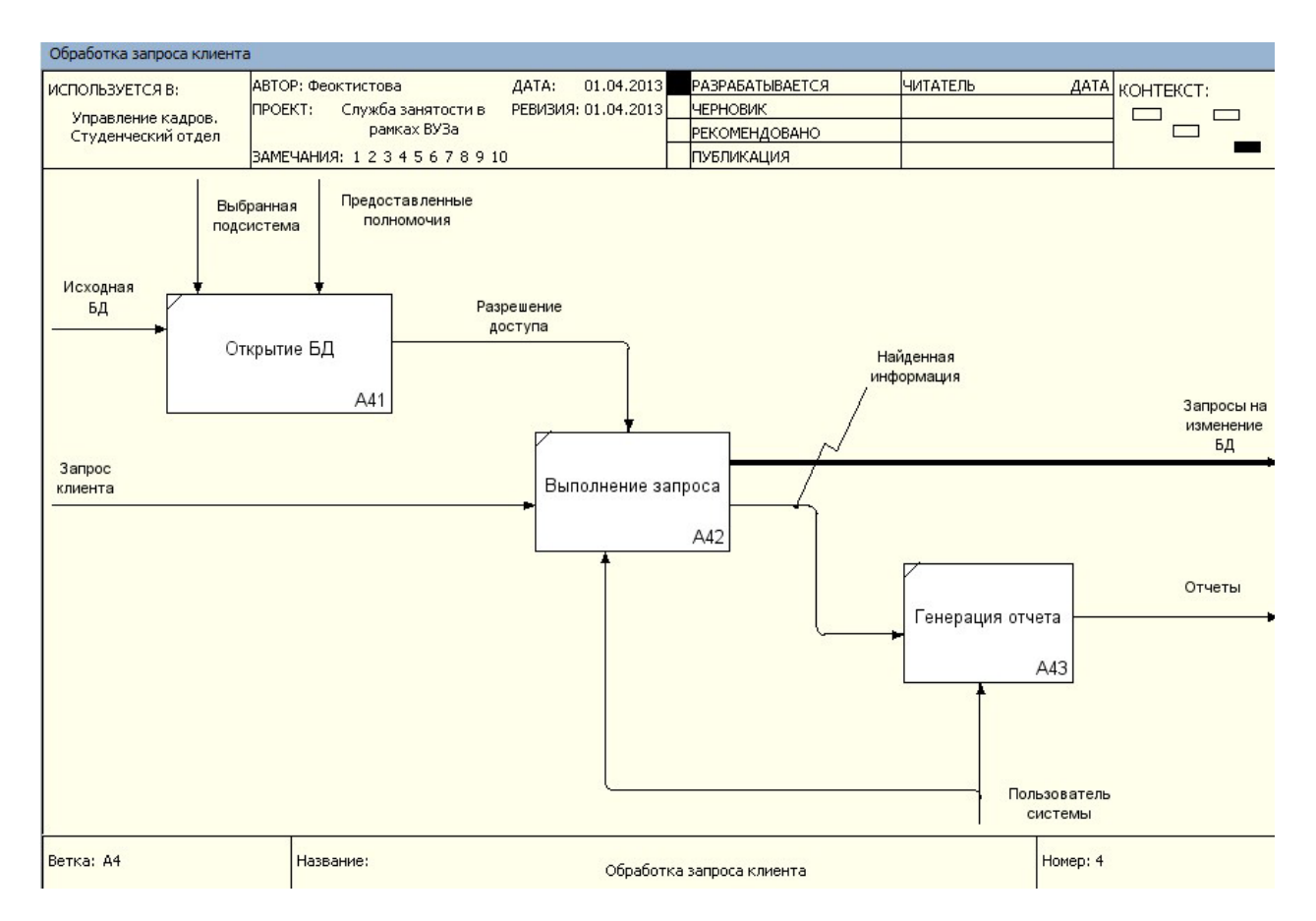

Рисунок 1.11 – Вид декомпозиции блока «Обработка запроса клиента»

Необходимо отметить, что в блок «**Выполнение запроса»** включается работа различных подсистем. Например, если запрос включает в себя тести- рование, то его будет исполнять подсистема профессиональных и психологи-ческих тестов. При анализе полученной диаграммы возникает вопрос, по ка- ким правилам проводится генерация отчетов. Необходимо наличие заранее сформированных шаблонов, по которым будет производиться выборка из БД.Причем эти шаблоны должны соответствовать запросам и должны быть за- ранее определены. Клиенту же предоставляется возможность выбора формы отчета.

Скорректируем диаграмму, добавив в неё стрелку «**Шаблоны отчетов»** (рисунок 1.12).

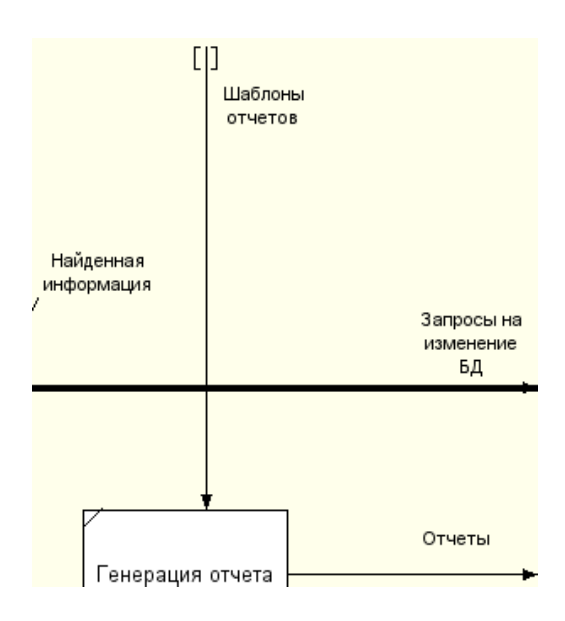

Рисунок 1.12 – Добавление стрелки «Шаблоны отчетов»

Эта стрелка автоматически не попадает в диаграмму верхнего уровня и имеет квадратные скобки у окончания (тунелирование), поэтому необходимо щелкнуть правой кнопкой мыши по квадратным скобкам и выбрать в контекстном меню пункт «**Тунель»**. Система предложит остановиться на одной из двух опций (рисунок 1.13).

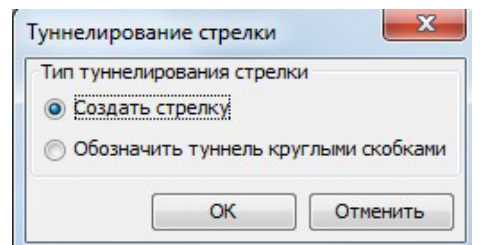

Рисунок 1.13 – Окно «Туннелирования стрелки» Тунелирование применяется для того, чтобы не выносить на верхнеуров-

невые диаграммы малозначимые взаимодействия, которыми можно пренеб-речь.

В нашем случае выберем первый вариант. Таким образом, изменениедиаграммы повлечет за собой корректировку всех родительских диаграмм.

Декомпозиция процесса «**Обработка запроса клиента»** после корректи-ровки примет вид (рисунок 1.14).

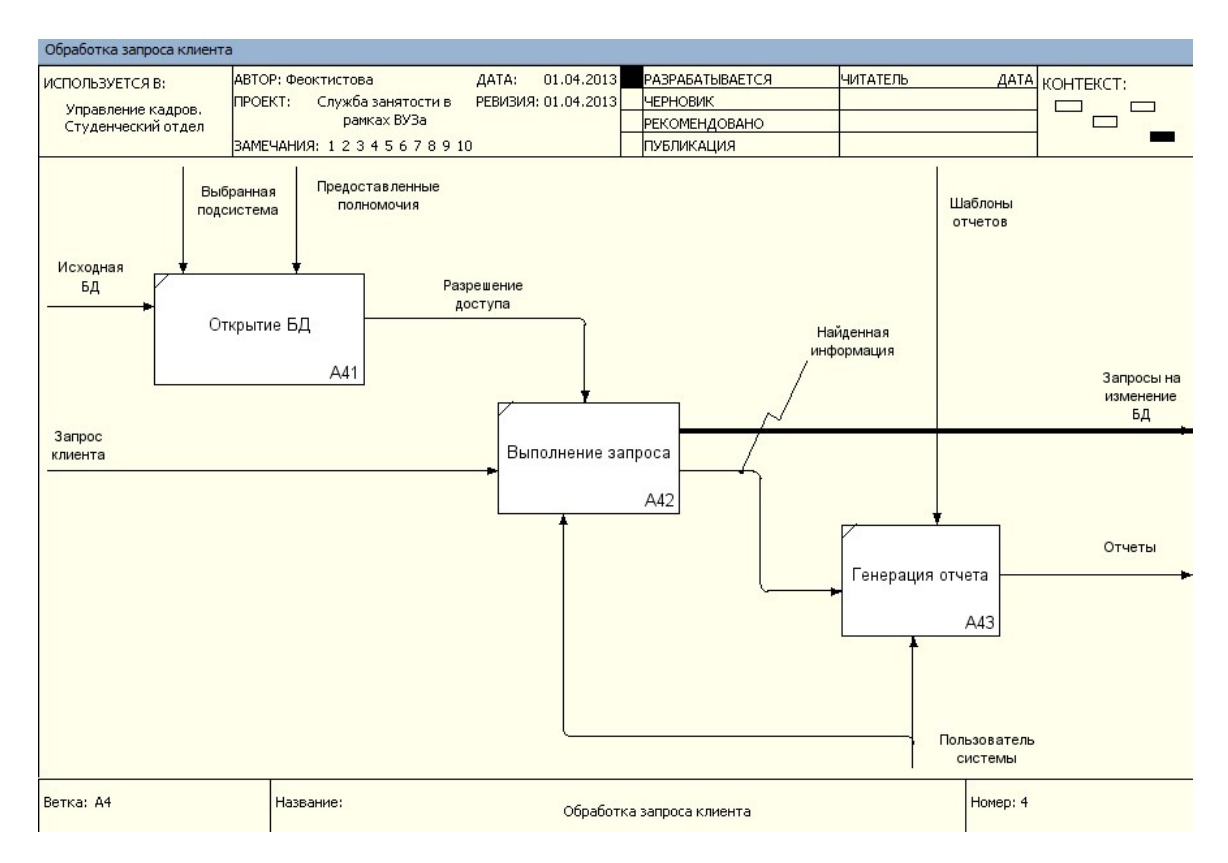

Рисунок 1.14 – Декомпозиция процесса «Обработка запроса клиента» послекорректировки

Вернемся на диаграммы верхних уровней и сделаем необходимые изме-нения (рисунок 1.15).<br>Обслуживание клиента системы

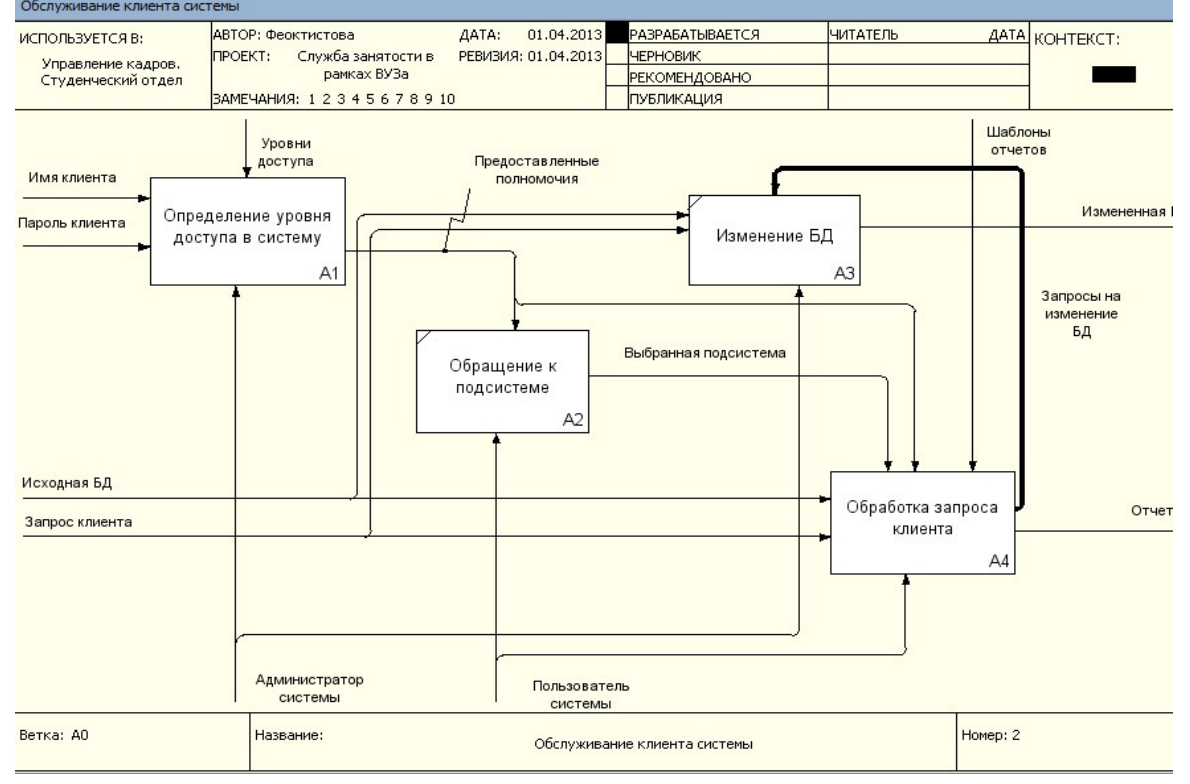

Рисунок 1.15 – Внесенные изменения на диаграмме декомпозиции системы

### **Требования к отчету по лабораторной работе**

Отчет по лабораторной работе оформляется в печатном виде. Защита ра- боты включает в себя проверку знания студентом теоретического материала,а также практической части лабораторной работы.

- Отчет должен включать:
	- − разработанные IDEF0-диаграммы;
		- − описание разработанных IDEF0-диаграмм.

Все примеры должны быть сохранены на сетевом диске или на диске студента.

## *ЛАБОРАТОРНАЯ РАБОТА № 2.* **ПОСТРОЕНИЕ ДИАГРАММЫ ДЕКОМПОЗИЦИИ В НОТАЦИИIDEF3**

**Цель работы:** построить диаграмму декомпозиции в нотации IDEF3 не- которых (на выбор студента) работ диаграмм IDEF0, построенных в преды- дущей лабораторной работе.

IDEF3 – методология моделирования, использующая графическое описа- ние информационных потоков, взаимоотношений между процессами обра- ботки информации и объектов, являющихся частью этих процессов. IDEF3 дает возможность аналитикам описать ситуацию, когда процессы выполня- ются в определенной последовательности, а также описать объекты, участ- вующие совместно в одном процессе.

Любая IDEF3-диаграмма может содержать работы, связи, перекрестки и объекты ссылок.

**Работа (Unit of Work, activity).** Изображается прямоугольником с пря- мыми углами (рисунок 2.1) и имеет имя, выраженное отглагольным сущест- вительным, обозначающим процесс действия, одиночным или в составе фра- зы, и номер (идентификатор); другое имя существительное в составе той же фразы обычно отображает основной выход (результат) работы (например,

«Изготовление изделия»). Все стороны работы равнозначны. В каждую рабо- ту может входить и выходить ровно по одной стрелке.

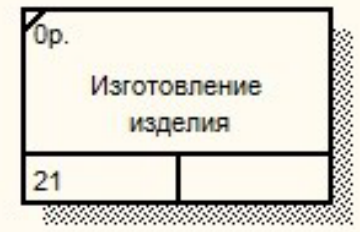

Рисунок 2.1 – Работа IDEF3

**Связи.** Связи показывают взаимоотношения работ. Все связи в IDEF3 однонаправлены и могут быть направлены куда угодно, но обычно диаграм- мы IDEF3 стараются построить так, чтобы связи были направлены слева на- право. В IDEF3 возможны три вида связей (таблица 2.1).

| Изображение<br>стрелки | Название                         | Описание                                                                                                    |
|------------------------|----------------------------------|----------------------------------------------------------------------------------------------------|
|                        | стрелка                          | сплошная линия, связывающая едини- цы работ<br>Старшая (Precedence) (UOW). Рисуется слева на право или сверху вниз.<br>Показывает, что работа-источник должна закон-<br>читься прежде, чем работа-цель нач- нется                          |
|                        | Потоки объектов<br>(Object Flow) | стрелка с двумя наконечниками, при- меняется для<br>описания того факта, что объект используется в двух или<br>более единицах работы, например когда объ-<br>ект порождается в одной работе и ис- пользуется в<br>другой                   |
|                        | (Relational Link)                | пунктирная<br>линия,<br>использующаяся<br>ДЛЯ<br>Стрелка отноше-ния изображения связей между едини- цами работ (UOW), а<br>также между единицами работ и объектами ссылок<br>Значение задается аналитиком отдель-<br>но для каждого случая |

Таблица 2.1 – Виды связей на диаграммах в нотации IDEF3

**Перекрестки (Junction).** Окончание одной работы может служить сигна-лом к началу нескольких работ, или же одна работа для своего запуска может ожидать окончания нескольких работ. Перекрестки используются для отображения логики взаимодействия стрелок при слиянии и разветвлении или для отображения множества событий, которые могут или должны быть за- вершены перед началом следующей работы. Различают перекрестки для слияния (Fan-in Junction) и разветвления (Fan-out Junction) стрелок. Перекре- сток не может использоваться одновременно для слияния и для разветвления (таблица 2.2).
| Обозначение | Наименование                                | Смысл в случае слияния<br>стрелок(Fan-in Junction)                         | Смысл в случае<br>разветвления стрелок (Fan-<br>out<br>Junction)                 |
|-------------|---------------------------------------------|----------------------------------------------------------------------------|----------------------------------------------------------------------------------|
|             | Асинхронное<br>«И»<br>(Asynchronous<br>AND) | Все предшествую- щие<br>процессы долж-ны быть<br>завершены                 | Все следующие<br>процессы должныбыть<br>запущены                                 |
|             | Синхронное<br>«И»<br>(Synchronous<br>AND)   | Bce<br>предшествую- щие<br>процессы за- вершены одновре-<br>менно          | Bce<br>следующие<br>процессы<br>запус-<br>каются<br>одновре-<br>менно            |
|             | Асинхронное<br>«ИЛИ»<br>(AsynchronousOR)    | Один или несколько<br>предшествующих процессов<br>должны быть завершены    | Один или не-<br>сколько следую-щих<br>процессов<br>должны быть за-<br>пущены     |
|             | Синхронное<br>«ИЛИ»<br>(SynchronousOR)      | Один или несколько<br>предшествующих процессов<br>заверше- ны одновременно | Один или не-<br>сколько следую-щих<br>процессов<br>запускаются од-<br>новременно |
| X           | Исключающее<br>«ИЛИ» XOR<br>(Exclusive OR)  | Только один предше-<br>ствующий процесс<br>завершен                        | Только один сле-<br>дующий процесс<br>запускается                                |

Таблица 2.2 – Типы перекрестков

**Объект ссылки.** Объект ссылки в IDEF3 выражает некую идею, концеп- цию или данные, которые нельзя связать со стрелкой, перекрестком или ра- ботой. Они используются в модели для привлечения внимания читателя к ка- ким-либо важным аспектам модели. При внесении объектов ссылок помимо имени следует указывать тип объекта ссылки (рисунок 2.2).

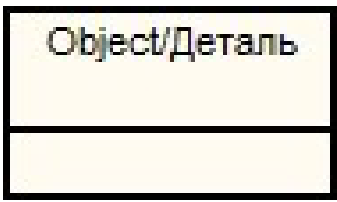

Рисунок 2.2 – Объект ссылки

В данной лабораторной работе необходимо одну из работ, находящихся на диаграммах IDEF0, рассмотреть детально с помощью методологии IDEF3. При декомпозиции работы IDEF0 (и DFD) нужно учитывать, что стрелки на диаграммах IDEF0 или DFD означают потоки информации или объектов, пе- редаваемых от одной работы к другой. На диаграммах IDEF3 стрелки могут показывать только последовательность выполнения работ, т. е. они имеют другой смысл, чем стрелки IDEF0 или DFD. Поэтому при декомпозиции ра- боты IDEF0 или DFD в диаграмму IDEF3 стрелки не мигрируют на нижний уровень. Если необходимо показать на дочерней диаграмме IDEF3 те же объ- екты, что и на родительских диаграммах IDEF0 или DFD, необходимо ис- пользовать объекты ссылки.

Проведем декомпозицию работы *Сборка настольных компьютеров* диа- граммы А3 «Сборка и тестирование компьютеров» (рисунок 2.3).

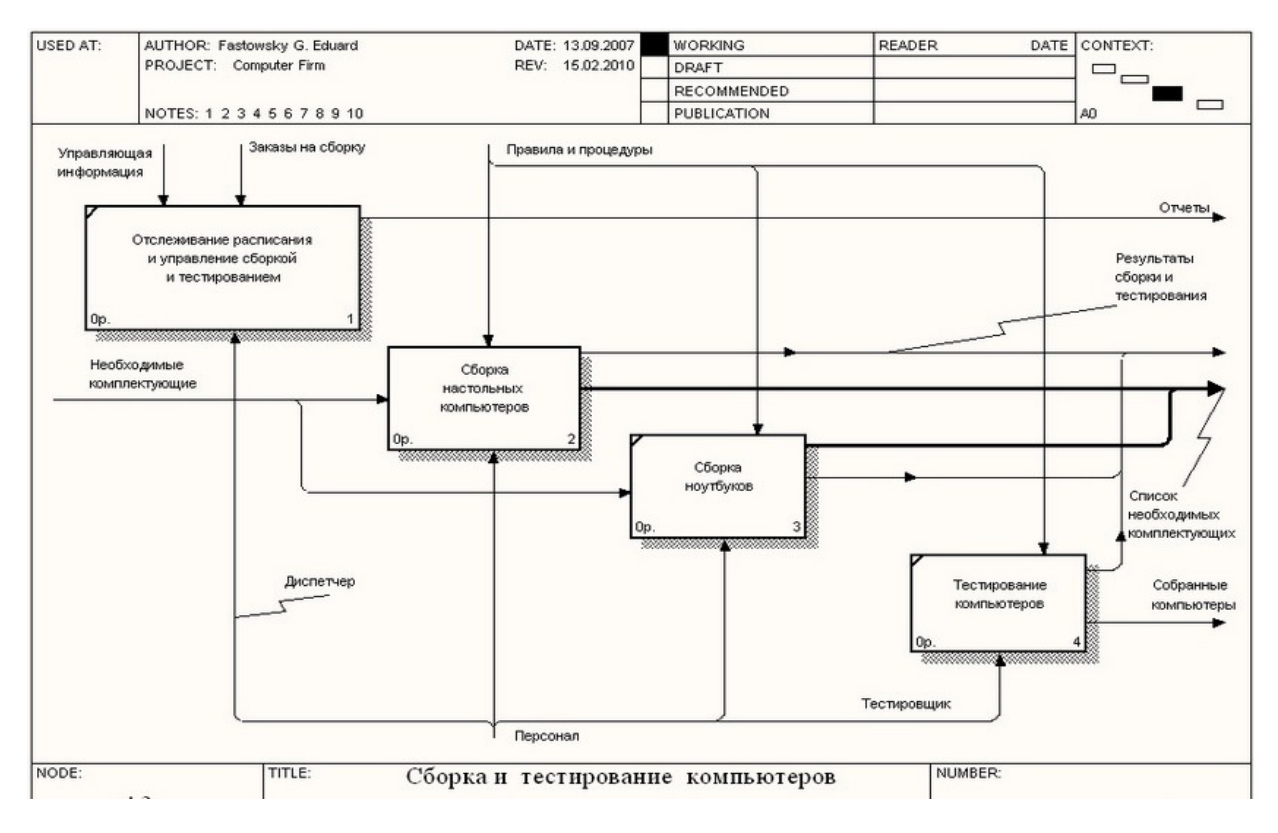

Рисунок 2.3 – Диаграмма в нотации IDEF0 деятельности «Сборка и тестирование компьютеров»

Данная работа начинает выполняться, когда поступают заказы на сборку. Первым действием проверяется наличие необходимых для сборки комплек- тующих и заказ со склада отсутствующих. Далее комплектующие подготав- ливаются для последующей сборки (освобождение от упаковки, снятие за- глушек и т. п.). Следующим шагом начинается непосредственно сам процесс сборки: установка материнской платы в корпус и процессора на материнскую плату, установка ОЗУ и винчестера.

Данные действия выполняются всегда, независимо от конфигурации компьютера. Далее по желанию клиента могут быть установлены некоторые дополнительные комплектующие - DVD привод, ТВ-тюнер, кард-ридер. На этом сборка компьютера завершается. Следующим шагом идет установкаоперационной системы. По желанию клиента также может быть установлено дополнительное программное обеспечение. Последним действием составля- ется отчет о проделанной работе.

Выделим работу *Сборка настольных компьютеров* диаграммы А3

«Сборка и тестирование компьютеров», нажмем на кнопку «Go to Child Diagram» панели инструментов и выберем нотацию IDEF3. Дочерние работы всегда можно добавить на диаграмму в процессе ее построения, поэтому чис- ло дочерних работ оставим по умолчанию. При создании дочерней диаграм- мы BPWin переносит граничные стрелки родительской работы, их необходи- мо удалить и заменить на объекты ссылок. Заменим стрелки *«Заказы на на- стольные компьютеры»*, *«Необходимые комплектующие»*, *«Список необхо- димых комплектующих»*, *«Настольные компьютеры»*  и *«Результаты сбор- ки»* на объекты ссылок - кнопка «Referent» на панели инструментов, в поя- вившемся окне выбрать переключатель «Arrow» и выбрать из списка нужное название (рисунок 2.4).

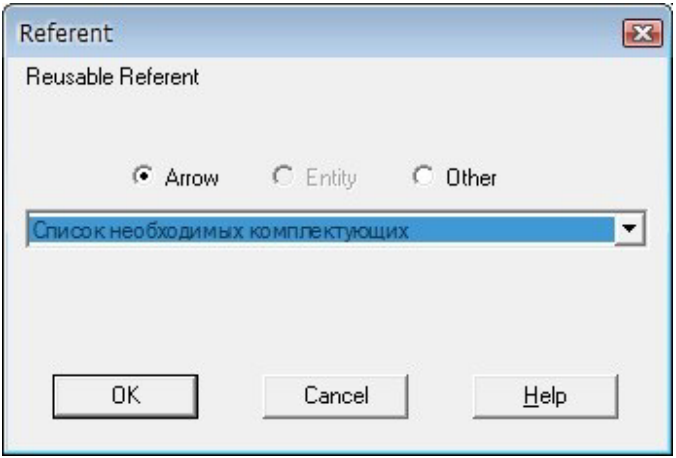

Рисунок 2.4 – Добавление объекта ссылки

Далее начинаем располагать на диаграмме работы, отражающие указанные выше действия, выполняемые при сборке компьютеров. Итоговая диаграмма декомпозиции работы в нотации IDEF3 имеет вид (рисунок 2.5).

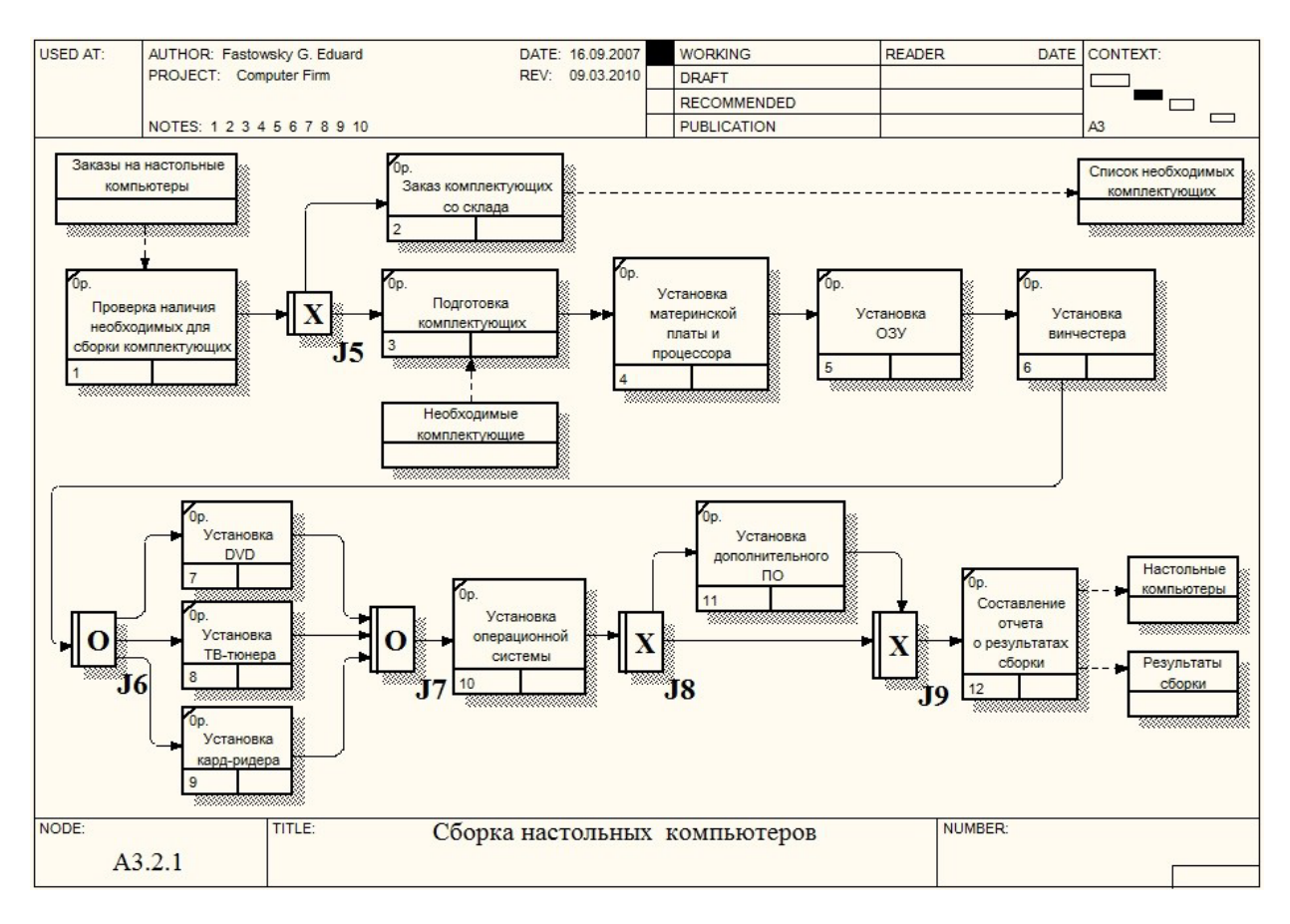

Рисунок 2.5 – Диаграмма декомпозиции

Рассмотрим основные особенности этой диаграммы. После проверки на- личия необходимых для сборки комплектующих возможно одно из двух дей- ствий - или заказ со склада недостающих комплектующих, или, если все комплектующие в наличии, их подготовка. Поэтому мы поставили перекре- сток разветвления типа «Исключающее ИЛИ». Работы *«Подготовка ком- плектующих»* и *«Установка материнской платы и процессора»* соединены связью «Поток объектов». Тем самым мы показываем, что между этими ра- ботами передаются объекты. Все последующие работы соединяются связями

«старшая стрелка», поскольку они только показывают последовательность действий над одними и теме же объектами.

После установки винчестера возможна установка DVD привода, ТВ- тюнера, кард-ридера или любая их комбинация. Поэтому мы поставили пере- кресток разветвления типа «Асинхронное ИЛИ». Такой же перекресток стоити после завершения этих работ. Далее после установки операционной систе- мы может быть установлено дополнительное ПО, или же сразу формируется отчет, поэтому мы поставили перекресток разветвления типа «Исключающее ИЛИ». За перекрестком разветвления типа «Исключающее ИЛИ» может сле- довать только такой же перекресток слияния, поэтому перед работой *«Со- ставление отчета о результатах сборки»* мы поставили такой же.

# **Требования к отчету по лабораторной работе**

Отчет по лабораторной работе оформляется в печатном виде. Защита ра- боты включает в себя проверку знания студентом теоретического материала,а также практической части лабораторной работы.

Отчет должен включать:

- − Разработанные IDEF3-диаграммы.
	- − Описание разработанных IDEF3-диаграмм.

Все примеры должны быть сохранены на сетевом диске или на диске студента.

# *ЛАБОРАТОРНАЯ РАБОТА № 3.* **«ПОСТРОЕНИЕ ДИАГРАММЫ СТРУКТУРНОГО АНАЛИЗАПОТОКОВ ДАННЫХ DFD»**

**Цель работы:** Изучить теоретические основы структурного подхода к проектированию информационных систем. Освоить принципы построения диаграммы потоков данных (**DFD,** Data Flow Diagram) в программной среде Ramus Educational.

# *Задачи:*

1. Ознакомиться с теоретическими вопросами структурного подхода к проектированию информационных систем.

2. Изучить диаграмму (**DFD,** Data Flow Diagram) для предметной об- ласти «Служба занятости в рамках ВУЗа».

3. Построить с помощью программного средства Ramus Educational диаграмму **DFD** согласно индивидуальному заданию (вариант получить у преподавателя).

# **Методология DFD. Понятийный аппарат.**

Диаграммы потоков данных (**DFD,** Data Flow Diagram) – представляют собой сеть связанных между собой работ. Их удобно использовать для опи- сания документооборота и обработки информации.

DFD описывает:

1. Функции обработки информации – работы

2. Документы, объекты, сотрудников или отделы, участвующие в процес-се обработки информации

3. Внешние ссылки, которые обеспечивают интерфейс с внешними объ-ектами, находящимися за границами моделируемой системы

4. Таблицы для хранения документов (хранилища данных).

Для построения диаграмм DFD в Ramus Educational используются сле-дующие обозначения (таблиц 3.1).

| $140,$ $144.$<br>Obosna femic Kno febbix stementos DTD Anal palmin<br>Компонент | Обозначение |  |
|---------------------------------------------------------------------------------|-------------|--|
| Поток данных                                                                    |             |  |
| Процесс                                                                         |             |  |
| Хранилище                                                                       |             |  |
| Внешняя сущность                                                                |             |  |

Таблица 3.1 – Обозначение ключевых элементов DFD-диаграмм

Потоки данных являются механизмами, использующимися для модели- рования передачи информации (или физических компонентов) из одной час- ти системы в другую. Потоки изображаются на схеме именованными стрелками, ориентация которых указывает направление движения информации. Стрелки могут подходить к любой грани работы и могут быть двунаправлен- ными для описания взаимодействия типа команда-ответ.

Назначение процесса состоит в продуцировании выходных потоков из входных в соответствии с действием, задаваемым именем процесса. Каждый процесс должен иметь уникальный номер для ссылок на него внутри диа- граммы.

Хранилище данных позволяет на определенных участках определять данные, которые будут сохраняться в памяти между процессами. Фактически хранилища – это «срезы» потоков данных во времени. Информация, содер- жащаяся в хранилище может использоваться в любое время после её опреде- ления при этом данные могут выбираться в любом порядке. Имя хранилища должно идентифицировать его содержимое.

Внешняя сущность представляет собой сущность вне котекста системы, являющуюся источником или приемником даны системы. Предполагается, что объекты представленные внешними сущностями не должны участвовать ни в какой обработке. Одна внешняя сущность может быть использована многократно на одной или нескольких диаграммах.

#### **Дополнение моделей процессов диаграммой DFD**

Декомпозицию работы «**Выполнение запроса»** целесообразно провести при помощи диаграммы DFD. Так как методология IDEF0 рассматривает систему, как совокупность взаимосвязанных работ, что плохо отражает про- цессы обработки информации.

Выбрав работу «**Выполнение запроса»** с помощью кнопки начнем построение дочерней диаграммы в нотации **DFD** (рисунок 3.1).

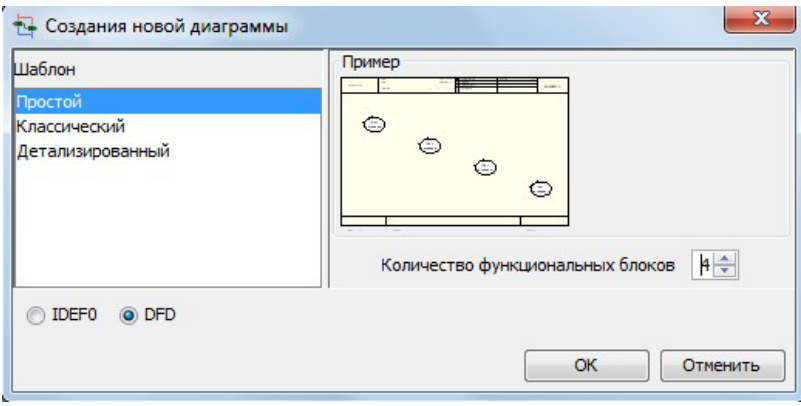

Рисунок 3.1 – Окно создания дочерней диаграммы

Все процессы обработки запросов контролируются и выполняются внут- ренними механизмами системы, при участии пользователя, поэтому стрелка- механизм «**Пользователь системы»** будет повторяться на декомпозирован- ных диаграммах. Точка зрения модели, определенная ранее, не требует рас- смотрения внутренних особенностей функционирования системы, поэтому

«затунелируем» стрелку «**Пользователь системы»** с тем, чтобы не перено- сить её на диаграммы нижних уровней.

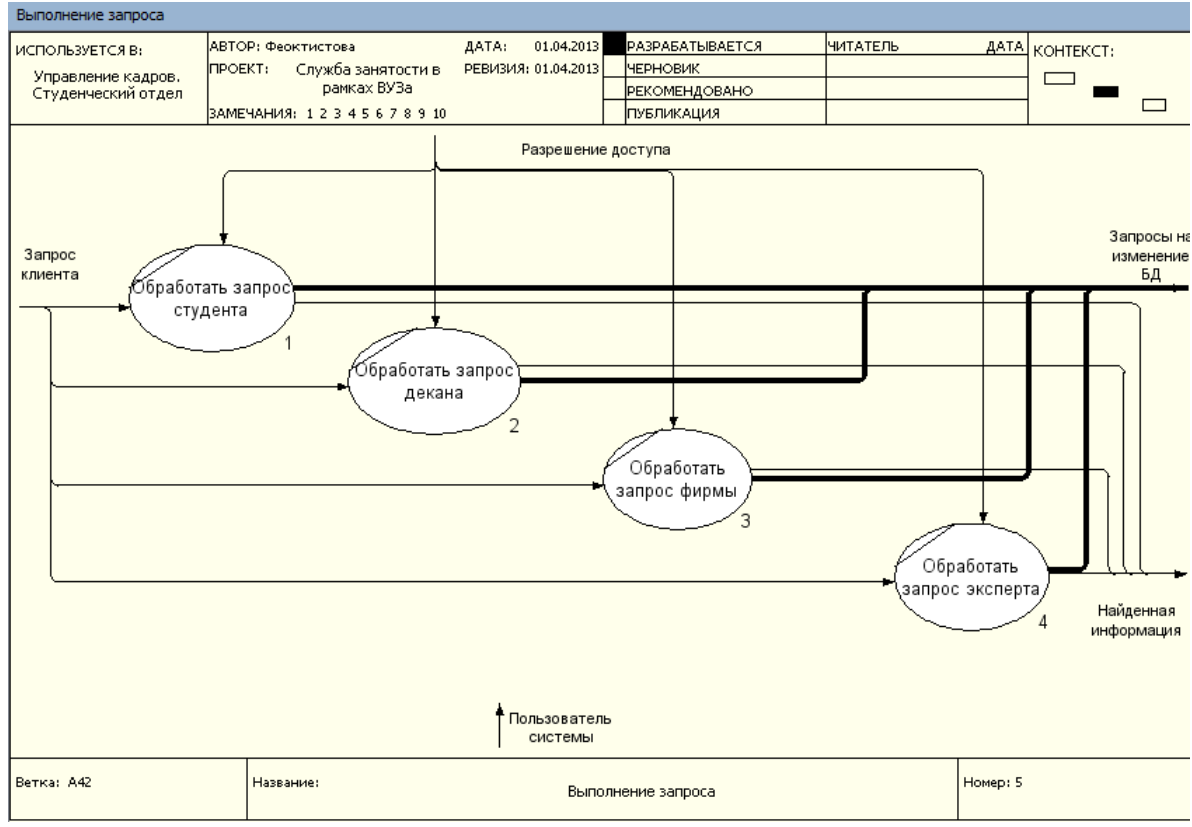

Рисунок 3.2 – Диаграмма декомпозиции уровней системы

Тунелирование производится удалением стрелки «**Пользователь систе-мы»** с текущей декомпозиции. Родительская диаграмма примет вид (рисунок 3.3).

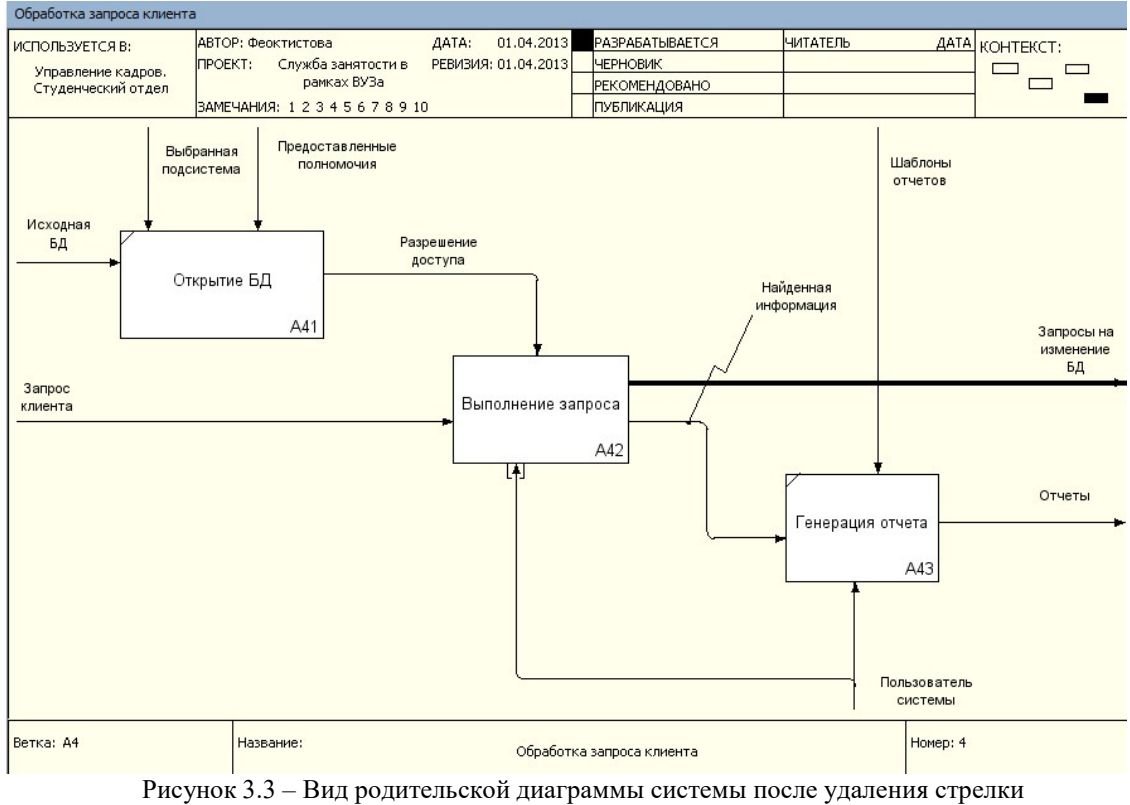

«Пользователь системы»

Декомпозируем работу «**Обработать запрос студента»** в нотации DFD(рисунок 3.4).

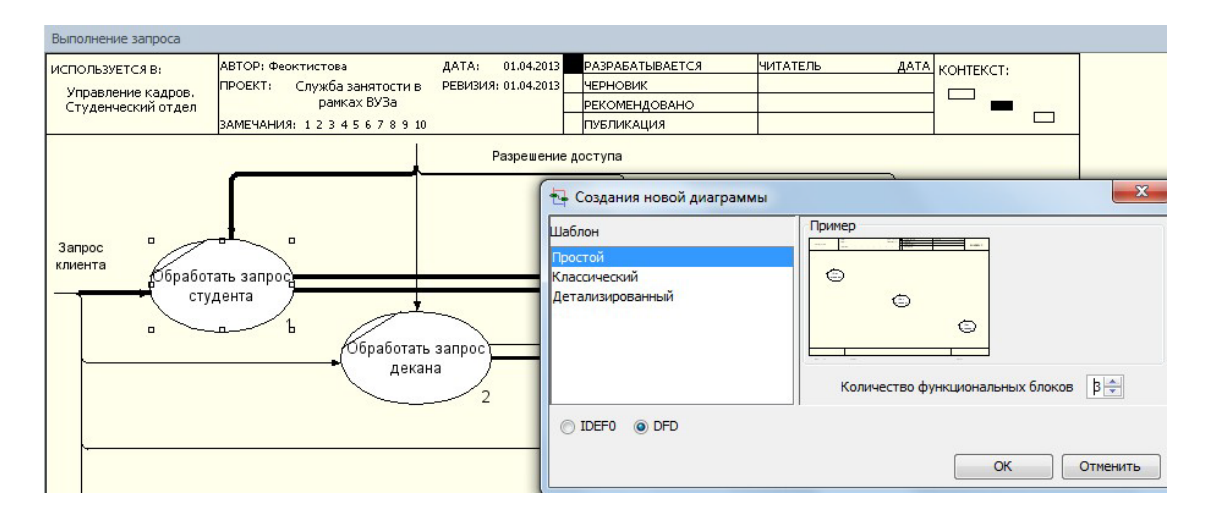

Рисунок 3.4 – Окно декомпозиции работы «Обработать запрос студента»в нотации DFD

При формировании декомпозиции внесите в диаграмму имена работ (ри-сунок 3.5):

- − составить резюме;
- − найти данные по успеваемости;
- − пройти тестирование.

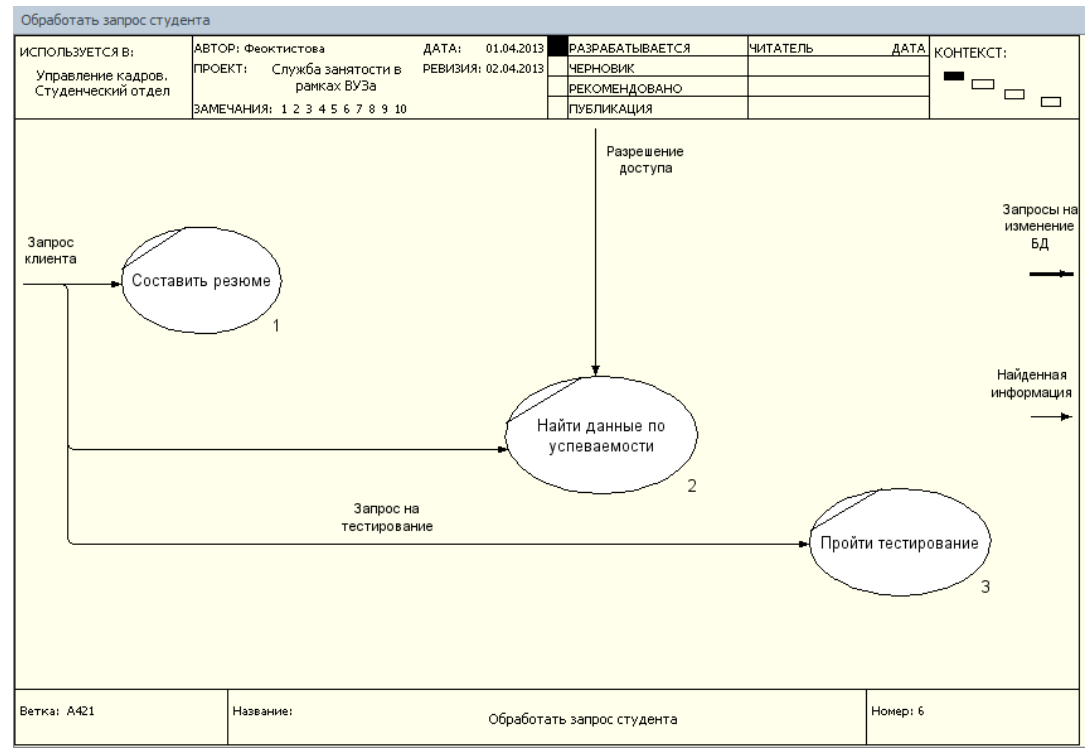

Рисунок 3.5 – Внесение имен на диаграмму декомпозиции системыТеперь необходимо создать классификаторы:

- − Хранилище «Резюме»;
- − Хранилище «Тесты» ;
- − Хранилище «Успеваемость».

Для создания классификаторов переключиться на соответствующее окнокнопкой находящейся на верхней инструментальной панели

Клас... Диаг...

и в появившемся окне **Классификаторы** (вкладка **Классификаторы**) с помощью

кнопки создать необходимые классифика- торы (рисунок 3.6).

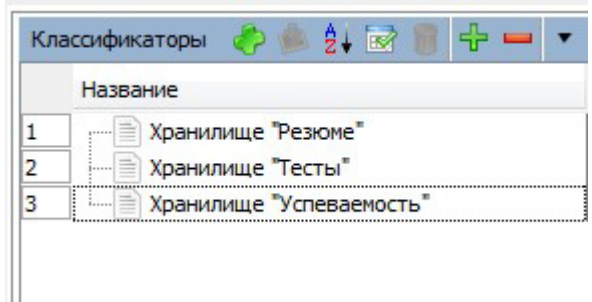

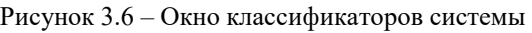

Внесите в модель соответствующие хранилища данных при помощикнопки и постройте DFD модель процесса (рисунок 3.7).

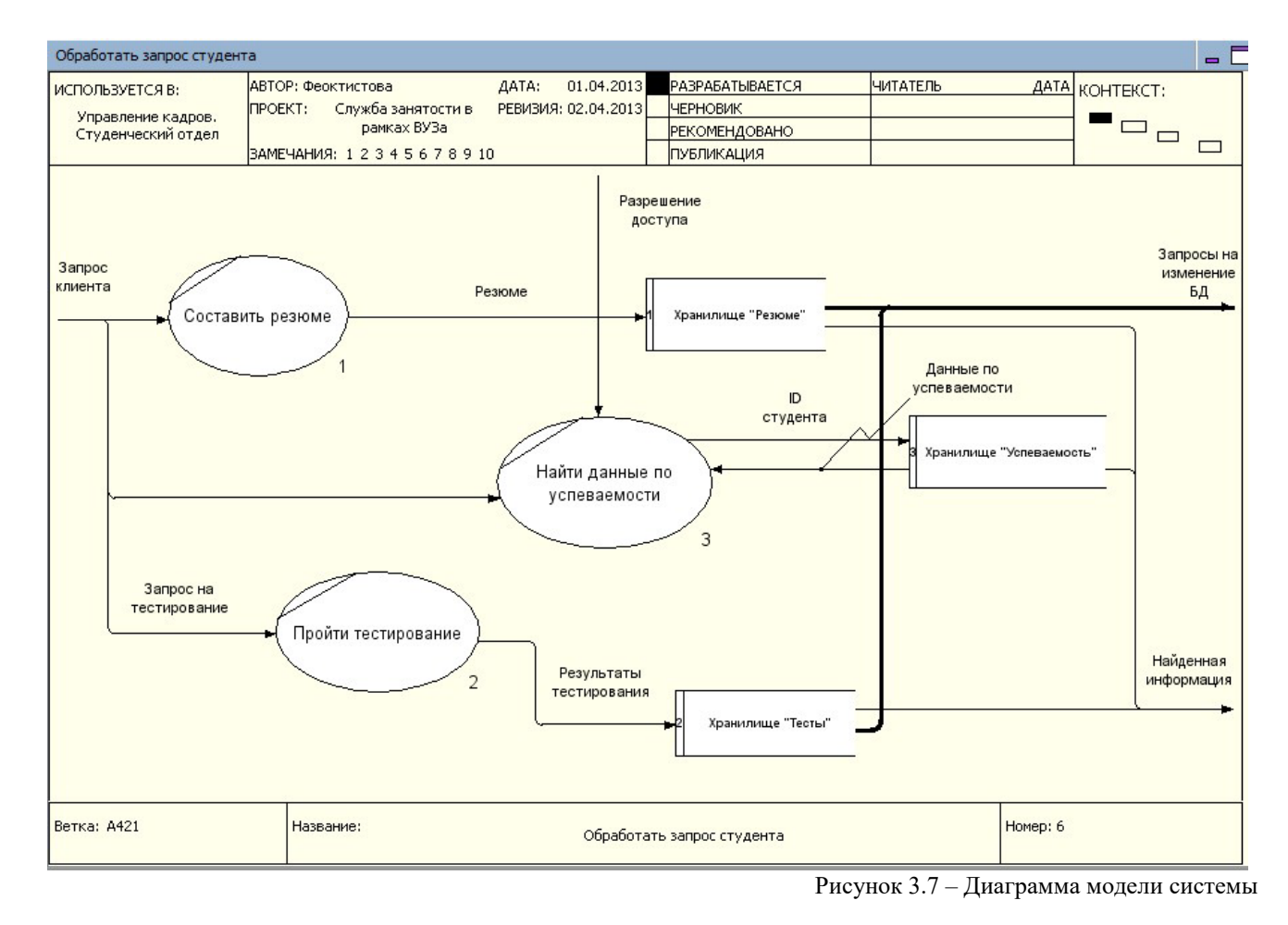

Дополните харнилище элементом «**Хранилище «Экспертные оценки»** (рисунок 3.8).

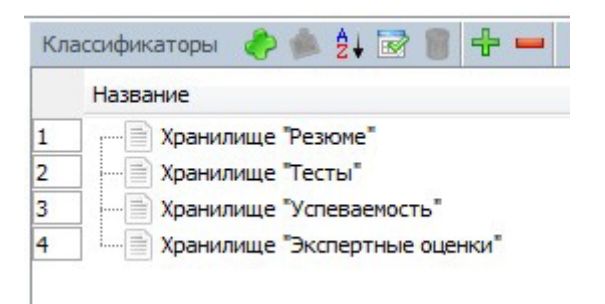

## Рисунок 3.8 – Дополнение окна классификаторов

Постройте DFD модель процесса «Обработать запрос эксперта» (рисунок 3.9).

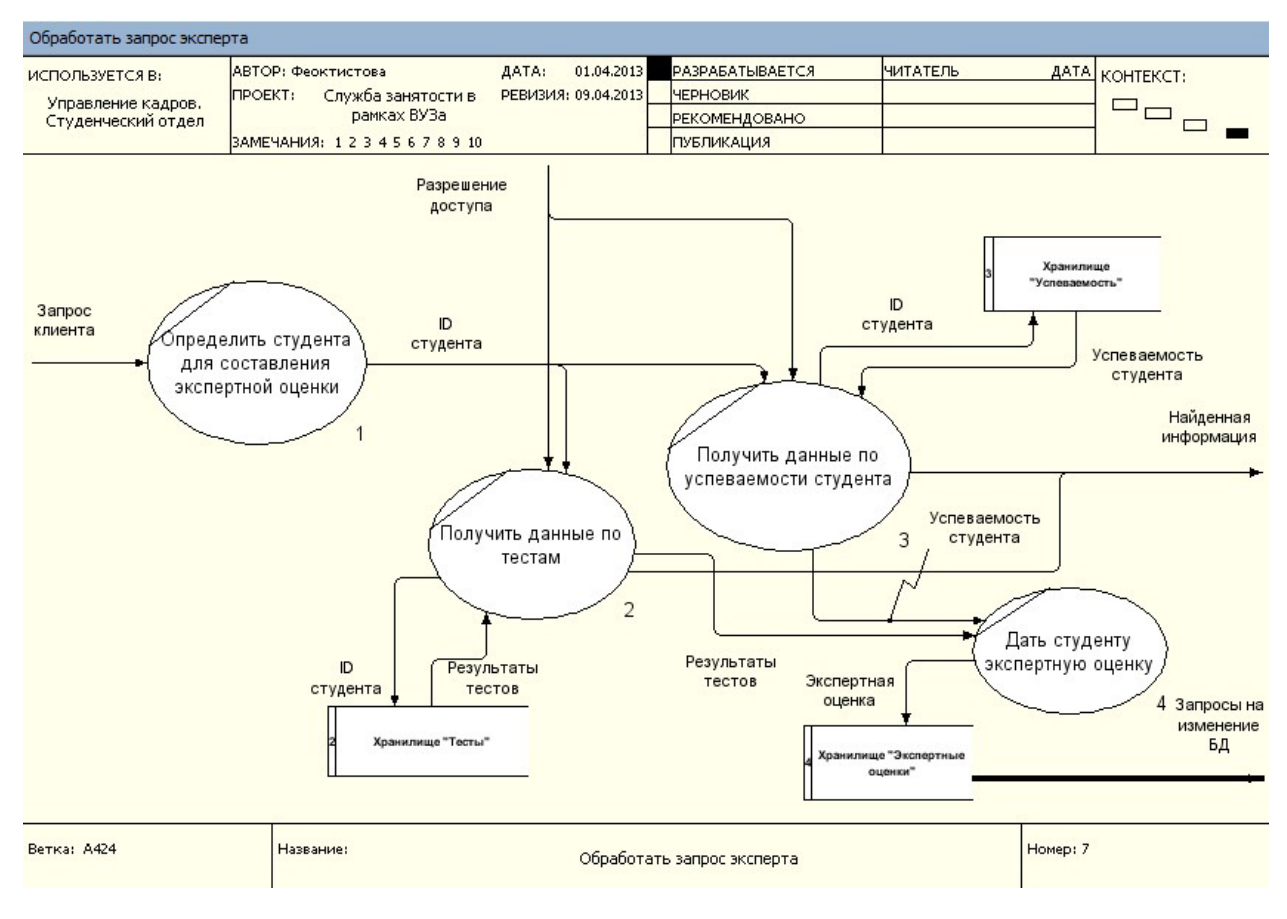

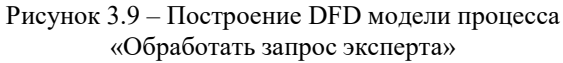

# **Требования к отчету по лабораторной работе**

Отчет по лабораторной работе оформляется в печатном виде. Защита ра- боты включает в себя проверку знания студентом теоретического материала,а также практической части лабораторной работы.

- Отчет должен включать:
- − Разработанные DFD-диаграммы.
- − Описание разработанных DFD-диаграмм.

Все примеры должны быть сохранены на сетевом диске или на дискестудента.

# *ЛАБОРАТОРНАЯ РАБОТА № 4.* **ПОСТРОЕНИЕ ДРЕВОВИДНЫХ И FEO ДИАГРАММ**

В дополнение к контекстным диаграммам и диаграммам декомпозиции другие типы диаграмм BPWin позволяют упростить представление и разра- ботку модели. Например, может оказаться необходимым разработать сцена- рий «чтоесли» для модели.

В этом подразделе будет рассмотрено создание двух типов моделей:

диаграммы «только для представления» (For Exposition Only - FEO);

древовидные диаграммы.

При правильном использовании эти типы диаграмм упрощают докумен- тирование моделей.

**Создание диаграмм FEO**. Диаграмма FEO может быть использована дляпояснения какой-либо части процесса, отражения особой точки зрения или выделения функциональных деталей, которые невозможно показать с использованием синтаксиса IDEF0. Они могут снабжаться дополнительным по- ясняющим текстом и не обязательно должны разрабатываться с учетом огра- ничений стандарта IDEF0. Диаграммы FEO могут быть ассоциированы с лю- бой существующей в модели диаграммой, но не являются иерархической ча- стью модели. Диаграмма FEO – копия любой существующей в модели диа- граммы. Диаграмма идентифицируется с помощью:

задаваемого разработчиком имени;

− идентификатора вида AxF, где х показывает исходную диаграмму, а символ F показывает, что диаграмма имеет тип FEO.

− FEO-диаграммы добавляются в модель с использованием пункта «AddFEO diagram» меню «Diagram». В диалоговом окне «Add New FEO Diagram» выберите один из следующих типов диаграммы для копирования:

если Вы выбираете «Context Diagram», просто напечатайте имя новой диаграммы в поле «Name»;

− если Вы выбираете «Decomposition Diagram», активизируется выпа- дающий список «Copy From», показывающий все диаграммы декомпозиции вмодели.

После нажатия кнопки «ОК» будет создана и отображена на рабочем сто- ле BPWin.

Так же, как и для любой другой диаграммы, Вы можете открыть диалог ввода свойств FEO диаграммы для ввода ее свойств.

**Создание древовидных диаграмм** (Node Tree Diagrams). Древовидные диаграммы используются для отображения структуры модели в целом. Вних, как правило, вершина (самый верхний узел) соответствует диаграмме контекстного уровня.

Однако в качестве вершины может быть использован любой функцио- нальный блок модели, при этом его подблоки будут показаны в качестве вет- вей дерева.

Просмотр моделей с использованием древовидных диаграмм позволяет акцентировать внимание на функциональной декомпозиции модели безотно- сительно к существующим внутри и вовне модели потокам. При изменении структуры модели древовидная модель перестраивается автоматически по мере внесения изменений в модель.

Древовидные модели нумеруются по шаблону AxN аналогично диаграм- мам FEO.

Древовидные диаграммы добавляются в модель с использованием пунктаменю «Add Node Tree» меню «Diagram». При этом выводится диалоговое ок- но «Node Tree Wizard», в котором задаются:

- имя∙
- − функциональный блок вершины;
- − количество уровней, на которые диаграмма показывается вниз;
- − параметры форматирования.

После нажатия кнопки «ОК» древовидная диаграмма создается и высве- чивается на рабочем столе BPWin.

# **Открытие древовидных и FEO-диаграмм**

Древовидные и FEO-диаграммы объединяются под названием «родствен- ные» диаграммы. Они не отражаются непосредственно в дереве модели, од- нако дерево модели может быть использовано для их

открытия. Для этого нужно, во-первых, переключить дерево модели в режим «Diagram» (кнопка в левом нижнем углу экрана), а затем щелкнуть правой кнопкой мыши по названию диаграммы. При этом BPWin выдаст соответствующий список род-ственных диаграмм. Для открытия родственных диаграмм также можно

ис- пользовать инструмент «Go to Sibling Diagram» • на панели инструментов BPWin.

# **Разбиение и объединение моделей**

Разбиение моделей в BPWin используется, как правило, для поддержки коллективной разработки моделей. Единая модель может быть разделена на части, чтобы позволить нескольким разработчикам создавать собственные функциональные блоки модели. По завершении разработки разделенная на части модель может быть объединена в одну для отображения бизнес- процесса в целом. При разбиении моделей на две каждая из них поддержива- ет собственный набор функциональных блоков, стрелок и других объектов BPWin.

**Разбиение модели**. Дня разбиения модели на части необходимо придер-живаться следующего алгоритма:

− определите часть модели, которую необходимо отделить;

− щелкните правой кнопкой мыши на выбранном функциональном бло-

ке;

выберите пункт меню «Split model»;

− в диалоговом окне «Split options» введите имя, соответствующее име- ни функционального блока (использование этого имени позволит впоследст- вии объединить модель);

− включите опцию «Copy entire dictionaries», чтобы скопировать слова- ри объектов в отделяемую часть модели;

нажмите кнопку «ОК».

В дереве модели будет создана и отображена новая модель. Обратите внимание наследующие моменты:

− блок, с которого производилось разбиение, становится диаграммойконтекстного уровня в новой модели;

− в исходной связи появляется стрелка связи с именем, соответствую-щим имени новой модели;

все дочерние диаграммы функционального блока перенесены в новуюмодель;

разбитый функциональный блок остается в исходной модели.

После создания новой модели можно использовать диалог ввода свойствмодели для определения свойств созданной модели.

**Объединение моделей**. По завершении разработки разделенных моделейBPWin позволяет их объединение в одну. Для объединения моделей:

название стрелки связи должно соответствовать названию импорти- руемой модели;

− название функционального блока в контекстной диаграмме импорти- руемой модели должно соответствовать названию аналогичного функцио-нального блока в основной модели.

При слиянии BPWin копирует все функциональные блоки, стрелки и дру- гую информацию (кроме контекстной диаграммы) из импортируемой модели в основную. BPWin пропускает диаграмму контекстного уровня в импорти- руемой модели, поскольку она уже существует в основной модели. Все де- композиции в импортируемой модели относятся в основной модели к целе- вому функциональному блоку. Целевой функциональный блок в основной модели всегда должен иметь исходящую из него стрелку связи.

После открытия основной и импортируемой модели нужно:

щелкнуть правой кнопкой мыши на функциональном блоке основноймодели, к которому нужно импортировать данные;

выбрать из меню пункт «Merge Model»;

− диалог «Continue with merge?» подтверждает, что именно Вы хотитеобъединить, и позволяет задать опции объединения.

По завершении объединения можно заметить, что дерево модели обнов-ляется для отражения изменений в основной модели.

# **Методические материалы для выполнения расчетно-графической работы:**

**Расчетно-графическая работа выполняется в виде реферата последующими темам:** Тема № 1.

1. Понятие реинжиниринга, место реинжиниринга в моделировании организационных преобразований,

кризисный реинжиниринг и реинжиниринг развития.

2. Реинжиниринг как инструмент хозяйственного управления.

3. Основные процедуры реинжиниринга и его место в экономике предприятия (фирмы).

# Тема № 2.

1. Понятие и сущность бизнес-процесса. Основные показатели бизнес-процесса.

2. Классификация бизнес-процессов. Модель бизнес-процесса и способы ее описания. 3.Проектирование бизнес-процессов. Риски проектирования бизнес-процессов. Эффективность бизнес-процесса.

# Тема № 3.

1. Понятие процессно-ориентированного управления. (Модели управления предприятием и их взаимосвязь с результативностью бизнеса).

2. Процессно-ориентированное управление как основа реинжиниринга бизнес процессов

3. Понятие административного бизнес-процесса. Эффективность административных бизнес-процессов предприятия. Типовые административные бизнес процессы предприятия.

Тема № 4.

1. Понятие проекта реинжиниринга.

2. Участники проекта реинжиниринга бизнес-процессов. Роли каждого участника команды. Ресурсы для реинжиниринга. Права и обязанности владельца бизнеспроцесса.

3. Этапы реинжиниринга бизнес-процессов: постановка проблемы и выделение базовых бизнес-процессов, обратный и прямой инжиниринг, реализация и внедрение проекта.

Тема № 5.

1. Понятия эффективности и оптимизации: точка отсчета и параметры деятельности: субъект, объект, предмет, средство, результат.

2. Предприятие как субъект деятельности на рынке: потребитель, потребности, ресурсы, продукт.

Промежуточные результаты деятельности предприятия: процессы и процедуры деятельности.

3. Принципиальная схема деятельности предприятия и ее оптимизация.

Тема № 6

1. Основной бизнес-процесс как полный цикл получения конечного результата – продукта; обеспечивающие бизнес-процессы как циклы управления ресурсами предприятия.

2. Методология реинжиниринга предприятия (концептуальная модель перепроектирования; методика анализа структуры управления и производства).

3. Технология проведения реинжиниринга бизнеса (анализ существующей модели бизнеса; методы реорганизации с целью реинжиниринга; организационно-экономические условия реинжиниринга; внешняя среда, риски, проект реинжиниринга).

# Тема № 7

1. Выбор основного бизнес-процесса (ключевые понятия, условия и конечный результат выбора бизнеспроцесса.)

2. Определение целевых групп потребителей (формулировка имени продукта для целевой группы, проверка выбора бизнес-процессов исходя из продукта)

3. Описание существующего бизнес-процесса (ключевые понятия, условия и конечный результат описания бизнес-процесса).

## Тема № 8

1. Оптимизация бизнес-процессов: усовершенствование форм передачи данных, планирования, контроля и учета; изменение состава и последовательности процедур; определение областей ответственности за процедуры; изменение требований к конечному результату и содержанию процедур; определение нормативов выполнения процедур.

2. Разработка административных или производственных регламентов (структура регламента; разработка раздела "Условия и ограничения"; разработка раздела "Последовательность выполнения бизнес-процесса "; разработка раздела "Контроль соблюдения инструкции"; разработка раздела "Общие положения"; инструктаж работников).

3. Основные и обеспечивающие бизнес-процессы предприятия.

1. Методология структурного анализа и проектирования сложных систем (SADT) как основа создания функциональной модели бизнес-процесса.

2. Стандарт методологии IDEF0. Принципы построения функциональной модели IDEF0. Декомпозиция модели. Дерево работ (функций) бизнес-процесса. Модель как совокупность иерархически упорядоченных и взаимосвязанных диаграмм. Основные элементы графического языка методологии IDEF0. Идентификация функциональных блоков и диаграмм IDEF0-модели. Использование корпоративной информационной системы при реорганизации бизнес-процессов.

3. Инструментальные средства структурного анализа бизнес-процессов Design/IDEF, ARIS. К

# Тема №10

1. Назначение функционально-стоимостного анализа.

2. Центры финансовой ответственности. Основной состав затрат на выполнение операций бизнес-процесса. Вычисление стоимостных затрат бизнес-процессов. Задание критериев отнесения затрат по использованию ресурсов на операции и издержек операций на стоимость продуктов и услуг. Информационная база для формирования критериев отнесения затрат.

3. Инструментальные средства функционально-стоимостного анализа бизнеспроцессов: Design/IDEF, ARIS Process Cost Analyzer.

Организационно-педагогические условия реализации дисциплины:

**N**<sup>**<u><b>**</sup></u> **п\п Наименование дисциплины (модуля), практик в соответствии с учебным планом Наименование специальных\* помещений и помещений для самостоятельной работы Оснащенность специальных помещений и помещений для самостоятельной работы Перечень лицензионного программного обеспечения. Реквизиты подтверждающего документа Реинжиниринг и инновации** (лекции) Учебная аудитория 203 – 453300, Республика Башкортостан, г. Кумертау, ул. М.Горького, 22а − Доска магнитномаркерная, настенная − Парта аудиторная двухместная со скамьей – 25 шт. − Ноутбук ASUS CPU Duo P8600; Дисплей 15.4; Жесткий диск 500: ГБ Оперативная память: 4ГБ (переносной) − Проектор ACER PD523; Разрешение: 1024\*768 (XGA) (переносной) − Экран Procolor на штативе (переносной) Семейство продуктов компании Microsoft (MSWindows, MSServer, MSOffice, MSVisio, MSProject): Договор №ЭА-194/0503-15 от 17.12.2015 г. KasperskyEndpointSecurity для бизнеса Стандартный: Договор №1055/0503-16 от 01.07.2016 г. **Реинжиниринг и инновации** (лабораторные работы) Дисплейный класс<br>204a - 453300.  $-453300$ . Республика Башкортостан, г. Кумертау, ул. М.Горького, 22а − Компьютеры Core i3 2120 3.30 Ггц., 4 Gb LGA775, HD 300 GB - 15 шт. − Монитор: BenQ<br>G925HDA: Разрешение: Разрешение: 1366\*768(16:9) Диагональ: 18,5; Тип матрицы TFT TN - 15 шт. − Клавиатура – Oklick 100M black USB - 15 шт. − Мышь компьютерная – Genius NetScroll 110 - 15 шт. − Компьютерные столы - 15 шт. − Кресла компьютерные - 15 шт. − Доска магнитномаркерная, настенная − Комплект мебели (двухместная парта и два стула) – 4 шт. Семейство продуктов компании Microsoft(MSWindows, MSServer, MSOffice, MSVisio, MSProject, Ramus Educational): Договор №ЭА-194/0503-15 от 17.12.2015 г. KasperskyEndpointSecurity для бизнеса Стандартный: Договор №1055/0503-16 от 01.07.2016 г.

а) Материально-технические условия

б) Учебно-методическое и информационное обеспечение

**Основная литература**

1. Молоткова, Н. В. Реинжиниринг бизнес-процессов : учебное пособие / Н. В. Молоткова, Д. Л. Хазанова. — Тамбов : Тамбовский государственный технический университет, ЭБС АСВ, 2019. — 81 c. —

ISBN 978-5-8265-2123-6. — Текст : электронный // Электронно-библиотечная система IPR BOOKS : [сайт]. — URL:<https://www.iprbookshop.ru/99785.html>

2. Сорокин, А. А. Реинжиниринг бизнес-процессов : учебное пособие / А. А. Сорокин, А. Ю. Орлова. — Ставрополь : Северо-Кавказский федеральный университет, 2014. — 212 c. — Текст : электронный // Электронно-библиотечная система IPR BOOKS : [сайт]. — URL: https://www.iprbookshop.ru/63003.html (дата обращения: 11.02.2021)

3. Шагрова, Г. В. Методы исследования и моделирования информационных процессов и технологий : учебное пособие / Г. В. Шагрова, И. Н. Топчиев. — Ставрополь : Северо-Кавказский федеральный университет, 2016. — 180 c. — Текст : электронный // Электронно-библиотечная система IPR BOOKS : [сайт]. — URL: https://www.iprbookshop.ru/63100.html (дата обращения: 11.02.2021).

#### **Дополнительная литература**

1. Еропкина, А. С. Современные информационные технологии для автоматизации бизнес-процессов / А. С. Еропкина, Ю. А. Зобнин. — Тюмень : Тюменский индустриальный университет, 2018. — 156 c. — ISBN 978-5-9961-1709-3. — Текст : электронный // Электронно-библиотечная система IPR BOOKS : [сайт]. — URL: https://www.iprbookshop.ru/83729.html html (дата обращения: 22.06.2021).

2. Кастанова, А. А. Реинжиниринг бизнес-процессов : методические указания к лабораторным работам / А. А. Кастанова. — Москва : Российский новый университет, 2014. — 32 c. — Текст : электронный // Электронно-библиотечная система IPR BOOKS : [сайт]. — URL: https://www.iprbookshop.ru/21308.html (дата обращения: 22.06.2021).

3. Реинжиниринг бизнес-процессов : учебное пособие для студентов вузов, обучающихся по специальностям экономики и управления / А. О. Блинов, О. С. Рудакова, В. Я. Захаров, И. В. Захаров ; под редакцией А. О. Блинова. — Москва : ЮНИТИ-ДАНА, 2017. — 343 c. — ISBN 978-5-238-01823-2. — Текст : электронный // Электронно-библиотечная система IPR BOOKS : [сайт]. — URL: https://www.iprbookshop.ru/81841.html. (дата обращения: 22.06.2021).

4. Чернышов, В. Н. Моделирование информационных процессов и исследование в ИТ : учебное пособие / В. Н. Чернышов, Д. В. Образцов, А. В. Платёнкин. — Тамбов : Тамбовский государственный технический университет, ЭБС АСВ, 2017. — 97 c. — ISBN 978-5-8265-1789-5. — Текст : электронный // Электронно-библиотечная система IPR BOOKS : [сайт]. — URL: https://www.iprbookshop.ru/85960.html (дата обращения: 22.06.2021).

## **Перечень ресурсов информационно-телекоммуникационной сети «Интернет», необходимых для освоения дисциплины**

1. eLIBRARY.RU [Электронный ресурс]: электронная библиотека. – Режим доступа: http://elibrary.ru/defaultx.asp (дата обращения: 22.06.2021). – Яз. рус., англ.<br>2. IPRbooks [Электронный ресурс]: Электронно-библ

2. IPRbooks [Электронный ресурс]: Электронно-библиотечная система. - Режим доступа:http://www.iprbookshop.ru/ (дата обращения: 11.02.2020). – Яз. рус., англ.

3. Университетская библиотека онлайн [Электронный ресурс]: Электроннобиблиотечная система. - Режим доступа: http://biblioclub.ru/ (дата обращения: 22.06.2021). – Яз. рус., англ.

# **ДИСЦИПЛИНА 10 ОЦЕНКА ЭКОНОМИЧЕСКОГО ЭФФЕКТА ПРИ РАЗРАБОТКЕ ИНФОРМАЦИОННЫХ СИСТЕМ (19 ЧАС.)**

**Цель освоения дисциплины** является развитие у студентов фундаментальных знаний в оценке экономической, социальной и технической эффективности внедрения информационного обеспечения в реальную информационную среду в области применения.

#### **Планируемые результаты обучения по дисциплине**

Слушатель должен знать:

–методы формализации процесса обоснования и принятия решений;

–методы определения стоимости и эффективности предлагаемых проектных решений;

–инновационные процессы, виды инновационных ресурсов.

Слушатель должен уметь:

–выбирать и обосновывать выбор экономических информационных систем для предметных областей;

–рассчитывать нормативные и фактические показатели экономической эффективности проекта;

–использовать инновационные подходы к проектирования информационных систем.

Слушатель должен владеть:

–методами обоснования выбора конкретных типов информационных систем;

–навыками расчёта социально-экономических показателей проектов по разработке,

–внедрению или модернизации информационных систем;

–методами коммерциализации информационных технологий в качестве инноваций.

#### **Содержание дисциплины**

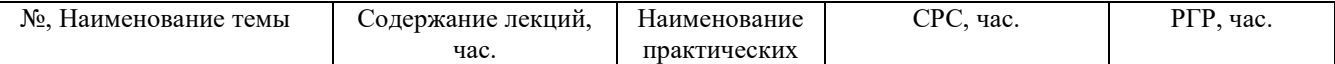

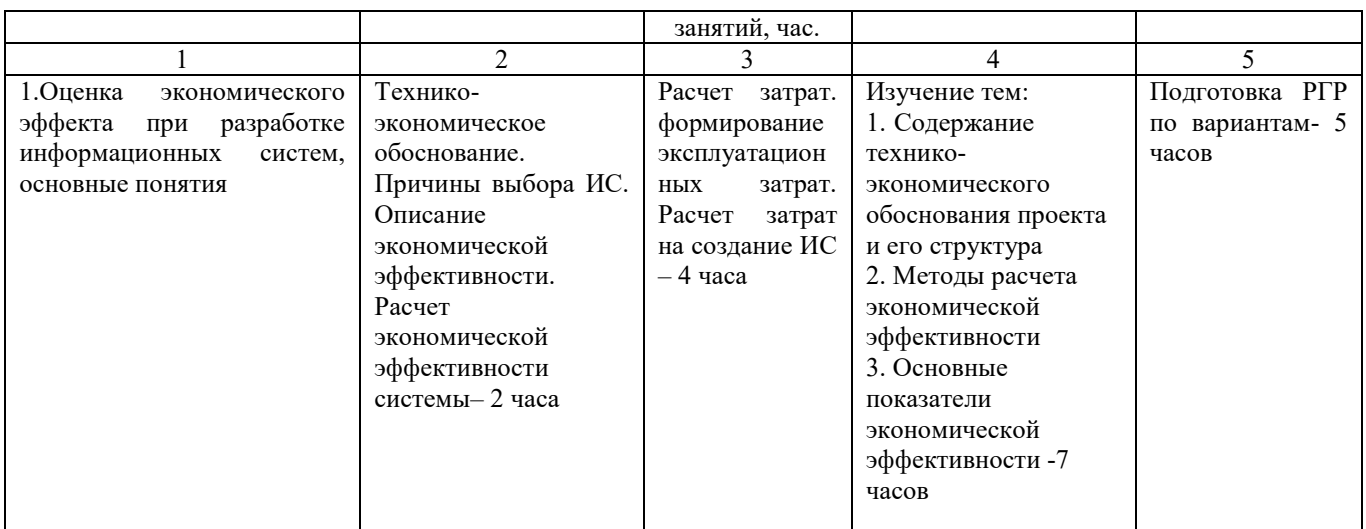

**Оценка качества освоения дисциплины**

Промежуточная аттестация по дисциплине проводится в форме экзамена.

Оценочные материалы:

1.Экономическая эффективность представляет собой:

a)Отношение экономического эффекта к затратам, которые его вызвали;

b) Отношение затрат различного рода ресурсов к полученному эффекту;

c)Разность между экономическим эффектом и затратами, которые его вызвали;

d) Полученный эффект от использования различного рода ресурсов;

2. Что из перечисленного является относительным показателем доходности?

a)Валовый доход

b) Чистый доход, являющийся конечным финансовым результатом деятельности предприятия

c) Доход от реализации продукции

d) Коэффициент базовой прибыльности активов

3. Выберите верный ответ «к показателям экономической эффективности можно отнести…»

a)Прибыль

b)Производительность труда

c) Уровень и качество жизни населения

d) Все ответы

4. Выберите верное определение прибыли

a)Полная сумма денежных средств, полученная от реализации приведенной продукции, услуг, работ

b) Конечный финансовый результат деятельности предприятия, определяется как разность между выручкой и затратами

c)Денежные средства полученные от продажи товара или услуги

d)Стоимость всех средств фирмы, которые принадлежать ей и используются для формирования доли активов 5. … - это стоимость дисконтированных значений потока платежей, приведенных к сегодняшнему дню, представляет собой разницу между всеми денежными притоками и оттоками, приведёнными к текущему моменту времени (моменту оценки инвестиционного проекта.

a)Внутренняя норма доходности(IRR)

b)Срок окупаемости(PP)

c)Чистаяприведенная стоимость (NPV)

d)Индекс доходности (PI)

6. Проект считается сверхприбыльным если…

a)Чистая приведенная стоимость (NPV)>0

b)Чистая приведенная стоимость (NPV) <0

c) Чистая приведенная стоимость (NPV) =0

7. … - это период, необходимый для возмещения исходных капиталовложений за счет прибыли проекта

a) Внутренняя норма доходности(IRR)

b) Срок окупаемости (PP)

c) Чистая приведенная стоимость (NPV)

d) Индекс доходности (PI)

8.Экономический эффект от внедрения средств автоматизации заключается в …

a)Снижении трудозатрат

b)Сокращении времени на обработку информации

c)Увеличение трудоёмкости

d)Оперативности управления

9. … - это предельное значение процента, при котором разница между притоком и оттоком денег, равна нулю.

a) Внутренняя норма доходности(IRR)

b) Срок окупаемости (PP)

c) Чистая приведенная стоимость (NPV)

d) Индекс доходности (PI)

10. Проект считается убыточным и его следует отклонить если

a) Норма рентабельности равна цене авансированного капитала

b) Норма рентабельности превышает цену авансированного капитала

c) Норма рентабельности меньше цены авансированного капитала

11. Что из перечисленного не относится к методам финансового анализа?

a)Срок окупаемости (PP)

b)Совокупный экономический эффект (TEI)

c)Чистая приведенная стоимость (NPV)

d) Экономическая добавленная стоимость (EVA)

12. Что из перечисленного относится к не бюджетируемым затратам связанным с внедрением ИС?

a)Сумма амортизации капитальных сложений в оборудование и ПО

b)Ежегодные затраты на оплату труда по направлениям развития ИС

c)Годовая стоимость корпоративных сетей передачи данных

d)Внеплановое обучение в рабочее время и программирование дополнительных приложений

13.С помощью графика определите значение внутренней нормы доходности (IRR)

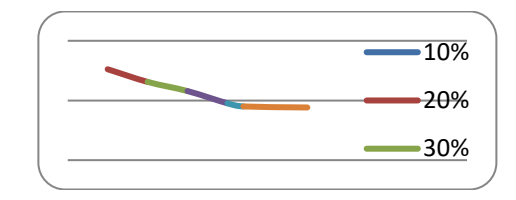

a)36,9987

b)43,8651

c)25,7657

d)64,8675

14. Какой показатель не учитывается при расчете затрат связанных с эксплуатацией ЭВМ? a)Общий размер оплаты труда разработчиков

b)Стоимость машночаса эксплуатации оборудования

c) Коэффициент использования техники

d)Машинное время на разработку программного решения

15. По формуле

$$
\sum_{t=0}^{T} (P_t - 3_t) \frac{1}{(1+E)^t} - K
$$

определяется:

a) Внутренняя норма доходности(IRR)

b) Срок окупаемости (PP)

c) Чистая приведенная стоимость (NPV)

d) Индекс доходности (PI)

#### **Ключ к тестам**

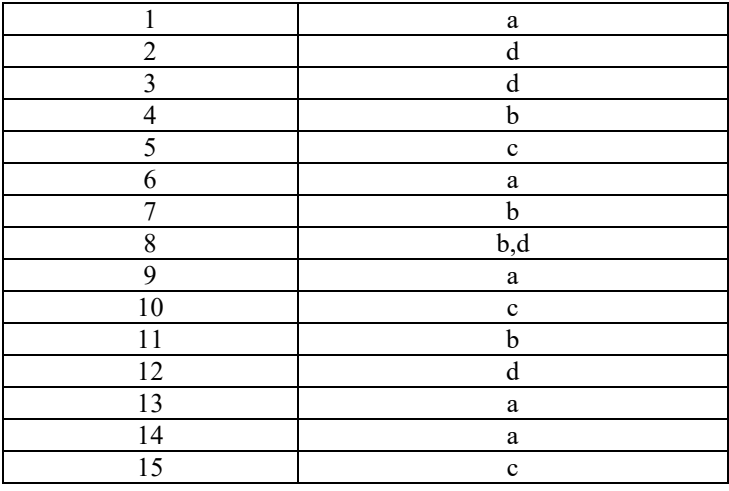

Практическая работа №1

#### **РАСЧЕТ ЗАТРАТ. ФОРМИРОВАНИЕ ЭКСПЛУАТАЦИОННЫХ ЗАТРАТ**

Эксплуатационные затраты составляют себестоимость продукции (товаров или услуг): затраты на заработную плату, выплачиваемую основному и вспомогательному персоналу; затраты на эксплуатацию вычислительной техники и других технических средств; затраты на эксплуатацию помещений и обслуживание рабочих мест служащих и т.п.

В состав этих затрат включаются все издержки, учитываемые в соответствии с принятым порядком калькулирования себестоимости продукции (без учета амортизационных отчислений на реновацию). Причем на ранних стадиях разработки и внедрения новых технологий, когда отсутствует конкретная (отчетная и нормативная) информация, для расчета затрат на производство услуг могут применяться укрупненные методы калькулирования, в частности метод удельных показателей, методы регрессионного анализа, метод структурной аналогии, агрегатный и балловый метод и др.

Если калькуляция затрат, как правило, не представляет особой сложности и носит в основном чисто технический характер, то при оценке показателей экономического эффекта (особенно косвенного) могут возникнуть трудности. В связи с этим для оценки отдельных показателей, входящих в состав общего экономического эффекта, часто приходится использовать метод экспертных оценок, при котором вместо расчета какого- либо из слагаемых показателя прибегают к мнению специалистов (экспертов) относительно оптимистических, пессимистических и наиболее вероятных его значений.

Методика определения экономической эффективности на основе статических показателей сводится к расчету годового экономического эффекта как суммы прямого и косвенного эффектов.

1. *Прямой экономический эффект* может выражаться в натуральных, стоимостных и трудовых показателях, а также в их сочетаниях, когда внедрение новой информационной технологии: обеспечивает рост производительности труда работников аппарата управления; позволяет расширить спектр производимой продукции (услуг); приводит к сокращению затрат, связанных с производством продукции и услуг (материалов, технических средств, производственных и вспомогательных площадей и т.п.).

Иными словами, прямой экономический эффект - это результат каких-либо изменений в характере реализации функциональной составляющей управленческого процесса, как правило, непосредственно связанных со спецификой предметной области деятельности объекта управления. При этом рост производительности труда может осуществляться за счет сокращения объема операций, выполняемых вручную, или более оперативной обработки информации с помощью вычислительных средств.

2. *Косвенный экономический эффект* от внедрения новой информационной технологии является результатом влияния факторов, как правило, не имеющих непосредственного отношения к специфике предметной области и носящих общий социальный, эргономический, экологический и иной характер. Влияние этих факторов на экономическую эффективность системы управления осуществляется опосредованно, а иногда через цепочку различных промежуточных (вторичных) факторов, но всегда в конечном счете приводит к повышению производительности труда управленческого персонала, росту привлекательности продукции фирмы у потенциальных клиентов и деловых партнеров и т.п.

В целях анализа и методического удобства расчета годовой экономический эффект целесообразно определить как сумму прямого и косвенного эффектов:

*∆Эгод = Экосв + Эпрям,*

Рассмотрим расчет *прямого экономического эффекта*, он сводится к следующему:

определяется разность в годовых приведенных затратах по базовому (*П0*) и предлагаемому (*П1*) вариантам ЭИС:

*Эпрям = П<sup>0</sup> – П<sup>1</sup> <sup>=</sup>* <sup>∆</sup>*Сзп – ∑С – Е \* К,*

где ∆*Сзп* – сокращение заработной платы управленческого персонала при внедрении ЭИС;

*∑С* – суммарные эксплуатационные затраты на ЭИС за исключением заработной платы управленческого персонала.

Если не предполагается понижать зарплату работникам или увольнять их при внедрении ЭИС, то:

$$
\Delta C_{3n} = C^0_{3n} - C^1_{3n} = 0,
$$

где *<sup>С</sup>0зп* – заработная плата управленческого персонала в базовом варианте;

*С1 зп* – заработная плата управленческого персонала в предлагаемом варианте. Рассмотрим расчет *косвенного экономического эффекта*.

Данный расчет предполагает определение следующих составляющих:

*Экосв = ΔА+ΔСсеб+ΔШ,*

где *∆А* – годовой прирост выручки от реализации продукции, прочей реализации или внереализационной деятельности, связанной с ЭИС; ЭИС напрямую не влияет на увеличение выпуска продукции, она помогает сократить риски потерь документов и время, затрачиваемое на обработку;

*∆Ссеб* – годовая экономия на себестоимости продукции объекта управления;

*∆Ш* – сокращение штрафов и других непланируемых потерь за год.

Состав статей, по которым рассчитывается экономия на себестоимость продукции за счет ИС, обычно следующий:

$$
\Delta Cce6 = \Delta C_{3nc} + \Delta C_{c30} + \Delta C_{3} + \Delta C_{k} + \Delta C_{00k},
$$

где *∆Сзпс* – экономия на заработной плате сотрудников;

*∆Ссэо* – экономия на содержании и эксплуатации оборудования;

*∆Сэ* – экономия на электроэнергии на технологические цели;

*∆Ск* – экономия на хозяйственно-операционные нужды (канцелярия);

*∆Сдок* – сокращение потерь документов.

Годовой экономический эффект представляет собой абсолютный показатель эффективности. Система считается эффективной, если *Э>0*.

*Вспомогательными показателями экономической эффективности* являются: Расчетная прибыльность (рентабельность):

$$
P = \frac{\Delta \mathcal{P}_{zoo}}{K}
$$

Срок окупаемости:

$$
T_{OK} = \frac{1}{P} = \frac{K}{\Delta \Theta}
$$

## Ход работы

Выполнить задание в соответствии со своим вариантом

Пример расчета эксплуатационных текущих затрат по программному продукту.

Годовые затраты на обработку результатов до внедрения разработанного ПП рассчитываются по формуле:

 $C_1 = 3I_1 + O_9$ <sub>*BH*1</sub> +  $3$  $-B_9$ *M*<sub>1</sub> +  $M_{31}$  +  $HP_1$ ,

где *ЗП1* – затраты на оплату труда сотрудника на выполнение функций до внедрения проектного решения,

*ОТвн1* – отчисления во внебюджетные фонды;

*ЗЭВМ1* – затраты, связанные с эксплуатацией ЭВМ;

*Мз1* – годовые материальные затраты на сопровождение программного продукта составляют 1500 руб.;

*НР1* – накладные расходы.

Временные затраты работы сотрудника в месяцах рассчитываются по формуле:

$$
T_1 = \frac{T_{1vac}}{q_{p\partial} \times q_{p\mu}},
$$

где Т1мес, Т1час – время, затрачиваемое сотрудником на обработку результатов, в месяцах и часах соответственно (Т1час = 708 часов);

*Ч рд* – число рабочих дней в месяц;

*Чрч* – число рабочих часов в день.

$$
\frac{T_{1M}}{ec} = \frac{708}{22 \times 8} = 4
$$
 **Mec.**

Тогда затраты на оплату труда сотрудника составят:

$$
3\Pi_1 = O_c \times T_{1 \text{M} \text{C}} \times (\mathbf{I} + K) \times (\mathbf{I} + K) \times (\mathbf{I} + K)
$$

, где Ос – оклад сотрудника (оклад составляет 4500 руб.);

$$
3\Pi_1 = 4500 \times 4 \times (1+0,1) \times (1+0,15) = 22770 \text{ py6}.
$$

Отчисления на социальные нужды вычисляются по формуле:

 $OT_{$ <sup> $_{6H}$ </sup>  $3_{\text{B}}M_1 = T_{1 \text{vac}} \times C_{M-4}$ , *ОТвн*  $= 3T_1 \times 0,262,$ = **22770**× **0,262**= **5965,74 руб.**

$$
{}^{3} \text{B}M = 708 \times 8 = 5664 \text{ py6}.
$$
  
1

Подставив соответствующие значения в формулу, получим:

*С*1 =22700+5965,74+5664+1500=35829,74 руб.

Годовые затраты на эксплуатацию системы после внедрения программного продукта рассчитываются аналогично по формуле:

$$
C_2 = 3H_2 + OT_{\theta H} + 3_{\theta M2} + M_{32} + HP_2,
$$

где 3 $\varPi$ 2 – затраты на оплату≀ труда сотрудника после внедрения;

*ОТвн2* – отчисления во внебюджетные фонды;

*ЗЭВМ2* – затраты, связанные с эксплуатацией ЭВМ после внедрения;

*Мз2 –* материальные затраты, годовые материальные затраты на сопровождение программного продукта составляют 2000 руб.;

*НР2* – накладные расходы.

Временные затраты работы сотрудника в месяцах:

$$
T_2 = \frac{T_{2 \mu ac}}{T_{p\partial} \times T_{p\mu}},
$$

где *Т2мес, Т2час* – время, затрачиваемое сотрудником на обработку результатов, в месяцах и часах соответственно (*Т2час* = 177 часов);

*Чрд* – число рабочих дней в месяц;

*Чрч* – число рабочих часов в день;

$$
\frac{T_2}{\text{Mec}} = 1 \text{ Mec.}
$$

$$
22\times8
$$

Тогда затраты на оплату труда сотрудника:

$$
3H_2 = O_C \times T_2
$$
  
 
$$
M = O_C \times T_2
$$
  
 
$$
M = O \times T_2
$$
  
 
$$
M = O \times T_2
$$
  
 
$$
M = O \times T_2
$$
  
 
$$
M = O \times T_2
$$
  
 
$$
M = O \times T_2
$$

где О $\rm c$  – оклад сотрудника (оклад составляет 4500 руб.).

# $3H_2$  = 4500×1×(1+0,1)×(1+0,15) = 5692,5 py6.

Отчисления на социальные нужды вычисляются по формуле:

$$
OT_{6H} = 3I1_{2} \times 0,262,
$$
  
\n
$$
OT_{6H}^{2} = 56925 \times 0,262 = 149143 \text{ py6}.
$$
  
\n
$$
39BM = T_{2vac} \times C_{M} - q
$$
  
\n
$$
= 177 \times 8 = 1416 \text{ py6}.
$$
  
\n
$$
39BM
$$
  
\n2

Подставив соответствующие значения в формулу, получим:

# **С***2* = *5692,5*+*1491,43*+*1416*+ *2000*=*10599,93 руб.*

Таким образом, текущие затраты на содержание системы до внедрения разработанного программного продукта составляют 35829,74 руб., после внедрения 10599,93 руб.

# Практическая работа №2 РАСЧЕТ ЗАТРАТ НА СОЗДАНИЕ ИС

# Теоритическая часть

Расчет затрат на разработку информационных технологий

Под информационными технологиями понимаются экономические информационные системы (ЭИС), программные продукты (ПП), информационные базы данных и т.д.

Расчет полных затрат на разработку проектного решения в виде информационных технологий (*КРПР*) осуществляется по формуле:

$$
K_{\text{PIIP}} = 3\phi_{\text{OTP}} + 3\phi_{\text{OB}\phi} + 3\phi_{\text{BA}} + 3\phi_{\text{CHC}} + 3\kappa + P_H,
$$
  
\n
$$
K_{\text{PIIP}} = 3\phi_{\text{OTP}} - 3\phi_{\text{OLM}} + 3\phi_{\text{B}} - 3\phi_{\text{B}} + 3\phi_{\text{B}} +
$$

*ЗОВФ* – отчисления во внебюджетные фонды с заработной платы разработчиков,

руб.; *ЗЭВМ* – затраты, связанные с эксплуатацией техники, руб.;

*ЗСПС* – затраты на специальные программные средства, необходимые для разработки проектного решения, руб.;

*ЗК* – затраты на хозяйственно-операционные нужды (бумага, литература, носители информации и т.п.), руб.;

*РН* – накладные расходы, руб.

Размер фонда оплаты труда разработчиков (*ЗФОТР*) рассчитывается по формуле:

$$
{}^{3}\Phi O T = \sum_{j=1}^{m} {}^{6}T_{PII}P_j \times (1+k_{\overline{A}})(1+k_{\overline{Y}}),
$$
\n
$$
P \qquad \qquad (9)
$$

где *ОРj* – месячный оклад *j*-го разработчика проектного решения, руб./мес.;

*ТРПРj* – время разработки проектного решения *j*-м разработчиком, мес. Включает в себя машинное время работы над проектом (*ТМРПР*);

*kД* – коэффициент дополнительной заработной платы разработчиков;

*kУ* – районный (уральский) коэффициент.

Время, затрачиваемое на разработку проектного решения *j*-м разработчиком, определяется методом экспертных оценок или хронометража. Итоговое значение рассчитывается на основан*n*ии приведенных исходных данных по формуле:

$$
T_{PIIPj} = \sum_{\beta} t_{\beta} \,, \tag{10}
$$

*где* tβ *– время* β β *-го* =1 *этапа разработки проектного решения, мес.* Величина отчислений во внебюджетные фонды определяется по формуле:

$$
\frac{3}{\phi} = 3\phi \text{OTP} \times k \text{OB}\phi \tag{11}
$$

где *kОВФ* – коэффициент отчислений во внебюджетные фонды.

Коэффициент отчислений во внебюджетные фонды рассчитывается по формуле:

$$
k_{OB\Phi} = k_{\Pi\Phi} + k_{\Phi}MC + k_{\Phi CC} + k_{CHC},\tag{12}
$$

где *kПФ* – ставка отчислений в пенсионный фонд;

*kФМС* – ставка отчислений в фонд медицинского страхования;

*kФСС* – ставка отчислений в фонд социального страхования;

*kСНС* – ставка страховых взносов на обязательное социальное страхование от несчастных случаев на производстве и профессиональных заболеваний.

Затраты, связанные с эксплуатацией ЭВМ, определяются по формуле:

$$
{}^{3}\text{B}M = T_{MP\Pi P} \times k_{\Gamma} \times n \times C_{M} - q \tag{13}
$$

где *СМ-Ч* – стоимость машиночаса эксплуатации оборудования, руб./час.;

*n* – количество условных единиц используемой техники;

*kГ* – коэффициент использования техники;

*ТМРПР* – машинное время на разработку проектного решения, час.

Величина стоимости машинного часа (*СМ-Ч*) либо принимается по данным организации, либо рассчитывается. Методика расчета стоимости машинного часа приведена в прил. 3.

Перевод рабочего времени в часы осуществляется по формуле:

$$
T_{\text{vac}} = T_{\text{Mec}} \times T_{\text{PA}} \times T_{\text{CM}} \times K_{\text{CM}},
$$
\n(14)

где *Тчас* – рабочее время в часах;

*Тмес* – рабочее время в месяцах;

*ЧРД* – число рабочих дней в месяце;

*Тсм* – продолжительность рабочей смены;

*Ксм* – количество рабочих смен.

Затраты на специальные программные продукты, необходимые для разработки проектного решен<sub>/</sub>ия:

$$
\frac{3}{C}T = \sum_{\rho=1}^{L} \mu_{\rho},\tag{15}
$$

где *Цρ* – цена *ρ*-го специального программного средства, руб.

Величина затрат на хозяйственно-операционные нужды на основании исходных данных определяется по формуле:

$$
{}^{T}_{K} = \sum_{\tau=1}^{T} H_{\tau} \times Q_{\tau} \tag{16}
$$

где  $\mathcal{U}\tau$  – цена  $\tau$ -го товара, руб.;

 $Q_{\tau}$  – количество  $\tau$ -го товара.

Расчет размера накладных расходов осуществляется по формуле:

$$
P_H = 3_{\phi OTP} \times k_{HP},
$$
  
(17)

где *kНР* – коэффициент накладных расходов, определяется по данным организации. Результаты выполненных расчетов сводятся в табл. 1.

Таблица 1

Затраты на разработку

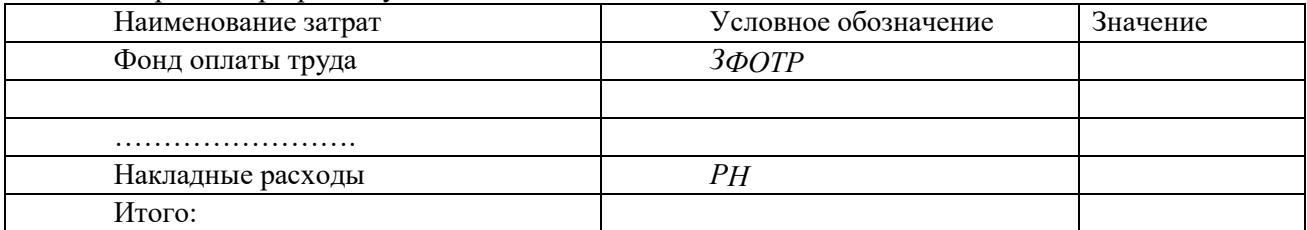

# **Ход работы:** Выполнить

задание в соответствии со своим вариантом **Расчет затрат на** 

# **разработку программного продукта**

Затраты на разработку программного продукта рассчитываются по следующей формуле:

$$
K_{\text{PIIP}} = 3_{\Phi\text{OTP}} + 3_{\text{OB}\Phi} + 3_{\text{B}M} + 3_{\text{CIII}} + 3_{X\text{OH}} + P_H,
$$

где *ЗФОТР* – общий фонд оплаты труда разработчиков ПП;

*ЗОВФ* – начисления на заработную плату разработчиков ПП во внебюджетные фонды;

*ЗЭВМ* – затраты, связанные с эксплуатацией техники;

*ЗСПП* – затраты на специальные программные продукты, необходимые для разработки ПП;

*ЗХОН* – затраты на хозяйственно-операционные нужды (бумага, литература, носители информации и т.п.);

*РН* – накладные расходы (*РН* = 30% от *ЗФОТР*).

При разработке программного продукта общее время разработки составило 3,5 месяца. Из них машинное время (непосредственная работа с вычислительной и оргтехникой) составляет 2,5 мес.

Фонд оплаты труда за время работы над программным продуктом:

$$
3\phi OTP = \sum_{j=1}^{n} Op_j \cdot TPTIP_j \cdot (1 + k \chi)(1 + k \chi),
$$

где *ОРj* – оклад *j*-го разработчика. В разработке участвовал 1 человек, его оклад составляет 3000 руб.;

*ТРПРj* – общее время работы над ПР в месяцах, *ТРПР* = 3,5;

 $k_{\overline{J}}$  – коэффициент дополнительной зарплаты,  $k_{\overline{J}}$  = 0,1;

 $k_V$  – районный коэффициент,  $k_V$  = 0,15.

Таким образом,

*m*

 $3_{\text{QOTP}}$  = 3000⋅3,5⋅(1+0,1)⋅(1+0,15) = 132825

руб.

Отчисления во внебюджетные фонды складываются из ЕСН и взносов на обязательное социальное страхование от несчастных случаев на производстве и профессиональных заболеваний.

Так как годовой фонд заработной платы разработчика не превышает 415 тыс. руб., то используются максимальные ставки ЕСН. Ставка страхования от несчастных случаев в соответствии с классом профессионального риска составляет 0,2 %. Значения всех используемых ставок приведены в табл. 10 (до измен. 9).

Таблица 2 (Таблица 9)

Значения ставок ЕСН и СНС

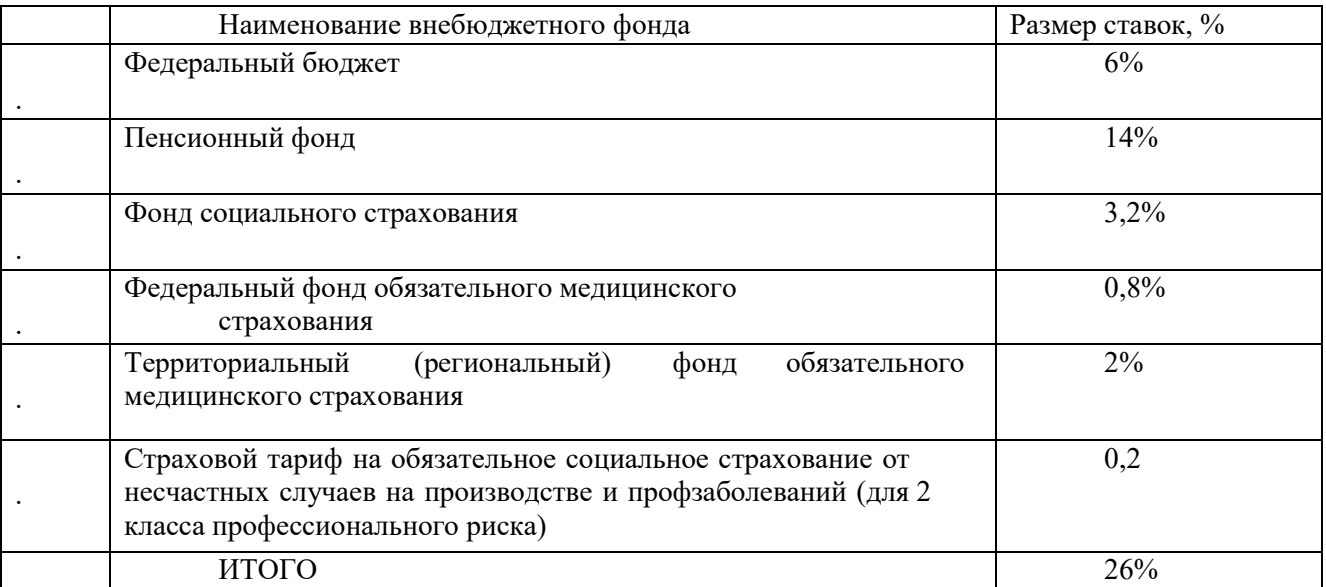

Сумма начислений на заработную плату во внебюджетные фонды составляет:

 $3_{O B \Phi} = 0.262 \cdot 3_{\Phi O T P}$ ,  $3_{OB}$  = 0,262⋅132825 = 3480 руб. *Ф* Затраты, связанные с использованием вычислительной и оргтехники:  $3$ ЭВМ =<sup>T</sup>MPПP · $k_T$  · $n$ · $C_M$ <sub>-</sub> $q$ , где  $k_F$  – коэффициент готовности ЭВМ,  $k_F = 0.95$ ; *n* – количество единиц техники, равно 1; *СМ* −*Ч* – себестоимость машиночаса, *СМ* −*Ч* = 8 руб.; *Т МРП Р* – машинное время работы над программным продуктом, равно 2,5 мес. Перевод рабочего времени в часы осуществляется по формуле:  $T_{\textit{vac}} = T_{\textit{Mec}} \cdot \Psi_{\textit{P}} T \cdot T_{\textit{CM}} \cdot K_{\textit{CM}}$ , где *Тчас* – рабочее время, ч; *Тмес* – рабочее время, мес., (*Тмес* =2,5); *ЧРД* – число рабочих дней, (*ЧРД* = 22); *Тсм* – продолжительность рабочей смены, (*Тсм* = 8 ч);  $K_{\mathcal{CM}}$  – количество рабочих смен,  $(K_{\mathcal{CM}} = 1)$ . Таким образом, время на разработку ПП с использованием ЭВМ составляет:

 $T_{\text{vac}} = 2.5 \cdot 22 \cdot 8 \cdot 1 = 440$ часа,

$$
3_{\text{B}M} = 440.095 \cdot 1.8 = 3344 \text{ py6}.
$$

Затраты на специальные программные продукты, необходимые для разработки ПП рассчитываются по формуле:

$$
{}^{3}C\Pi = \sum_{\rho=1}^{n} H_{\rho} ,
$$

где *Цρ* – цена ρ-го специального программного продукта.

Перечень программных продуктов специального назначения приведен в табл. 11 (до изм. 10).

Таблица 3 (Таблица 10)

Программные продукты специального назначения

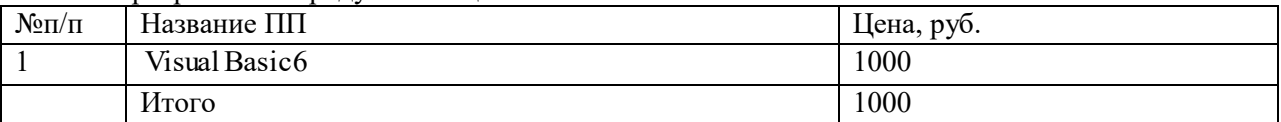

*ЗСПП* =1000рублей.

Затраты на хозяйственно-организационные нужды приведены в табл. 11 и вычисляются по формуле:

$$
\begin{array}{ccc}\n3XO & = \sum H_{\tau} & \bullet & K_{\tau} ,\\
H & \tau = 1 & \end{array}
$$

где  $\mathcal{U}\tau$  – цена  $\tau$ -го товара, руб.;

*Кτ* – количество τ-го товара.

Таблица 4 Затраты на хозяйственно-организационные нужды

| Наименование       | Цена за единицу (руб.) | Кол-во (шт.) | Всего (руб.) |
|--------------------|------------------------|--------------|--------------|
| Диск CD-RW Digitex | 25                     |              |              |
| Дискета 3,5" ТDK   |                        |              | 10           |
| Бумага             | 0,5                    | -10          |              |
| Итого              |                        |              | 96           |

*ЗХО* =**1**⋅ **25**+ **2**⋅ **8**+**110**⋅ **0,5** = **96 руб.**

*Н*

Накладные расходы:

 $P_H = 3\phi$ <sub>*OTP*</sub> ×*k*<sub>*HP*</sub> ,

 $P_H$  = 13282,5⋅0,3 = 3984,75 руб.

Таким образом, затраты на разработку программного продукта составят: **ЗРПР** =*13282,5*+ *3480*+ *3344*+*1000*+ *96*+ *3984,75*= *25187,25 руб.*

# **РАСЧЕТ ЗАТРАТ НА СОДЕРЖАНИЕ И ЭКСПЛУАТАЦИЮ СИСТЕМЫ**

При внедрении информационных технологий имеет изменение величины текущих эксплуатационных затрат при производстве продукции, услуг или работ. Поэтому необходимо рассчитать годовые эксплуатационные текущие затраты до и после внедрения ИТ. Для определения целесообразности разработки, внедрения и эксплуатации ИТ имеет значение только изменение затрат, то нет необходимости производить полный расчет. Во внимание должны приниматься только те статьи затрат, которые сократятся или вырастут в результате внедрения ИТ.

Годовые эксплуатационные текущие затраты в условиях функционирования информационных технологий (*С2*) рассчитываются по формуле:

$$
C_2 = 3H_2 + O_{\text{GH2}} + 3_{\text{OBM2}} + M_{32} + H_{2}, \tag{27}
$$

где *ЗП2* – годовые затраты на оплату труда специалистов при выполнении ими своих функций в рамках автоматизируемого процесса после внедрения ИТ, руб.;

*ОТвн2* – отчисления во внебюджетные фонды, руб.; *ЗЭВМ2* –

эксплуатационные затраты на ЭВМ, руб.; *Мз2* – материальные

затраты, руб.;

*НР2* – накладные расходы, руб.

Годовые затраты по заработной плате специалистов после внедрения ИТ определяются по формуле:

$$
3\Pi_2 = \frac{O_c \times V_c \times 12 \times V}{\times t} \times \frac{\Phi_{p.6}}{\frac{\omega_0}{\omega_0}} \text{[1200100Ky]} \times (1 + K_{\overline{A}}) \times (1 + K_{\overline{A}}) \tag{28}
$$

где *Ос* – оклад специалиста, руб./мес.;

*Чс* – численность специалистов, участвующих в процессе, чел.;

*Фр.в* – годовой фонд рабочего времени, час;

*tобщ* – трудоемкость решения задач в условиях функционирования ИТ в месяц, час; Ку – региональный коэффициент;

Кд – коэффициент дополнительной заработной платы.<br>Трудоемкость решения задач в услов

задач в условиях функционирования ИТ в месяц вычисляется следующим образом:

$$
t_{o\tilde{o}u\mu} = \sum_{\substack{\beta=1 \ 1}}^n t_{\beta} * K_{\beta}, \qquad (29)
$$

где *tβ* – затраты времени на решение *β*-й задачи, час; *Кβ* – количество решаемых *β*-х задач в месяц, ед. Материальные затраты определяются по формуле:

$$
M_{32} = \sum_{\mu=1}^{n} H_{\mu} * N_{\mu}, \qquad (30)
$$

где *Цμ* – цена *μ*-го вида единицы материальных затрат в условиях функционирования ИТ, руб.;

*Nμ* – используемое количество *μ*-го вида материальных затрат в месяц, ед.

Отчисления во внебюджетные фонды, затраты на использование вычислительной техники и накладные расходы рассчитываются также, как и при разработке информационных технологий.

Текущие эксплуатационные затраты до внедрения ИТ рассчитываются аналогично:

$$
C_1 = 3I_1 + OT_{6H1} + 3_{3BM1} + M_{31} + HP_1,
$$
\n(31)

где *ЗП1* – затраты на оплату труда специалистов до внедрения ИТ, руб.; *ОТвн1* – отчисления во внебюджетные фонды, руб.; *ЗЭВМ1* – эксплуатационные затраты на ЭВМ, руб.; *Мз1* – материальные затраты, руб.; *НР1* – накладные расходы, руб. Ход работы

Выполнить задание в соответствии со своим вариантом

Годовые затраты на обработку результатов до внедрения разработанного ПП рассчитываются по формуле:

 $C_1 = 3I_1 + O_1$  +  $J_3 = 3H_1 + H_2$  +  $H_3 = 1 + H_1$  ,

где 3П1 – затраты на оплату труда сотрудника на выполнение функций до внедрения проектного решения,

*ОТвн1* – отчисления во внебюджетные фонды;

*ЗЭВМ1* – затраты, связанные с эксплуатацией ЭВМ;

*Мз1* – годовые материальные затраты на сопровождение программного продукта составляют 1500 руб.;

*НР1* – накладные расходы.

Временные затраты работы сотрудника в месяцах рассчитываются по формуле:

$$
T_1 = \frac{T_{1vac}}{q_{p\partial} \times q_{p\mu}},
$$

где Т1мес, Т1час – время, затрачиваемое сотрудником на обработку результатов, в месяцах и часах соответственно (Т1час = 708 часов);

,

*Ч рд* – число рабочих дней в месяц;

*Чрч* – число рабочих часов в день.

$$
\frac{T_{1M}}{ec} = \frac{708}{22 \times 8} = 4
$$
 *MEC*.

Тогда затраты на оплату труда сотрудника составят:

$$
3\Pi_1 = O_c \times T_{1mec} \times \left( + K \right) \times \left( + K \right) \times
$$

где О $\rm c$  – оклад сотрудника (оклад составляет 4500 руб.);

$$
3I_1 = 4500 \times 4 \times (1+0,1) \times (1+0,15) = 22770 \text{ py6}.
$$

Отчисления на социальные нужды вычисляются по формуле:

$$
OT_{\theta H} = 3I_1 \times 0,262
$$
  
\n
$$
OT_{\theta H} = 22770 \times 0,262 = 596574 \text{ py6.}
$$
  
\n
$$
3 \text{ yBM} = T_{1} \times C_{M} - q,
$$

# *ЗЭВМ* = **708**× **8** = **5664 руб.** 1

Подставив соответствующие значения в формулу, получим:

*С*1 =22700+5965,74+5664+1500=35829,74 руб.

Годовые затраты на эксплуатацию системы после внедрения программного продукта рассчитываются аналогично по формуле:

$$
C_2 = 3H_2 + OT_{\theta H} + 3_{3BM2} + M_{32} + HP_2,
$$

где *3П2 –* затраты на оплату тр<sup>3</sup>уда сотрудника после внедрения;

*ОТвн2* – отчисления во внебюджетные фонды;

*ЗЭВМ2* – затраты, связанные с эксплуатацией ЭВМ после внедрения;

*Мз2 –* материальные затраты, годовые материальные затраты на сопровождение программного продукта составляют 2000 руб.;

*НР2* – накладные расходы.

Временные затраты работы сотрудника в месяцах:

$$
T_2 = \frac{T_{2\mu ac}}{q_{p\partial} \times q_{p\mu}},
$$

где *Т2мес, Т2час* – время, затрачиваемое сотрудником на обработку результатов, в месяцах и часах соответственно ( $T2uac = 177$  часов);

*Чрд* – число рабочих дней в месяц;

*Чрч* – число рабочих часов в день.

$$
\frac{T_2}{\mu e c} = \frac{177}{22 \times 8} = 1 \text{ Mec.}
$$

Тогда затраты на оплату труда сотрудника:

$$
3\Pi_2 = O_c \times T_2 \times (\mathbf{I} + K) \times (\mathbf{I} + K) \times (\mathbf{I} +
$$

где Ос – оклад сотрудника (оклад составляет 4500 руб.).

# $3H_2$  = 4500×1×(1+0,1)×(1+0,15) = 5692,5 py6.

Отчисления на социальные нужды вычисляются по формуле:

$$
OT_{6H} = 3II_2 \times 0,262,
$$
  
\n
$$
OT_{6H} = 56925 \times 0,262=149143 \text{ py6}.
$$
  
\n
$$
^{3}_{3BM2} = T_{2vac} \times C_{M} - q
$$
  
\n
$$
^{3}_{3BM2} = 177 \times 8 = 1416 \text{ py6}.
$$

Подставив соответствующие значения в формулу, получим:

# $C_2$  = 56925 + 1491,43 + 1416 + 2000 = 10599,93 py6.

Таким образом, текущие затраты на содержание системы до внедрения разработанного программного продукта составляют 35829,74 руб., после внедрения 10599,93 руб.

# **Методические материалы для выполнения расчетно-графической работы:**

#### Вариант 1

Задача 1. Предприятие предполагает сдавать ангар стоимостью 15 тыс. руб. со сроком использования 5 лет площадью 400 кв.метров. Норма рентабельности 8%. Определить стоимость аренды 1 кв.м. в год. Налог на имущество 2,2%. Задача 2. Врач с окладом 10000 руб. (функционал и бюджет 100%) тратит на пациента 1 час., при этом используются материалы стоимостью 250 руб. и оборудование стоимостью 5 млн. руб. и сроком использования 10 лет. Налог на имущество 2,2%. Норма рентабельности 20% . Определить стоимость 1 процедуры. НДС 18%

## Вариант 2

Задача 1. Предприятие предполагает сдавать ангар стоимостью 10 млн. руб. со сроком использования 15 лет площадью 5000 кв.метров. Норма рентабельности 2%. Определить стоимость аренды 1 кв.м. в год. Налог на имущество 2,2%. Задача 2. Врач с окладом 30000 руб. (функционал 30%, бюджет 100%) тратит на пациента 1 час., при этом используются материалы стоимостью 100 руб. и оборудование стоимостью 10 млн. руб. и сроком использования 10 лет. Налог на имущество 2,2%. Норма рентабельности 20% . Определить стоимость 1 процедуры.

#### Вариант 3

Задача 1. Предприятие предполагает сдавать ангар стоимостью 40 млн. руб. со сроком использования 5 лет площадью 5000 кв.метров. Норма рентабельности 8%. Определить стоимость аренды 1 кв.м. в год. Налог на имущество 2,2%. Задача 2. Врач с окладом 20000 руб. (функционал 60%, бюджет 100%) тратит на пациента 1 час., при этом используются материалы стоимостью 100 руб. и оборудование стоимостью 5 млн. руб. и сроком использования 8 лет. Налог на имущество 2,2%. Норма рентабельности 20% . Определить стоимость 1 процедуры.

#### Вариант 4

Задача 1. Предприятие предполагает сдавать ангар стоимостью 100 тыс. руб. со сроком использования 5 лет площадью 200 кв.метров. Норма рентабельности 25%. Определить стоимость аренды 1 кв.м. в год. Налог на имущество 2,2%. Задача 2. Врач с окладом 15000 руб. (функционал и бюджет 100%) тратит на пациента 1 час., при этом используются материалы стоимостью 300 руб. и оборудование стоимостью 2 млн. руб. и сроком использования 10 лет. Налог на имущество 2,2%. Норма рентабельности 15%. Определить стоимость 1 процедуры. НДС 18%.

#### Вариант 5

Задача 1. Предположим, что капитальные вложения на приобретение основных средств коммерческим предприятием составят 600 тыс. руб. Налогооблагаемая прибыль в расчете на год — 60 тыс. руб. Нормативный срок службы устанавливаемого оборудования — 10 лет. Амортизация определяется линейным методом. Рассчитать срок окупаемости инвестиционного проекта. Рассчитать годовую сумму, по налоговой ставке на прибыль, начисленную в Федеральный Бюджет РФ. В какой бюджет перечисляется оставшаяся часть начисленной суммы по налогу на прибыль?

Задача 2. Капитальные вложения на приобретение торгово-технологического оборудования гипермаркетом составят 700 тыс. руб. Налогооблагаемая прибыль в расчете на год — 70 тыс. руб. Нормативный срок службы устанавливаемого оборудования — 10 лет. Амортизация определяется линейным методом. Определить коэффициент доходности капитальных вложений, если ставка дисконтирования 10%.

## Вариант 6

Задача 1. Предположим, что капитальные вложения на приобретение основных средств коммерческим предприятием составят 1000 тыс. руб. Налогооблагаемая прибыль в расчете на год — 100 тыс. руб. Нормативный срок службы устанавливаемого оборудования — 15 лет. Амортизация определяется линейным методом. Рассчитать срок окупаемости инвестиционного проекта. Рассчитать годовую сумму, по налоговой ставке на прибыль, начисленную в Федеральный Бюджет РФ. В какой бюджет перечисляется оставшаяся часть начисленной суммы по налогу на прибыль?

Задача 2. Капитальные вложения на приобретение торгово-технологического оборудования гипермаркетом составят 200 тыс. руб. Налогооблагаемая прибыль в расчете на год — 20 тыс. руб. Нормативный срок службы устанавливаемого оборудования — 2 лет. Амортизация определяется линейным методом. Определить коэффициент доходности капитальных вложений, если ставка дисконтирования 11%.

#### Вариант 7

Задача 1. Предположим, что капитальные вложения на приобретение основных средств коммерческим предприятием составят 550 тыс. руб. Налогооблагаемая прибыль в расчете на год — 55 тыс. руб. Нормативный срок службы устанавливаемого оборудования — 3 лет. Амортизация определяется линейным методом. Рассчитать срок окупаемости инвестиционного проекта. Рассчитать годовую сумму, по налоговой ставке на прибыль, начисленную в Федеральный Бюджет РФ. В какой бюджет перечисляется оставшаяся часть начисленной суммы по налогу на прибыль?

Задача 2. Капитальные вложения на приобретение торгово-технологического оборудования гипермаркетом составят 350 тыс. руб. Налогооблагаемая прибыль в расчете на год — 35 тыс. руб. Нормативный срок службы устанавливаемого оборудования — 5 лет. Амортизация определяется линейным методом. Определить коэффициент доходности капитальных вложений, если ставка дисконтирования 12%.

#### Вариант 8

Задача 5. Предприятие производит и реализует в течение отчетного периода 15 тыс. шт. изделий одного вида. Полная себестоимость (S) составляет 25 тыс. руб. Цена продажи за единицу составляла12,45 руб. Исследования рынка показали, что если снизить цену на 2,15 руб. на 1 шт., то объем реализации увеличиться на 15%. Постоянные затраты (C) равны 14000 руб. Производственные мощности позволяют увеличить объем производства. Необходимо решить, стоит ли снижать цену. Рассчитать по системе директ-костинг и учета полной себестоимости.

Задача 6. По отчетным данным установлена экономия материалов за счет снижения норм на 10% и за счет снижения цен на 2%. Себестоимость ТП по отчету составила 210,6 тыс. руб., затраты на сырье и материалы –91 тыс. руб. Определите влияние указанных факторов на себестоимость продукции.

## Вариант 9

Задача 5. Предприятие производит и реализует в течение отчетного периода 1,5 тыс. шт. изделий одного вида. Полная себестоимость (S) составляет 1тыс. руб. Цена продажи за единицу составляла1,45 руб. Исследования рынка показали, что если снизить цену на 0,15 руб. на 1 шт., то объем реализации увеличиться на 23%. Постоянные затраты (C) равны 5000 руб. Производственные мощности позволяют увеличить объем производства. Необходимо решить, стоит ли снижать цену. Рассчитать по системе директ-костинг и учета полной себестоимости.

Задача 6. По отчетным данным установлена экономия материалов за счет снижения норм на 14% и за счет снижения цен на 5%. Себестоимость ТП по отчету составила 541,8 тыс. руб., затраты на сырье и материалы –83,45 тыс. руб. Определите влияние указанных факторов на себестоимость продукции.

# Вариант 10

Задача 5. Предприятие производит и реализует в течение отчетного периода 25,5 тыс. шт. изделий одного вида. Полная себестоимость (S) составляет 100 тыс. руб. Цена продажи за единицу составляла95 руб. Исследования рынка показали, что если снизить цену на 8 руб. на 1 шт., то объем реализации увеличиться на 14,5%. Постоянные затраты (C) равны 35000 руб. Производственные мощности позволяют увеличить объем производства. Необходимо решить, стоит ли снижать цену. Рассчитать по системе директ-костинг и учета полной себестоимости.

Задача 6. По отчетным данным установлена экономия материалов за счет снижения норм на 7% и за счет снижения цен на 1%. Себестоимость ТП по отчету составила 74,2 тыс. руб., затраты на сырье и материалы –24,1 тыс. руб. Определите влияние указанных факторов на себестоимость продукции.

## Вариант 11

Задача 7. В отчетном году себестоимость товарной продукции (S) составила 232,2 тыс. руб., что определило затраты на 1 руб. товарной продукции – 0,51 руб. В плановом году затраты на 1 руб. товарной продукции установлены - 0,49 руб. Объем производства продукции будет увеличен на 12%. Определите себестоимость товарной продукции планового года.

Задача 8. Произведена реконструкция объекта основных средств. Стоимость основного средства 170 тыс. руб., срок полезного использования 5 лет, на момент реконструкции 3 года находился в эксплуатации, стоимость реконструкции 20 тыс. руб. Срок полезного использования увеличился на 2,5 года. Определите годовую сумму амортизационных отчислений после реконструкции линейным методом.

## Вариант 12

Задача 7. В отчетном году себестоимость товарной продукции (S) составила 650 тыс. руб., что определило затраты на 1 руб. товарной продукции – 1,5 руб. В плановом году затраты на 1 руб. товарной продукции установлены - 1,49 руб. Объем производства продукции будет увеличен на 14%. Определите себестоимость товарной продукции планового года. Задача 8. Произведена реконструкция объекта основных средств. Стоимость основного средства 400 тыс. руб., срок полезного использования 4 лет, на момент реконструкции 2 года находился в эксплуатации, стоимость реконструкции 40 тыс. руб. Срок полезного использования увеличился на 4 года. Определите годовую сумму амортизационных отчислений после реконструкции линейным методом.

## Вариант 13

Задача 7. В отчетном году себестоимость товарной продукции (S) составила 250 тыс. руб., что определило затраты на 1 руб. товарной продукции – 0,45 руб. В плановом году затраты на 1 руб. товарной продукции установлены - 0,42 руб. Объем производства продукции будет увеличен на 5%. Определите себестоимость товарной продукции планового года.

Задача 8. Произведена реконструкция объекта основных средств. Стоимость основного средства 500 тыс. руб., срок полезного использования 3 лет, на момент реконструкции 1 год находился в эксплуатации, стоимость реконструкции 120 тыс. руб. Срок полезного использования увеличился на 4 года. Определите годовую сумму амортизационных отчислений после реконструкции линейным методом.

## Вариант 14

Задача 9.Сравните рентабельность продукции за три квартала на основе приведенных данных: количество выпущенных изделий: I квартал – 2500 шт., II кв. – 2000 шт., III кв. – 1800 шт.; себестоимость единицы изделия: I кв. – 57 руб., II кв. – 52 руб., III кв. – 48 руб.; цена за ед. изд. установлена 77 руб. Назовите основные показатели эффективности работы предприятия и дайте им определение. Перечислите основные источники финансирования предприятия. Сравните рентабельность продукции за три квартала на основе данных приведенных в таблице.

Задача 10. Определить годовую сумму амортизационных отчислений (способ уменьшаемого остатка). Приобретен объект основных средств стоимостью 200 тыс. руб. со сроком полезного использования 10 лет. По итогу 7 лет эксплуатации объекта была произведена модернизация на сумму 35 тыс. руб. Коэффициент ускорения – 4.

Организационно-педагогические условия реализации дисциплины:

а) Материали но-техницеские условия

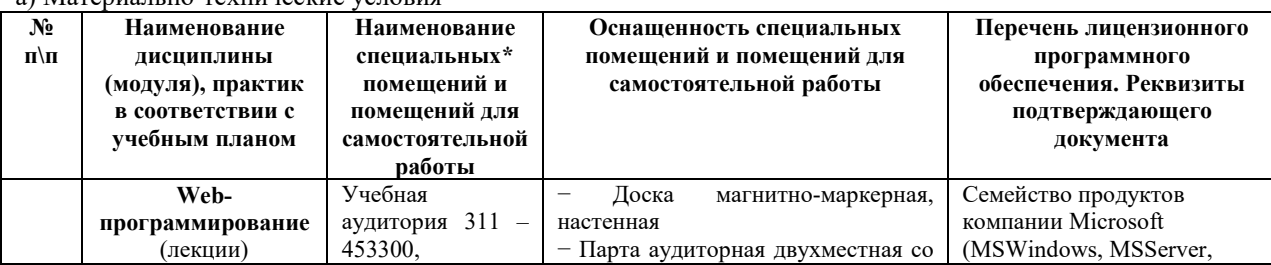

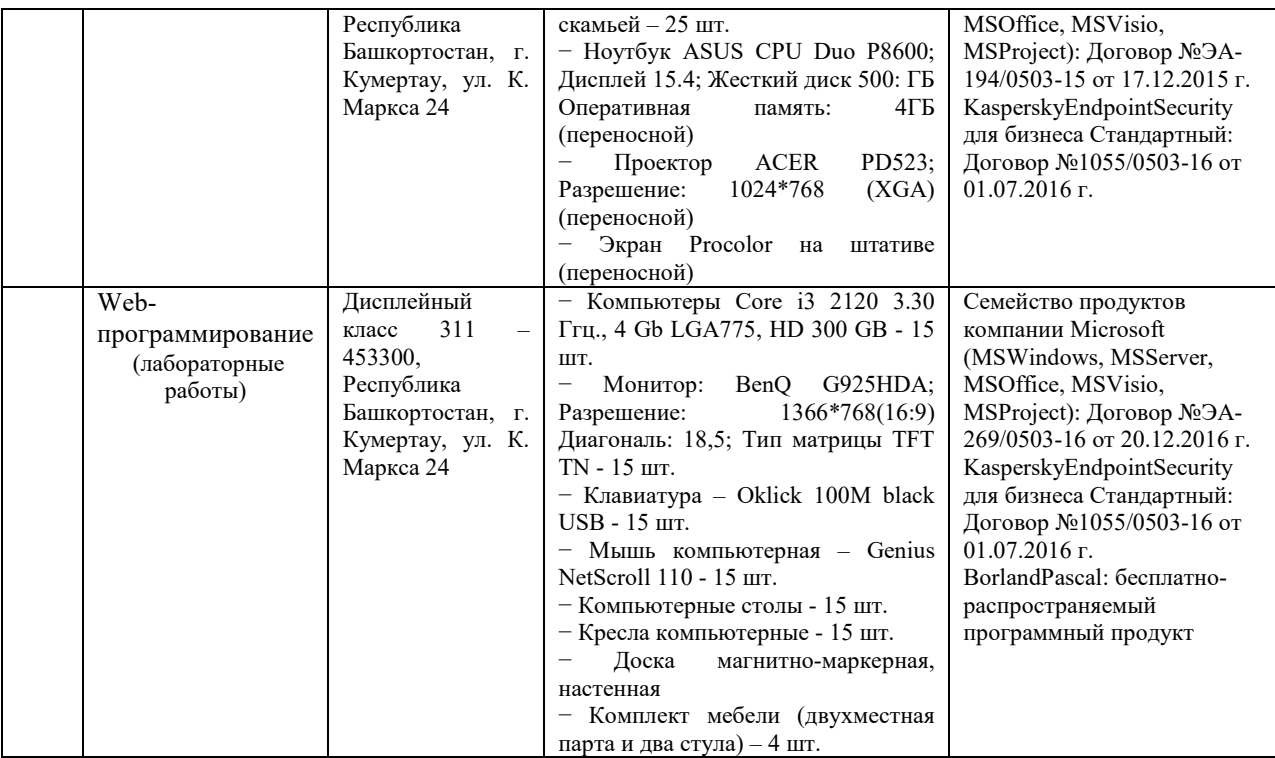

б) Учебно-методическое и информационное обеспечение

## **Основная литература**

1. Костров, А.В. Основы информационного менеджмента [Электронный ресурс] : учебное пособие / А.В. Костров. — Электрон. дан. — Москва : Финансы и статистика, 2009. — 528 с. [https://e.lanbook.com/book/1043]

2. Балдин К. В. Информационные системы в экономике [Электронный ресурс]: [учебник для студентов высших учебных заведений, обучающихся по специальности «Прикладная информатика (по областям)» и другим междисциплинарным специальностям] / К. В. Балдин, В. Б. Уткин - Москва: Дашков и К, 2012 - 395 с. [\[https://e.lanbook.com/book/3591\]](https://e.lanbook.com/book/3591)

# **ДИСЦИПЛИНА 11 КОРПОРАТИВНЫЕ ИНФОРМАЦИОННЫЕ СИСТЕМЫ (19 ЧАСОВ)**

# **Цель освоения дисциплины**

Формирование у слушателей знаний, умений, владений, необходимых для проектирования, внедрения и эксплуатации корпоративных информационных систем (КИС).

# **Планируемые результаты обучения по дисциплине:**

# **Слушатель должен знать:**

–основные понятия корпоративных информационных систем;

–методы формализации процесса обоснования и принятия решений;

–стандарты в области корпоративного управления и построения КИС; классификацию корпоративных информационных систем и области их применения, жизненный цикл информационных систем и управление проектами, модели жизненного цикла информационных систем (каскадная и спиральная), корпоративные информационные системы, корпоративные стандарты и методики, информационные системы на базах данных, информационные системы документального поиска.

# **Слушатель должен уметь:**

–применять методы внедрения корпоративных информационных систем;

–обоснованно делать выбор программных и аппаратных платформ при построении и модернизации корпоративных информационных систем;

–осуществлять проектирование/внедрение КИС в соответствии со стандартами корпоративного управления;

–понимать принципы хранения, передачи и получения информации в корпоративных информационных системах, формулировать и анализировать цели и функции систем управления, проводить анализ предметной области. В ходе изучения дисциплины приобретаются навыки анализа взаимодействия компонентов корпоративных информационных систем.

# **Слушатель должен владеть:**

–навыками работы с типовыми модулями тиражируемых КИС;

–навыками подготовки обзоров научной и технической литературы для обоснования выбора КИС;

–навыками работы с автоматизированными средствами анализа и системного моделирования больших систем; –понятиями и определениями теории КИС, классификациями корпоративных информационных систем и областями их применения.

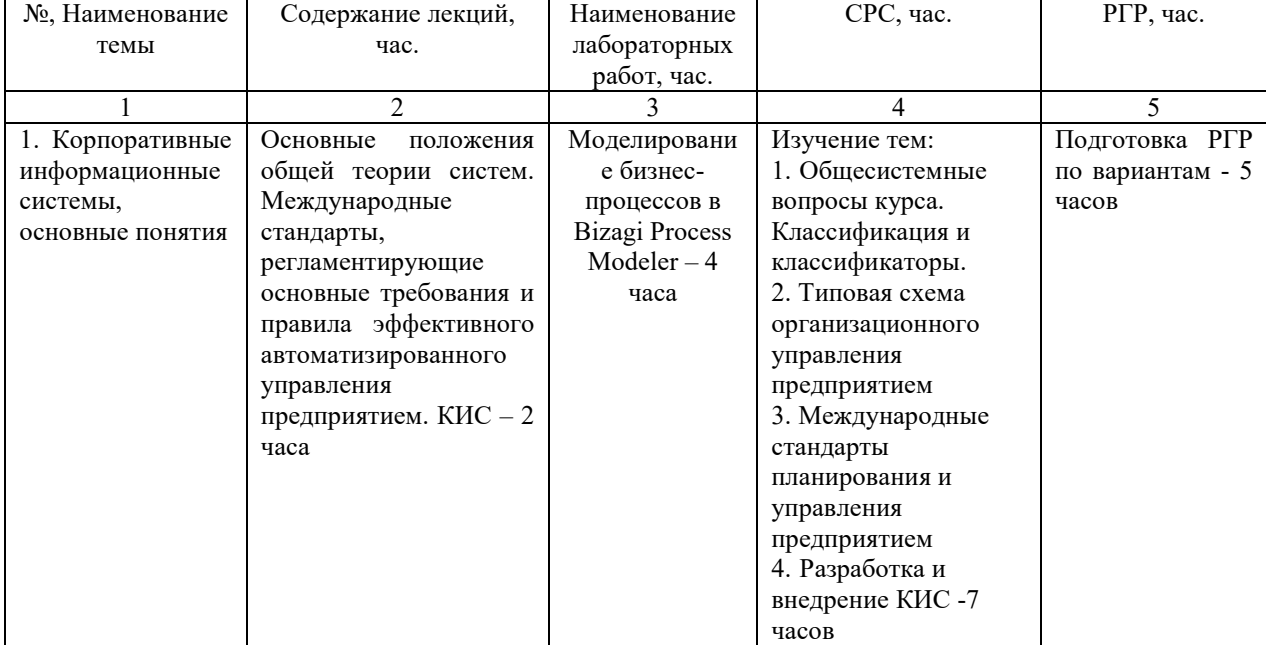

# **Содержание дисциплины**

# **Оценка качества освоения дисциплины**

Промежуточная аттестация по дисциплине проводится в форме экзамена.

*Оценочные материалы:*

Вопросы к зачету по дисциплине:

# **1. Корпоративная информационная система – это:**

- a. корпоративная сеть организации с разделением ресурсов
- b. совокупность средств автоматизации управления предприятием
- c. ERP-система на базе транспортной подсистемы организации

# **2. Бизнес-процессом называется:**

- a. модель деятельности предприятия, выраженная в терминах внутренних и внешних связей
- b. процесс согласования решений руководства компании
- c. деятельность менеджеров предприятия

#### **3. Основным назначением корпоративных информационных систем является:**

a. передача данных в глобальную сеть Интернет

- b. оперативное предоставление непротиворечивой, достоверной и структурированной информации для принятия управленческих решений
- c. обеспечение передачи сообщений между пользователями
- **4. Локальные информационные системы это:**
	- a. системы, построенные по иерархическому принципу, с чётким разделением задач, решаемых отдельными частями системы
	- b. системы, основная функциональность которых сосредоточена на одной ЭВМ
	- c. системы, организованные на локальных вычислительных сетях
- **5. Клиент-серверными информационными системами называются системы:**
	- a. основная функциональность которых сосредоточена на одной ЭВМ
	- b. построенные по иерархическому принципу, с чётким разделением задач, решаемых отдельными частями системы
	- c. организованные на базе корпоративных сетей
- **6. Исторически первые корпоративные информационные системы поддерживали автоматизацию следующих задач:**
	- a. **-50%**управление предприятием и генерация бизнес-процессов
	- b. **50%**бухгалтерский учет и документооборот
	- c. **-50%**управление персоналом
	- d. **50%**управление материалами
- **7. Типы «Малая система», «Средняя интегрированная система» и «Крупная интегрированная система» выделяются в контексте классификации:**
	- a. по типам решаемых задач
	- b. по масштабам и сложности решаемых задач
	- c. по количеству структурных элементов в системе
- **8. По характеру обрабатываемых данных КИС делятся на:**
	- a. **50%**системы оперативной обработки данных OLTP-системы (OnLine Transaction Processing) системы
	- b. **-50%**системы управления отношениями с клиентамиCRM (Customer Relationship Management)
	- c. **50%**системы поддержки и принятия решений DSS (Decision Support Systems)
	- d. **-50%**системы управления ресурсами предприятия ERP (Enterprise Resource Planning)
- **9. Информационная система управления планированием всех производственных ресурсов предприятия, это:**
	- a. MRP
	- b. MRP-II
	- c. ERP
	- d. BPM
	- e. OLAP

# f. CRM

- **10. Чем CRM отличается от CSRP:**
	- a. средствами автоматизации планирования ресурсов во взаимодействии с клиентами
	- b. средствами управления отношениями с клиентами
	- c. возможностью аналитической обработки данных в реальном режиме времени
- **11. Главным отличием методология MRPII от MRP состоит в том, что:**
	- a. она содержит дополнительные функции, осуществляющие обратную связь
	- b. содержит функции управления персоналом
	- c. содержит функции управления финансами
- **12. Функциональные области управления организацией:**
	- a. **-25%**стратегическое управление
	- b. **25%**продажа и маркетинг
	- c. **25%**производство
	- d. **25%**финансы и бухгалтерской учет
	- e. **-25%**транспорт
	- f. **25%**управление человеческими ресурсами

# **13. Под технологией ASP (Application Service Provider) понимается технология:**

- a. конфигурирования системы с помощью встроенных средств администрирования
- b. конфигурирования системы с использованием сторонних программных продуктов
- c. размещения системы на серверах удаленного провайдера и работа с ней удаленно

# **14. Информационной моделью корпоративной информационной системы называется:**

- a. топология сети передачи данных
- b. совокупность правил и алгоритмов функционирования корпоративной системы
- c. аппаратно-техническая база программного комплекса

# **15. Крупные интегрированные корпоративные информационные системы представляют собой:**

- a. простые системы, предназначенные для простых бухгалтерских функций или простейшего складского учёта
- b. интегрированные системы, дающие возможность одновременно вести административный и финансовый учет и управление

c. системы управления компанией в целом, включающие в себя подсистемы комплексного учета, управления снабжением, производством, сбытом, финансами и стратегиями развития.

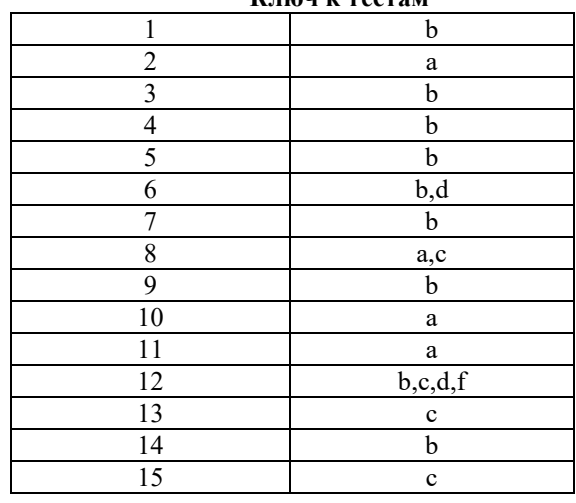

**Ключ к тестам**

# *Лабораторная работа Моделирование бизнес-*

## *процессов в Bizagi Process Modeler*

*1.***Цель работы** Целью работы является изучение технологии построения модели процесса в нотации BPMN 2.0 с использованием Bizagi Process Modeler.

# *2. Задачи*

Основными задачами лабораторного практикума являются: закрепление и расширение теоретических знаний студентов, приобретение навыков моделирования простых процессов в Bizagi Process Modeler.

#### *3. Теоретическая часть*

Bizagi Process Modeler это очень эффективная программа, специализирующаяся на разработке диаграмм или цепей бизнес-процессов.

Программный продукт Bizagi позволяет строить модели деятельности, выполнять и совершенствовать бизнес-процессы, используя графическую среду, без необходимости программирования.

Моделирование в BPMN 2.0 осуществляется посредством диаграмм с небольшим числом графических элементов. Это помогает пользователям быстро понимать логику процесса. Выделяют четыре основные категории элементов:

Объекты потока управления: события, действия и логические операторы

Соединяющие объекты: поток управления, поток сообщений и ассоциации

Роли: пулы и дорожки

Артефакты: данные, группы и текстовые аннотации.

Элементы этих четырёх категорий позволяют строить простейшие диаграммы бизнес-процессов. Для повышения выразительности модели спецификация разрешает создавать новые типы объектов потока управления и артефактов.

#### *Объекты потока управления*

Объекты потока управления разделяются на три основных типа: события

(events), действия (activities) и логические операторы (gateways).

**События** изображаются окружностью и означают какое-либо происшествие в мире. События инициируют действия или являются их результатами. Согласно расположению в процессе события могут быть классифицированы на начальные (start), промежуточные (intermediate) и завершающие (end).

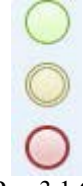

Рис.3.1 Старт процесса , событие, завершение

**Действия** изображаются прямоугольниками со скругленными углами. Среди действий различают задания и подпроцессы. Графическое изображение свёрнутого подпроцесса снабжено знаком плюс у нижней границы прямоугольника.

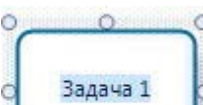
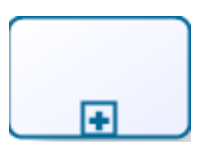

#### Рис.3.2 Действия

**Логические операторы** изображаются ромбами и представляют точки принятия решений в процессе. С помощью логических операторов организуется ветвление и синхронизация потоков управления в модели процесса.

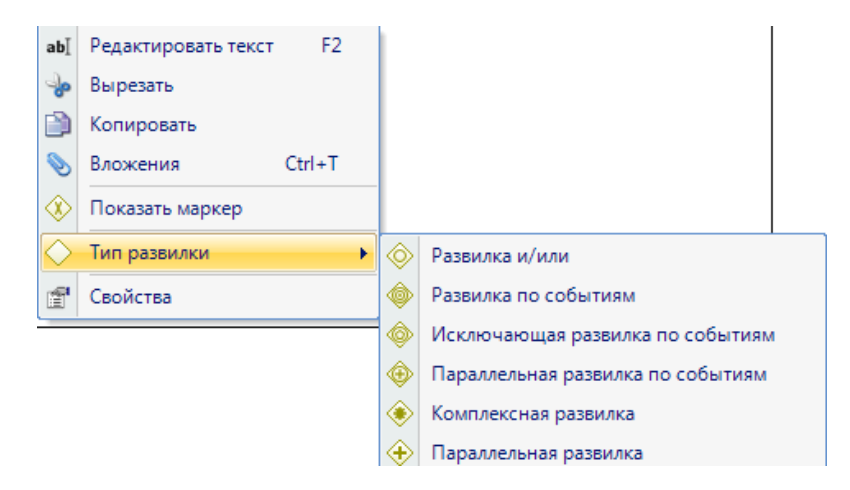

Рис.3.3 Типы логических операторов в bizagi

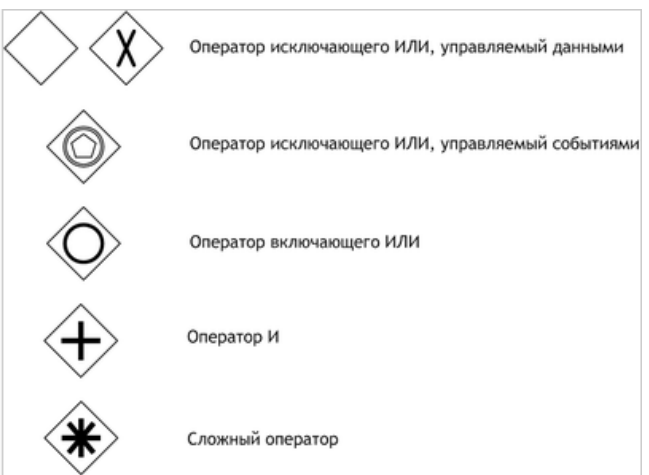

Операт[ор исключающего](http://ru.wikipedia.org/wiki/%D0%A1%D0%BB%D0%BE%D0%B6%D0%B5%D0%BD%D0%B8%D0%B5_%D0%BF%D0%BE_%D0%BC%D0%BE%D0%B4%D1%83%D0%BB%D1%8E_2) *«или»*, управляемый данными [\(англ.](http://ru.wikipedia.org/wiki/%D0%90%D0%BD%D0%B3%D0%BB%D0%B8%D0%B9%D1%81%D0%BA%D0%B8%D0%B9_%D1%8F%D0%B7%D1%8B%D0%BA) *data-based exclusive gateway*). Если оператор используется для ветвления, то поток управления направляется лишь по одной исходящей ветви. Если оператор используется для синхронизации, то он ожидает завершения выполнения одной входящей ветви и активирует выходной поток.

Оператор исключающего *«или»*, управляемый событиями [\(англ.](http://ru.wikipedia.org/wiki/%D0%90%D0%BD%D0%B3%D0%BB%D0%B8%D0%B9%D1%81%D0%BA%D0%B8%D0%B9_%D1%8F%D0%B7%D1%8B%D0%BA) *event-based exclusive gateway*) направляет поток управления лишь по той исходящей ветви, на которой первой произошло событие. После оператора данного типа могут следовать только события или действия-обработчики сообщений.

Оператор [включающего](http://ru.wikipedia.org/wiki/%D0%94%D0%B8%D0%B7%D1%8A%D1%8E%D0%BD%D0%BA%D1%86%D0%B8%D1%8F) *«или»* [\(англ.](http://ru.wikipedia.org/wiki/%D0%90%D0%BD%D0%B3%D0%BB%D0%B8%D0%B9%D1%81%D0%BA%D0%B8%D0%B9_%D1%8F%D0%B7%D1%8B%D0%BA) *inclusive gateway*) активирует одну или более исходящих ветвей, в случае, когда осуществляется ветвление. Если оператор используется для синхронизации, то он ожидает завершения выполнения одной входящей ветви и активирует выходной поток.

Оператор «[и](http://ru.wikipedia.org/wiki/%D0%9A%D0%BE%D0%BD%D1%8A%D1%8E%D0%BD%D0%BA%D1%86%D0%B8%D1%8F)» [\(англ.](http://ru.wikipedia.org/wiki/%D0%90%D0%BD%D0%B3%D0%BB%D0%B8%D0%B9%D1%81%D0%BA%D0%B8%D0%B9_%D1%8F%D0%B7%D1%8B%D0%BA) *parallel gateway*), использующийся для ветвления, разделяет один поток управления на несколько параллельных. При этом все исходящие ветви активируются одновременно. Если оператор используется для синхронизации, то он ожидает завершения выполнения всех входящих ветвей и лишь затем активирует выходной поток.

Сложный оператор [\(англ.](http://ru.wikipedia.org/wiki/%D0%90%D0%BD%D0%B3%D0%BB%D0%B8%D0%B9%D1%81%D0%BA%D0%B8%D0%B9_%D1%8F%D0%B7%D1%8B%D0%BA) *complex gateway*) имеет несколько условий, в зависимости от выполнения которых активируются исходящие ветви. Оператор затрудняет понимание диаграммы, так как условия, определяющие семантику оператора, графически не выражены на диаграмме. Вследствие этого использование оператора нежелательно.

Объекты потока управления связаны друг с другом соединяющими объектами. Существует три вида соединяющих объектов: потоки управления, потоки сообщений и ассоциации.

**Поток управления** изображается сплошной линией, оканчивающейся закрашенной стрелкой. Поток управления задаёт порядок выполнения действий. Если линия потока управления перечеркнута диагональной чертой со стороны узла из которого она исходит, то она обозначает поток, выполняемый по умолчанию.( При правильном соединении с помощью потока управления действие должно выделиться зеленым цветом.)

**Ассоциации** изображаются пунктирной линией, заканчивающейся стрелкой. Ассоциации используются для ассоциирования артефактов, данных или текстовых аннотаций с объектами потока управления.

**Поток сообщений** изображается штриховой линией, оканчивающейся открытой стрелкой. Поток сообщений показывает какими сообщениями обмениваются участники. Поток сообщений изображает взаимодействие между двумя сущностями, готовыми к их отправке и получению. В BPMN два отдельных пула на диаграмме обозначают две сущности.

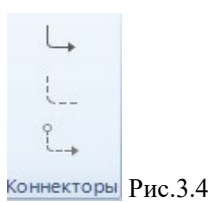

**Роли** — визуальный механизм организации различных действий в категории со сходной функциональностью. Существует два типа ролей:

**Пулы** изображаются прямоугольником, который содержит несколько объектов потока управления, соединяющих объекты и артефакты. Пул представляет участника процесса. Участником может быть любая организация(например, компания) или бизнес - роль(например покупатель, производитель, продавец)

**Дорожки** представляют собой часть пула. Дорожки позволяют организовать объекты потока управления,

связывающие объекты и артефакты. мини и исполните<br>Валидация<br>© Сведения  $\begin{array}{c}\n\overrightarrow{a} \\
\overrightarrow{b}\n\end{array}$  $\overline{\mathbb{R}}$   $\frac{8}{a_0}$ **B**  $B I U S A$  $\begin{array}{c} \square \\ \square \end{array}$ рожка  $\overline{O}$  $\frac{1}{\sqrt{10}}$  $\begin{array}{c}\n\hline\n\hline\n\end{array}$ Ipoueec 2  $\begin{array}{c} \bullet \\ \bullet \\ \hline \end{array}$ Дорожка  $\overline{\square}$ 10рожка 3

Рис.3.5 Пул

**Артефакты** позволяют разработчикам отображать дополнительную информацию в диаграмме. Это делает диаграмму более удобочитаемой и насыщенной информацией. В bizagi существуют несколько видов артефактов: Группа, аннотация, изображение, заголовок, форматированный текст, пользовательские артефакты

#### *4. Порядок выполнения работы*

Запуск программы Bizagi с рабочего стола. Непосредственно после открытия

Bizagi отображается страница:

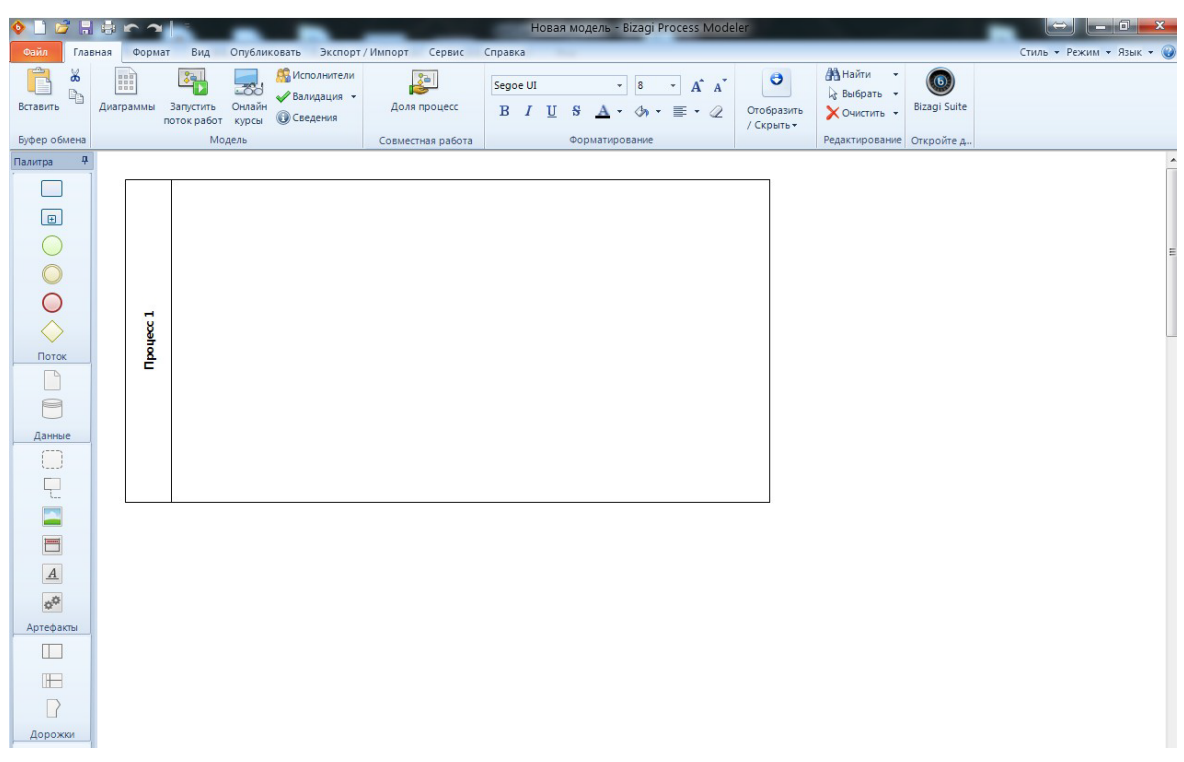

Рис.4.1 Начальная страница Bizagi Process Modeler

Следующий шаг – создание проекта. В меню программы перейти на вкладку *Файл > новый > создать пустую модель ,* после чего запустится процесс создания нового проекта с пулом. (Например модель будет называться "Протокол совещания при управляющем директоре") Для этого нужно кликнуть левой клавишей мыши по "Процесс 1" *>редактировать текст>название проекта.*

В нашем случае процесс проведения совещания при управляющем директоре на предприятии выглядит следующим образом: протокол совещания проходит по

регламенту, на нем решается, ставить или нет пункты на контроль исполнения .Далее начальнику сектора протокола следует оформить протокол совещания в бумажном виде, подписать у управляющего директора и совершить рассылку копий для ознакомления в другие подразделения предприятия.

В этом процессе будут задействованы следующие роли: -управляющий директор -секретарь-референт -начальник сектора протокола -подразделение предприятия

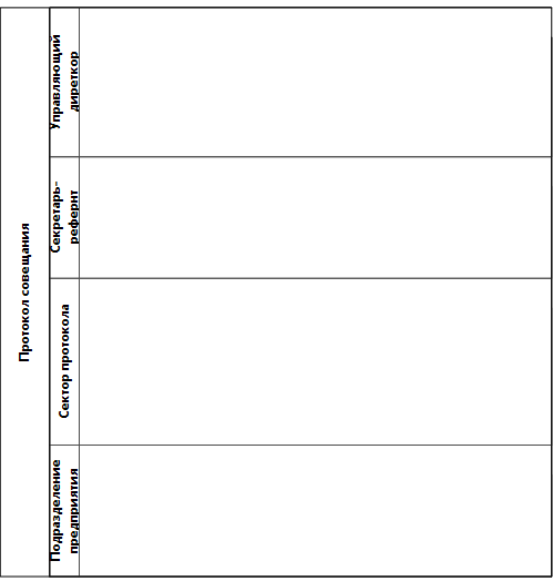

Рис.4.2 - Пул

1. Для того, чтобы создать роль, нужно добавить дорожку **В 1998** пул, и переименовать в название выбранной роли.

2. Старт бизнес-процесса (зеленый круг на панели инструментов) 3.Далее нужно расписать бизнес - процесс по задачам. Задача должна

представлять собой элементарное действие в рамках процесса. На панели

инструментов выбираем компонент задача и перетаскиваем в нужную дорожку. Для переименования следует кликнуть правой кнопкой мыши*>редактировать текст.*

В примере для роли управляющего директора предусмотрены следующие задачи: "провести совещание", "постановить пункты на контроль", если было принято это решение. Для того, чтобы указать в модели выбор решении да/нет следует

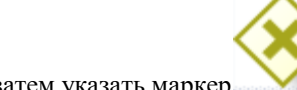

сделать развилку. На панели инструментов выбрать компонент развилка затем указать маркер и переименовать "Есть пункты на контроль?" если имеются, то следует задача "поставить пункты на контроль", если нет, то следует

параллельная развилка к задаче "подготовить протокол в MSWord"В любом случае, есть пункты на контроль или нет, сектору протокола следует оформить протокол в

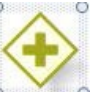

бумажном виде. Для этого нужно использовать параллельную развилку для синхронизации параллельных потоков операций

4.Задачи на дорожке сектора протокола :"подготовить протокол в MSWord" , "распечатать протокол, поставить штамп "проверено сектор протокола", после того, как на нем будет стоять подпись директора(задача "передать на подпись УД"), следует"получить и отсканировать бумажный документ" ,затем "сформировать список рассылки протокола" и разослать по подразделениям предприятия- "отправить протокол в соответствии со списком рассылки .

5. Задачи секретаря-референта: получить/отправить в нужное место протокол в бумажном виде(задачи "получить бумажный документ, передать на подпись УД", и "отправить подписанный протокол в сектор протокола").

6.Задачи роли подразделения предприятия - "получить документ" и "поставить пункты на контроль"

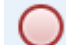

7.Завершение обозначает завершение потока управления в рамках процесса(при этом

другие потоки могут продолжать исполнение)

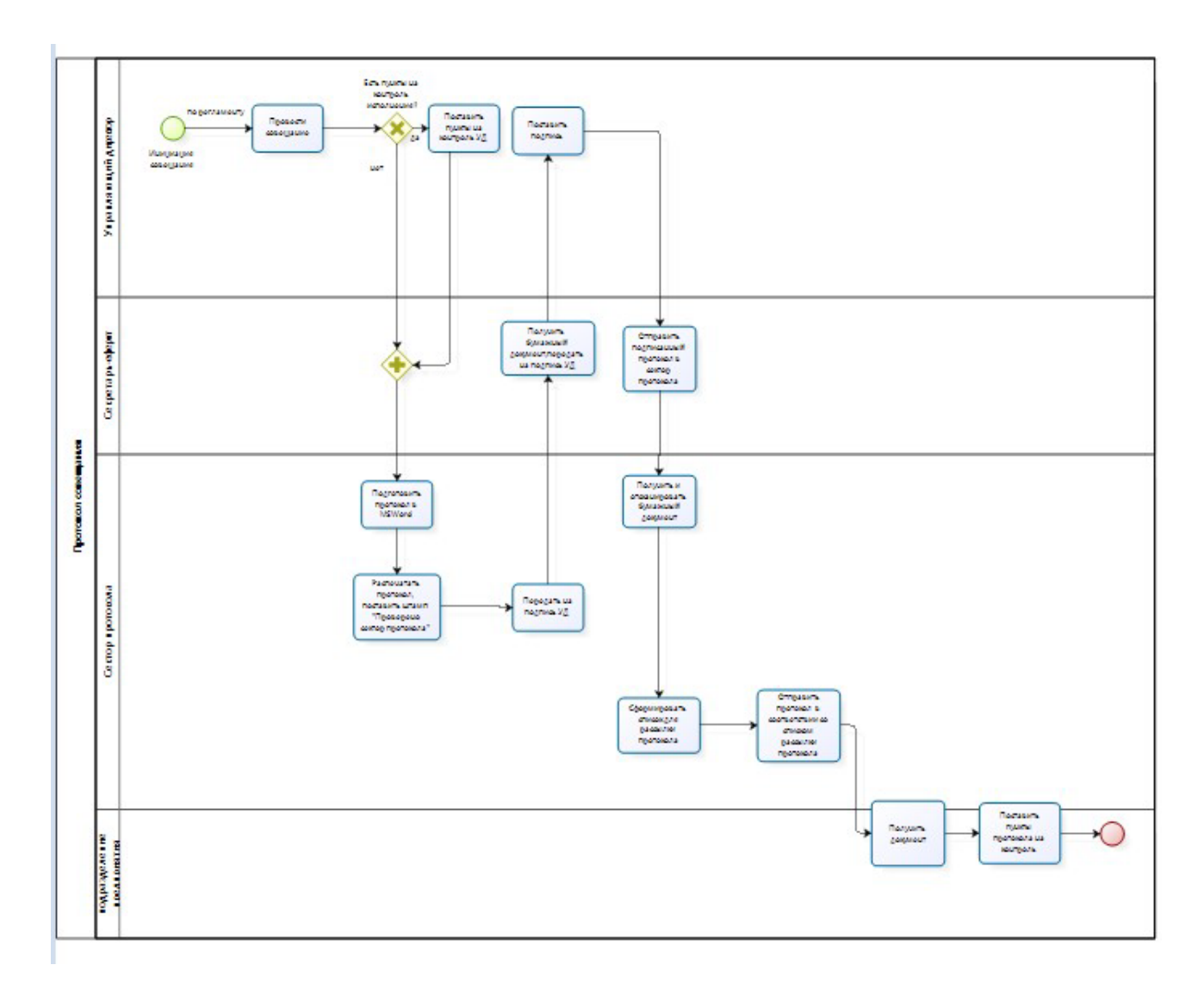

Рис.4.3 - Схема процесса

8. Для того, чтобы декомпозировать модель, следует выбрать нужный блок(задачу)диаграммы. Выберем первый блок "провести совещание" правой клавишей мыши выбираем функцию"преобразовать в подпроцесс", после чего внизу появляется новая вкладка провести совещание.Графическое изображение свёрнутого

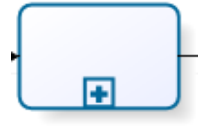

Провести совещание подпроцесса снабжено знаком плюс у нижней границы прямоугольника.

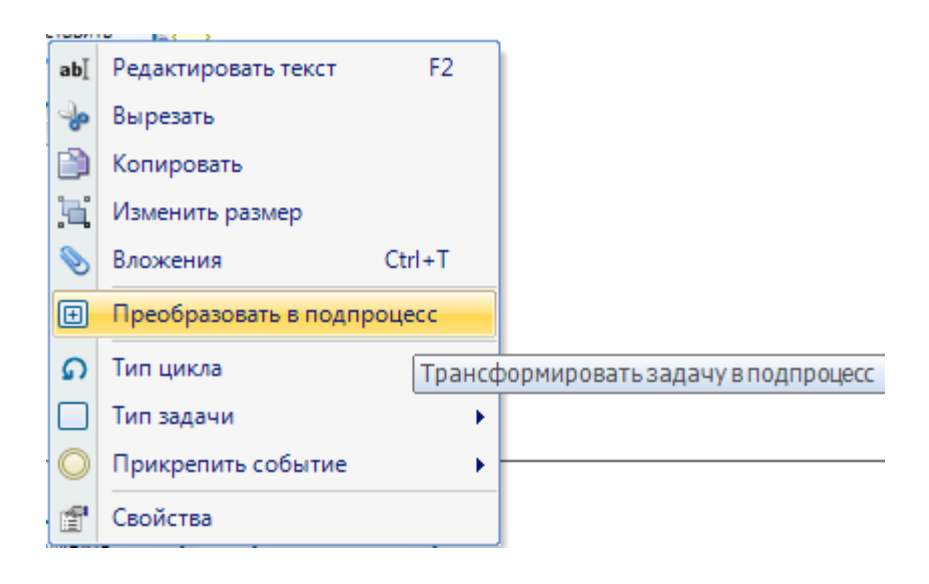

Рис. 4.4 Преобразование задачи в подпроцесс Далее составляем

#### задачи подпроцесса

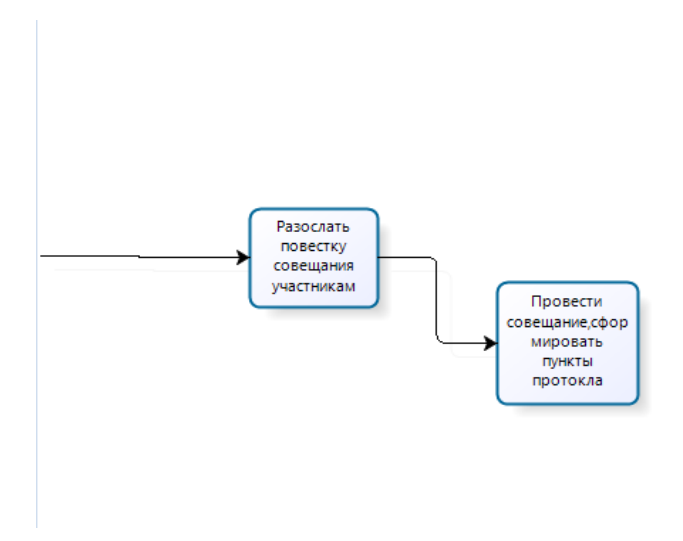

Рис. 4.5 Подпроцесс задачи

В итоге бизнес-процесс "Протокол совещания примет вид":

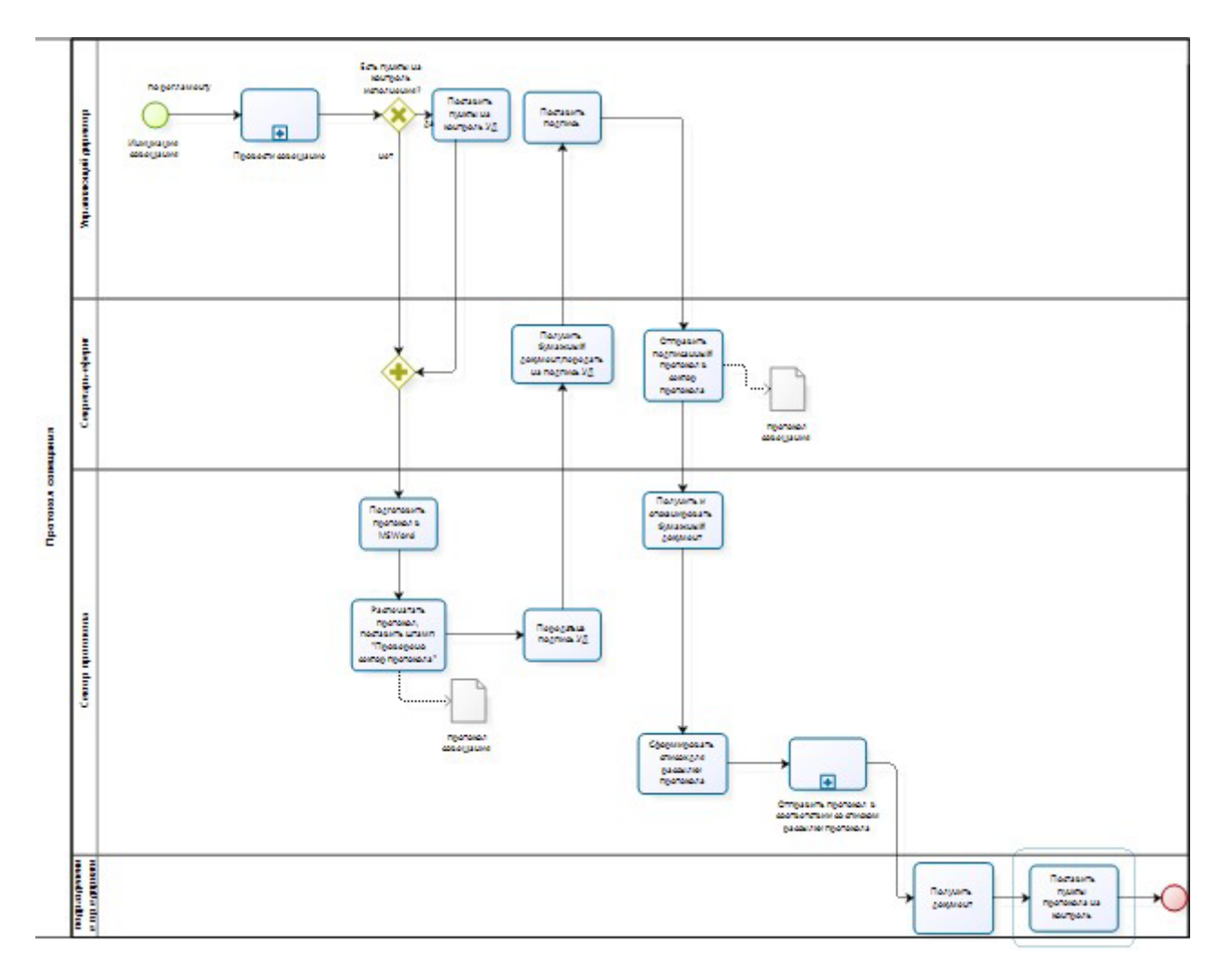

Рис.4.6 Схема процесса с подпроцессами

Для составления отчетов бизнес -процесса нужно перейти во вкладку "опубликовать" на панели управления и выбрать нужный вариант:

- Word

-Pdf

-Web

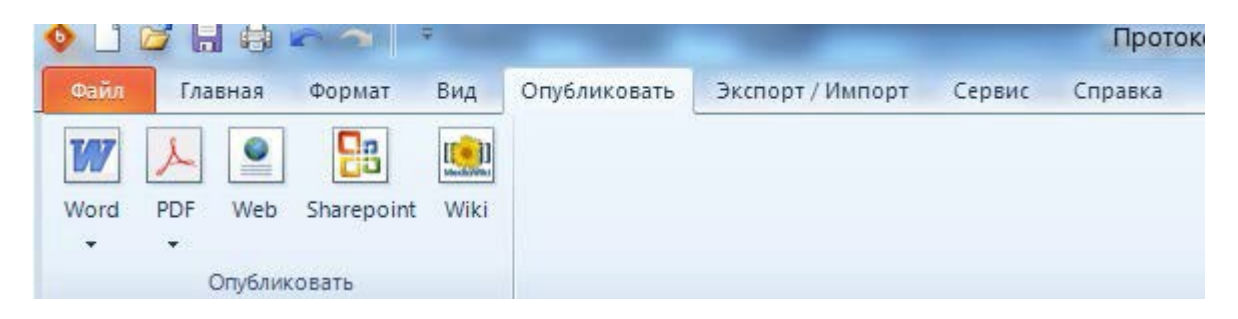

Рис. 4.7. Выбор варианта отчета

Выберем вариант Word, откроется окно "опубликовать в Word"Выбираем Diagramm1, нажимаем кнопку "дальше", выбираем все доступные компоненты:

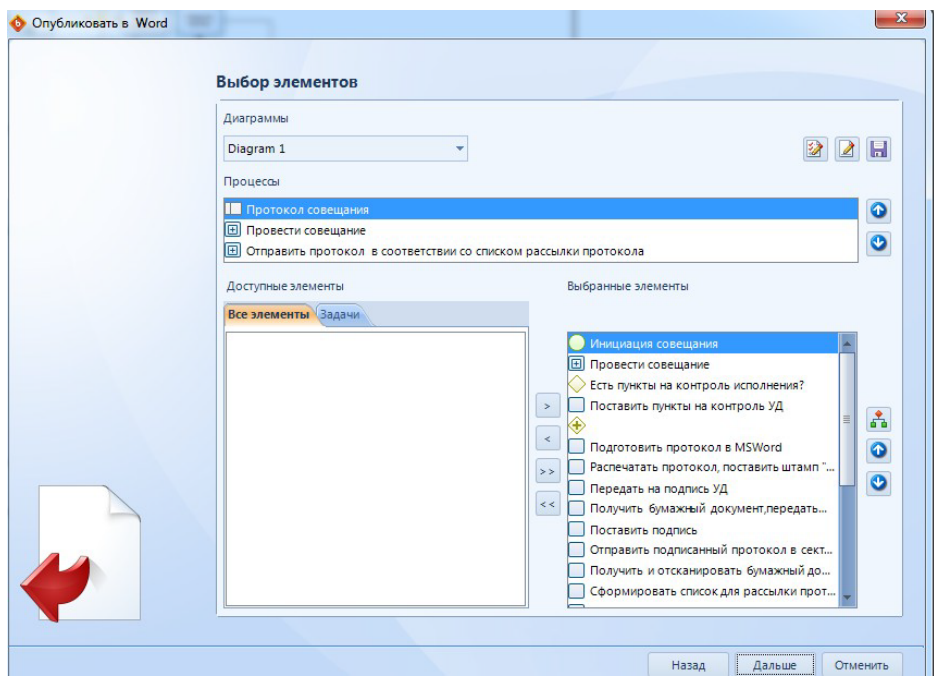

Рис. 4.8 - Выбор элементов

Выбор шаблона документа следует выбрать Modeler template.dot

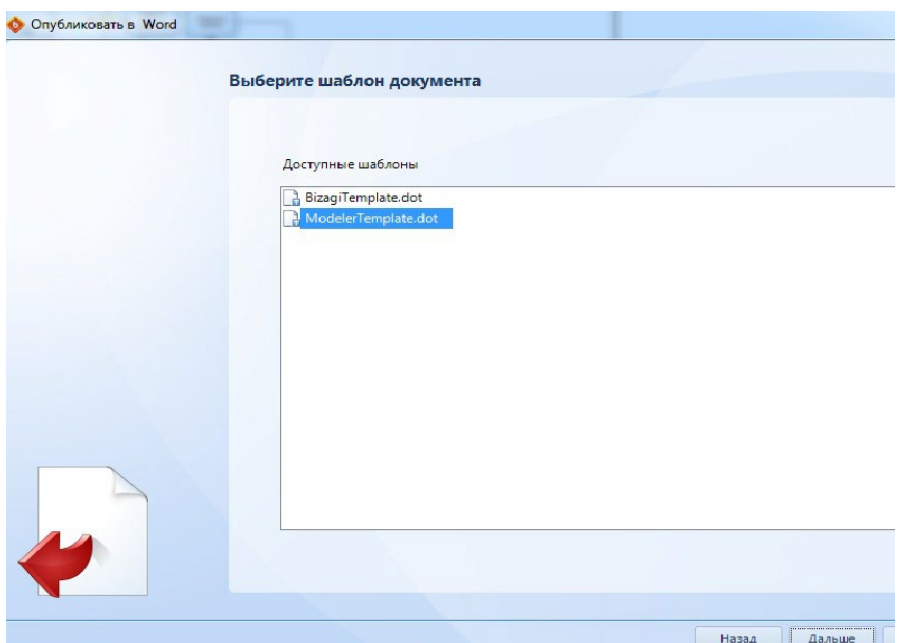

Рис. 4.9 - Выбор шаблона документа

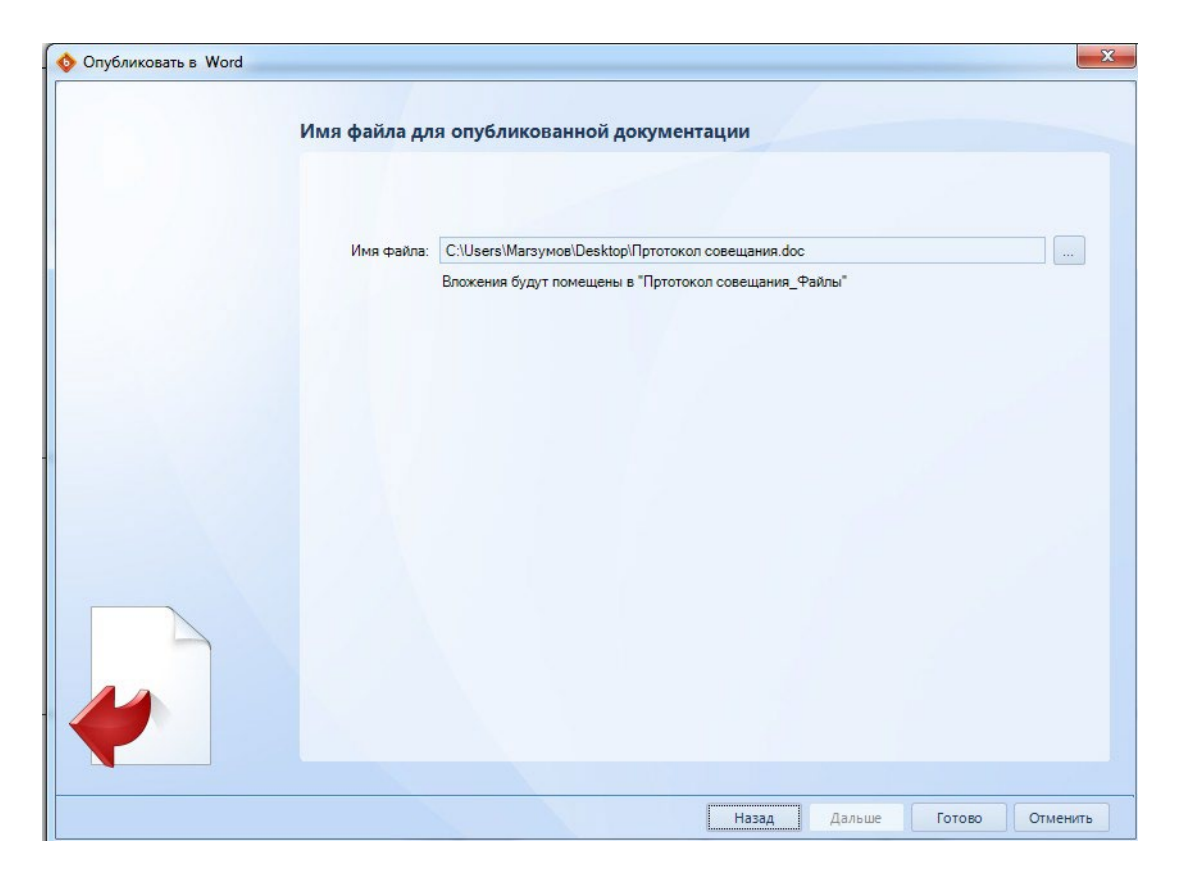

Рис.4.10 Имя файла для опубликованной документации

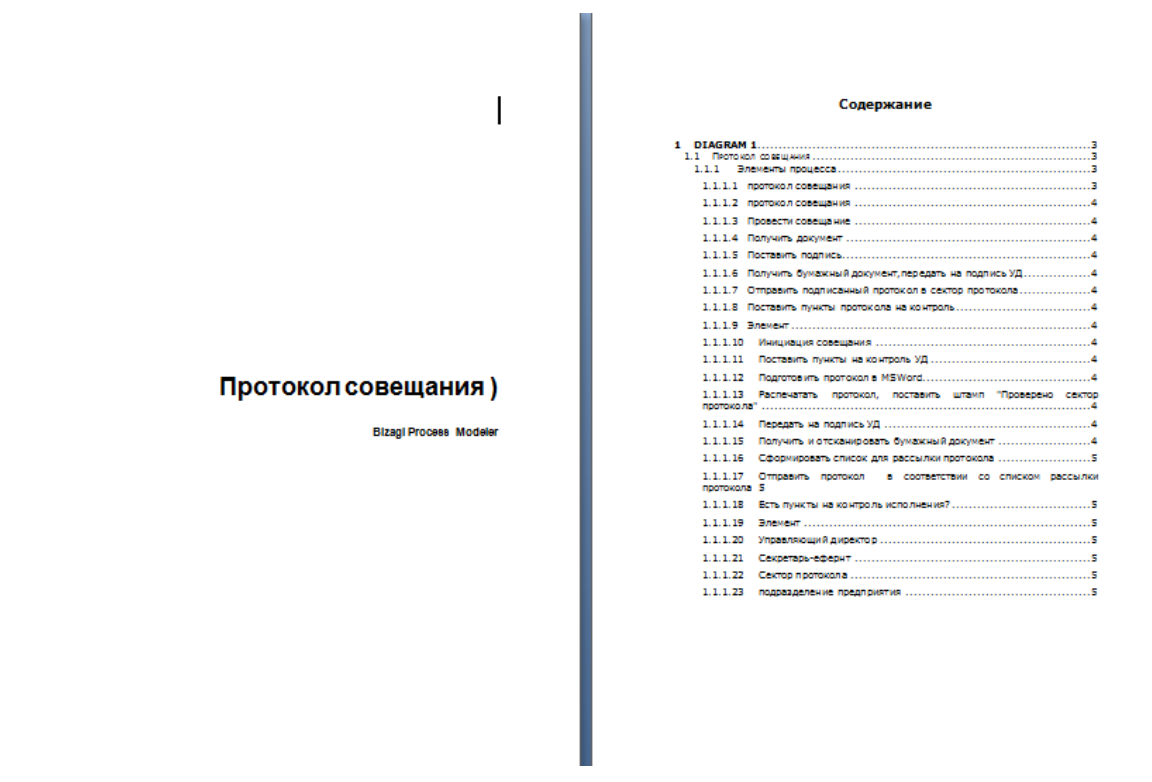

Рис. 4.11 публикация в MSWord

Аналогичным образом создадим отчеты в форматах pdf. и в web. :

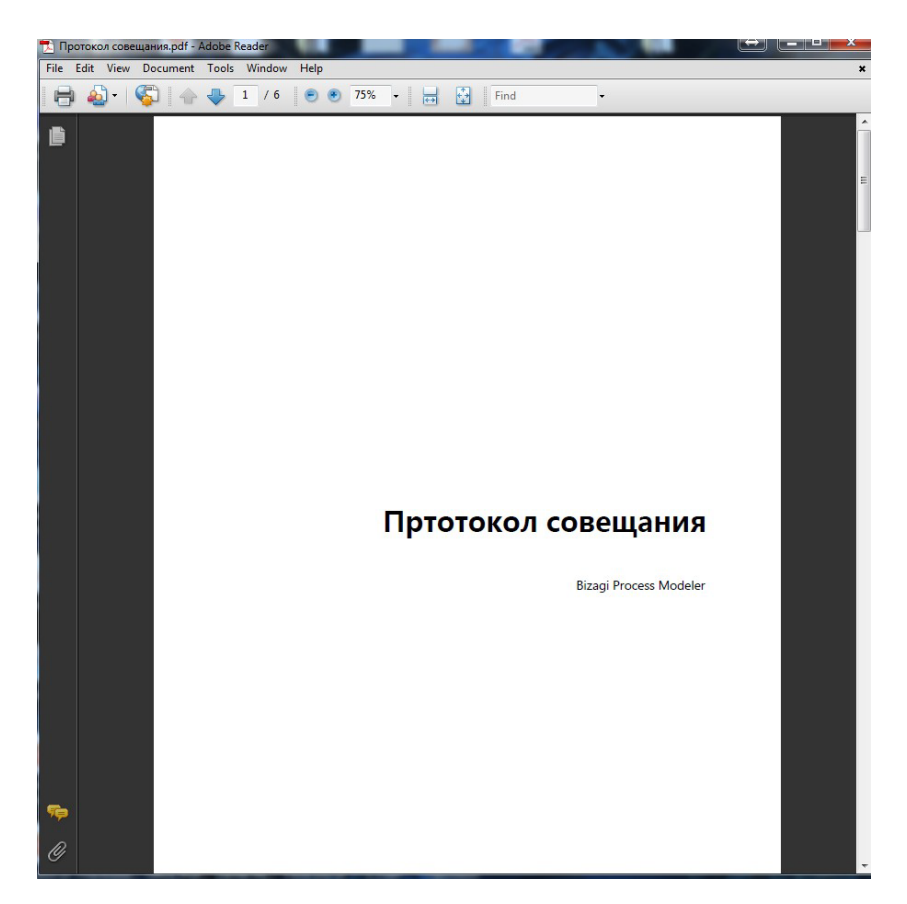

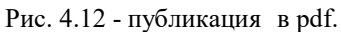

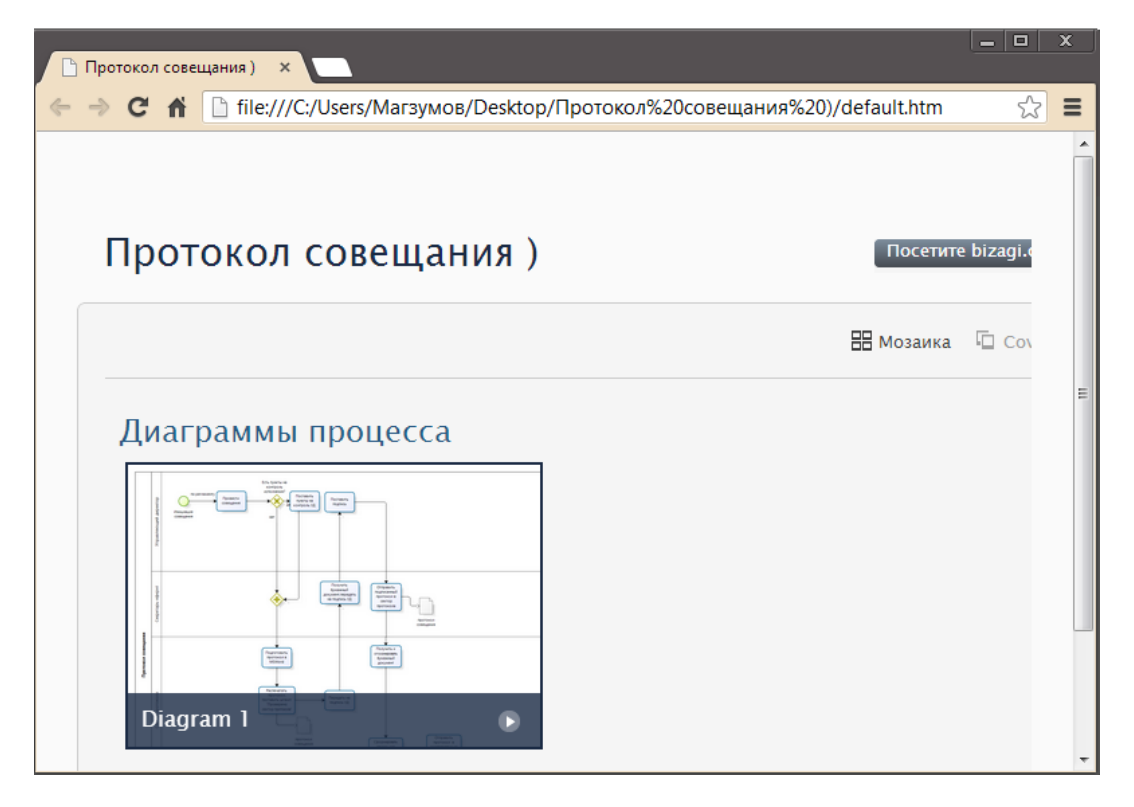

Рис. 4.13 - публикация в web

Тема РГР: «Исследование рынка корпоративных информационных систем» По вариантам:

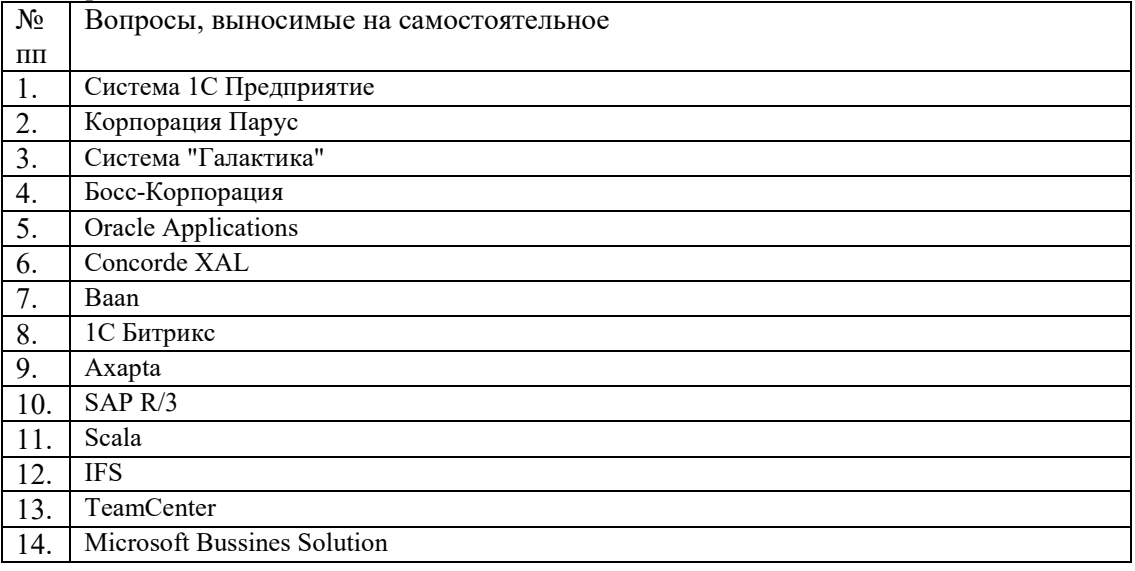

Организационно-педагогические условия реализации дисциплины:

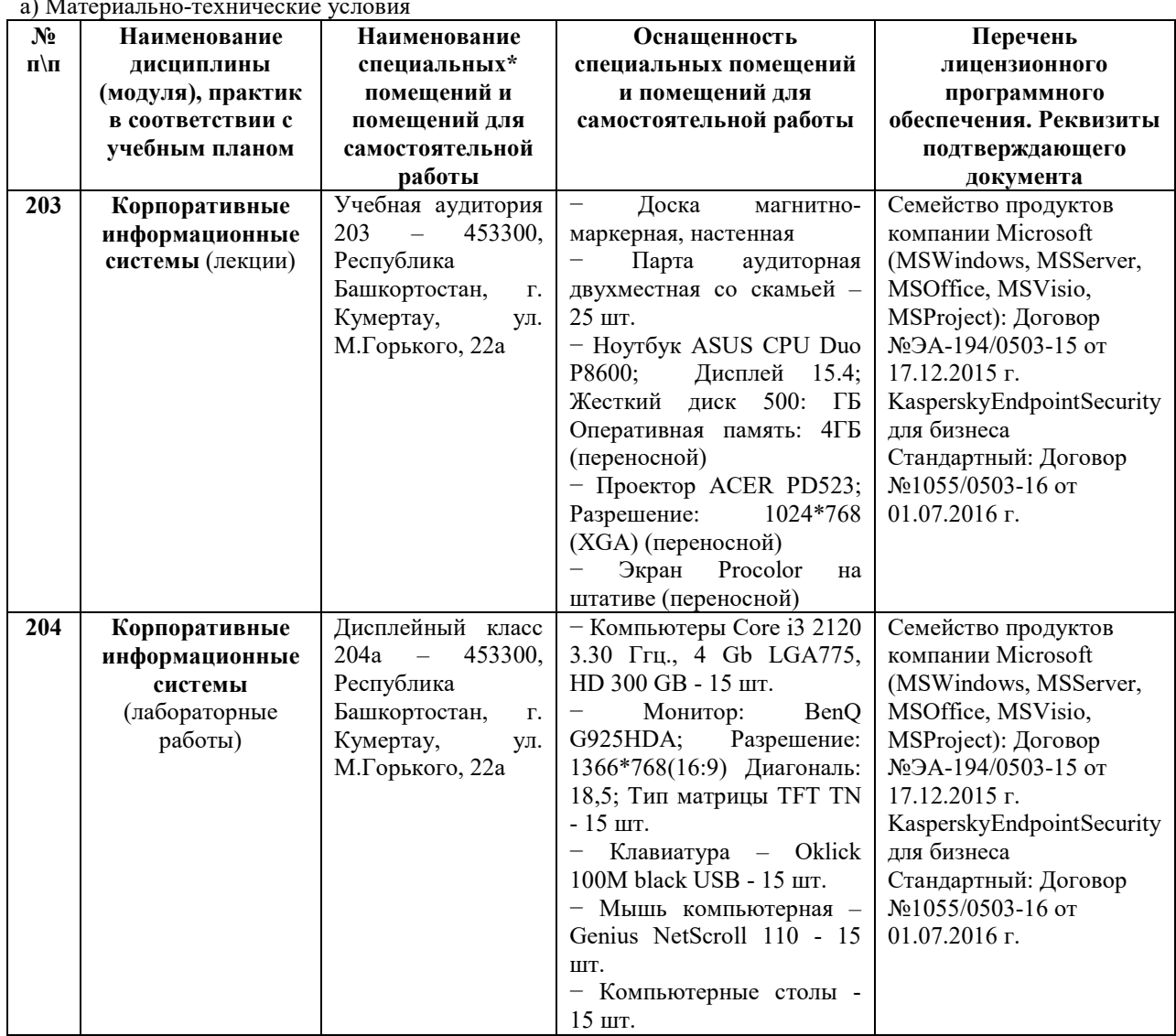

а) Материально-технические условия

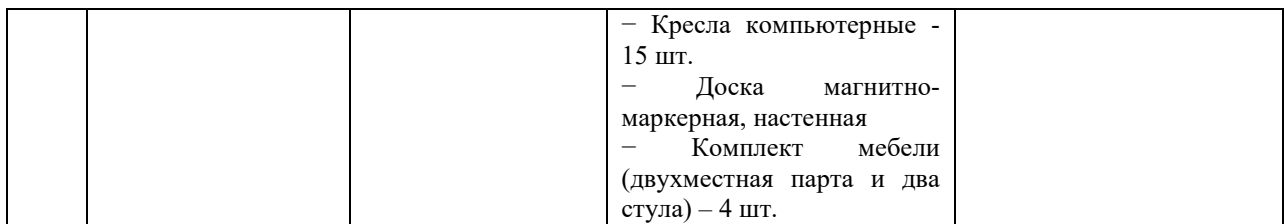

б) Учебно-методическое и информационное обеспечение

### **Основная литература**

1. Автоматизированные информационные системы в экономике [Электронный ресурс]: [учебное пособия для студ., обуч.по напр. подготовки бакалавров и магистров / Г. Г. Куликов [и др.].— Уфа: УГАТУ, 2013. [http://www.library.ugatu.ac.ru//fulltxt-local/Avtomat\_infor\_sis\_v\_ekonomike\_Kulikov\_2013.pdf]

2. Сатунина, А.Е. Управление проектом корпоративной информационной системы предприятия. Учебное пособие [Электронный ресурс] : учеб. пособие — Электрон. дан. — Москва: Финансы и статистика, 2009. — 352 с. [\[https://e.lanbook.com/book/28364\]](https://e.lanbook.com/book/28364)

#### **Интернет-ресурсы (электронные учебно-методические издания, лицензионное программное обеспечение)**

На сайте библиотеки УУНиТ <http://library.ugatu.ac.ru/> в разделе «Информационные ресурсы», подраздел «Доступ к БД» размещены ссылки на интернет-ресурсы.

# **Приложение 4. Фонд оценочных средств для проведения итоговой аттестации**

# **ВОПРОСЫ К ИТОГОВОМУ МЕЖДИСЦИПЛИНАРНОМУ ЭКЗАМЕНУ ПО ПРОГРАММЕ ПРОФЕССИОНАЛЬНОЙ ПЕРЕПОДГОТОВКИ «ПРИКЛАДНАЯ ИНФОРМАТИКА»**

**Вопросы к экзамену по дисциплине «Системное моделирование и Caseтехнологии»**

1. Сущность структурного подхода к моделированию систем. Понятие системы, модели системы с точки зрения структурного подхода.

2. Понятие метода и методологии проектирования. Нотация. CASE-технология и CASE-средство.

3. Базовые принципы структурного подхода к моделированию систем.

4. Методология структурного анализа и проектирования (SADT).

5. Методология функционального моделирования IDEF0: назначение и основные компоненты.

6. Методология функционального моделирования IDEF0. Функциональный блок и интерфейсная дуга.

7. Декомпозиция в функциональном моделировании IDEF0.

8. Цель моделирования и точка зрения в функциональном моделировании (IDEF0).

9. Правила нумерации элементов модели IDEF0: функциональных блоков, диаграмм.

10. Основные правила построения модели IDEF0.

11. Обратные связи в моделях IDEF0.

12. Интерфейсные дуги в IDEF0: граничные интерфейсные дуги, туннелирование интерфейсных дуг.

13. Методология информационного моделирования IDEF1Х. Назначение и основные элементы.

14. Понятие сущности в IDEF1Х. Правила определения сущности.

15. Понятия атрибута в IDEF1Х. Правила определения атрибута.

16. Понятие отношения в IDEF1Х. Правила определения отношений.

- 17. Типы сущностей в IDEF1Х.
- 18. Типы отношений в IDEF1Х. Мощность отношения.
- 19. Типы атрибутов в IDEF1Х.

20. Отношение категоризации в IDEF1Х. Правила отношений категоризации.

- 21. Основные правила формирования информационной модели.
- 22. Нотация моделирования бизнес-процессов BPMN. Особенности нотации.
- 23. Нотация моделирования бизнес-процессов BPMN. Категории элементов.
- 24. Элементы потока управления в нотации BPMN. События.
- 25. Элементы потока управления в нотации BPMN. Действия.
- 26. Элементы потока управления в нотации BPMN. Шлюзы.
- 27. Соединяющие элементы в нотации BPMN.

# **Вопросы к экзамену по дисциплине «Информационная безопасность»**

Сущность и понятие информационной безопасности.

2. Общая схема обеспечения информационной безопасности. Понятия защита информации, защита от информации.

- 3. Направления обеспечения безопасности.
- 4. Основные законы информационной безопасности РФ.
- 5. Задачи и цели системы безопасности.
- 6. Понятие субъектов и объектов обеспечения ИБ.

7. Сущность и понятие защиты информации.

- 8. Понятие уязвимости информации. Виды уязвимости информации.
- 9. Понятие утечки информации.
- 10. Организационное обеспечение ЗИ.
- 11. Классификация способов и средств ЗИ.

12. Понятие «носитель информации». Классификация источников и носителей информации.

13. Понятие конфиденциальной информации. Виды тайны конфиденциальной информации.

14. Государственная тайна. Сведения, отнесенные к гостайне. Степени секретности гостайны.

- 15. Коммерческая тайна. Сведения, отнесенные к коммерческой тайне.
- 16. Служебная тайна. Сведения, отнесенные к служебной тайне.
- 17. Понятие личной тайны. Сведения, отнесенные к личной тайне.
- 18. Профессиональная тайна. Сведения, отнесенные к профессиональной тайне.
- 19. Источники дестабилизирующего воздействия.
- 20.Техногенные источники дестабилизирующего воздействия на информацию.
- 21. Стихийные источники дестабилизирующего воздействия на информацию.
- 22. Уязвимости информационной системы. Классификация уязвимостей.
- 23. Инженерно-техническая ЗИ.
- 24. Физические системы защиты информации.
- 25. Направления обеспечения безопасности.

# **Вопросы к экзамену по дисциплине «Реинжиниринг и инновации»**

- 1. Реинжиниринг. Формальное определение. Достоинства и недостатки.
- 2. Основные действующие силы реинжиниринга.
- 3. Основные принципы реинжиниринга.
- 4. Организация реинжиниринга бизнес-процессов (РБП).
- 5. Причины возникновения РБП.
- 6. Условия успешного реинжиниринга.
- 7. Роль информационных технологий в РБП.
- 8. Методологии РБП.
- 9. Бизнес-процесс как базовая категория РБП.
- 10. Организационная структура проекта РБП.
- 11. Технологическая сеть РБП. Последовательность стадий РБП.
- 12. Технологическая сеть РБП. Идентификация бизнес-процессов.
- 13. Технологическая сеть РБП. Обратный инжиниринг.
- 14. Технологическая сеть РБП. Прямой инжиниринг.
- 15. Технологическая сеть РБП. Реализация проекта РБП.
- 16. Технологическая сеть РБП. Внедрение проекта РБП.
- 17. Компонентная технология РБП на основе системы управления знаниями.
- 18. Проблемы РБП.
- 19. Связь реинжиниринга и инноваций.
- 20. Основные понятия и особенности управления инновационными процессами.
- 21. Виды и содержание инновационных процессов.
- 22. Элементы инновационного процесса.
- 23. Характеристики инновационного процесса.
- 24. Формы управления инновационной деятельностью.
- 25. Участники инновационного процесса.
- 26. Схема управления инновационным процессом.
- 27. Понятие «жизненного цикла инновации» и его стадии.
- 28. Теоретические модели инновационного процесса и экономического роста.

29. Классификация инноваций и их специфика.

- 30. Инновационная стратегия и инновационный потенциал предприятия.
- 31. Этапы и способы разработки стратегии.
- 32. Оценка инновационного потенциала предприятия.
- 33. Инновационная деятельность в условиях развития рыночных отношений.
- 34. Опыт развития инновационной деятельности зарубежных стран.
- 35. Инновационная деятельность в России.